# **THE ANATOMY OF THE 1541 DISK DRIVE**

**A Complete Guide to Using The Commodore Disk Drive** 

Authors: Lothar Eng1isch Norbert Szczepanowski

Edited by: Greg Dykema Arnie Lee

> ABACUS SOFTWARE P.O. BOX 7211 GRAND RAPIDS, MI 49510

Second English printing, June 1984 Printed in U.S.A Copyright (C)1983 Copyright (C)1984 Data Becker GmgH Merowingerstr. 30 4000 Dusseldorf W. Germany Abacus Software P.O. Box 7211 Grand Rapids, MI 49510

This book is copyrighted. No part of this publication may be reproduced, stored in a retrieval system, or transmitted in any form or by any means, electronic, mechanical, photocopying, recording, or otherwise, without the prior written permission of ABACUS Software, Inc.

ISBN 0-916439-01-1

#### **PREFACE**

The VIC-154l disk drive represents a very efficient external storage medium for the Commodore user. It is an affordable peripheral. In order to get the most from your 1541, you need the appropriate information. In months of long, detailed work, Lothar Englisch and Norbert Szczepanowski have discovered many secrets of the 1541.

This book progresses from simple storage techniques, to direct access commands , to program chaining techniques. Beginners will welcome the nUmerous sample programs that are fully explained in clear text. Machine language programmers will particularly like the detailed documentation listing of the Disk Operating System (005).

This book contains many useful and ready-to-run programs that need only be typed in. Some of these programs are: routines for extending BASIC, helpful routines such as spooling, efficient address management, a complete household budget planner and an easy-to-use DOS monitor to manipulate individual sectors. Have fun with this book and your VIC-1541 disk drive.

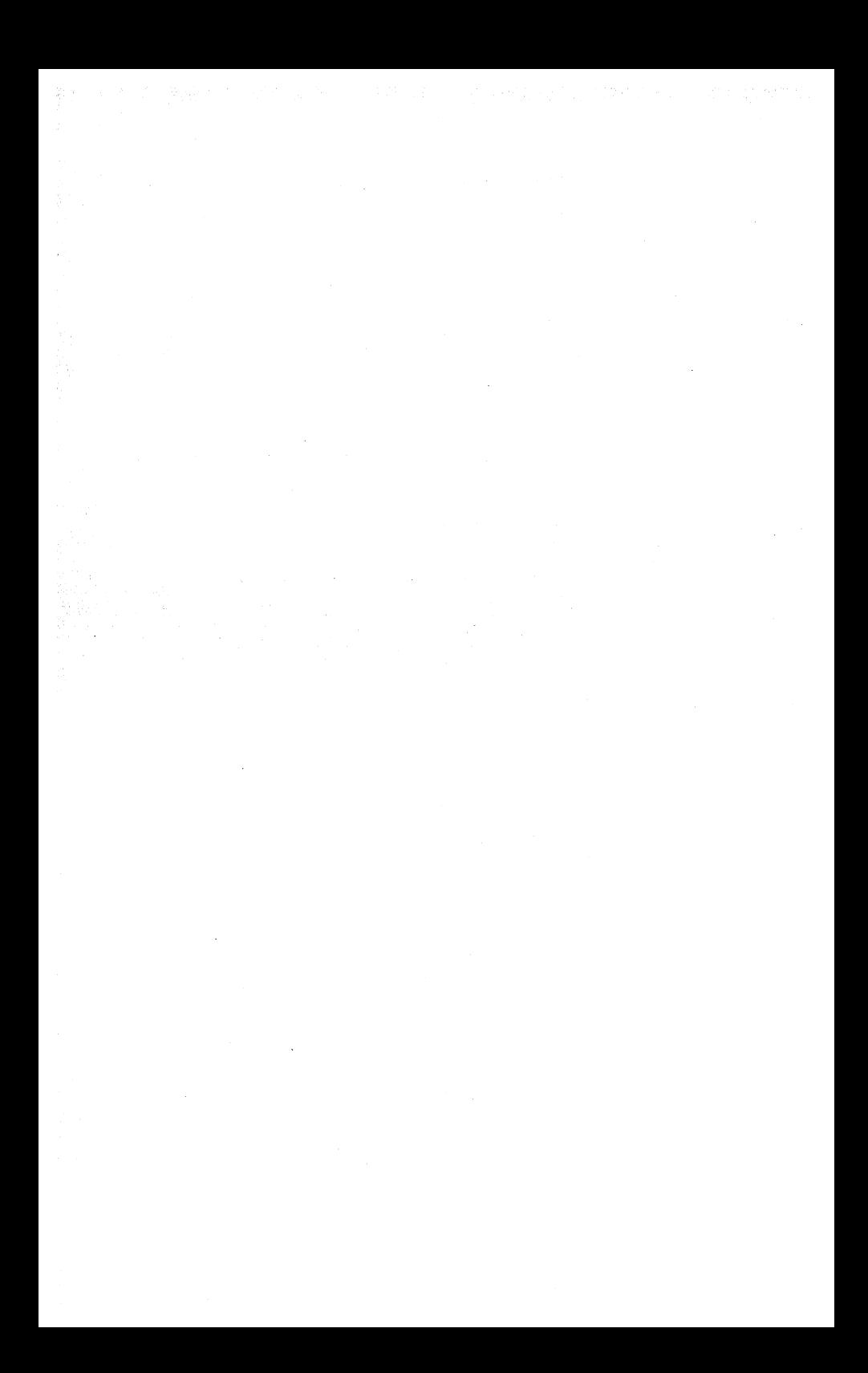

# TABLE OF CONTENTS

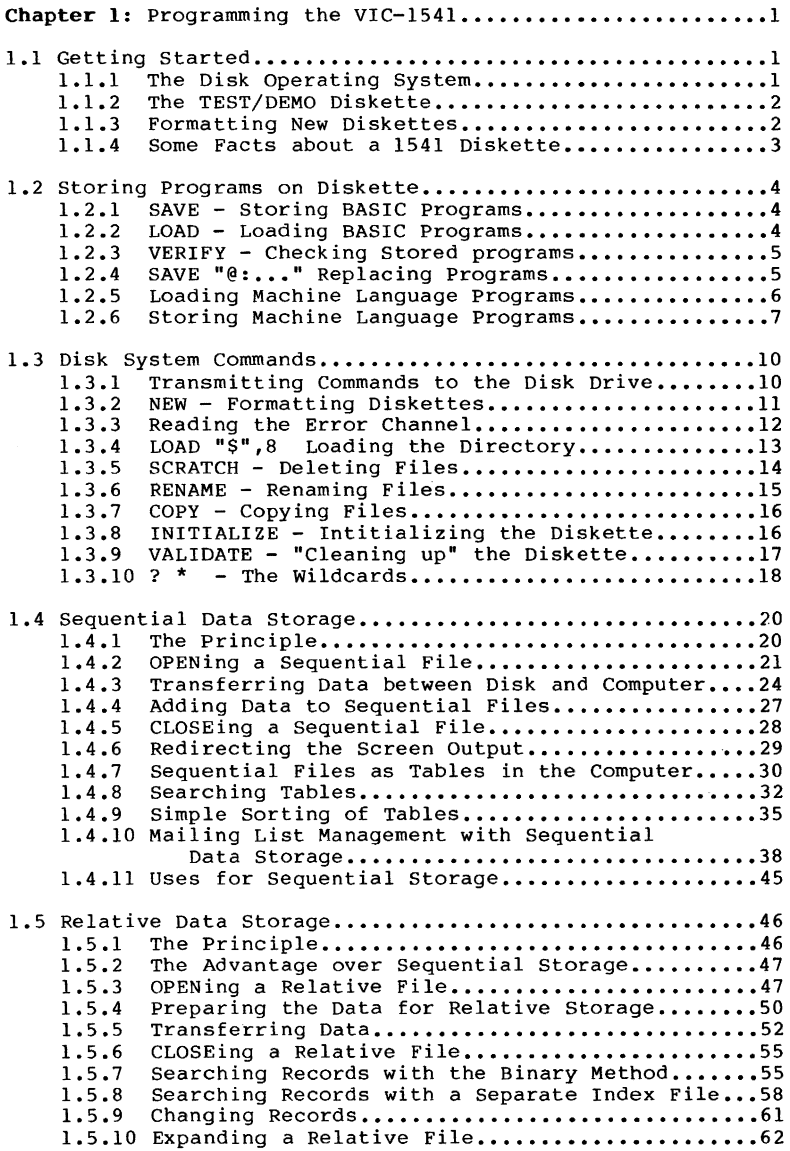

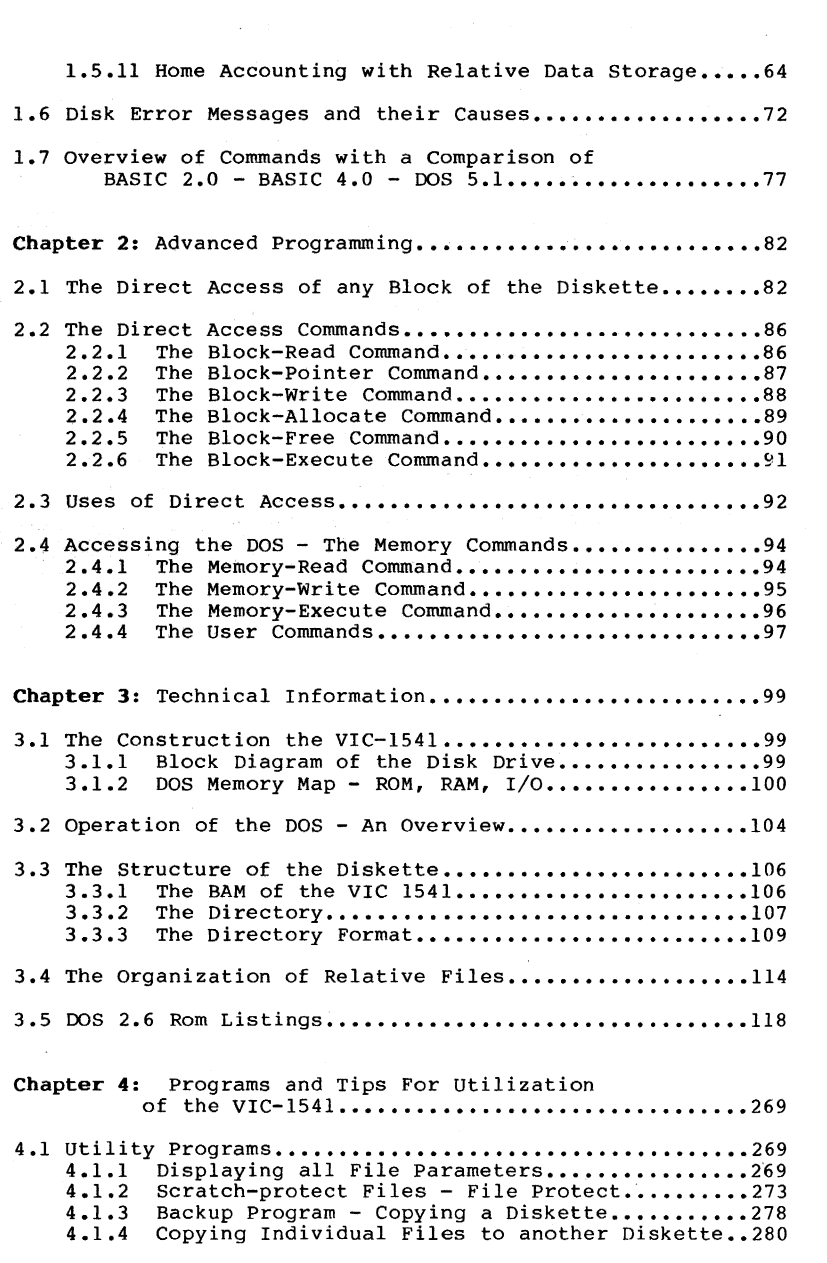

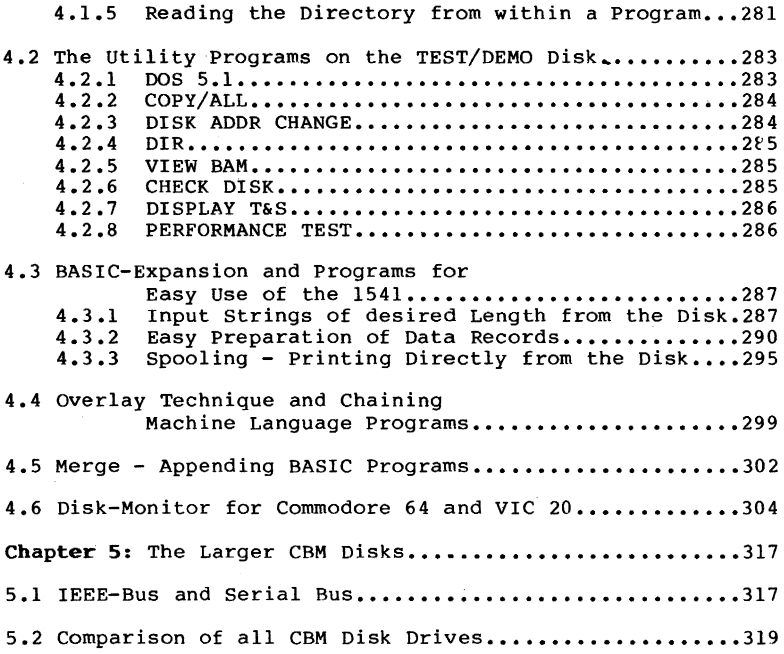

 $\mathcal{L}^{\text{max}}_{\text{max}}$  and  $\mathcal{L}^{\text{max}}_{\text{max}}$ 

 $\mathcal{L}^{\text{max}}_{\text{max}}$  and  $\mathcal{L}^{\text{max}}_{\text{max}}$ 

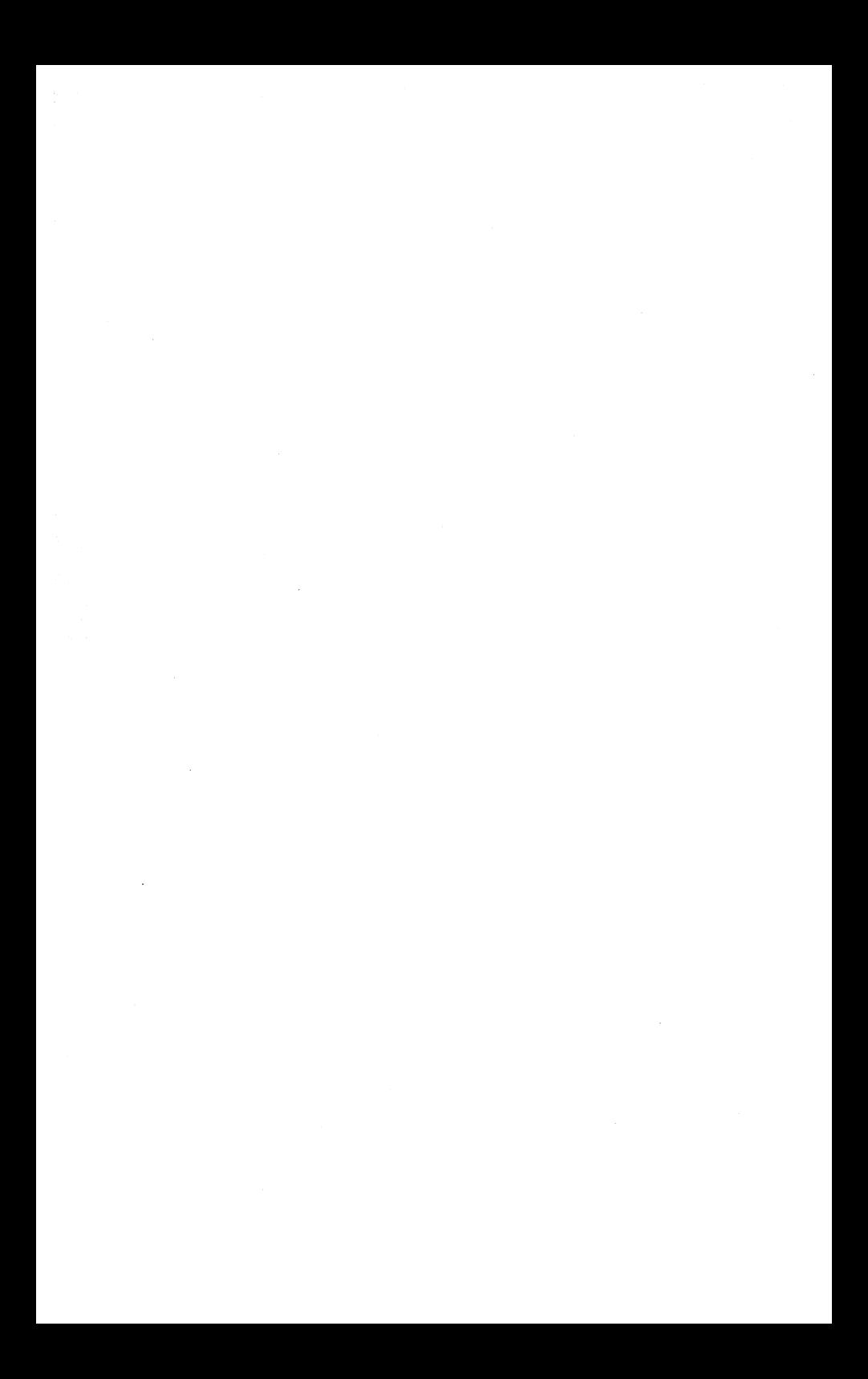

# Chapter 1: programming the VIC-154l

# 1.1 Getting Started

There it sits, your new Commodore VIC-154l disk drive. It's fast and efficient but also intimidating. But have no fear. We will instruct you in the ways of disk programming. The first part of this book gives the beginner an intensive look at the VIC-1541. At least one example follows each command, thereby explaining its functions and capabilities. You will its functions and capabilities. You will be surprised how easy the operation of your disk drive can be, when you understand the "basics".

The beginner probably uses the disk drive mainly to store programs. perhaps he has not realized that there are many other ways to use the disk drive. This book attempts to uncover these other ways.

Experienced programmers should not ignore the first chapter. There may be some sections that may shed light on disk usage. This is especially true concerning relative files and data management.

#### 1.1.1 The Disk Operating System

The disk drive is a rather complicated device which coordinates mechanical hardware and electronic circuitry to allow the storage of data on the diskette. When the Commodore 64 or VIC-20 needs to read from or write to the disk drive, it sends commands to the disk drive along the heavy black cable that connects the drive to the computer. The commands sent by the Commodore 64 or VIC-20 are understood at the disk drive by a by a built in program called the Disk Operating System (DOS).

The DOS is a lengthy program contained on ROM in the disk drive and carries out the activities of the disk drive as commanded by the Commodore 64 or VIC-20. The version of DOS contained in the VIC-154l carries the designation CBM DOS V2.6.

The Commodore 64 and VIC-20 contain a version of BASIC called COMMODORE BASIC 2.0. Other versions of BASIC (e.g. BASIC 4.0 found of the Commodore 8032) have more advanced disk commands which the VIC-l54l can also understand. In order to use these advanced disk commands, you have to simulate them using BASIC 2.0.

At the end of the chapter is a listing of the BASIC 2.0

commands with corresponding commands of the easier BASIC 4.0, as found on the larger Commodore computers.

#### **1.1.2** The TEST/DEMO Diskette

The VIC-l54l disk drive is packaged with a diskette called TEST/DEMO. Some of the programs contained on it cannot he used without adequate knowledge of the way the disk drive works. For now, lay this diskette aside.

The TEST/DEMO diskette is described in detail later.

#### **1.1.3** Formatting New Diskettes

Brand new diskettes must be prepared before using them to store data. Preparing them is called formatting.

what does formatting mean? Each disk drive mechanism has its own special characteristics. A diskette is divided into tracks and information is written along each track (similar to the grooves of a phonographic record). The number of tracks per diskette is varies from one manufacturer to another. Each track is divided into sectors, whose number can also vary.

During formatting empty sectors are written to the diskette. A sector is written to each track and sector location and each sector receives its own "address". This allows the DOS to identify its position on the diskette. A sector is also<br>given a code so that the DOS can recognize if this diskette was formatted by this type of disk drive. The code for the VIC-154l disk drive is 2A. The remainder of the sector (called a block) is used to store data and accommodates exactly 256 characters.

The final purpose of formatting is to construct the directory for the diskette. The directory is a "table of contents" of the files stored on the diskette. There is also a special data block (called the bit availability map or BAM) which indicates if a given block on the diskette is already in use or available for use. The directory and BAM are kept on track 18 of the diskette.

 $\ddot{\phantom{a}}$ 

# 1.1.4 Some Pacts about a 1541 Diskette

Diskette:

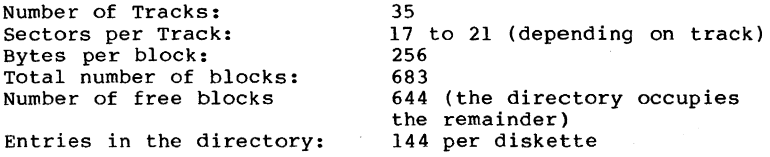

# Mechanism:

- intelligent peripheral with its own processor and control system
- connection to serial bus from CBM 64 or VIC-20, device number 4-15 (8 standard)

#### 1.2 Storing Programs on Diskette

The most common use of the disk drive is for storage of programs. storing programs with a disk drive is considerably easier than with a cassette recorder. The greatest advantage of the disk drive is the speed of data transfer to and from the computer. Here's a comparison:

- Saving a 3 Kbyte program takes:
	- 75 seconds with the VIC-1530 Datasette
	- 12 seconds with the VIC-154l disk drive

An additional advantage is that a diskette can store more<br>programs than the cassette. To load a program, you can consult the directory to view the selection of programs. Even though the cassette drive allows you to store more than one program on a tape, searching for that program is very time consuming.

Before trying any of the following examples in this chapter, you should remember that the diskette must be previously formatted as explained in section 1.3.2 in order to be able to save programs onto it.

# 1.2.1 SAVE - Storing BASIC Programs

Perhaps you previously owned a datasette on which you stored programs. In this case the commands to save programs onto diskette should be familiar to you. The SAVE command for the disk drive is essentially the same as for the cassette<br>drive. You need only tell the computer that the program is You need only tell the computer that the program is to be saved onto the disk drive and not on cassette. This is done by adding the device number (usually 8) to the command SAVE. Normally the drive is preset to respond to this device number. Now write a small BASIC program and save it with the command:

# SAVE"TEST", 8

type in a the NEW command so the program in the computer's memory is erased. In the following section you will learn how the program can be retrieved.

# 1.2.2 LOAD - Loading BASIC Programs

AS with the SAVE command, this command is similar to the LOAD command for the datasette with the addition of the device number. NOW load in the previously saved program with:

#### LOAD "TEST", 8

You can check the program by using the LIST command. Any previous program in memory has now been replaced by the program "TEST". It is possible to load a program into the memory without replacing the previous program in memory. Combining two program in memory is called "merging" An example of merging is presented in a later section.

### 1.2.3 VERIFY - Checking Stored Programs

When you have saved a program on disk with the SAVE command,<br>it is often desirable to make sure that the program was written error-free. You can do this by using the VERIFY command. It has the following format:

#### VERIFY"filename".8

Earlier you saved a program with SAVE "TEST", 8. This program should still be in memory. Using VERIFY, the program 1n memory is checked against the program stored on diskette. If both programs are identical, the computer responds with OK.

To try this out, type a few BASIC lines and then give the following commands:

# SAVE "TEST2".8 VERIFY "TEST2",8

Your computer will respond with OK if it is performing correctly.

# 1.2.4 SAVE"@:..." - Replacing Programs

If you try to save your small TEST program on the disk again, the computer will respond with a FILE EXISTS error and will not complete the SAVE. The operating system of the VIC-154l disk drive does not allow two programs to be saved under the same name. This is logical because the computer would not be able to distinguish between two programs with the same name.

However you may want to update a program on diskette that was previously saved. There are three ways to accomplish this:

- 1. Save the program under a different name
- 2. First erase the old program from the disk and save tte new one under the old name

3. Use the addition @: in front of the file name in the SAVE command

This is used as follows:

# SAVE" @:TEST", 8

If you forget to use the characters @: in front of the filename, and try to save a program whose name is already contained on the diskette, you get the FILE EXISTS error.

If you are replacing a program on a diskette then the DOS carries this out as follows:

- 1. A free block is designated as the first block of the program and its location is stored in the directory entry of the old copy.
- 2. The new copy of the program is stored in a free area of the diskette.
- 3. All of the blocks of the old copy are marked as free.

#### 1.2.5 Loading Machine Language Programs

Machine language programs are handled a little differently from BASIC programs. A machine language program is transferred to the computer by using a secondary address of 1. When secondary address 1 is used, the program is loaded "absolutely", that is, loaded into memory beginning at the address specified in the first two bytes of the disk file. An example:

#### LOAD "MACHPGRM", 8,1

loads the machine language program at an absolute address.

For example, the program may he set up to load at the decimal address 49152, and is started by the command: SYS 49152. Should you load a machine language program without the secondary address, you will most likely see the message "SYNTAX ERROR IN •••• " if you type RUN.

Likewise, trying to LIST the machine language program will display nonsense. Unfortunately, machine language programs are not differentiated from BASIC programs in the directory. Roth have the file type PRG.

Usually, if typing RUN results in SYNTAX ERROR IN ...., you know that the program is not written in BASIC and should be treated as a machine language program. In this case it must be loaded with the command LOAD "program", 8, 1. It cannot be started with RUN however! You must first find the execution address of this program.

In a later section is a program that lists all the file parameters of a program. One of the parameters is a load address. This load address is usually the initial execution address of the program and can be called with the command SYS load address. You can find the load address of a program with the following program:

- 
- 10 OPEN 1,8,2,"programname,S,R" 20 GET#l,X\$:IF X\$='"' THEN X\$=CHR\$(O)
- 30 LB=ASC(X\$)
- 40 GET# $1, X$ \$:IF  $X$ \$="" THEN  $X$ \$=CHR\$(0)
- 50 HB=ASC(X\$)
- 60 CLOSE 1
- 70 AD=HB\*256+LB
- 80 PRINT"LOAD ADDRESS:":AD

The program shows the load address of "programname". Here the program file is opened as a sequential data file. The starting address is stored as the first two bytes of the file and read using the GET command and appropriately con- structed. The first byte is the low byte and the second byte the high byte of the two-byte address. If the function of this program is unclear, handling sequential files clarified in the next sections.

# 1.2.6 Storing Machine Language Programs

Machine language programs are usually written with an assembler or a machine language monitor and saved using this program. Machine language programs can also be written from BASIC with the individual bytes of the program written in decimal values in DATA statements. A machine language pro-gram written in BASIC with the help of DATA statements follows:

> 10 SA=starting address 20 EA=ending address 30 FOR I=SA TO EA 40 READ X 50 POKE I,PEEK(X) 60 NEXT I<br>80 DATA ... 80 DATA •••••••••••••••••••••••••••••••••••• 90 DATA ••••••••••••••••••••••••••••••••••••

In this example, the decimal value of the starting address is placed in line 10 and the ending address fn line 20. The decimal values of the individual bytes of the machine language program are typed into the DATA statements of the

program, separated by commas.

Naturally, you can save any machine language program that you find in this book in the form of a BASIC program. This is, however, a tedious and complicated process. A more elegant and time-saving method is to store the machine language program in true form. This way, you can immediately execute the program after LOADing without requiring any complicated conversion.

The following program will save such a program that is already in memory:

- 10 SA=starting address
- 20 EA=ending address

30 OPEN 1,8,1,"programname"

40 HB=INT(SA/256):LB=SA-HB\*256

- 50 PRINT#l,CHR\$(LB);CHR\$(HB);
- 60 FOR I=SA TO EA
- 70 PRINT#1, CHR\$(PEEK(I));
- 80 NEXT I
- 90 CLOSE 1

This routine assumes that the machine language program is already in the memory of the computer. If a program is already encoded into DATA statements, the following routine can be used to produced a pure machine language program:

> 10 SA=starting address 20 EA=ending address 30 OPEN 1,8,1,"programname" 40 HB=INT(SA/256):LB=SA-HB\*256 50 PRINT#l,CHR\$(LB);CHR\$(HB); 60 FOR I=SA TO EA 70 READ X 80 PRINT#I,CHR\$(X); 90 NEXT I 100 CLOSE 1 110 DATA •••••••••••••••••••••••••••••••••<br>120 DATA •••••••••••••••••••••••••••••

Here the addresses and DATA statements are filled in also. The above program writes a machine language program to diskette which can later be loaded with the command **LOAD ·programname-,8,1.** Then the program can be executed with the command: SYS **(starting address).** Machine language programs can also be loaded and executed from a BASIC program. Such a program might have this form:

> 10 IF A=O THEN A=l:LOAD"programname" ,8,1 20 SYS (starting address)

The **IF** command in line 10 is puzzling at first. It must be present because after performing a **LOAD** from within a program, the BASIC interpreter begins executing again at the first line of the new BASIC program. Because the machine language program doesn't usually overlay the BASIC program in memory, the original BASIC program remains intact and is therefore is re-executed. If you use the routine:

- 10 LOAD"programname",8,1
- 20 SYS (starting address)

the program continues to LOAD "programname" again, and the SYS command is never executed. If the variable A is present, the program branches to line 20 at the end of the first command on line 10. This loader can be placed on the diskette together with the machine language program. To execute the machine language program, you need only give the commands:

# **LOAD-loader-,8 RUN**

This has the advantage that the starting address of the machine language program need not be known, because it is included in the SYS of the loader.

#### 1.3 Disk System Commands

As already mentioned, the VIC-I54l disk drive is similar to the the earlier, larger disk drives of the Commodore family the CBM 4040, 8050, 8250. They are all intelligent peripheral device with their own processor and control system. The Disk Operating System (DOS) occupies no space in the memory of the Commodore 64 or VIC-20 and yet offers a flexible set of efficient commands. These commands effectively expand the builtin commands of your Commodore computer.

Because the disk drive is an intelligent peripheral, the commands of the DOS can be executed independently of the computer. But because the commands are not found in the version of BASIC supplied in the Commodore 64 or VIC-20, you will have to communicate to the disk using a special method. When the commands are sent to the disk drive, the DOS interprets and carries out the desired task.

#### 1.3.1 Transmitting commands to the Disk Drive

Commands intended for the disk drive, are sent over a channel. You can communicate with the disk drive over any of the 15 available channels. But channel 15 is reserved as the command channel. Data transfer over this channel takes place as follows:

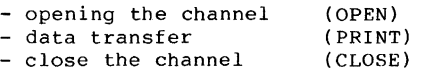

In the OPEN command you specify a logical file number (arbitrary between 1 and 127), a device number of the disk drive (usually 8) and the secondary address (15 for the command channel). You can also send a command to the device<br>as illustrated below:

# OPEN  $1fn, 8, 15,$  "command" OPEN lfn,8,15:PRINT#lfn,"command"

The number 8 is the device number of the disk drive and the number 15 is the secondary address or channel number. The parameter lfn is the logical file number which is used in subsequent commands (PRINT#, INPUT#, GET#). It can be a number in the range 1-127. The "command" can either follow<br>the OPEN statement directly, or can be transferred with a PRINT# command following the opening. Any number of system commands can be transmitted until the channel is closed, but must be referenced by the logical file number used in the OPEN command.

#### 1.3.2 NEW - Formatting Diskettes

The command to format a diskette is called NEW and can, as every other command, be abbreviated to its first letter (N). As already mentioned, the command can follow an OPEN command<br>or be given in a PRINT# command. The NEW command has the<br>following format:

#### NEW:diskname,id

The parameter diskname may contain up to 16 characters and is stored in the header of the diskette directory. The parameter ID (identification) consists of two arbitrary characters, so that the DOS can recognize if a different diskette has been used. Since you can freely choose the id, this allows you to uniquely identify each diskette. Here is an example for formatting a disk:

#### OPEN 1,8,15, "NEW: ABCDISK, KL"

The command can be abbreviated to:

# OPEN 1,8,15, "N:ABCDISK, KL"

You need only use the command once - when you first use a brand new diskette. Formatting takes about 80 seconds. Formatting uses the processor of the 1541 drive while the processor of the computer is not needed; you can continue to work with the computer.

To use the command with a PRINT# statement, the following commands must be given:

#### OPEN 1,8,15 PRINT#1, "N:ABCDISK, KL" to open the channel

The number 1 in the PRINT# command is the logical file number corresponding to the OPEN command. Other commands may also be transmitted over this channel after the PRINT# statement. When no more commands are to be transmitted, the channel must be closed. This is accomplished through the use of the CLOSE statement. Give the following command after formatting:

#### CLOSE 1

Now the command channel is closed. The number 1 is again the logical file number of the corresponding OPEN command.

#### 1.3.3 Reading the Error Channel

When the Commodore 64 or VIC-20 is incorrectly programmed, it responds with an error message. Disk commands are carried out and verified by the processor of the disk drive.<br>Therefore the computer cannot directly display error messages that are detected by the disk drive. Errors are indicated by the flashing red LED on the disk drive. In order to determine which error has occurred, the computer must read the error from channel 15. Therefore channel 15 must be OPENed, if this has not already been done. Then the error can be read with the INPUT# command. An error is sent back to the computer in four fields -

> Field 1: Error number Field 2: Description of the error (string) Field 3: Track number Field 4: Sector number

The track and sector information may indicate where the error occurred (if these fields are relevant to the command). These four fields of the error message must be read into four variables. You can use an INPUT# statement followed by four variables. An example of reading the errc'r channel:

> OPEN 1,8,15 (if not already done) INPUT'l,EN,DE\$,TR,SE CLOSE 1

The INPUT# statement must be entered from within a program. It is not proper to issue an INPUT# statement from command mode.

> 10 OPEN 1,8,15 20 INPUT#l,EN,DE\$,TR,SE 30 PRINT EN;DE\$;TR;SE 40 CLOSE 1 (to display the error)

To understand the operation of this program, first create the following error:

> OPEN 1,8,15, NEW ABCDISK, T1" CLOSE 1

When you have given these commands, the red LED on the disk<br>drive begins to blink. Did you spot the error? A colon is<br>missing from the command NEW. Now type the program to read<br>the error channel and type RUN. The error wil

# 34 SYNTAX ERROR 0 0

The 34 is the number of the error, which is explained later. The track and sector fields are 0 because this information

#### is not relevant to this error.

If you read the error channel when an error had not occurred, the message:

#### o OK 0 0

is returned. In any case, if the red LED on the drive blinks, check the syntax of the command, since most errors can be easily recognized. otherwise, you can simply read the error channel to find the error which the DOS has detected. A detailed description of the error message and their causes follows in section 1.6.

#### 1.3.4 LOAD"\$",8 - Loading the Directory

The directory is a "table of contents" of the diskette. All the directory is a caste of concents of the disketed. All the files on the diskette are cataloged here. Be sure to note that loading the directory has a disadvantage: any program previously in memory is overlayed by the directory information. The directory is loaded by typing:

#### $LOAD$   $-S$ .8

and can be viewed with the LIST command. Try LOADing the directory of the TEST/DEMO diskette that accompanies your<br>disk drive. Insert this diskette into the disk drive and Insert this diskette into the disk drive and enter: LOAD "\$",8 to load the directory. Then display the directory by using the LIST command. what follows should be shown on the screen

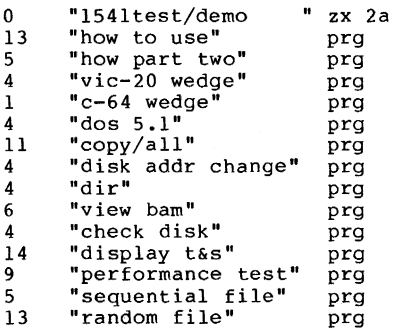

A lot of information is kept in the directory. Let's look at the first line, the header of the directory. The number 0 in this line means that the directory is of the diskette in drive O. Other disk drives such as the 4040, contain two disk drives - drive 0 or drive 1. On the 1541 the drive

number is always O. Next follows the name and ID of the diskette as set up by formatting. The characters 2A symbolize the disk format. If this format is not 2A then this diskette was not formatted with a 1541 drive.

Next are the individual file names, their lengths in blocks in the first column and the file type in the last column. This diskette contains three different file types:

- PRG These are PROGRAM files, written in either BASIC or machine language
- SEQ sequential data files, explained later
- REL This is another form of data storage, also explained later

The length of the files is given in blocks. Each block contains 256 bytes. You can find the approximate size a program. by subtracting 2 bytes from each 256-byte block that the file occupies. Finally at the end of the directory is the number of free blocks remaining on the disk. When you add the lengths of the files and the number of free blocks, the result is the total number of available blocks on a diskette (664).

If you own a printer, this directory can be printed as you would print a program listing. Use the following commands:

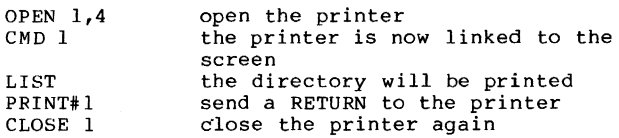

It is assumed that the directory is already loaded with the LOAD"S",8 command before these commands are executed. By inserting a wildcard when loading the directory, you can cause only part of the directory to be loaded, such as only the programs. This is explained in section 1.3.10

# 1.3.5 SCRATCH - Deleting Files

Sometimes an unneeded file must be removed from the<br>diskette. The SCRATCH command is provided for doing so. Before using this command, you must be sure that the name<br>given in the SCRATCH command corresponds with the file to be deleted. An unintentionally deleted file can ruin many hours or even days of work, so he careful before using the SCRATCH command.

To delete a file, the following format should be used:

#### PRINT#lfn,"SCRATCH: filenamel, filename2,..."

More than one file can be deleted by using a single command. But remember that only 40 characters at a time can be sent over the transmission channel to the disk drive.

For example, to erase a file with the name TEST, the following commands are used:

#### OPEN 1,8,15, S:TEST\* CLOSE 1

If channel 15 is already open, only the PRINT# command is required:

# PRINT#1,"S:TEST"

It is possible to delete the entire contents of a diskette. This is discussed in section 1.3.10, the wildcard character  $(*)$ :

# PRINT#1,"S:\*\*

But be very careful! Make sure that you do not need any of the files on the diskette before using this command. After completing the operation the error channel transfers the message:

#### 01 FILES SCRATCHED nn 00

where nn is the number of deleted files. This message can be read with the routine given in section 1.3.3.

#### 1.3.6 RENAME - Renaming Files

You can also change the name of a file on the diskette. The command RENAME is provided for this purpose. It has tte following format:

### RENAME:newname=oldname

For example, if you want to change the name of the file from TEST to PEST you would use the following commands:

> OPEN 1,8,15, R:PEST=TEST" CLOSE 1

or

# OPEN 1,8,15 PRINT#1, "R:PEST=TEST" CLOSE I

Note that you cannot rename a file until it is CLOSEd.

#### 1.3.7 COpy - Copying Files

Using this command, a file can by copied on a diskette. Several different sequential files can be used to create a new file. If, for example, you have a data record for each month of your household expenses and they have the names EXP.Ol, EXP.02, etc. you can combine them into quarters (EXP.OI for example) with this command. The COpy command has the format:

#### COPY:newfile=oldfilel,oldfile2, •••

So, the named data records can be combined as follows:

# OPEN 1,8,15, "C:EXP.01=EXP.01, EXP.02, EXP.03" CLOSE I

This method of combining data records cannot be used for programs. only a single program can be copied on the diskette. Also the name of the new file must not already exist on the diskette.

The COpy command is seldom used. This is because copying files onto the same diskette usually makes no sense. The only sensible use of the command is to combine several sequential or user files into a single file.

Copying files from one diskette to another diskette is much more sensible. This is indispensible for data security. If you own two disk drives, you can assign the device number 9 to one of them and use the program COPY/ALL to copy files from one to the other. This program is found on the TEST/DEMO diskette.

We have also thought of you who have only one disk drive. A utility program is inclUded in section 4.1 to allow you to copy individual files and even the entire diskette.

# 1.3.8 INITIALIZE - Initializing the Diskette

The DOS requires a BAM (Block Allocation Map) to be present on each disk. The BAM 1S a layout of the usage of the blocks on each diskette. It marks each block on the diskette

as free for use or allocated (already in use). If you change diskettes in the drive and the new diskette has the same id as the old diskette, the DOS will not recognize the fact that you have changed diskettes. The BAM of the new diskette will be different, but the DOS will still be working with the old RAM.

Therefore, each diskette should be given a unique id when you format it. It is a good practice to give each diskette a different id. You can force the disk drive to read the BAM of a new diskette by issuing the INITIALIZE command. This command has the following format:

#### PRINT#lfn, "INITIALIZE"

or shortened to

# PRINT#lfn, "I"

Example:

# OPEN 1,8,15,"1" CLOSE 1

If you change diskettes and also change data records, then we strongly recommend that you use the INITIALIZE command after changing the diskettes, to be safe.

#### 1.3.9 VALIDATE - "Cleaning Up" the Diskette

The command VALIDATE frees all allocated blocks that are not assigned to normally CLOSEd files. For example, if you OPIN a file, and transfer data to that file, but forget to CLOSE the file, the VALIDATE command can be used to free the data<br>blocks that were written to. If you use the direct access commands, be sure to allocate them (using the BLOCK-ALLOCATE command) or the VALIDATE command will free them again.

The command has an additional function: If a file is deleted using the SCRATCH command, the file type in the first byte of the file entry is set to O. It no longer appears in the directory. If you now change this byte back to its old file<br>type with the DOS monitor (described later) or other direct access commands, VALIDATE will restore the file. If it has not been overwritten, it will be the same as before the<br>SCRATCH command. The command has the following format: The command has the following format:

### PRINT#lfn, "VALIDATE"

or the shorter form

#### PRINT#lfn,"V"

An example:

#### OPEN 1,8,15,"V" CLOSE 1

If you have a diskette such that the sum of the file lengths plus the number of free blocks does not equal the total number available (664), use the VALIDATE command to restore it.

Another example: If you want to store a program or data record that uses more than the number of free blocks, the DOS will give the error DISK FULL. If the disk had shown some blocks free before, the number is now zero. The VALIDATE command will restore the original free blocks.

# 1.3.10 ?  $*$  - The Wildcards

There are two wildcard characters  $-$  the asterisk  $(*)$  and the characters of the first file on the disk that begins with the characters which precede the asterisk. An example:

# $LOAD" TEST" " 8$

This command loads the first program that begins with the first four letters "TEST". The command:

# $LOAD$ <sup>\*\*</sup>,8

loads the first program on the diskette because there are no characters in front of the asterisk. The asterisk in the SCRATCH command has a different effect. If used in the SCRATCH command, not only the first file will be deleted, but all files. For instance, the command:

#### OPEN 1.8.15. S:TEST\*" CLOSE 1

erases all files beginning with the the letters "TEST". This must be taken into account! Loading the directory with an asterisk can also select certain files. An example:

#### $LOAD$ <sup>\*</sup>\$A\*\*.8

loads only the directory of the files that begin with the letter "A".

The DOS offers an additional use of the asterisk that has not been mentioned yet. It can also select file types if the asterisk is followed by the first letter of the desired file type. Here is a summary:

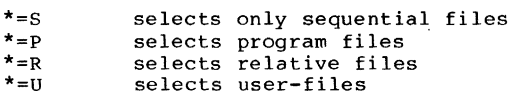

For example, the command:

# LOAD  $\sqrt{s^*} = P^*$ ,8

causes only the directory entries of programs to be loaded and shown when you type LIST. This can also be used with the SCRATCH command to delete all sequential files, for instance. Here is the command:

# OPEN  $1,8,15,$  "S: \*=S" CLOSE 1

With the question mark, certain characters of a file name can be declared "not relevant". To illustrate the function of the question mark, here are two examples of shortened file names and their effects:

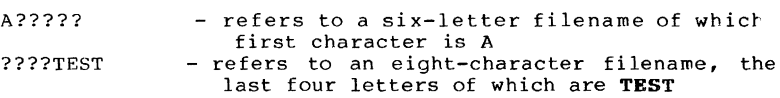

A combination of asterisks and question marks is allowed. You should notice, however, that an asterisk followed by question marks has no meaning. Two examples of combinations of asterisks and question marks:

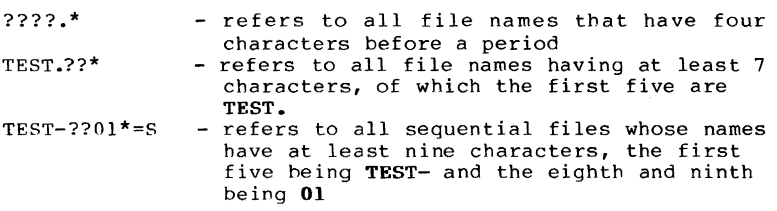

#### **1.4 Sequential Data Storage**

A disk drive need not be used exclusively for storing programs. If you have written a program that manages a large quantity of data, you need a fast way of organizing it. Sequential data storage is not the fastest, but it is the easiest method of managing data. This method is comparable to sequential storage on a cassette, which can be maintained in a program as such:

- 1. Load the program
- 2. Read the entire data file into the memory of the computer
- 3. Work with the data in memory (change, delete, combine)
- 4. Write the new file on an external medium (cassette, diskette)
- 5. Exit the program

The maximum number of data items that the program can handle depends on the size of the computer's memory, because a single data item cannot be changed or erased directly on the cassette or diskette. To that end, the entire set of data items must be read in, changed, and then rewritten again. Reading and rewriting the data occurs remarkably faster on a disk drive than on cassette.

It is worth mentioning that programs which work with sequential data on cassettes can be easily modified to work with disk. Only the corresponding OPEN commands need be changed.

# **1.4.1 The Principle**

A sequential data file consists of several data records that are further divided into fields. The following is a name and address file and illustrates the principle of sequential data storage. Individual names and addresses comprise the data records of this file. A record consists of several fields (last name, first name, etc.). The structure of the file looks something like this:

Field 1 : Field 2 : Field 3 : Field 1 : Field 2 : Field 3 : Data record 1 Data record 2 FILE

Only two records are shown above. The data records of a file are stored one after another (sequentially) as are the the fields within each record. The fields and records may be of any length. For example, field 1 of record 1 may be longer than field 1 of record 2. This is possible because the fields are separated from each other by a special character (the RETURN character), which is generated by the PRINT# statement. When read back into the computer by the INPUT# statement, the RETURN character is recognized as a field separator.

Each field is associated with a variable when written with a PRINT# statement or read with an INPUT# statement.

How does the computer know, when reading the data, where each field ends? Each field ends with a RETURN character. The RETURN character has the decimal ASCII value 13. An example of a telephone directory file illustrates this. Our telephone directory file has three fields:

FIELD 1 LAST NAME FIELD 2 FIRST NAME FIELD 3 TELEPHONE EXTENSION

Let's look at a section of this previously written file (the character + symbolizes a RETURN):

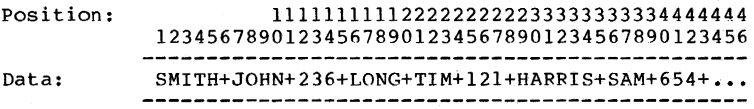

You can see that the fields are of different lengths and are all separated by a RETURN character. This RETURN character is automatically written after the data field by a PRINT# statement, provided the PRINT# statement is not followed by a semicolon (which suppresses the RETURN character).

These data items are assigned to the variables with an INPUT# statement. After that, another INPUT# must follow in order to read the next field, and so on. The following sections explain the fundamentals of writing programs using sequential data storage.

#### **1.4.2** Opening a Sequential Data File

To create a sequential data file, you must first OPEN the file. When opening a file to be written to, the following is carried out:

1. The diskette is checked to-see if an existing file has

the same name. If so, the error message FILE EXISTS is given by the DOS.

- 2. The file entry in the directory is written. In the file type it is noted that this file is not yet CLOSEd. This appears in a directory listing with an asterisk which preceeds the file type.
- 3. A free block is found, into which the first data items are written. The address (track and sector) of this free block is stored in the file entry of the directory.
- 4. The number of blocks in the file is set to 0, because no blocks of the file have been written yet.

The OPEN command specifies for what purpose (mode) the file is to be used (reading or writing). The format of the OPEN command looks like this:

# OPEN lfn, 8, sa, "filename, filetype, mode"

When the logical file number is between 1 and  $127$ , a PRINT# statement sends a RETURN character to the file after each variable. If the logical file number is greater than 127 (128-255), the PRINT\* statement sends an additional linefeed after each RETURN. This is necessary for printers, for example, that do not provide an automatic line-feed after a RETURN character.

The secondary address (sa) can be a value between 2 and 14. The secondary address indicates the channel over which the computer is to transfer data to and from the disk drive. Secondary addresses 0 and 1 are reserved by the DOS for saving and loading programs. Secondary address 15 is designated as the command and error channel. Should several files be open at once, they must all use different secondary addresses, as only one file can use a channel. If, however, a file is opened with the secondary address of a previously opened file, the previous file is closed.

A maximum of 3 channels can be opened with the VIC-1541 at a time. When utilizing relative data files, the DOS requires 2 channels per file. Therefore, the following maximum combinations are possible:

- 1 relative and 1 sequential file or - 3 sequential files

When specifying the filename to be written to (in the OPEN command), you must be sure that the file name does not already exist on the diskette. If a file that already exists is to be to opened for writing, an at sign followed by a colon ( $@:$ ) must be placed in front of the file name (same as in the SAVE command). For example:

# **OPEN 1.8,2.-@:ADDRESSES.S.W-**

The file type must be given when the file is opened. The file type may be shortened to one of following:

- S sequential file
- U user file
- P program
- R relative file

User files are sequential files that are listed in the directory with the file type USR. It is not a data file in the true sense. This file type is usually used when output that normally goes to the screen (BASIC listing, directory) is sent to the disk. In section 1.4.6 you find a description of this technique.

The last parameter (mode) establishes how the channel will used. There are four possibilities:

- W Write a file (WRITE section 1.4.3)
- $R$  Read a file (READ section  $1.4.4$ )
- A Add to a sequential file
- (APPEND section 1.4.4)
- M read a file that has not been closed ("discovered" by us in the DOS listing and explained in section 1.4.5)

Now open a sequential file with the name **SEQU.TEST** for writing:

# OPEN 1,8,2, SEOU.TEST, S, W"

If you now load the directory with **LOAD-\$-.8** and then LIST If you now foad the difectory with LOAD  $\rightarrow$  , and then LISI<br>it, you see this file listed with an asterisk before the<br>file type:

o SEQU.TEST \*SEO

But you are no longer allowed to close this file! After a file is OPENed and data written to it, it must be closed before the directory is loaded!

While a file is open, the command/error channel 15 may be opened, but when channel 15 is closed, all other channels are closed as well. You must take note of this.

Now some examples of the OPEN command:

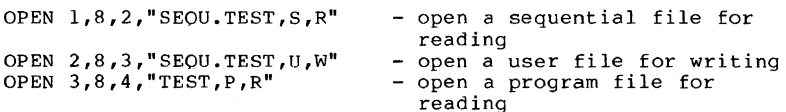

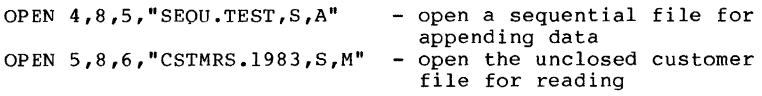

# **1.4.3** Transferring Data Between Disk and Computer

After opening a file for writing, you transfer data to be stored to the diskette with the PRINT# statement. This statement transmits an additional RETURN that is required for separating data. In the following example, a file is OPENed, data written to it, and CLOSEd again. PRINT# cen also be used as a direct command, that is, outside of the program, so the following commands can be typed one after the other and executed. Now open a file with the name "TEST":

# OPEN  $1,8,2$ , "TEST, S, W"

You should notice that the red LED on the disk drive was lit. It signals the fact that a file was OPENed. You can now write to the file named TEST. Here is how we would write a name and address record consisting of 4 fields:

> PRINT#1,"SAM"<br>PRINT#1,"HARRIS"<br>PRINT#1,"2001 MAIN STREET" PRINT# 1, "ANYTOWN"

Now these data items have been written to the file so we can close the file with CLOSE 1. The red LED should go out. In order to read this data again, you must open the file in the read mode (R). Because the INPUT# statement cannot be used directly, a small program must be written:

> 10 OPEN 1,8,2,"TEST,S,R" 20 INPUT#I,FNS 30 INPUT#!, LN\$ 40 INPUT#I,ST\$ 50 INPUT#1, CTS 60 CLOSE 1 70 PRINT"FIRST NAME: 80 PRINT"LAST NAME: 90 PRINT"STREET: 100 PRINT"CITY: ";FN\$ ";LNS ";STS  $"$ ;  $CTS$

The program is simple to explain:

Line 10 The file TEST is opened for reading

Lines 20-50 The data are read in the same order as they were written. variables are used so that the data can be printed later.

Line 60 The file is closed.

Lines 70-100 The data are printed out on the screen.

When you enter this program and type RUN, the data will appear as written earlier, on the screen:

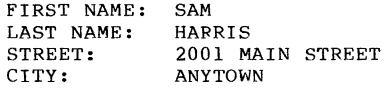

Four INPUT# statements were used to read the data because the name and address record is composed of four fields. But when a record is written that has, say, 20 fields, it is very time-consuming to type out 20 INPUT# statements. A loop can make this much simpler. This is obvious in this example:

> 10 OPEN 1,8,2,"TEST,S,F" 20 FOR 1=1 TO 4 30 INPUT#1, D\$(I) 40 NEXT I 50 CLOSE 1 60 PRINT"FIRST NAME: 70 PFINT"LAST NAME: 80 PRINT"STREET: 90 PRINT"CITY:  $"$ ; D\$ (1)  $"$ ; D\$ (2)  $"$ ; D\$(3)  $"$ ; DS(4)

Here, instead of four separate string variables, an array with index 1-4 is used. It should be noted that in BASIC 2.0, if an index higher than 10 is used, the array must be dimensioned with a DIM statement. Should we want to read in 20 fields, the statement DIM 0\$(20) must be given before any are read.

There are still more ways of shortening input and output of data. With the INPUT statement for keyboard input, several variables can be given in one line, separated by commas. For example:

#### INPUT FN\$.LN\$.TE

With this statement, three variables must be entered, such as:

#### NICHOLAS,MULLER,7465

The read data can be printed on the screen with:

#### PRINT FN\$, LN\$, TE

In this manner, sequential data can be written and later read back in again. The only difference is that the string variables containing the data to be written must be separated by commas enclosed in quotes. For example, if you wish to write the previous variables to a file, the PRINT# statement command must changed as follows:

# PRINT#1, FNS", "LNS", "TE

Numeric variables need only be separated with a comma from the other variables. To read the data, use the command:

#### INPUT#1, FV\$, LN\$, TE

Because the maximum number of characters read by an INPUT# statement may not exceed 88, this method of reading is only marginally useful. If a field in a record is more than 88 characters long, a different statement must be used. This is the GET# statement, which reads each individual character, one at a time. Suppose you want to read a record of which a field is 100 characters long. This record can be placed in a string variable with the following routine:

> 10 OPEN  $1, 8, \ldots \ldots \ldots \ldots$ <br>20 D\$="" 30 FOR 1=1 TO 100 40 GET#1, X\$ 50 D\$=D\$+X\$ 60 NEXT I 70 GET#1, X\$ 80 CLOSE 1

At the end of this program, the string variable D\$ will contain the 100 characters of the data field. After opening a sequential data file, the DOS establishes a pointer that always points to next character to be read. We assume that the data was written with a PRINT# statement without a trailing semicolon, so that a RETURN was written at the end of the data item. After reading the first 100 characters, the pointer points to this RETURN. The next GET# in line 70 is necessary to read the RETURN found at the end of the field. Then the next GET# statement can read the next field and not the RETURN.

In the above example, we used data records with a constant length of 100 characters. According to the rules of sequertial access, the length of data records need not be constant. Since the INPUT# statement can only read a maximum of 88 characters, we will use the GET# statement to recognize the RETURN as the end of a field. Such a routine looks like this:

> 10 OPEN 1,8,......................  $20$  S\$="" 30 GET#l,X\$ 40 IF X\$=CHRS(13) THEN 80

50  $SS = SS +XS$ 60 IF ST<>64 THEN 30 70 CLOSE l:END 80 PRINT S\$ 90 GOTO 20

Here a file with variable record length is read and printed on the screen. Naturally, you can use the data in other ways instead of printing it on the screen.

To avoid the problem of reading data records of more than 88 characters, divide the record into several parts, which you can combine after reading them.

#### 1.4.4 Adding Data to Sequential Files

If you want to add data to a sequential file, you have to read the entire file into memory, add the data, and write the new file back to the diskette again. This is a very time-consuming process. For this reason, the DOS offers an easier alternative to add to a sequential data file without reading the entire file. This is made possible through the OPEN mode A (Append). If you have a sequential data file, as in the previous section, you can add data to it by selecting the A mode in the OPEN command. An example follows.

Give the following commands:

OPEN 1,8,2,"TEST2,S,W" PRINT#l,"l. DATA RECORD" CLOSE 1

Now you have a sequential data file containing one data record. This file can be expanded with two more records as follows:

> OPEN 1,8,2, "TEST2, S, A" PRINT#1,"2. DATA RECORD" PRINT#1, "3. DATA RECORD" CLOSE 1

Now the file TEST2 has three data records. You can check this with the following program:

> 100 OPEN 1,8,2,"TEST2,S,R" 110 FOR 1=1 TO 3 120 INPUT#1,DR\$ 130 PRINT DR\$ 140 NEXT I 150 CLOSE 1

After the program starts, the data records is read and printed on the screen.

You can see that the append A mode makes it quick and easy to expand a sequential data fileS.

#### 1.4.5 Closing a Sequential File

OPENed data files can be closed with the CLOSE command. This command has the format:

#### CLOSE lfn

The parameter lfn is the logical file number of the file that was used in the OPEN statement. Should several files need to be closed a CLOSE statement must be given for each one. When the last file is closed, the red LED on the drive goes out.

As you already know, data is sent to the disk drive over a channel. This channel uses storage inside the disk (called a buffer) in which the data transmitted by the computer is stored. When this buffer is full, its contents are written to the diskette.

When the file is closed, any data still in the buffer is written to the diskette. An unclosed file is incomplete and is also not recognized by the DOS as a properly closed file. The DOS allows no read access in the R (Read) mode and responds WRITE FILE OPEN when trying to read an unclosed file.

This could be a problem if the DOS did not allow read access to a file. For this reason, the DOS offers the M mode. A file that is marked as an improperly closed file can be read in this mode. It is logical to then write these records to a second file which can then be properly closed. In this way one can "rescue" a file.

The following program will transfer an improperly closed file (original file) to a correctly closed file (destination file) :

> 100 INPUT"ORIGINAL FILE NAME";S\$ 110 INPUT"DESTINATION FILE NAME";D\$ 120 OPEN 1,8,2,S\$+",S,M" 130 OPEN 2,8,3,D\$+",S,W" 140 INPUT#I,X\$ 150 PRINT#2,X\$ 160 IF ST<>64 THEN 140 170 CLOSE I:CLOSE 2 180 OPEN l,8,15,"S:"+S\$ 190 CLOSE 1

At the completion of the program, the unneeded original file
is deleted (scratched).

#### 1.4.6 Redirecting the Screen Output

Any output appearing on the video screen (PRINT, LIST, etc) can be redirected to a sequential data file. This is accon-plished through the CMD command, which has the following format:

# CMD Ifn

For this to occur, a file of type USR must be opened. To transfer a BASIC program listing, for instance, as a sequential file on diskette, use the following commands:

> OPEN 1,8,2,"TEST.LIST,U,W" CMD 1 LIST CLOSE 1

The command CLOSB 1 causes further output to be sent to the screen.

Storing a program as a sequential file on disk is very useful, if, for example, you would like to read a program with a word processor to edit it. It is assumed that the word processor in this case reads data stored in ASCII code.

This is how the listings in this book were transferred from a Commodore 64 to a Commodore 8032.

In order to print this file on the screen again, you need the following routine:

> 10 OPEN 1,8,2,"TEST.LIST,U,R" 20 GET#l,X\$ 30 PRINT X\$ 40 IF ST<>64 THEN 20 50 CLOSE 1

This routine is a loop that reads every character (byte) of the file and displays it on the screen. The end of the file is signalled by the status variable which is set to 64 at the end. To send a sequential file to the printer, use the following program:

> 10 OPEN 1,8,2,"TEST.LIST,U,R" 20 OPEN 2,4 30 GET#1, X\$ 40 PRINT#2,X\$ 50 IF ST<>64 THEN 30 60 CLOSE 1

Here it assumed that the printer is connected as device address 4.

# 1.4.7 Sequential Files as Tables in the Computer

Sequential data files must reside completely in the computer for data management. Most of the time, a two dimensional table can be used. This table is also called an array or matrix, because a data element can be addressed through the input of two coordinates. To this end, you use a two dimensional variable, which must be reserved with a DIM statement. The first dimension corresponds to the data record, the second dimension to the field inside the record. The following diagram shows an example of a table:

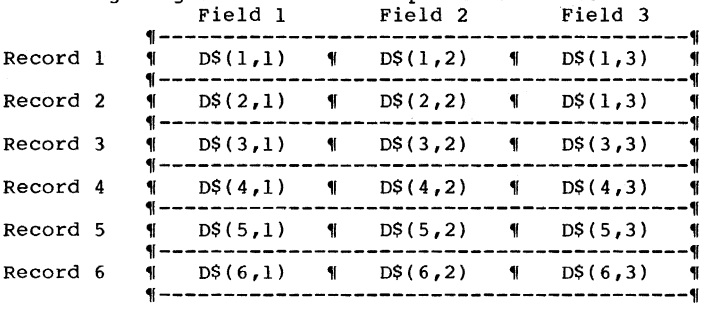

This table is a file composed of six records which have three fields each. The variable 0\$ is reserved with DIM D\$(6,3). To read a sequential file as a table, it is necessary to create such a file with, for example, six records with three fields each. For this purpose, use the following program:

```
100 OPEN 1,8,2,"TABFILE,S,W" 
110 FOR X=l TO 6 
120 PRINT CHR$(147) 
130 PRINT"RECORD ";X 
140 PRINT"---------" 
150 FOR Y=l TO 3 
160 PRINT"FIELD ";Y;": ": 
170 INPUT X$ 
180 PRINT#1, X$
190 NEXT Y 
200 NEXT X 
.210 CLOSE 1
```
Two nested loops are used here, whose variables are numbered with the record and field. Enter six data records. When the program is done, these records will be contained on the diskette with the filename of **TABFILE. A** tip: save this program with **SAVE-TABPROG-,8** so. you can use it later.

This file can now be loaded into the computer as a table. Two nested loops indexed for the table are necessary:

> 100 OPEN 1,8,2,"TABFILE.SEO,S,R" 110 DIM 0\$(6,3) 120 FOR X=l TO 6 130 FOR Y=l TO 3 140 INPUT#1, D\$(X, Y) 150 NEXT Y 160 NEXT X 170 CLOSE 1

This program places data into the table. You can check this with a PRINT statements, to see if the data has been stored<br>in the right place. Because each field can be addressed with indices, you can give a command like **PRINT 0\$(1,2)** to see the second field of record one. It is meaningful to be able to display the fields of a given record. Use the following routine for this purpose, after you have saved the previous program:

> 100 INPUT"RECORD NUMBER: ":X 110 PRINT"------------------" 120 PRINT"FIELD 1: ":D\$(X,l) 130 PRINT"FIELD 2: ":D\$(X,2) 140 PRINT"FIELD 3: ":D\$(X,3)

Notice that the first index (the record number) after the question is used as the variable in the field output. The second index (field number) is then constant.

This table can now be altered as desired. Add the following lines to the preceeding program:

> 160 PRINT"------------------" 170 INPUT"FIELD TO CHANGE:":Y 180 INPUT"NEW CONTENTS: ";D\$(X,Y) 190 PRINT"OK" 200 PRINT"FURTHER CHANGES (Y/N)?" 210 GET X\$:IF X\$="" THEN 210 220 IF X\$="Y" THEN 100 230 IF X\$="N" THEN END 240 GOTO 210

Here the number of the field to be changed is used as the second index, which is adjacent to the index of the desired record to input the new table element.

This modified table must now be written to the diskette again. You can use the following routine. Don't forget to save the previous edit program first!

100 OPEN 1,8,2,"@:TABFILE,S,W" 110 FOR X=1 TO 6 120 FOR Y=l TO 3 130 PRINT#l,D\$(X,Y) 140 NEXT Y 150 NEXT X 160 CLOSE 1

This routine also is relatively short because of the use of nested loops. The @: in line 10 is necessary in order to overwrite the existing file.

Accessing data through the use of the table is very fast. The access time is independent of the size of the table. The size of the table and therefore the quantity of data is dependent on the memory capacity of the computer, however. The large storage area of the Commodore 64 is excellent for table management. If you write a data management program that occupies 8K bytes, then 30K bytes still remain for storing data. If you consider that storing a name and address record of about 80 characters, you can still store 384 records in memory! And this with an access time that cannot be surpassed by refined data management techniques (indexed sequential, relative). But with larger quantities of data, sequential storage is no longer feasible.

# **1.4.B** Searching Tables

As mentioned in the table processing section, each data record of a table can be indexed. Because the table is two dimensional, the first index selects the data record. If a record of the table is to be changed or accessed, the operator must know the record number. The record number can be a part or customer number. There are files, however, for which there is no suitable method of numbering. In such files, the number of the record must be found through a

search of all the records. Here is a practical example:

First of all, create a data file with the following program. Names and telephone numbers are saved in the example:

> 100 OPEN 1,B,2,"TELEDAT,S,W" 110 PRINT CHR\$(147) 120 INPUT"LAST NAME :";LN\$<br>130 INPUT"FIRST NAME :";FN\$ 130 INPUT"FIRST NAME :";FN\$<br>140 INPUT"AREA CODE :";AC\$ 140 INPUT"AREA CODE :";AC\$<br>150 INPUT"NUMBER :";NU\$ 150 INPUT"NUMBER 160 PRINT"INFORMATION CORRECT (Y/N)?" 170 GETX\$:IF X\$="" OR X\$<>"Y" AND X\$<>"N" THEN 170 180 IF X\$="N" THEN 110 190 PRINT'l,LN\$","FN\$","AC\$","NU\$

200 PRINT"MORE INPUT (Y/N)?" 210 GETX\$:IF  $X$=""$  OR  $X$<> "Y"$  AND  $X$<> "N"$  THEN 200 220 IF X\$="N" THEN 240 230 GOTO llO 240 CLOSE 1

Program Documentation:

Line 100 The sequential file "TELEDAT" is opened for writing

Line 110 The screen is cleared

- Lines 120-150 The four fields are entered from the keyboard
- Lines 160-lBO If the data are not correct, they can entered again
- Line 190 The four fields are written to disk
- Lines 200-220 Here the execution of the program can be ended
- Line 230 Input will be continued
- Line 240 The file opened in line 100 is closed

Type this program in, RUN it, and enter some data. Save the the program on diskette, so you can combine it with other routines later if you like. In the last section of this chapter, is a complete program for managing your telephone numbers.

If you have entered some data, you would probably like to find a telephone number. To do so, you could print the entire file on the screen or printer and find it yourself. This is, however, a wasteful method, especially if you have entered many records.

The search for the telephone number corresponding to a given name can be performed by the computer. It runs through the whole list, looking for the desired name. Once found, it gives you the complete record which contained that name. The following routine accomplishes this:

> 100 OPEN l,B,2,"TELEDAT,S,R" 110 DIM D\$(100,4):X=1 120 INPUT\*l,D\$(X,l),D\$(X,2),D\$(X,3),D\$(X,4) 130 IF ST<>64 THEN X=X+l:GOTO 120 140 CLOSE 1 150 PRINT CHR\$(147) 160 PRINT"DESIRED NAME: ";N\$ 170 FOR 1=1 TO X IBO ID D\$(I,l)=N\$ THEN 210 190 NEXT I

200 PRINT"NAME NOT FOUNDI":GOTO 280 210 PRINT"NAME FOUND:" 220 PRINT"-----------"<br>230 PRINT"LAST NAME: ";D\$(I,1) 230 PRINT"LAST NAME: 240 PRINT"FIRST NAME: "; D\$(I,2)<br>250 PRINT"AREA CODE: "; D\$(I,3) 250 PRINT"AREA CODE:  $";D$(1,3)$ <br>260 PRINT"NUMBER:  $";D$(1,4)$ 260 PRINT"NUMBER: 270 PRINT"-~---------" 280 PRINT"MORE (Y/N)?" 290 GETX\$:IF X\$="" OR X\$<>"Y" AND X\$<>"N" THEN 290 300 IF X\$="Y" THEN 150 310 PRINT"PROGRAM DONE":END

program Documentation

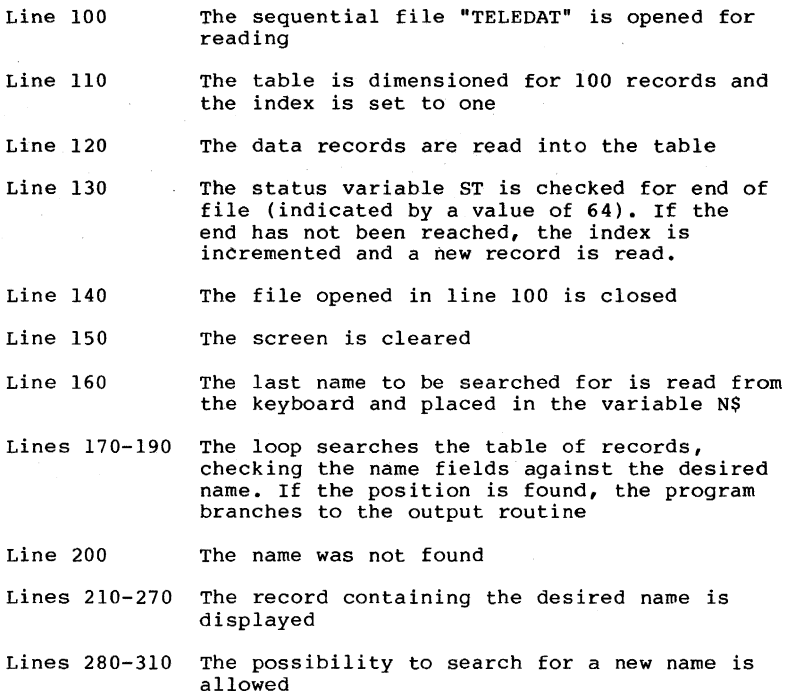

You will notice that this search is quite fast when the data Is already loaded into the computer. Searching the is already loaded into the computer. Searching the computer's memory is faster than searching the diskette. The program can be easily changed to search for a desired field other than the name. You might want to search for an area code, for instance. The first program stops the search when code, for instance. The first program stops the search when<br>the first matching data record is found. This is not always

**34** 

desired, however. If, for instance, you wish to search the table looking for a particular area code and want all matches to be displayed, a different routine is needed. The routine must continue the search after the first match is found. The next program takes care of this:

> 100 OPEN 1,8,2,"TELEOAT,S,R" 110 DIM D\$(100,4) :X=l 120 INPUT#1,  $DS(X,1)$ ,  $DS(X,2)$ ,  $DS(X,3)$ ,  $DS(X,4)$ 130 IF ST<>64 THEN X=X+1:GOTO 120 140 CLOSE 1 150 PRINT CHR\$(147) 160 PRINT"AREA CODE TO SEARCH FOR: ",AC\$ 170 FOR 1=1 TO X 180 IF D\$(I,3)=AC\$ THEN 210 190 NEXT I 200 PRINT"ENO OF OATA!":GOTO 270 210 PRINT"-----------------"<br>220 PRINT"LAST NAME: ";D\$(I,1) 220 PRINT"LAST NAME:  $\begin{array}{c} \n 1 \cdot 10 \cdot 10 \cdot 100 \cdot 100 \cdot 100 \cdot 100 \cdot 100 \cdot 100 \cdot 100 \cdot 100 \cdot 100 \cdot 100 \cdot 100 \cdot 100 \cdot 100 \cdot 100 \cdot 100 \cdot 100 \cdot 100 \cdot 100 \cdot 100 \cdot 100 \cdot 100 \cdot 100 \cdot 100 \cdot 100 \cdot 100 \cdot 100 \cdot 100 \cdot 100 \cdot 100 \cdot 1$ 230 PRINT"FIRST NAME:  $\binom{1}{2}$   $\binom{2}{0}$   $\binom{2}{0}$   $\binom{3}{1}$ 240 PRINT"AREA CODE: ";D\$(I,3)<br>250 PRINT"NUMBER: ";D\$(I,4) 260 PRINT"----------------" 270 PRINT"MORE (Y/N)?" 280 GETX\$:IF X\$="" OR X\$<>"Y" AND X\$<>"N" THEN ;280 290 IF X\$="Y" THEN 190 300 PRINT"SEARCH OONE!":END

Here the search is continued if a record with the appropriate area code is found. This happens in line 290, which branches back to the loop instead of ending the program. After searching all of the records, the program responds ENO OF DATA. If you understand the operation of this program, you can now develop a search for the last name. with the help of the previous programs, this should present no difficulty.

# 1.4.9 Simple Sorting of Tables

In data processing, it is often necessary to sort data into numeric or alphabetic order. This has always been a time consuming task, which the programmer has tried to shorten ty using better sorting methods. Sorting is certainly a time consuming task when performed with the programming language BASIC, which is relatively slow.

Why should we sort the data at all? suppose you had a telephone book in which the names were not ordered. You would have search the entire book from beginning to end to find a name. Sorting offers advantages when searching data. The computer can also search sorted data faster.

There are several search methods which differ mainly in their speed of execution. The simplest method compares each data item with every other. If a table is supposed to be sorted in ascending order, the first item in the table is compared to the second. If the first is greater, it is exchanged with the second. After that, the first will ce compared to the third, and SO on, until the last item is reached. Now the smallest item is at the beginning, in the right place. The next time through, the first item is no longer needed. A flowchart of the program logic appears below.

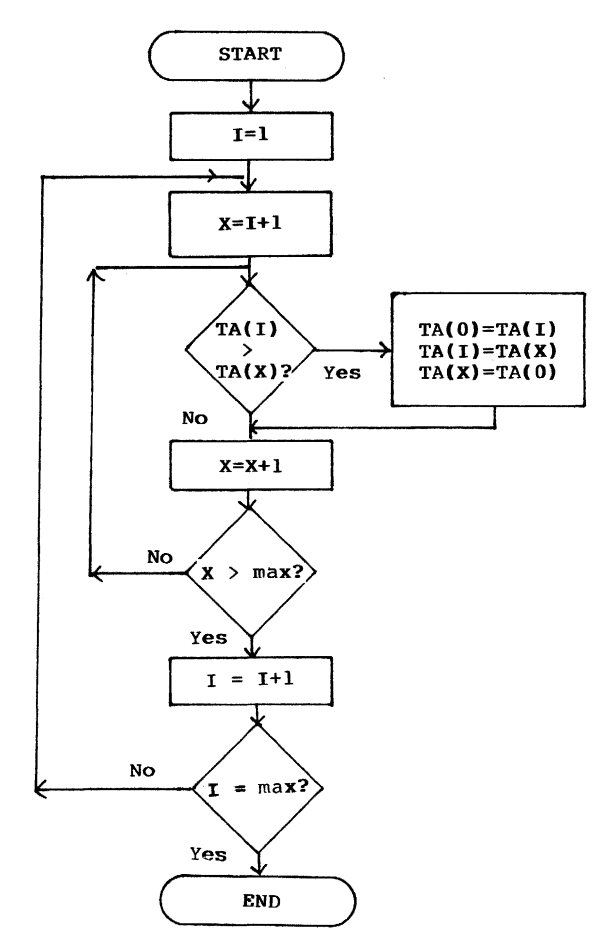

36

This sort program starts using an index of 1, which is stored in the variable I. The second index is the variable x, which receives a value one greater than I. Then the first item is compared to the second. If the value of TA(I) is greater then TA(X), the program must use a temporary variable, TA(O), to make the exchange between the two. After this, the value of X is incremented, to three, and TA(I) is again compared to  $TA(X)$ , etc. When the last item in the table is reached,  $(X > \text{last index})$ , the first item will be the smallest, and the index I is incremented by one. Now the second item is compared to every other (starting with the third), and so on.

This sort method looks quite complicated at first glance. Comparisons in memory are done relatively quickly, however. This method is sufficient for small quantities of data.

In order to run this program, a table must be built. This example uses a table with twelve items containing alphanumeric data (strings). The table is filled by the following routine:

> 100 DIM TA\$ (12) 110 FOR 1=1 TO 12 120 INPUT TA\$(!) 130 NEXT I

This program allows you to enter twelve strings, which are then sorted with the following program:

> 140 1=1 150 X=I+l 160 IF TAS(I)  $\langle$  TAS(X) THEN 180 170  $TAS(0) = TAS(1):TAS(1)=TAS(X):TAS(X)=TAS(0)$ 180 X=X+l 190 IF X <= 12 THEN 160 200 1=1+1 210 IF I <> 12 THEN 150 220 FOR 1=1 TO 12 230 PRINT TAS(12) 240 NEXT I

The table is sorted and displayed on the screen. If, instead of a one dimensional table, you want to sort a two dimensional table such as our telephone file, exchange the fields by changing lines 160-170 as below:

> 160 IF  $DS(I,1) < DS(X,1)$  THEN 180 170  $DS(0,1)=DS(1,1):DS(1,1)=DS(X,1):$  $DS(X, 1) = DS(0, 1)$ 171 D\$(0,2)=D\$(I,2):DS(I,2)=D\$(X,2):  $DS(X, 2) = DS(0, 2)$ 172  $DS(0,3) = DS(1,3):DS(1,3) = DS(X,3):$  $DS(X, 3) = DS(0, 3)$ 173  $DS(0, 4) = DS(1, 4):DS(1, 4) = DS(X, 4):$  $DS(X, 4) = DS(0, 4)$

It is very time consuming to sort a greater amount of data with this method. If you have a large amount of data to be sorted, we recommend that you use the very fast machine language sort routine from our book Commodore 64 Tips & Tricks.

#### **1.4.10** MAILING LIST MANAGEMENT with Sequential Data Storage

At the end of this section, is a mailing list management<br>program that every user will hopefully find easy to use. At the same time, this program provides insight into the operation of many data processing techniques.

A mailing list record of this program consists of the following fields:

- NAME 1<br>- NAME 2
- 
- STREET
- CITY, STATE<br>- ZIP CODE
- 
- TELEPHONE NUMBER
- NOTES

The use of the fields 'NAME I' and 'NAME 2' are up to the user. For instance, 'NAME I' can be the first name and 'NAME 2' the last name, or 'NAME I' the company name and "to the attention of..." in 'NAME 2'. The field 'NOTES' can be used for grouping the addresses (family, business, friends, etc.).

The program offers the following Main Menu options:

-1- LOAD DATA -2- SAVE DATA -3- INPUT DATA -4- EDIT DATA -5- SELECT/PRINT DATA -6- DELETE DATA -0- END PROGRAM

#### -1- LOAD DATA

Use this function to enter the name of the mailing list file that is to be maintained. If the file exists on the diskette, it is loaded and ready to be used. The number of records in the file is displayed. If an error is encountered while loading, or if the file does not exist, the message DISK ERROR! is displayed. At the conclusion of this function, the Main Menu reappears.

-2- SAVE DATA

Use this function to write an updated or expanded copy of the mailing list to the diskette. If the file name<br>already exists, then the file is overwritten.

The mailing list should be saved often while using the program in case a power outage should erase the computer's memory. After saving, the file can be used further, without having to reload it in.again.

-3- INPUT DATA

Use this function to add records to the mailing list:

1. When no data has been previously loaded.

First a file name for the mailing list is entered. Enter a file name which does not already exist on the diskette or the old file is overwritten. All records that are inputted are new to the mailing list.

2. When data has been previously loaded.

All records that are inputted are added to the existing mailing list.

After entering an mailing list entry, the message CORRECT (Y/N)? is displayed. Here you may correct the data. If the entry is not correct, press the N key. If the entry is correct, press Y. Now the message MORE INPUT (Y/N)? is displayed. If you want to enter another mailing list entry, press Y. If you press N, the Main Menu appears again.

-4- EDIT DATA

Use this function to change existing mailing list rec- ords. Both Name 1 and Name 2 must be entered. If both nawes are not known, the other can be found with the SELECT/PRINT DATA routine. After entering the names, the mailing list is searched for matching names. When they are found, the complete address is displayed with the fields numbered. Now you must enter the number of the field which you want to change. The new contents are requested. The record is once again displayed in its requested. The record is once again displayed in its updated form. If no more changes to this record are required, press 9. The program asks if another record is to be changed. This question is to be answered by pressing Y or N.

#### -5- SELECT/PRINT DATA

Use this function to search for certain records and print or display them. You must first specify if the selected records are to be printed on the screen (S) or the printer (P). If you have selected the printer, you must again choose if the data is to be printed with all fields again choose if the data is to be pinted with all fields in the last of printed<br>on mailing labels (M). The address labels must be in a single column and measure 89mm x 36mm.

In order to select the data, enter search criteria. For fields which are not relevant, simply press RETURN. If, for example, you want to find all addresses in Grand Rapids, press RETURN for the first three fields and type GRAND RAPIDS, MI for the fourth, and press RETURN for the next three.

An example:

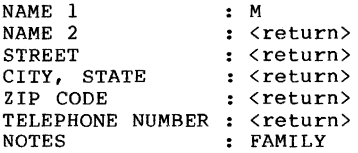

All family members whose name 1 begins with 'M' will be displayed.

You can see how versatile this search is. Try it out yourself.

#### -6- DELETE DATA

Use this function to delete records. After entering the first and second names of the record, the record is reed and the remaining fields are displayed. Then you are asked to confirm that the record is to be deleted. If you press Y, the record is deleted.

# -0- END PROGRAM

Use this function to leave the program. Before the program is ended, you are reminded that you can restart the program without losing data by typing GOTO 110. This is important if you forget to save the data before ending the program.

Here is the program listing:

```
100 POKE 53280,5:POKE53281,2:PRINTCHR$(158),:DIMD$(100,7) 
110 GOSUB2030 
120 PRINT"SELECT THE DESIRED FUNCTION:"<br>130 PRINT"--------------------------"
130 PRINT"-----------------------------":PRINT<br>140 PRINT" -1- LOAD DATA"
140 PRINT" -1- LOAD DATA"<br>150 PRINT" -2- SAVE DATA"
150 PRINT" -2- SAVE DATA"<br>160 PRINT" -3- INPUT DATA
160 PRINT" -3- INPUT DATA"<br>170 PRINT" -4- EDIT DATA"
170 PRINT" -4- EDIT DATA"<br>180 PRINT" -5- SELECT/PRI
180 PRINT" -5- SELECT/PRINT DATA"<br>190 PRINT" -6- DELETE DATA":PRINT
190 PRINT" -6- DELETE DATA":PRINT<br>200 PRINT" -0- END PROGRAM"
                  -0- END PROGRAM"
210 PRINT 
220 PRINT" CHOICE (0-6)?" 
230 GETX$:IFX$<"0"ORX$>"6"THEN230 
240 IF X$<>"0"THEN340 
                               ARE YOU SURE (Y/N)?"
260 GETX$:IFX$<>"N"ANDX$<>"Y"THEN260 
270 IFX$="N"THENI10 
280 GOSUB2030 
290 PRINT"THE PROGRAM CAN BE RESTARTED WITH 
300 PRINT" 'GOTO 110'" 
                 WITHOUT LOSS OF DATA"
330 END 
340 ONVAL(X$)GOSUB360,540,680,880,1190,1770 
350 GOTO 110 
360 REM ********* 
370 REM LOAD DATA 
380 REM ********* 
390 GOSUB 2030 
400 INPUT"NAME THE FILE :",FN$ 
410 OPEN 15,8,15 
420 OPENl,8,2,FN$+",S,R" 
430 INPUT#15, FE:IF FE=0 THEN 460
440 PRINT"DISK ERROR!" 
450 GOTO 510 
460 X=l 
470 INPUT#1, DS(X,1), DS(X,2), DS(X,3), DS(X,4), DS(X,5), DS(X,6),
     D$(X,7) 
480 IF ST<>64 THEN X=X+l:GOT0470 
490 PRINT"FILE IS LOADED AND CONTAINS",X,"RECORDS." 
500 PRINT 
510 CLOSE:CLOSE15 
520 PRINT"RETURN FOR MORE" 
530 INPUTX$:RETURN 
540 REM *********
550 REM SAVE DATA 
560 REM ********* 
570 IF X>O THEN 590 
580 GOSUB2230:RETURN 
590 GOSUB 2030 
600 OPEN 1,8,2,"@:"+FN$+",S,W" 
610 FORI=lTOX 
620 PRINT#1,D$(I,1)","D$(I,2)","D$(I,3),
```
630 PRINT#1,D\$(I,4)","D\$(I,5)","D\$(I,6)","D\$(I,7) 640 NEXT 650 PRINT"DATA IS SAVED":CLOSE1:RETURN 660 PRINT"RETURN FOR MORE" 670 INPUTX\$:RETURN 680 REM \*\*\*\*\*\*\*\*\*\* 690 REM INPUT DATA 700 REM \*\*\*\*\*\*\*\*\*\* 710 IFX>OTHEN730 720 GOSUB2030:INPUT"FILENAME ",FN\$ 730 X=X+l 740 GOSUB2030 750 PRINT"INPUT DATA:" 760 PRINT"-----------":PRINT 770 I=X:GOSUB2110 780 FORI=lT07:PRINTCHR\$(145),:NEXT 790 FORI=lT07:PRINTTAB(12);:INPUTD\$(X,I):NEXT 800 PRINT:PRINT"CORRECT *(YIN)?"*  810 GETX\$:IFX\$<>"N"ANDX\$<>"Y"THEN810 820 IFX\$=" y"THEN840 830 GOTO 740 840 PRINT"MORE INPUT (Y/N)?" 850 GETX\$:IFX\$<>"N"ANDX\$<>"Y"THEN850 860 IFX\$="Y"THEN730 870 RETURN 880 REM \*\*\*\*\*\*\*\*\* 890 REM EDIT DATA 900 REM \*\*\*\*\*\*\*\*\* 910 IF X>OTHEN930 920 GOSUB2230:RETURN 930 GOSUB2030 940 INPUT"NAME 1: ":N1\$ 950 INPUT"NAME 2: ",N2\$ 960 FORI=lTOX 970 IF D\$(I,1)=N1\$ANDD\$(I,2)=N2\$THEN1010 980 NEXTI 990 PRINT"NAME NOT FOUND!" 1000 PRINT"RETURN FOR MORE":INPUTX\$:RETURN 1010 GOSUB2030 .1020 PRINT"-l-NAME 1 1030 PRINT"-2- NAME 2 1040 PRINT"-3- STREET :";D\$(1,3)<br>1050 PRINT"-4- CITY, STATE :";D\$(1,4) 1060 PRINT"-5- ZIP CODE 1070 PRINT"-6- TELEPHONE 1080 PRINT"-7- NOTES 1090 PRINT"NO. OF FIELD TO CHANGE: ":PRINT"(9=NO CHANGES)"  $: ";D$(I,1)  
: ":D$(I,2)$ :";D\$(I,2) :";0\$(1,5) :"; 0\$ (1,6) :";D\$(I,7)  $1100$  GETX $$:IFVAL(X$) < 10RVAL(X$) > 7ANDVAL(X$) < 29 THEN1100$ 1110 IFVAL(X\$)=9THEN1150 1120 Y=VAL(X\$) 1130 INPUT"NEW CONTENTS",D\$(I,Y) :PRINT 1140 GOTO 1010 1150 PRINT"MORE CHANGES (Y/N)?" 1160 GETX\$ :IFX\$<>"y"ANDX\$<>"N"THEN1160

**42** 

```
1170 IFX$="Y"THEN880 
1180 RETURN 
1190 REM ***************** 
1200 REM SELECT/PRINT DATA 
1210 REM *******************
1220 IF X>OTHENI240 
1230 GOSUB2230:RETURN 
1240 GOSUB2030:PRINT"OUTPUT TO PRINTER (P) OR SCREEN (S)?" 
1250 GETX$:IFX$<>"S"ANDX$<>"P"THENI250 
1260 O$=X$:IFO$="S"THENI300 
1270 PRINT:PRINT"PAPER (P) OR MAILING LABELS (M)?" 
1280 GETX$:IFX$<>"P"ANDX$<>"M"THENI280 
1290 D$=X$ 
1300 GOSUB2030 
1310 PRINT"ENTER THE SEARCH DATA:" 
1320 PRINT"PRESS RETURN BY IRRELEVANT FIELDS." 
1330 PRINT"----------------------------------":PRINT 
1340 I=O:GOSUB2110 . 
1350 FORI=IT07:PRINTCHR$(l45): :S$(I)="":NEXT 
1360 FORI=IT07:PRINTTAB(12)::INPUTS$(I):NEXT 
1370 IFO$="S"ORD$="M"THENI450 
1380 GOSUB2030:PRINT"PRINTER READY (Y)?" 
1390 GETX$:IFX$<>"Y"THENI390 
1400 OPEN 1,4 
1410 PRINT#1, "NAME 1"; SPC(8); "NAME 2"; SPC(8); "STREET";
     SPC(10);1420 PRINT#1,"CITY, STATE";SPC(4);"ZIP CODE TELEPHONE NOTES"
1430 FORI=1T079:PRINT#1."="::NEXT:PRINT#1
1440 CLOSEI 
1450 FORI=ITOX 
1460 FORY=IT07 
1470 IFS$(Y)=LEFT$(D$(I,Y),LEN(S$(Y)))THENZ=Z+1:GOTO1480
1480 NEXTY 
1490 IFZ=7THENGOSUB1550 
1500 Z=O:NEXTI 
1510 PRINT:PRINT"END OF DATA!":PRINT 
1520 PRINT"RETURN FOR MORE":PRINT 
1530 INPUTX$ 
1540 RETURN 
1550 IFO$="S"THEN1730 
1560 IFD$="M"THEN1670 
1570 OPENl,4 
1580 PRINT#1, DS(I,1); SPC(14-LEN(DS(I,1)));
1590 P RINT#1, D$(I,2); SPC(14-LEN(D$(I,2)));
1600 P RINT#1, D$(1,3);SPC(16-LEN(D$(1,3)));1610 PRINT#1, D$(I, 4); SPC(15-LEN(D$(I, 4));
1620 PRINT#I,D$(I,5);SPC(8-LEN(D$(I,5»): 
1630 PRINT#1, DS(1, 6); SPC(12-LEN(DS(1, 6)));
1640 PRINTil,O$(I,7) 
1650 PRINT#1:CLOSE1
1660 RETURN 
1670 OPEN2,4 
1680 PRINT#2
1690 FORJ=1TO5:PRINT#2,D$(I,J):NEXT
1700 PRINT#2:PRINT#2:PRINT#2
```

```
1710 
CLOSE2 
1720 
RETURN 
1730 
GOSUB2030:GOSUB2110 
1740 
PRINT:PRINT"MORE (Y)?" 
1750 
GETX$: IFX$<>" y"THEN17 50 
1760 
RETURN 
1770 
REM *********** 
1780 
REM DELETE DATA 
1790 
REM *********** 
1800 
IFX>OTHEN1820 
1810 
GOSUB2230:RETURN 
1820 
GOSUB2030 
1830 
INPUT"NAME 1 : ";N1$ 
1840 
INPUT"NAME 2 : ";N2$ 
1850 
FORI=lTOX 
1860 
IFO$(I,1)=Nl$ANOO$(I,2)=N2$THEN1900 
1870 
NEXTI 
1880 
PRINT"NAME NOT FOUND!":PRINT 
1890 PRINT"RETURN FOR MORE": INPUTX$:RETURN
1900 
GOSUB2030:GOSUB2110 
1910 
PRINT:PRINT"OELETE RECORD (yiN)?" 
1920 
GETX$:IFX$<>"Y"ANOX$<>"N"THEN1920 
1930 IFX$="N"THENRETURN
1940 
FORY=ITOX-l 
1950 
FORJ=lT06 
1960 
D$(Y,J)=D$(Y+l,J) 
1970 
NEXTJ,Y 
1980 
FORJ=lT06:0$(X,J)="":NEXTJ 
1990 
X=X-l 
2000 
PRINT"RECORD IS DELETED!" 
2010 
PRINT"RETURN FOR MORE" 
2020 
INPUTX$:RETURN 
2030 
REM *************** 
2040 
REM PROGRAM HEADING 
2050 
REM *************** 
2060 PRINTCHR$(147);
2070 
PRINTTAB(8);"=======================" 
2080 
PRINTTAB(8);"M A I LIN G LIS T 
2090 
PRINTTAB(8);"=======================" 
2100 
RETURN 
2110 
REM ************ 
2120 
REM PRINT RECORD 
2130 
REM ************ 
2140 
PRINT"NAME 1 
2150 
PRINT"NAME 2 
2160 
PRINT"STREET 
2170 
PRINT"CITY, STATE 
";0$(1,4) 
2180 
PRINT"ZIP CODE 
";D$(I,5) 
2190 
PRINT"TELEPHONE 
2200 
PRINT"NOTES 
2220 
RETURN 
2230 
REM ******** 
2240 
REM NO DATA! 
2250 
REM ******** 
2260 
GOSUB2030 
                        : "P(S(T,1)): "D$(I,2): "iDS(I,3): "; DS(I, 6)\cdot "; D$(1,7)
```
2270 PRINT"NO DATA IN MEMORY1":PRINT 2280 PRINT"RETURN FOR MORE" 2290 INPUTX\$:RETURN

# **1.4.11** Uses **for Sequential storage**

The great advantage of sequential storage as compared to relative and direct access storage, is that a lot of data can be written to the diskette quickly. Data of varying<br>lengths can be stored together, without requiring the rec-<br>ords to be of a definite length. It makes sense to make use of this advantage, where the the file must not be permanently divided into parts. Examples are:

- \* Bookkeeping files In a bookkeeping journal, all entries are recorded continuously. Changes should not be made to these entries. Instead, adjustment entries should be made to effect changes.
- \* Analysis files You analyze a direct access file, looking for, say, all customers with whom you have done more than 2000 dollars of business in a certain zip code, and write the found records in a sequential file for later access.

Naturally, sequential files also offer a substitute for Macurality, sequencial files, as discussed in this chapter, if the<br>direct access files, as discussed in this chapter, if the<br>user does not possess further programming knowledge. We must<br>certainly recommend that you work th

# 1.5 Relative Data Storage

Relative data storage and its programming is not described in the VIC-1541 user's manual. The reason may lie in the fact that the Commodore 64 and the VIC-20 have no commands to process relative files using BASIC 2.0. Therefore, it is in principle not possible to use relative data storage on the Commodore 64 and VIC-20 - but only in principle. We have developed a few tricks that work within the limitations of BASIC 2.0 and permit the Commodore 64 and also the VIC-20 to use relative data storage. The examples may seem to be somewhat complicated at first. For example, information about the record lengths will be transmitted to the disk using CHR\$(x) codes. But they provide for a very easy method of data storage.

## 1.5.1 The Principle

When using relative record data processing, the data records are numbered. It is assumed that all records in a relative file have the same length and that the record number of every record is known or can be calculated. To find a record, it is not necessary to search through the entire file. Only the record number need be given to access the record. Using the record number, the DOS can find where the record is "relative" to the beginning of the file on the diskette and can read it directly. Therefore, you don't have to read an entire file into the computer, only the desired records.

Managing a relative file follows this pattern:

Create a relative file:

1. The file is opened. With this the length of a record is established. 2. The last record is marked. 3. The file is closed.

Writing a record:

1. The file is opened. 2. The file is positioned on the record to be written. 3. The record is written. 4. The file is closed.

Reading a record:

1. The file is opened. 2. The file is positioned over the record to be read. 3. The record is read. 4. The file is closed.

This is only an outline. In the following sections these processes will be explained in detail.

#### 1.5.2 The Advantage over Sequential Storage

The greatest adVantages of relative storage are:

- \* faster access to individual records
- \* does not require much of the computer's memory

It has already been mentioned that the sequential file must reside completely in the computer's memory for processing. Using sequential techniques, it may be necessary to search the entire file to find a given record. The record must be read and compared during the search process. But if a sequential file cannot be entirely loaded into memory, this method of search is impossible.

Using relative data files, the processing is much simpler. By using the record number, a desired record can be read individually. The file size is not limited to the computer's memory. So, for example, a program that uses all 3.5K bytes of a standard VIC-20 can manage a file with up to  $163$ Kbytes!

The advantages of relative over sequential file management are large enough that many of you, once acquainted with the techniques will prefer to use them.

# 1.5.3 Opening a Relative File

Relative files are also opened with the OPEN command. The command differs only slightly from that for sequential files. Take a look at the format of the OPEN command:

# OPEN lfn,da,channel,"filename,L,"+CHR\$ (recordlength)

The first four parameters are identical to those for sequential files. They are logical file number, device address (normally 8), channel (2-14), and name of the file. Next follows an L which informs the DOS that a relative file should be opened, whose record length follows. This record length is transmitted with a CHR\$ code. The length is between one and 254. Thus each record of a relative file is limited to a maximum of 254 characters.

If the record length is smaller than 88, the record can be read with an INPUT# statement. For this, it is necessary

that the PRINT# statement transfers the record with a trailing RETURN. A PRINT# statement sends a RETURN when it is not ended with a semicolon. This RETURN is now a part of the record. When you want to read records with INPUT#, the record length must be increased by one.

A file composed of 80-character records, to be read by the INPUT# statement would be opened as follows:

OPEN l,8,2,"FILE.REL,L,"+CHR\$(8l)

Here a relative file with the name "FILE.REL" is opened using channel 2. The record length should total 81 characters. Records comprised of 80 characters should be sent with a PRINT# statement, with no trailing semicolon.

It is important to note that only one relative file can be opened at a time. If you want to work with two relative files, you must always close the first before opening the second. One sequential file may be opened in addition to one relative file.

When a relative file is opened for the first time, the DOS when a refactve fife is opened for the first time, the bos<br>creates as many "null" or unused records that can fit in a single 254 byte block. It creates these "null" records by writing a record with a CHR\$(255) at the beginning of each record. This is called formatting a relative file.

If you want to expand a relative file beyond the initial number of records that the DOS formatted, then you can reference the last record number that you want to write (by positioning to that record number) and the DOS automatically formats the"records between the current end of file and the new last record number by writing records containing CHR\$(255). Formatiing takes time to complete.

If you try to read a record whose number greater than that<br>of the last record, the DOS returns the error RECORD NOT PRESENT. However, if you write a record which is greater than the highest current record, all records less than the new record number are also written with CHR\$(255). Subsequently accessing these record does not result in an error.

If *you* want to avoid long delays as relative records are formatted (as the file is expanded), then you should reference the last record number immediately after opening the file. The formatting of the null records takes place at that time instead of at a more inconvenient time.

To position the DOS for a specific relative record you must send a position command over the command channel (15), as shown here:

# PRINT#lfn,"P"+CHR\$(channel)+CHR\$(low)+CHR\$(higA)+CHR\$(byte)

If you are positioning to a record which is beyond the current end of file, the DOS presents the message **RECORD**  NOT PRESENT appears to the disk error channel. If this record is to be written, then you can ignore the message. The following PRINT# statement is carried out in spite of the error message.

The parameters low and **high** in the P command designate the byte is 255, but a relative file contains up to 65535 rec-<br>ords. Therefore, the record number must be transmitted in two bytes. These two bytes are calculated with the following formula:

> HB=INT(RN/256) LB=RN-HB\*256

HB = High Byte (parameter high)  $LB = Low$  Byte (parameter low)  $RN = Record Number$ 

The last parameter (byte) serves to position to a specific location within the given record. An example:

# **PRINTI2,-P-+CHR\$(2)+CHR\$(10)+CHR\$(I)+CHR\$(5)**

Here the file is positioned to the fifth byte of the 266th record. This 266 is coded as a low byte of 10 and a high byte of 1 (high byte  $*$  256 + low byte = record number).

To read or write a complete record, the file is positioned to the first byte of the record. If the last parameter is not given, the trailing RETURN (CHR\$(13)) is taken as the character location.

The corresponding BASIC program to establish a file of 100 80-character records looks like this:

> 100 RN=100 110 HB=INT(RN/256) 120 LB=RN-HB\* 256 130 OPENl,8,2,"FILE.REL,L,"+CHR\$(80) 140 OPEN2,8,15 150 PRINTi2,"P"+CHR\$(2)+CHR\$(LB)+CHR\$(HB)+CHR\$(1) 160 PRINT#1,CHR\$(255) 170 CLOSE l:CLOSE 15

Freeing 100 records takes some time. The creation of this file takes about ten minutes. Notice that of the 80 charfile takes about ten minutes. Notice that of the 80 char-<br>acters in a record, only 79 can be used to hold data,<br>because transferring data with a PRINT# command adds a trailing RETURN.

# **1.5.4** Preparing Data for Relative Storage

As already mentioned, you cannot change the record length of a relative file. If a record consists of several fields, these fields must be combined. It is important that these fields always be in the same position so that they can be separated later. Let's work through a problem:

We want to manage an inventory using relative storage techniques. To that end, the following fields are necessary:

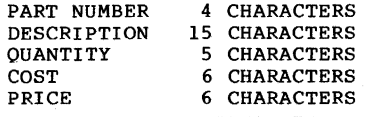

Record length 36 bytes

The inventory contains approximately 200 items with a record length of 36 bytes. This inventory file can now be created:

> 100 RN=200:REM NUMBER OF INVENTORY ITEMS 110 RL=36 :REM RECORD LENGTH 120 OPEN 1,8,2,"INVEN,L,"+CHR\$(36) 130 OPEN 2,8,15 140 PRINT#2,"P"+CHR\$(2)+CHR\$(200)+CHR\$(0)+CHR\$(1) 150 PRINT#1,CHR\$(255) 160 CLOSE l:CLOSE 2

Now the file is created and all records are written. Let's suppose that the inventory is present as a sequential file. suppose that the inventory is present as a sequential life.<br>It consists of 200 records, the fields of which are ordered one after the other. These fields must be written to the relative file. This is not simple, however, because many of the descriptions are not the full fifteen characters in length, for example. The structure of the relative file looks as follows:

111111111122222222223333333 Position : 123456789012345678901234567890123456 Field : PN\$-DE\$------------Q\$---C\$----P\$---- Contents : 1 1/8 in. sheet 1344 11.40 20.30 2 No. 10 screw<br>Valve A3A4 1231 4.00 7.00 3 1243 11.45 16.40  $\cdot$ ٠  $\ddot{\cdot}$  $\cdot$ 200 1/2 in. tubing 2321 3.35 4.10

The fields will be read from the sequential file into the following variables:

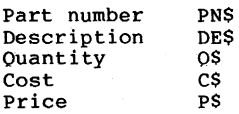

The following command chains these fields together:

 $RCS = PNS + DES + OS + CS + PS$ 

The record variable RC\$ does not have the desired structure. The reason is that the quantity immediately follows the description. Because the quantity must begin at position 20 and the description is not always fifteen characters, we have a problem. In order to read the records from the relative file, the structure must be observed. Therefore, all fields that are shorter than the planned length must be padded with blanks. Taking this into account, the chaining goes like this:

> $BLS = "$  $\mathbf{u}$ RC\$=PN\$+LEFT\$(BL\$,4-LEN(PN\$» RC\$=RC\$+DE\$+LEFT\$(BL\$,15-LEN(DE\$» RC\$=RC\$+O\$+LEFT\$(BL\$,5-LEN(OS» RC\$=RC\$+C\$+LEFT\$(BL\$,6-LEN(C\$» RC\$=RC\$+P\$+LEFT\$(BL\$,6-LEN(P\$»

This concatenation looks more complicated than it really is. Each field must be filled with enough blanks to bring it to its appropriate length. The blanks are added to the individual fields from the string BL\$, defined at the beginning. T

Let's go through an example:

Suppose the first part number is 8. The length of this string, LEN(PN\$), is then one. The maximum length of this field (4) minus the actual length (1) is 3. The string PN\$ must therefore be padded with three blanks, LEFT\$(BL\$,3).

Each record of the old sequential file must be prepared in this manner before it can be transferred to the relative file.

Naturally, the above is true for all input values to be used in a relative file. Therefore, you must always remember to use a routine to fill each field with blanks to its full length when working with relative data processing.

### **1.5.5 Transferring** Data

In principle, transferring data to and from a relative file does not differ from sequential storage. Records are written with PRINT# and read with INPUT# or GET#. The only difference is that before a record is be written or read, the file must be positioned to that record. This is accomplished with the P command. This example program illustrates what we have discussed:

```
100 BL$=" 
105 OPEN 1,8,2, "TEST .REL, L, "+CHR$ (41) 
110 OPEN 2,8,15 
120 PRINT#2,"P"+CHR$(2)+CHR$(100)+CHR$(0)+CHR$(1) 
130 PRINT#1,CHR$(255) 
140 PRINT CHR$(147) 
150 PRINT"INPUT RECORD:" 
160 PRINT"-------------" 
170 INPUT"RECORD NUMBER (1-100) : "; RN
180 IF RN<1 OR RN>100 THEN PRINTCHR$(145); : GOTO160
190 INPUT"FIELD 1 (MAX.10 CHAR.) : ";F1$
200 IF LEN(F1$)>10 THEN PRINTCHR$(145);:GOTO190
210 INPUT"FIELD 2 (MAX. 5 CHAR.) : ";F2$
220 IF LEN(F2$)>5 THEN PRINTCHR$(145);:GOT0210
230 INPUT"FIELD 3 (MAX.10 CHAR.) : ";F3$
240 IF LEN(F3$)>10 THEN PRINTCHR$(145)::GOTO230
250 INPUT"FIELD 4 (MAX.15 CHAR.) : ";F4$
260 IF LEN(F4$)>15 THEN PRINTCHR$(145)::GOT0250
270 PRINT"COHRECT (YIN)?" 
280 GETX$:IF X$<>"Y' AND X$<>"N" THEN 280 
290 IF X$="N" THEN 140 
300 RC$=Fl$+LEFT$(BL$,lO-LEN(Fl$» 
310 RC$=RC$+F2$+LEFT$(BL$,5-LEN(F2$» 
320 RC$=RC$+F3$+LEFT$(BL$,10-LEN(F3$» 
330 RC$=RC$+F4$+LEFT$(BL$,15-LEN(F4$» 
340 PRINT#2,"P"+CHR$(2)+CHR$(RN)+CHR$(0)+CHR$(1) 
350 PRINT# 1, RC$ 
360 PRINT"MORE INPUT (YIN)?" 
370 GETX$:IF X$<>"Y" AND X$<>"N" THEN 370 
380 IF X$="Y" THEN 140 
390 CLOSE l:CLOSE 2:END
```
The following line-oriented documentation explains the operation of the program:

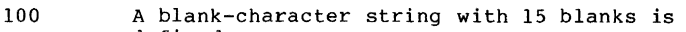

- defined.
- 105 The relative file is opened with a length of 15.<br>110 The command channel 15 is opened.
- 110 The command channel 15 is opened.<br>120 To initialize the relative file.
- To initialize the relative file, the head is positioned over the first byte of the last (100th) record.
- 130 The last record is freed and the initialization begun.
- 140 The screen is erased.

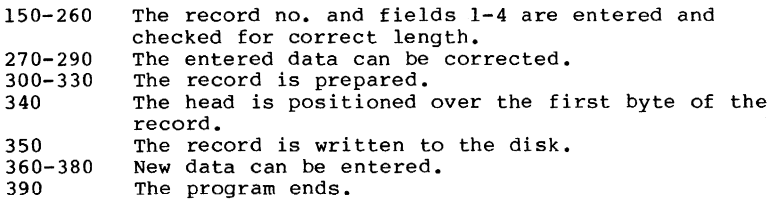

Now write some records with this program, but don't forget to save in case you need it later.

Certainly, it also necessary to read and change existing records. To do this, the relative file is opened, the file is positioned to the appropriate record, and the record is read. This record must then be divided into its fields. Let's read a record that was recorded with the previous program. The following routine reads the record:

100 OPEN 1,8,2,"TEST.REL,L,"+CHR\$(4l)

- 110 OPEN 2,8,15
- 115 PRINT CHR\$(147)
- 120 INPUT"RECORD NUMBER :";RN
- 130 PRINT# 2, "P"+CHRS (2) +CHR\$ (RN) +CHR\$ (0) +CHR\$ (1)
- 140 INPUT# 1 ,RC\$
- 160 IF ASC(RC\$)<>255 THEN PRINT"RECORD NOT FOUND!": GOT0250
- 170 PRINT RC\$
- 250 CLOSE l:CLOSE 2

This routine reads a specified record. If this record has never been written, it is recognized by the value 255 with which every record was marked at the establishment of the file.

A record that is found is displayed. You can see that the four fields are in the same positions. If you want to divide the record into its individual parts, you must use the function MIDS. For example, in order to extract field 1 of the record, give the following statements in the direct mode after the record is found and read:

```
Fl$=MIDS(RC$,l,lO) 
PRINT Fl$
```
Now the variable Fl\$ contains the first field, as written by the first program. The division of records into individual fields is accomplished by building on the previous program. Add or change the following lines:

> 170 FlS=MID\$(RC\$,l,lO) 180 F2\$=MID\$(RCS,11,5) 190 F3\$=MID\$(RC\$,16,10) 200 F4\$=MID\$(RC\$,26,15)

 $\bullet$ 

210 PRINT"FIELD 1: ":F1\$ 220 PRINT"FIELD 2: " F2\$ 230 PRINT"FIELD 3: ";F3\$  $240$  PRINT"FIELD  $4:$  ";F4\$ 250 PRINT"MORE *(YIN) "*  260 GETX\$:IF X\$<>"yn AND X\$<>"N" THEN 260  $270$  IF  $X\$ <sup>="</sup>Y" THEN 115 280 CLOSE l:CLOSE 2

Here the record is separated into the individual fields and the fields are displayed. It is important for the MID\$ function that the exact positions of the fields within the record be maintained. The first parameter within the parentheses is the string variable containing the record. The second parameter is the position at which the number of characters represented by the parameter will be taken out. Further work may done with the selected fields inside the program.

So far, we have read the records with the INPUT# statement. If the record is longer than 88 characters, it can no longer be read with the INPUT# statement. The way to get around the limited INPUT# statement is with the GET# statement. The bytes of a record are read one at a time with this command and assembled into a single string. Suppose you have a relative file with l28-character records. Now you want to read the tenth record of this file and place it in the variable RC\$. The example of the following routine illustrates reading this with GET#:

> 100 OPEN 1,8,2, "TEST .GET ,L, "+CHR\$ (128) 110 OPEN 2,8,15 120 PRINT#2,"P"+CHR\$(2)+CHR\$(10)+CHR\$(0)+CHR\$(1)  $130$  RC\$="" 140 FOR I=1 TO 128 150 GET#! ,X\$  $160$  RC\$=RC\$+X\$ 170 NEXT I  $\bullet$

After running this routine, the record is contained in the variable RC\$. If this record had been written with a PRINT# statement without a trailing semicolon, the last character in the string will be a RETURN. To ignore this RETURN, allow the loop in line 140 to run only to 127. The last character of the record RETURN is not read.

AS already mentioned, the last parameter of the P command specifies at which character the transfer of data should begin. If, for instance, in the l27-character record of the previous example, you want to read positions 40-60 into a field, the head must be positioned over the  $40th$  character and the next 21 bytes read. The following routine clarifies this:

> 100 OPEN 1,8,2,"TEST.GET,L,"+CHR\$(128) 110 OPEN 2,8,15 120 PRINTI2,"P"+CHR\$(2)+CHR\$(10)+CHR\$(0)+CHR\$(40) 130 F\$="" 140 FOR 1=1 TO 21 150 GET#1, X\$ 160 F\$=F\$+X\$ 170 NEXT I

In line 120, the head is positioned over the the 40th byte of the tenth record in line 120 and the loop in lines 140- 170 reads the following 21 bytes (bytes 40-60 of the record) into F\$.

You see then that the entire record need not be read if you only want to work with part of it.

# 1.5.6 Closing a Relative File

There is no difference between closing a relative file and sequential file. Because the command channel must always be open to send the position command when working with relative storage, it must also be closed.

#### 1.5.7 Searching Records with the Binary Method

Normally each record is accessed by record number. But what if you want to search for a specific name in a relative file and the record number is not known. It is possible to read each record and compare each for the desired name. But this is very time consuming if the file has many records.

If the file is kept in name order, the records can be searched using an alternative method. This method is called a binary search. In order to use a binary search, the relative file must be arranged in sorted order. USing the above example, relative record 1 must contain a name with the lowest collating sequence while the last relative record must contain a name with the highest collating sequence. Thus the name AARON might be contained in relative record 1 and ZYPHER might be contained in the last relative record of

the file and all other names would be ordered throughout.

When records are added to the file, then the records must be reordered. Similarly if a name is changed, then the records must be reordered.

The binary search can be explained using a simple example. When you want to find a name in the telephone book, you don't search through it sequentially. You open the book in the middle and compare the first letter of the desired name with the first letter of names on the page. If the desired name comes before these, you turn halfway into the first section of the book, and so on. You go through it systematically.

The binary search is not a sequential search. It identifies .a record halfway through the remaining number of records. The following example will clarify this:

There exists the following relative file, sorted in ascending order:

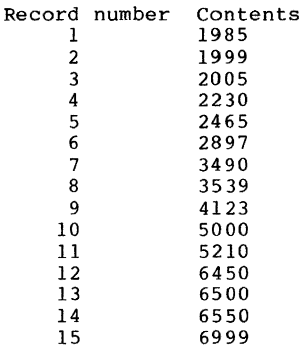

out of these fifteen records we will search for a contents of 3490. It is not known which record it is stored in.

We must first know how many records are in the file. In this case, there are fifteen. We divide this by two. The middle of the file is record eight with the contents 3539. We determine if the contents of this record equal to the target value, and if not, whether it is larger or smaller. In this case, it (3539) is larger. This means the record we are looking for is in the first half of the file. So we divide eight by two and examine the contents of record four, 2230. Since 2230 is less than 3490, it lies between four and eight. We again divide by two and add this to record 4 which and results in record 6 whose contents is 2897. 2897 is less than 3490, so our target lies between records six and eight. Record seven is indeed the record we are looking for.

The principle of the binary search is to determine by the result of each comparison whether to search upwards or downwards until the search data is found. The maximum number of comparisons can be found using the following formula:

 $S=INT(LOG(N)/LOG(2)+1)$ 

S is the number of comparisons (searches) and N is the number of records in the file. In a sorted relative data file with 1000 records, no more than ten comparisons will be necessary to find the desired record!

Let's create a relative data file with fifteen records to test the binary search:

> 100 OPENl,8,2,"BINARY.REL,L,"+CHR\$(5) 110 FORI=l T015 120 READ RC\$ 130 PRINT#1, RC\$ 140 NEXT I 150 CLOSE l:CLOSE 2:END 160 DATA 1985,1999,2005,2230,2465,2897,3490,3539 170 DATA 4123,5000,5210,6450,6500,6550,6999

This program puts the fifteen records in a file called BINARY.REL using the values given in lines 160-170. The position command is not necessary because the data will be written straight through from first to last record. After opening the file the pointer points to the first record. This file is designed to be searched with the binary method. The following program is based on the logic of the binary search:

```
100 OPENl,8, 2, "BINARY .REL, L, "+CHR$ (5) 
110 OPEN2,8,15 
120 PRINTCHR$(147) 
140 N=15: REM NUMBER OF RECORDS 
150 I=LOG(N)!LOG(2) 
160 IF I-INT(I)<>O THEN I=INT(I)+l 
170 M=I-1 
180 I=2^1190 X=I/2 
210 INPUT"RECORD TO FIND (* TO END): ";SR$ 
220 IF SR$="*" THEN 320 
230 IF M<O. THEN PRINT"RECORD NOT FOUND":GOT0140 
240 M=M-l 
250 PRINT#2,"P"+CHR$(2)+CHR$(X)+CHR$(0)+CHR$(I) 
260 INPUT#1, RC$
270 IF SR$=RC$ THEN 340 
280 IF SR$<RC$ THEN X=X-2 AM:GOT0230 
290 X=X+2\simM
300 IF X>I THEN PRINT"END OF FILE EXCEEDED!" 
310 GOTO 230 
320 CLOSE l:CLOSE 2
```
330 END 340 PRINT"RECORD FOUND!" 350 PRINT"CONTENTS : ":RCS 360 GOTO 140

Program Documentation:

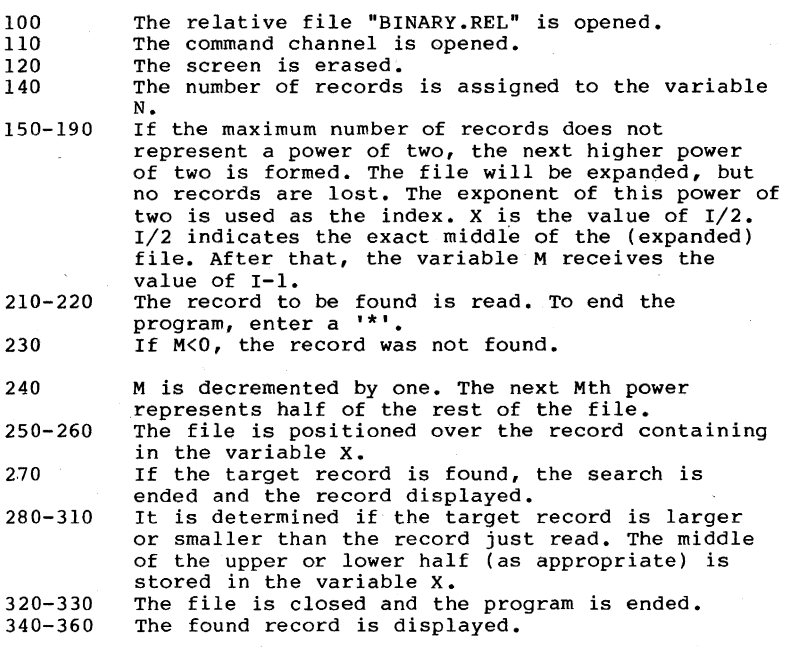

This binary search, coded in BASIC, is implemented universally. Only the number of records and the appropriate record to be searched for need be changed. You can use this routine for finding records in your sorted relative data files.

#### 1.5.8 Searching Records with a Separate Index File

If you work with individual records frequently and need quick access with alphanumeric keys that don't correspond to the logical record number, and your file is not sorted, we recommend another method.

Create an index file for each desired key field, in which each record is composed of

- an index key<br>- the corresponding record number

This entire index file is to be loaded into the computer's memory. An example:

You have constructed your name and address manager as a relative file consisting of

- First name
- Last name
- street
- City, State<br>- Zip code
- 
- Telephone number

You want to be able to search the file based on the Last name. So you create an additional sequential file that contains the desired key (in this case the last name) and the record number of the corresponding record in the relative file.

The index file is read completely into the computer so the search can be accomplished as quickly as possible. If you want to access a record that has the last name HARRIS, then you search through the appropriate index in memory and when found, read the corresponding relative record by using the record number also contained in the index.

Here is an example:

We assume that a data file and an index file exist for the names:

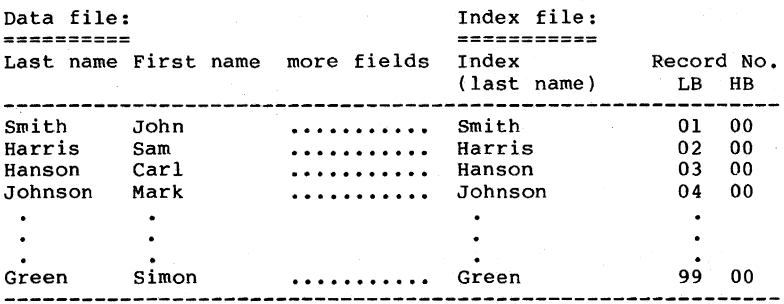

The file contains 99 records. Before the program can be used, the index file must be read in.' This can be a sequential file, which can be read into a memory table reserved with DIM IT\$(99). The first twenty characters of each index table position comprise the last name. The next

 $\bullet$ 

 $\cdot$ 

to the last byte (no. 21) is the low byte and the last byte (no. 22) is the high byte of the record number. with these conditions, a desired record can be found with the following routine:

> 100 INPUT "LAST NAME":N\$ 110 FOR 1=1 TO 99 120 IF LEFTS(ITS(I),20)=N\$ THEN 150 130 NEXT I 140 PRINT "NAME NOT FOUNDl":END 150 PRINT "RECORD FOUNDl" 160 OPENl,8,2,"ADDRESS,L,"+CHR\$(81) 170 OPEN 2,8,15 180 PRINT'2,"P"+CHR\$(2)+MID\$(IT\$(I),21,1)+CHR\$(0)  $+CHRS(1)$ 190 INPUT#1,RC\$

The loop in lines 110-130 goes through the index table sequentially, searching for the target name contained in the twenty leftmost characters. If the name is not found, an appropriate message is given (line 140), before the program is ended.

If, in line 120, the target name matches the index entry, the program branches to line 150. After giving the message, the address file is opened. After opening the command channel, the position command is sent to the disk. Because the next to the last byte of the index entry contains the low byte of the record number, it must be extracted using the MID\$ function. The high byte is known to be zero since there are fewer than 255 record.

Finally the relative record is read in line 190.

The access of index files is an equally fast and extraordinarily flexible form of data organization. One can theoretically have as many index files as desired. Above all, you must take note of two important restrictions:

- 1. Changes in the main data file which affect the key fields must also be made to the corresponding index file. with several index files this can become very time-consuming.
- 2. The number and size of the index files that are kept in the computer's memory for fast access are limited by the availability of memory.

# 1.5.9 Changing Records

The logical process for changing a record is this:

1. Read the record

- 2. Split the record into its fields
- 3. Change the appropriate field
- 4. Rebuild the record (combine fields)
- 5. Rewrite the record

In section 1.5.5 we wrote some records in the file "TEST.REL". This file had the following properties:

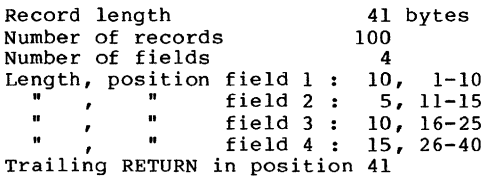

A file description such as the one above should be made for each of your files. This is very important if other programs are to use these data. The file description defines the order and length of the fields of the file.

In this file, we allow for the contents of the records to be changed. The following program allows changes:

```
100 REM =================== 
110 REM PREPARATION 
120 REM ====================<br>130 BL$="
140 OPEN 1,8,2,"TEST.REL,L,"+CHR$(41) 
150 OPEN 2,8,15 
160 REM =================== 
170 REM READ RECORD 
180 REM =================== 
190 PRINT CHR$(147) 
200 INPUT"RECORD NUMBER (1-100): "; RN
205 IF RN<1 OR RN>100 THEN PRINTCHR$(145);:GOT0200
210 PRINT"---------------------------" 
220 PRINT*2, "P"+CHR$ (2) +CHR$ (RN)+CHR$ (0 )+CHR$ (1) 
230 INPUT#1, RC$
240 IF ASC(RC$)<>255 THEN 270 
250 PRINT "RECORD NOT WRITTEN" 
260 GOTO 630 
270 REM ======================<br>280 REM PREPARE RECORD
         PREPARE RECORD
290 REM ====================== 
300 F$(l)=MID$(RC$,l,lO) 
310 F$(2)=MID$(RC$,11,5) 
320 F$(3)=MID$(RC$,16,10) 
330 F$(4)=MID$(RC$,26,15)
```

```
340 REM ====================== 
350 REM DISPLAY FIELDS 
360 REM ====================== 
370 PRINT CHR$(147) 
380 FOR 1=1 TO 4 
390 PRINT"FIELD";I;": ";F$(I) 
400 NEXT I 
410 PRINT"-------------------------" 
420 REM ========================<br>430 REM CHANGE FTELDS
        CHANGE FIELDS
440 REM ====================== 
450 PRINT"CHANGE WHICH FIELD (l-4)?" 
460 GETX$:IFX$<"l" OR X$>"4" THEN 460 
470 INPUT"NEW CONTENTS: ":F$(VAL(X$))
480 PRINT"RECORD IS CHANGED" 
490 PRINT"MORE CHANGES IN THIS RECORD (Y/N)?"
500 GETX$:IF X$<>"Y" AND X$<>"N" THEN 500 
510 IF X$="Y" THEN 340 
520 REM ==================== 
530 REM CHAIN FIELDS 
540 REM ==================== 
550 RC$=F$(l)+LEFT$(BL$,lO-LEN(F$(l») 
560 RC$=RC$+F$(2)+LEFT$(BL$,5-LEN(F$(2») 
570 RC$=RC$+F$(3)+LEFT$(BL$,10-LEN(F$(3») 
580 RC$=RC$+F$(4)+LEFT$(BL$,15-LEN(F$(4») 
590 REM ==========================<br>600 REM WRITE RECORD BACK
           WRITE RECORD BACK
610 REM ========================= 
620 PRINT#! ,RC$ 
630 REM ==================== 
         END PROGRAM?
650 REM ==================== 660 PRINT"MORE CHANGES TO FILE (YIN)?" 
670 GETX$:IF X$<>"Y" AND X$<>"N" THEN 670 
680 IF X$="Y" THEN 160 
690 CLOSE l:CLOSE 2:END
```
After this program is RUN you can change any desired record. This record must have been written with the program in section 1.5.5.

This editing program does not check the new field data for correct length.

The important commands in this program have already been explained in the corresponding sections.

# **1.5.10 Expanding a Relative File**

Every relative file has a user-determined number of records that ranges from 1 to 65538. This number is the record with the highest record number and is written to the file with a value of CHR\$(255). Writing this last record also formats all records in the file that precede this record number with CHR\$(255).

You can expand the size of a relative file at a later time. For example, consider a relative file that is initially created with three records. After the file is OPENed, you position the file at record number 3 and write the record with CHR\$(255). Here's an example of how you might do this:

- 10 OPEN 1,8,2, "RELFILE, L, "+CHR\$ (50)
- 20 OPEN 15,8,15
- $30$  PRINT#15, "P"+CHR\$(2) +CHR\$(3) +CHR\$ (0) +CHR\$ (1)
- 40 PRINT#1, CHR\$(255)

When statement 40 is performed, not only is record 3 written, but records 1 and 2 are also formatted by the DOS. Subsequently, if you position and write a 90th record, the DOS formats records 4 through 89 (see lines 150 and 160 below). Each time the file is expanded, the DOS formats records between the current high record number and the new high record number.

150 PRINTi15,"P"+ CHR\$(2)+CHR\$(90)+CHRS(0)+CHR\$(1) 160 PRINT#1, CHR\$(255)  $\bullet$ 500 PRINTi15,"P"+CHR\$(2)+CHR\$(175)+CHR\$(0)+CHR\$(1) 510 PRINT#1, CHR\$(255)  $\bullet$  $\ddot{\phantom{a}}$ 

An existing relative file can be expanded at any time, provided there is sufficient room on the disk. To do so, the new last record is written with CHR\$(255). At the same time, .<br>new last record is written with CHR\$(255). At the same time,<br>all records between the old and new end of file are also formatted.

When writing a record to a relative file whose record number is higher than the current high record number, a DOS error is not returned. If there is room on the diskette for the new records (current high record number through the new high record number) the file is simply expanded. If there is a lack of space on the diskette for the new records, the DOS error FILE TOO LARGE is returned. When reading a record from error FILE TOO LARGE is returned. When reading a record from<br>a relative file whose record number is higher than the<br>current high record number, the DOS error RECORD NOT PRESENT is returned to the error channel.

# 1.5.11 Home Accounting with Relative Data Storage

A complete example of problem solving using relative files offers you a good insight into the organization of relative file processing. It can be used by most readers of this book. Few examples of relative file usage have been explained elsewhere, so here is such a program.

In this application, individual accounts are numbered. This account number is used as a key to the corresponding records.

This provides that each account contain a *clear* text description. The first field of each record is this account name. Twenty characters are *allowed* for the name.

since information is needed for each month, *twelve fields*  are necessary for each record. These summary fields are each ten characters *long.* The account summaries are stored as strings which are converted to numbers with .the *help* of the VAL function. The record consists of *141* characters (twenty for the name, 12\*10 for the month summaries and one for RETURN).

The layout of the records follows:

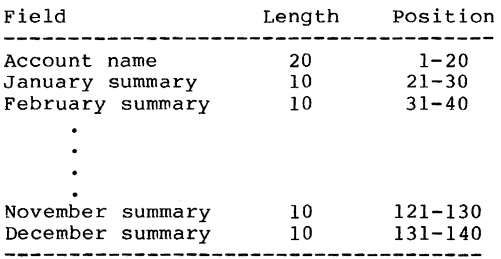

The maximum number of accounts per year is set to twenty. Therefore, a year's file consists of twenty records of 141 bytes each.

We also specified the functions that this program is to perform.

- \* Create accounts
- \* Post to accounts
- \* Display summary by Account
- \* Display account names
- \* Display Monthly summary
\* Display Year-end summary

# Create accounts:

This function creates the file for a year. It asks for the number and names of the accounts. The records are then written with the account name and the summary fields are set to zero. Should a data file already exist with the sane name, the old file is deleted.

# Post to accounts:

This function asks for the account number to be posted and whether the posting is an income or expense. For example, the category "SALARY" is an income account and the category "RENT" is an expense account.

After this, the current contents of the account are displayed. When you post the appropriate amount, which is always positive. If you are making a correction entry, use a negative amount.

Now the updated contents are displayed. You may then make a new entry.

#### Producing account summary:

After entering the account number, the summary of the twelve

months and the year's total are displayed for that account.

# Display account names:

Each account is determined by its number. Should you forget a number, this function lists all accounts *by* name and corresponding number.

#### Display monthly summary:

Here the income or expenses of all accounts are displayed. The monthly balance of all accounts is also displayed.

# Display year-end summary:<br>------------------------

This function shows the summary of all accounts and the year-end balance. This display takes some time, since all monthly fields of each record must be read and totaled. It accesses the entire file.

Here's the program listing:

 $\bar{z}$ 

```
100 POKE 53280,2:POKE53281,2:PRINTCHR$(158);<br>BL$=" PIMS(12):
                                     ":DIMS(12)110 GOSUB 2050 
120 INPUT"CURRENT YEAR: ":Y$
130 IF Y$<"1984"ORY$>"1999"THENPRINTCHR$(145);:GOT0120 
140 GOSUB 2050 
150 PRINT"SELECT A FUNCTION: 
160 PRINT"------------------":PRINT 
170 PRINT" -1- CREATE ACCOUNTS"<br>180 PRINT" -2- POST TO ACCOUNTS
180 PRINT" -2- POST TO ACCOUNTS"<br>190 PRINT" -3- ACCOUNT SUMMARY"
190 PRINT" -3- ACCOUNT SUMMARY"<br>200 PRINT" -4- DISPLAY ACCOUNT
200 PRINT" -4- DISPLAY ACCOUNT NAMES"<br>210 PRINT" -5- MONTHLY SUMMARY"
210 PRINT" -5- MONTHLY SUMMARY"<br>220 PRINT" -6- YEAR SUMMARY":PR
220 PRINT" -6- YEAR SUMMARY":PRINT<br>230 PRINT" -0- END PROGRAM"
                  -0- END PROGRAM"
240 GETX$:IFX$<"0"ORX$>"9"THEN240 
250 IFX$<>"0"THEN270 
260 END 
270 ONVAL(X$)GOSUB 290,560,920,1160,1370,1720 
280 GOTO 140 
290 REM ========================<br>300 REM CREATE ACCOUNTS
            CREATE ACCOUNTS
310 REM ======================== 320 GOSUB 2050 
330 PRINT"CAUTION! ANY PREVIOUS FILE FOR THIS YEAR" 
340 PRINT"WILL BE ERASED!":PRINT 
350 PRINT"CONTINUE(Y/N)?" 
360 GETX$:IFX$<>"Y"ANDX$<>"N"THEN360 
370 IFX$="Y"THEN390 
380 CLOSEl:CLOSE2:RETURN 
390 OPEN2,8,15,"S:ACCOUNTS"+Y$ 
400 OPEN1,8,2,"ACCOUNTS"+Y$+",L,"+CHR$(141) 
410 GOSUB 2050 
420 INPUT"HOW MANY ACCOUNTS (1-20): "; AN
430 PRINT 
440 IFAN<10RAN>20THENPRINTCHR$(145)::GOT0420 
450 FORI=ITOAN 
460 PRINT"NAME OF ACCOUNT NO.":I:": ":
470 INPUTAN$ 
480 IFLEN(AN$)>20THENPRINTCHR$(145);:GOT0420
490 RC$=AN$+LEFT$(BL$,20-LEN(AN$» 
500 FORX=lT012 
510 RC$=RC$+STR$(0)+LEFT$(BL$,8) 
520 NEXTX 
530 PRINT#1, RCS
540 NEXT I 
550 CLOSE I:CLOSE 2:RETURN 
560 REM ============= 
570 REM POSTING 
580 REM ============= 
590 GOSUB2050 
600 INPUT"ACCOUNT NUMBER" ; AN
610 IFAN<10RAN>20THENPRINTCHR$(145)::GOT0600 
620 GOSUB2140 
630 PRINT"----------------------------"
```
**66** 

```
640 PRINT"NO."; AN;" - "; AN$
650 PRINT"------------------------" 
660 PRINT"INCOME OR EXPENSE (I/E)?" 
670 PRINT"------------------------" 
680 GETX$:IFX$<>"I"ANDX$<>"E"THEN680 
690 INPUT"MONTH (1-12) : "; M
700 IFM<10RM>12THENPRINTCHR$(145); :GOT0690
710 PRINT"----------------------------" 
720 PRINT"OLD CONTENTS : ";S(M)<br>730 PRINT"----------------------------"
730 PRINT"----------------------------" 
740 INPUT"POSTING AMOUNT : ";PA<br>750 PRINT"----------------------------<br>760 IFX$="I"THENS(M)=S(M)+PA:GOTO780
770 S(M)=S(M)-PA 
780 PRINT"NEW CONTENTS : ";S(M)
790 PRINT"----------------------------" 
800 RC$=AN$+LEFT$(BL$,20-LEN(AN$))
810 FORI=lT012 
820 S = STR<sup>2</sup>(S(I))830 RC$=RC$+S$+LEFT$(BL$,10-LEN(S$))
840 NEXTI
850 PRINH 2," P"+CHR$ (2) +CHR$ (AN) +CHR$ (0) +CHR$ (1) 
860 PRINT#l,RC$ 
870 CLOSEl:CLOSE2 
880 PRINT"FURTHER POSTING (Y/N)?" 
890 GETX$:IFX$<>"Y"ANDX$<>"N"THEN890 
900 IFX$<>"Y"THENGOSUB2050:GOT0600 
910 RETURN<br>920 REM =====================
930 REM ACCOUNT SUMMARY
940 REM =================== 
950 GOSUB2050 
960 INPUT"ACCOUNT NUMBER: "; AN
970 IFAN<10RAN>20THENPRINTCHR$(145);:GOT0960
980 GOSUB2140 
990 GOSUB2050: PRINTCHR$(145); CHR$(145);
1000 PRINT"-------------------------" 
1010 PRINT"NO."; AN; " - "; AN$
1020 PRINT"--------------
1030 PRINT"MONTH TOTAL" 
1040 PRINT"-------------------------" 
1050 TL=O 
1060 FORI=lT012 
1070 PRINTI; TAB(8); S(I)1080 TL=TL+S(I) 
1090 NEXTI
1100 PRINT"-------------------------" 
1110 PRINT"TOTAL";TAB(8) ;TL 
1120 PRINTTAB(9);"=======" 
1130 PRINT"RETURN FOR MORE" 
1140 INPUTX$ 
1150 CLOSE1:CLOSE2:RETURN 
1160 REM ===================== 
1170 REM DISPLAY ACCOUNT NAMES 
1180 REM =====================
```

```
1190 GOSUB2050 
1200 OPEN1,8,2,"ACCOUNTS"+Y$+",L,"+CHR$(141) 
1210 OPEN2,8,15 
1220 1=1 
1230 PRINT* 2," P"+CHR$ (2) +CHR$ (I) +CHR$ (0) +CHR$ (1) 
1240 RC$="" 
1250 FORX=IT020 
1260 GET#1, X$
1270 RC$=RC$+X$ 
1280 NEXTX 
1290 INPUT*2,X 
1300 IFX=50THENI340 
1320 PRINTI;" - "; RC$
1330 I=I+l:GOTOI230 
1340 PRINT"RETURN FOR MORE" 
1350 INPUTX$ 
1360 CLOSEl:CLOSE2:RETURN 
1370 REM =============== 
1380 REM MONTH SUMMARY 
1390 REM =============== 
1400 GOSUB2050 
1410 INPUT"MONTH : ":M 
l420 GOSUB2050 
1430 PRINT"---------------------------------" 
1440 PRINT"NO. NAME CONTENTS"<br>1450 PRINT"--------------------------------
1450 PRINT"---------------------------------" 
1460 OPEN1,8,2, "ACCOUNTS"+Y$+", L, "+CHR$ (141)
1470 OPEN2,8,15 
1480 TL=O 
1490 FORAN=IT020 
1500 AN$="":S$="" 
1510 PRINT#2,"P"+CHR$(2)+CHR$(AN)+CHR$(0)+CHR$(I) 
1520 FORI=IT020 
1530 GET#1, X$
1540 AN$=AN$+X$ 
1550 NEXTI 
1560 INPUT#2,F 
1570 IFF<>50THENI590 
1580 GOT01670 
1590 PRINT#2,"P"+CHR$(2)+CHR$(AN)+CHR$(0)+CHR$(20+(M-l)*10) 
1600 FORI=ITOI0 
1610 GET#1, X$
16 20 S$=S$+X$ 
1630 NEXT I 
1640 TL=TL+VAL(S$) 
1650 PRINT AN:TAB(6):AN$:TAB(26):S$ 
1660 NEXT AN 
1670 PRINT"-------------
1680 PRINT"TOTAL BALANCE":TAB(26):STR$(TL) 
1690 PRINTTAB(26); "======="
1700 PRINT"RETURN FOR MORE": 
1710 INPUTX$:CLOSE1:CLOSE2:RETURN 
1720 REM ============== 
1730 REM YEAR SUMMARY 
1740 REM ==============
```
1750 GOSUB2050 1760 OPENl,8,2,"ACCOUNTS"+Y\$+",L,"+CHR\$(141) 1770 OPEN2,8,15<br>1780 PRINT"--------1780 PRINT .. ------------------------------------.. 1790 PRINT"NO. NAME YEAR BALANCE" 1800 PRINT .. ------------------------------------.. 1810 TL:O 1820 FOR AN=1TO20 1830 PRINT#2, "P"+CHR\$(2)+CHR\$(AN)+CHR\$(0)+CHR\$(1)  $1840 \text{ RCS} = \text{""}$ 1850 FORI=lT0140 1860 GET#1, X\$ 1870 RC\$=RC\$+X\$ 1880 NEXTI 1890 INPUT#2, F: IFF=50THEN1980 1900 AN\$=LEFT\$(RC\$,20) 1910 YB=O 1920 FORI=1TO10 1930 YB=YB+VAL(MID\$(RC\$, 20+(I-1)\*10, 10)) 1940 NEXTI 1950 TL=TL+YB 1960 PRINTAN; TAB(6); AN\$; TAB(26); YB 1970 NEXTAN 1980 PRINT"------------------------------"<br>1990 CLOSE1:CLOSE2 2000 PRINT"TOTAL BALANCE"; TAB(26); TL  $2010$  PRINTTAB(26);"=======" 2020 PRINT"RETURN FOR MORE" 2030 INPUTX\$ 2040 RETURN 2050 REM =========:========= 2060 REM PROGRAM HEADING 2070 REM =================== 2080 PRINTCHR\$(147), 2090 PRINTTAB(4);"============================" 2100 PRINTTAB(4);"H 0 MEA C C 0 U N TIN G" 2110 PRINTTAB(4); "==============================" 2120 PRINT:PRINT 2130 RETURN 2140 REM =================<br>2150 REM READ ACCOUNT READ ACCOUNT 2160 REM ================ 2170 OPENl,8,2,"ACCOUNTS"+Y\$+",L,"+CHR\$(141) 2180 OPEN2,8,15 2190 PRINT'2,"P"+CHR\$(2)+CHR\$(AN)+CHR\$(O)+CHR\$(l)  $2200$  RC\$="" 2210 FORI=lT0140 2220 GET#1, X\$ 2230 RC\$=RC\$+X\$ 2240 NEXT I 2250 INPUT#2, F 2260 IFF<>50THEN2300 2270 PRINT"YEAR FILE OR ACCOUNT NOT FOUND!":PRINT 2280 PRINT"RETURN FOR MORE":INPUTX\$ 2290 CLOSEl:CLOSE2:RETURN

```
2300 AN$=LEFT$(RC$,20) 
2310 TL=O 
2320 FORI=lT012 
2330 S(I) = VAL(MIDS(RCS, 20+(I-1)*10, 10))2340 TL=TL+S( I) 
2350 NEXT I 
2360 RETURN
```
Program Documentation:

Initialization:

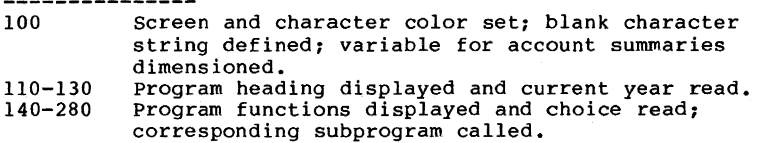

Establish Accounts:

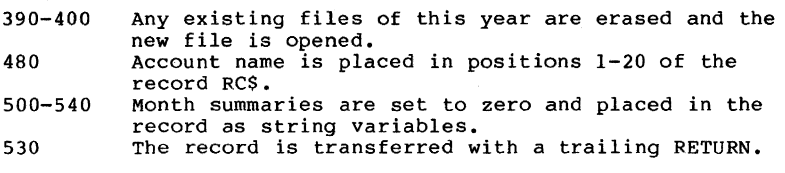

posting:

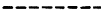

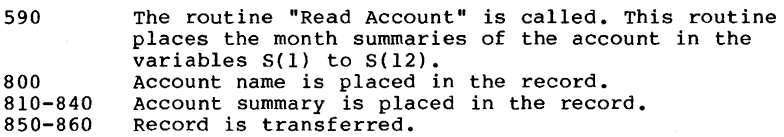

Account summary:

---------------<br>980 Desired account is read and the month summaries are placed in variables S(l) to S(12).

1050-1090 Month summaries are displayed and the total (TL) is added up.

1110 Total displayed.

Display Account Names:

1220 Account number is initialized.

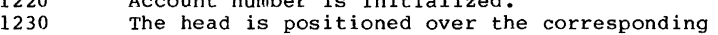

record.

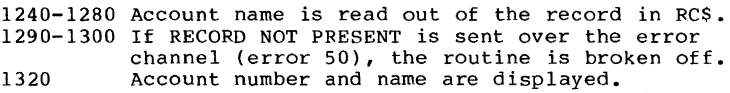

Month Summary:

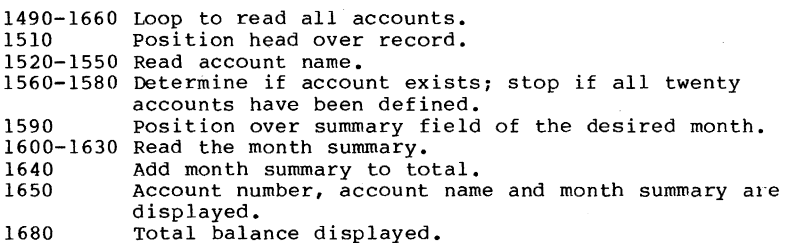

Year Summary:

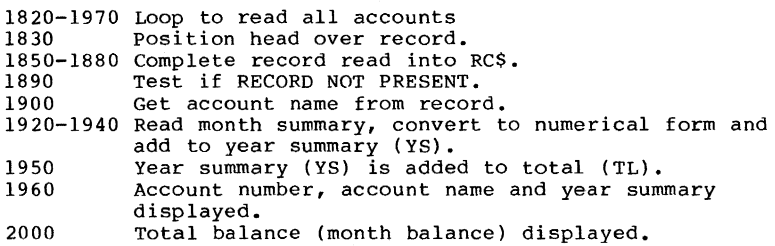

Read Account:

2190 position over record given in AN.

2210-2240 Read record into RCS.

2250-2260 Test if RECORD NOT PRESENT.

2300 Account name read from record.

2320-2350 Month summaries read from record, converted to numerical form and placed into the table S(l) to  $S(12)$ .

#### 1.6 Disk Error Messages and their Causes

If you cause an error while working with the disk drive, the drive signals this by blinking the red LED. The LED blinks until *you* read the error channel of the disk drive or until *you* send a new command. First we want to see how to read the error message from the disk drive.

In order to do this, the error/command channel must be opened with the secondary address 15:

100 OPEN 15,8,15 110 INPUT#15,A,B\$,C,D 120 PRINT A,B\$,C,D

If no error has occurred, the following is displayed:

0 OK 0 0

The first number is the error number, in this case zero, which means no error has occurred. Next follows the error message (variable B\$). The variables C and D contain the track and sector numbers, respectively, in which the error occurred, which is dependent on the type of error (mainly associated with hardware errors and block-oriented commands) •

This routine accomplishes the same function:

100 OPEN15,8,15 110 GET#15,A\$:PRINTA\$;:IFST<>64THENl10

00, OK,OO,OO

Here characters are read from the error channel until the end is recognized (status =  $64$ ). This gives the error message exactly as the BASIC 4.0 command

#### PRINT DS\$

When using BASIC 4.0, variables DS\$ and DS are reserved variables which contain the complete error message and error number. Each access of these variables gives the error status of the last disk operation. Unfortunately, the Commodore 64 does not use BASIC 4.0, so these variables are meaningless in Commodore 64 BASIC (BASIC 2.0).

Next follows the list of error messages that the DOS can recognize:

#### 00. OK.OO.OO

This message occurs when the last disk operation was error free or if no command or data was sent after the last error message.

#### 01, FILES SCRATCHED, XX, 00

This is the message after a SCRATCH command. The number XX denotes the number of filed that were erased. Since this is not really an error message, the LED does not blink.

#### 20.READ BRROR.TT.SS

This error means that the 'header' of a block was not found. It is usually the result of a defective diskette. TT and SS designate the track and sector in which the error occurred. Remedy: change defective diskette.

#### 21.RBAD ERROR.TT,SS

This is also a read error. The SYNC (synchronous) marker of a block was not found. The cause may be an unformatted disk, or no disk in the drive. This error can also be caused by a misaligned read/write head. Remedy: Either insert a diskette, format the disk, or have the read/write head aligned.

#### 22,READ ERROR.TT.SS

This error message means that a checksum error has occurred in the header of a data blocK, which can be caused by the incorrect writing of a block.

#### 23.READ ERROR.TT.SS

The error implies that a data block was read into the DOS buffer, but a checksum error occurred. One or more data bytes are incorrect. Remedy: Save as many files as possible onto another diskette.

#### 24, READ ERROR, TT, SS

This error also results from a checksum error in the data block or in the preceding data header. Incorrect bytes have been read. Remedy: same as error 23.

#### 25.WRITE ERROR.TT.SS

This error is actually a VERIFY ERROR. After writing every block the data is read again checked against the data in the buffer. This error is produced if the data are not identical. Remedy: Repeat the command that caused the error. If this doesn't work, the corresponding block must be locked out from further use with the block-allocate command.

# 26.WRITE PROTECT ON.TT.SS

An attempt was made to write to a disK with a write protect tab on it. Remedy: Remove write protect tab.

# 27,RBAD ERROR.TT.SS

A checksum error occurred in the header of a data block. Remedy: Repeat command or rescue block.

#### 28,WRITE ERROR,TT,SS

After writing a data block, the SYNC characters of the next data block were not found. Remedy: Format disk again, or exchange it.

#### 29,DISK ID MISMATCH,TT,SS

The ID (two character disk identification) in the DOS memory does not agree with the ID on the diskette. The diskette was either not initialized or there is an error<br>in the header of a data block. Remedy: Initialize diskette.

# 30,SYNTAX ERROR,OO,OO

A command was sent over the command channel that the DOS could not understand. Remedy: Check and correct command.

#### 31,SYNTAX ERROR,OO,OO

A command was not recognized by the DOS, for example, the BACKUP command (Duplicate) on the 1541. Remedy: Do not use the command.

#### 32,SYNTAX ERROR,OO,OO

The command sent over the command channel was longer than 40 characters. Remedy: Shorten command.

#### 33,SYNTAX ERROR,OO,OO

A wildcard ('\*' or '?') was used in an OPEN or SAVE command. Remedy: Remove wildcard.

#### 34,SYNTAX ERROR,OO,OO

The DOS cannot find the filename in a command. This may be because a colon was forgotten after the command word. Remedy: Check and correct command.

# 39,FILE NOT FOUND,OO,OO

User program of type 'USR' was not found for automatic execution. Remedy: Check filename.

#### 50,RECORD NOT PRESENT,OO,OO

A record was addressed in a relative data file that has not yet been written. When writing a record this is not really an error. You can avoid this error message if you write the highest record number of the file with CHR\$(255) when initializing it. This error will no longer occur upon later access.

#### 51,OVERFLOW IN RECORD,OO,OO

The number of characters sent when writing a record in a relative file was greater than the record length. The excess characters are ignored.

# 52,FILE TOO LARGE,OO,OO

The record number of a relative file is too big; the diskette does not have enough capacity. Remedy: Use diskette does not have enough capacity. Remedy: another diskette or reduce the record number.

#### 60,WRITE FILE OPEN,OO,OO

An attempt was made to OPEN a file that had not previously been CLOSEd after writing. Remedy: Use mode 'M' in the OPEN command to read the file.

# 6I,FILE NOT OPEN,OO,OO

A file was accessed that had not been OPENed. Remedy: Open the file or check the filename.

#### 62.FILE NOT FOUND.00.00

An attempt was made to load a program or open a file that an accompt was made to four a program of open a fire that<br>does not exist on the diskette. Remedy: Check the filename.

# 63,FILE EXISTS,OO,OO

An attempt was made to establish a new file with the name of a file already on the diskette. Remedy: Use a different filename or @: (to replace the old file).

#### 64,FILE TYPE MISMATCH,OO,OO

The file type use in the OPEN command does not agree with the file type in the directory. Remedy: Correct file type.

#### 65,NO BLOCK,TT,SS

This error message is given in association with the BLOCK-ALLOCATE command when the specified block is no longer free. In this case, the DOS automatically searches for a free block with a higher sector and/or track number and gives these values as the track and sector number in the error message. If no block with a greater number is free, two zeroes will be given.

# 66,ILLEGAL TRACK OR SECTOR,TT,SS

If you attempt to use a block with the block commands that does not exist, this error is returned.

## 61,ILLEGAL TRACK OR SECTOR,TT,SS

The track-sector combination of a file produces a non-<br>existent track or sector.

#### 10,NO CHANNEL,OO,OO

An attempt was made to open more files than channels available or a direct access channel is already reserved.

# 11,DIR ERROR,TT,SS

The number of free blocks in the DOS storage does not agree with the BAM. Usually this means the disk has not<br>• been initialized.

#### 12,DISK FULL,OO,OO

Fewer than three blocks are free on the diskette or the maximum number of directory entries have been used (144 on the VIC 1541).

#### 73,CBM DOS V.26 1541.00,00

The message is the power-up message of the VIC 1541. As an error message, it appears when an attempt is made to write to a disk that was not formatted with the same DOS version, for example, the forerunner of the CBM 4040, the CBM 2040 (DOS version 1.0).

#### 74.DRIVE NOT READY,OO,OO

When one attempts to use the disk without a diskette in the drive, this error message is returned.

# 75,FORMAT SPEED ERROR.OO,OO

This error message occurs only on the CBM 8250. It indicates a deviation from the normal revolutions per minute while formatting.

**1.7** Overview of Commands with a Comparison of BASIC 2.0 - BASIC **4.0** - DOS 5.1

BASIC 2.0 BASIC 4.0 (abbrev) DOS 5.1 \_\_\_\_\_\_\_\_\_\_\_ OPEN - Mode 'A' APPEND ( aP) BACKUP ( bA) LOAD"\$",8 & LIST CATALOG (cA)  $\qquad \qquad$  @\$ or >\$<br>V(alidate) COLLECT (coL) @V or >V COLLECT (coL) CONCAT (conC)<br>COPY (coP) C(opy) COPY (coP)  $\begin{array}{ll}\n\text{CC} & \text{C} & \text{C} \\
\text{C} & \text{C} & \text{C} \\
\text{C} & \text{C} & \text{C} \\
\text{C} & \text{C} & \text{C} \\
\text{C} & \text{C} & \text{C} \\
\text{C} & \text{C} & \text{C} \\
\text{C} & \text{C} & \text{C} \\
\text{D} & \text{C} & \text{C} \\
\text{D} & \text{C} & \text{C} \\
\text{D} & \text{C} & \text{C} \\
\text{D} & \text{C} & \text{$  $\begin{array}{ll}\n\text{LOAD}^n \dots^n, 8 \\
\text{OPEN} \dots, 8, \dots \\
\end{array}$   $\begin{array}{ll}\n\text{DLOAD} \text{ (dL)} \\
\text{DOPEN} \text{ (dO)}\n\end{array}$ OPEN ...,8,...<br>OPEN 1,8,15 ... OPEN 1,B,15 ... DS\$ , DS @ or > SAVE" ••• " ,B DSAVE (dS) N(ew) HEADER ( hE) @N: •• or >N: •• I(nitialize) I(initialize)<br>P P<br>R(ename) RECORD (reC)<br>R(ename) RENAME (reN) R(ename) RENAME ( reN) @R: •• or >R: •• S(cratch) SCRATCH (sC) @S: •• or >S: ••

This table lists the different versions of BASIC. The DOS 5.1 is found on the TEST/DEMO disk and will be described in section 4.2.1.

The essential difference between BASIC 2.0 and BASIC 4.0 is that with BASIC 2.0, each command is executed by the disk control system (DOS) and must be sent over channel 15. The disk commands of BASIC 4.0 manage this channel themselves (with the exception of INITIALIZE). For example, the command HEADER DO,"DISKl",IHJ generates the same sequence of commands necessary in BASIC 2.0, namely:

> OPEN l,B,15,"N:DISKl,HJ" CLOSE 1

Here are are the specifics of the BASIC 4.0 commands:

Note the following parameters:

 $1fn = logical file number$  $dn = drive number - drive 0 (D0) or drive 1 (D1) with$ a double drive, or DO for a single drive  $da = device address of the disk drive (U4 to U31)$ 

Information in parentheses is optional. The standard parameters DO and UB will be used (meaning Drive 0 and Unit  $\bar{8}$ ).

#### APPEND:

This command allows data to be added to a sequential file, which is accomplished in BASIC 2.0 with the OPEN-command mode A.

This command has the following format:

APPEND#lfn,"filename"(,Ddn,Uda)

For example, should the sequential file "SEQU.l" be on drive 0, the following statements are necessary to add a data record to it:

> 100 APPEND#l,"SEQU.l",DO 110 PRINT#! ,X\$ 120 CLOSE 1

#### BACKUP:

With this command, a complete diskette can be copied. The BACKUP command can only be used with a dual disk drive (such as the 4040), however. Notice the format of this command:

BACKUP Ddn TO Ddn(,Uda)

It is important that either DO to Dl or Dl to DO be given. An example:

The diskette in drive 1 is supposed to be copied onto the disk in drive O. To this end, give the following command:

BACKUP Dl TO DO

#### CATALOG:

The CATALOG command of BASIC 4.0 has the advantage that the program in the computer's memory is not erased, as is true in BASIC 2.0. The format of the command:

# CATALOG (Ddn,Uda)

If no drive number is given for a double drive, the contents of both drives are given. With a single drive, CATALOG DO is assumed. An example:

#### CATALOG DO

The contents of the disk in drive 0 will be displayed.

#### COLLECT:

This command corresponds with the VALIDATE command of BASIC 2.0. The syntax of this command looks like this:

COLLECT (Ddn)

# **CONCAT:**

CON'CAT concatenates sequential files, in which one file is to be made from the data of two files. The format:

CONCAT (Ddn,)"filel" TO (Ddn,)"file2" (ON Uda)

Suppose you want to combine the data of the files "SEOU.2" in drive 0 and "SEOU.l" in Dl. To accomplish this, issue the following command:

CON CAT DO,"SEOU.2" TO Dl,"SEOU.l"

#### **COPY:**

 $\overline{With}$  this command files can be copied from one drive to the other (except relative files). The command is useless with a single drive. The syntax looks like this:

COpy (Ddn,)("filel") TO (Ddn,)("file2")

To copy all files (for example, from drive 0 to drive 1), use the following command:

COPY DO TO Dl

#### **DCLOSE:**

The command DCLOSE has the same function as the simple CLOSE command, with the following exceptions:

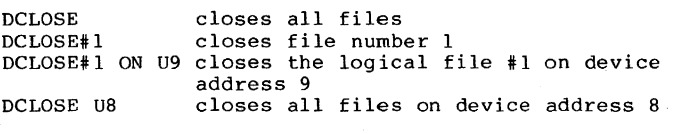

The command has the following syntax:

DC LOSE (#lfn) (ON Udal

#### DLOAD:

The command DLOAD has the advantage that the standard device address 8 used. The format:

DLOAD "program" (, Ddn) ( , Uda)

For instance, if you want to load the program "PRG.2" from drive 0 or from a single drive, give the following command:

DLOAD "PRG.2"

Drive 0 (DO) is the default value.

#### OOPEN:

This command of BASIC 4.0 is very comprehensive. The following format verifies this:

# DOPEN#lfn, "file"(,Ddn)(,Uda)(,fileparameter)

The peculiarity of this method of opening is the file parameter. There are two file parameters, that have the following function:

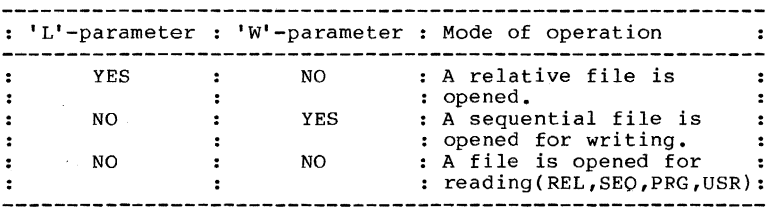

In addition to the 'L' parameter the record length must be given (such as LBO). A DOPEN command of this type looks like this:

#### DOPEN#1,"FILE.REL",DO,L80

Here a relative file is opened with a record length of 80 bytes. The declaration of the file parameter is only necessary once, at the establishment of the file. All later openings of the file can occur without the parameter declaration.

#### $DS$$  &  $DS:$

After a disk error, the complete error message can be displayed with PRINT DS\$ or just the error number with PRINT DS. of course, the error can be read within a program and the appropriate branch made. For example:

100 IF  $DS = 26$  THEN GOTO ...

#### DSAVE:

A program can be saved on disk with this command. Tte following format is to be noted:

DSAVE (Ddn,)"programname"(,Uda)

#### BEADER:

A disk is formatted with the HEADER command in BASIC 4.0. It corresponds to the NEW command in BASIC 2.0. The syntax of the command:

#### or HEADER "diskname",DO,Iid(U,da) HEADER Ddn."diskname".Iid

Here there are two possibilities to designate the drive. The id is the diskette identification. If it is not given, the disk is presumed to be formatted and is merely given a new name and all files are erased.

#### RECORD:

This command corresponds to the position command of BASIC 2.0 (DOS 2.6). The read/write head can be positioned over a record in a relative file, without the need to send the position over channel 15. The syntax of this command illustrates how easy this positioning is:

RECORD#lfn,rn(,bp)

The logical file number is obtained from the opened relative file. 'rn' is the record number (1-65535) and 'bp' is the position within this record (1-254).

An example: You want to position the head over the twelfth byte of the 128th record of a relative file opened with the logical file number 2. The following command accomplishes this:

RECORD#2,128,12

RENAME:<br>This RENAME is similar to the RENAME of BASIC 2.0. The format of this command:

RENAME (Ddn,)" old name" TO "new name" ( , Uda )

#### SCRATCH:

This method of erasing files is essentially easier because files can be erased with one command. The format of this command:

# SCRATCH (Ddn,)"file"(,Uda)

After entering a SCRATCH command the message "ARE YOU SURE?" which allows the command to be stopped. If the file is really supposed to be erased, answer 'y' else 'N'. After erasing the file, the message "FILES SCRATCHED" appears on the screen.

Chapter 2: Advanced Disk Programming

# 2.1 Direct Access of any Block of the Diskette

When handling files and programs on the diskette, as described in Chapter 1, we didn't have to concern ourselves with the organization on the diskette, because the disk operating system (DOS) took care of these details for us.

But the DOS offers the capability of accessing each individual block on the diskette. This gives us a lot of flexibility - ranging from manipulation of individual files to creating completely new data structures.

In order to access a block directly, a channel is OPENed to a data buffer within the 1541 disk drive. It is over this channel that data is transmitted. The data buffer serves as channel that data is transmitted. The data buffer serves as an intermediate storage place for the data that is read from the diskette or written to the diskette. In order to inform the DOS that we want to work with direct access commands, we use a special filename in the OPEN command:

#### OPEN  $1.8.2.$  " $+$ "

Using this command, logical file number 1 on device 8 (the disk drive), is associated with a direct access file. Channel 2 serves to transmit data to and from the disk drive. The channel number (secondary address in the OPEN command) may be 2 through 14. Channels 0 and 1 are reserved for LOAD and SAVE and channel 15 is the command channel. The choice of a secondary address is arbitrary. You may not use the same secondary address simultaneously, since the DOS, upon encountering the second OPEN command with the same secondary address, closes the previous file using this channel number. This also occurs when working with sequential or relative files.

This form of the OPEN command causes the DOS to search for<br>a free data buffer and assign it to that channel. By using a GET# statement immediately after the OPEN we can find the buffer number that the DOS assigns:

100 OPEN 1,8,2,"#" 110 GET#!, A\$ 120 PRINT ASC(AS+CHR\$(0)) RUN

3

In this case, buffer three was assigned. The buffer numbers range from 0 to 4. Each buffer can hold 256 characters of data. The buffers are located in the following memory locations in the VIC 1541:

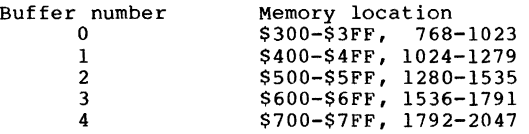

Buffer 4 is normally unavailable, because the BAM is stored<br>there. If we work with sequential or relative files at the same time, buffer 3 is also unavailable, because it is used for the directory. If we want to associate a specific data buffer for direct access, we can assign it with the OPEN command.

#### OPEN 1,8,2,"#3"

This associates buffer 3 (\$600-\$6FF) with channel number 2, assuming it is still free. Unless you have a pressing reason to use a specific buffer, you should leave the choice of the buffer up to the DOS, because the choice of a definite buffer increases the possibility that it will not be available.

After opening a channel, you should check the error channel.

130 OPEN 15,8,15 140 GET#15, A\$ : PRINT A\$; : IF ST<>64 THEN 140

If the buffer is already in use, you will receive the error message

70,NO CHANNEL,OO,OO

If no other files are open, you can open up to 4 channels for direct access. The following example illustrates this:

10 OPEN 1,8,15,"10" : 1=2 : REM ERROR CHANNEL 20 OPEN 2,8,2, "#" : GOSUB 100  $30$  OPEN  $3,8,3,$  " $\stackrel{...}{\text{*}}$ " : GOSUB 100 40 OPEN 4,8,4, "#" : GOSUB 100 50 OPEN 5,8,5, "#" : GOSUB 100<br>50 OPEN 5,8,5, "#" : GOSUB 100<br>60 OPEN 6,8,6, "#" : GOSUB 100 70 END 100 GET#I, A\$: PRINT ASC(A\$+CHR\$(0)) 110 1=1+1 : REM BUFFER NUMBER 120 GET#1, A\$ : PRINT A\$; : IF ST<>64 THEN 120 130 RETURN

When RUN, the above program produces the following output:

3

```
00, OK,OO,OO 
 2 
00, OK,OO,OO 
1 
00, OK,OO,OO 
 a 
00, OK,OO,OO 
 199 
70.NO CHANNEL,OO.OO
```
As you see, attempting to open a fifth channel for direct access fails.

Transmitting data to and from the buffer usually takes place using the GET#, INPUT# and PRINT# statements.

If a buffer contains pure text (alphanumeric data) which is not longer than 88 characters and is separated using CR (Carriage Return, CHR\$(13», it can be read using INPUT#. However, if the buffer contains control characters or the text is separated using commas or colons, the INPUT# statement fails. Then we must use the GET# statement, which retrieves only one character at a time. GET# does not ailow null values (CHR\$(0)) to be read. In this case, GE1#<br>receives an empty string and you must check for this condition as below:

# 100 GET#2, A\$ : IF A\$ + "" THEN A\$ = CHR\$(0)

A simpler alternative to the GET# statement is to use the statement INPUT\*, as is described in section 4.3.1. Here you can declare how many characters are to be read into a string. It also handles null values (CHR\$(0)). You can read almost the entire buffer (255 characters are possible) with one command.

In the next section, all commands used for direct access are described in detail. Keep the following points in mind when using direct access commands.

When using direct access commands, you must explicitly cause the blocks on the diskette to be read or written. The direct access commands are transmitted over command channel 15. The data that is read from or written to a buffer are transmitted over a separate channel that is associated with that buffer. Both channel 15 and the separate channel must be OPENed before transmission can begin.

- 1) A PRINT# statement to command channel 15, sends a direct access command to the DOS.
- 2) A PRINT# statement to channels 2 thru 14 sends data to a buffer.
- 3) An INPUT# or GET# statement to command channel 15 re-

turns any error messages detected by the DOS.

4) An INPUT# or GET# statement to channels 2 thru 14, reads the data from the buffer.

If you are ready to work wi th the block commands and want to display individual blocks on the screen or change them, you can use the DOS monitor in section 4.6, which provides a simple and easy way of doing so.

#### 2.2 The Direct Access Commands

# 2.2.1 The Block-Read Command B-R

The block-read command instructs the 1541 to read a block from the diskette into a buffer of a previously opened direct access file. The block-read command is sent over the command channel (secondary address 15) to the disk drive. The block-read command can be shortened to B-R. Because this command does not read the first byte of the block, you can substitute the command Ul to read a block. The command has the following syntax:

# Ul channel number drive track sector

You must give the channel number that you used when OPENing the direct access file. Next follows the drive number, which is always zero for the VIC 1541, and then the track and sector numbers of the block you want to read.

10 OPEN 1,8,15 20 OPEN 2,8,2, "#" 30 PRINT#1, "Ul 2 0 18 0"

This reads the contents of track 18 sector 0 into the buffer belonging to channel 2. Now you can read the data from this buffer with GET#2.

40 GET# 2, A\$, B\$ 50 PRINT ASC(AS), ASC(B\$)

18 1

Now we have read and displayed the first two bytes in the buffer. Sector 0 of track 18 contains a pointer to the first directory block (track and sector) and the BAM for the diskette.

In the demo program DISPLAY T&S on the TEST/DEMO diskette (section 4.2.7) this command is used in order to read the BAM from the disk and to graphically display each record on the disk.

We can read all 256 bytes of the block from the buffer with the GET# statement; in our example we will read the diskette name and ID from position 144.

The blocks which comprise a file are chained to each other. The first two bytes of each file block contains a pointer to the track and sector of the following block. Using this information, you can piece together the usage of disk space for a file. A track pointer of zero indicates the last block of the file and the pointer which usually contains the sector number now contains the number of bytes of the last block which are part of this file. The first sector of a file can be read with our program in section 4.1.1. The following small program displays all of the remaining tracks and sectors that are part of the file.

100 OPEN 1,8,15 110 OPEN  $2,8,2$ , "#" 120 INPUT "TRACK AND SECTOR "; T, S 130 PRINT#l,"Ul 2 O",T,S 140 GET#2, T\$, S\$ 150 T =  $\text{ASC}(\text{TS}+\text{CHRS}(0))$ : S =  $\text{ASC}(\text{SS}+\text{CHRS}(0))$ 160 IF T=O THEN CLOSE 2 : CLOSE 1 : END 170 PRINT "TRACK"; T, "SECTOR"; S 180 GOTO 130

Enter 18 and 0 as track and sector to follow the blocks for the BAM and directory.

# 2.2.2 The Block-Pointer Command B-P

The diskette name is located starting at position 144 of track 18, sector O. using the above example, we have to read the first 143 bytes of the buffer in order to be positioned at the diskette name. But the DOS has an easier way to do this. To access any desired byte of a buffer, you can use the block-pointer command. Using the block-pointer command the DOS moves to an exact position within the buffer. The block-pointer command can be shortened to B-P. The syntax is the following:

#### B-P channelnumber position

Now we can read the diskette name directly:

100 OPEN 1,8,15 110 OPEN 2,8,2, "#" 120 PRINT#1,"Ul 2 0 18 0" 130 PRINT#1, "B-P 2 144" 140 FOR  $I = 1$  TO 16 : REM MAXIMUM LENGTH 150 GET#2, A\$ : IF A\$=CHR\$(160) THEN 170 160 PRINT A\$, : NEXT 170 CLOSE 2 : CLOSE 1

Here we first read the block, set the buffer pointer to position 144 and then read and print the diskette name which has a maximum length of 16 characters. A shifted space (CHR\$(160)) indicates the end of the diskette name.

The bytes in the buffer are numbered 0 through 255, the first byte having the number O. The buffer pointer is auto-

matically set to zero by reading a block with *Ul. You can*, for example, read byte number 2 after reading the name. You do this by setting the buffer pointer to this value.

PRINT#l, "B-P 2 2"

# 2.2.3 The Block-Write Command B-W

The block-write command allows us to write the contents of a buffer to a desired block on the diskette. with this, you can write the block one has sent to the buffer within the disk drive.

It is possible to read a block into the buffer with the block-read command, change some bytes, and then write the<br>block back. The block-write command can be shortened to B—W. Because this B-W command writes the contents of the buffer pointer, one usually uses the U2 command which always sets the buffer pointer to 1. The syntax of the command is analogous to the B-R command:

# *V2* channelnumber drive track sector

100 OPEN 1,8,15 110 OPEN 2,8,2, "#" 120 PRINT#2, "TEST DATA"<br>130 PRINT#1, "U2 2 0 1 0" 140 CLOSE 2 : CLOSE 1

Here the text "TEST DATA" will be written to the buffer associated to channel 2 and then written to track 1 sector 0 of the diskette. The *V2* command does not change the contents of the buffer.

Here's an example of using the block-write command to change the diskette name that we read in the last section. For this we must fill the new name with 16 characters ending with a shifted spaces CHR\$(160), so that we can write it to the disk. We will again use the block-pointer command to set the buffer pointer directly to the desired position within the buffer.

100 OPEN 1,8,15 110 OPEN  $2,8,2$ , "#" 120 PRINT#1,"Ul 2 0 18 0"<br>130 PRINT#1,"B-P 2 144"<br>140 A\$="NEW FILE NAME" 150 IF LEN(A\$)<16 THEN A\$=A\$+CHR\$(160) GOTO 150 160 PRINT#2,A\$; 170 PRINT#1, "U2 2 0 18 0" 180 CLOSE 2 190 PRINT#1, "IO" : CLOSE 1

First we read track IB sector 0 into the buffer, set the buffer pointer to the position of the diskette name and write a new 16 character name to the buffer. Note that the diskette name is changed in the buffer only. But in line 170, the buffer contents are written to the same block which changes the name permanently on the diskette. Next channel 2 is closed. Finally the diskette is initialized so the BAM and name in the DOS memory are updated. Get the directory with

LOAD"\$",B LIST

on the screen to verify that the diskette name has changed.

# 2.2.4 The Block-Allocate Command B-A

The block-allocate command has the task of indicating in the BAM (block availability map) is a particular diskette block is being used. The block allocate command can be shortened to B-A. For program, sequential or relative files, as diskette blocks are used, the BAM is updated to note that the block is no longer available. But blocks written using the direct access commands are not automatically allocated. When blocks used in this manner are not allocated, the possibility exists that they will be overwritten when other files are used. The block-allocate command can be used to prevent this overwriting. The block-allocate command has the following syntax:

#### B-A drive track sector

With this the corresponding block in the BAM is marked as allocated and is protected from being overwritten by other files. If the block was already allocated, the error channel returns error message 65,'NO BLOCK'.

lOO OP EN 1, B , 15 110 INPUT "TRACK, SECTOR ":T,S 120 PRINT#l, "B-A O":T:S 130 INPUT#l, A\$,B\$,C\$,D\$ 140 PRINT A\$","B\$","C\$","D\$

Using this program you can input a track and sector number of a block that you want to allocate. If the block is still or a block that you want to allocate. It the block is still<br>free, it was allocated and the message 00, OK,00,00 is<br>returned. If that block is already allocated, the message 65,NO BLOCK,TT.SS is returned. In this case TT and SS contain the next higher numbered free block on the diskette. This tells you that the requested block is allocated but the block at TT, SS is still available. If error message 65<br>returns zeroes as the track and sector numbers, it means zeroes as the track and sector numbers, it means

that no block with a higher track and/or sector number is available. The following program automatically allocates the next free sector:

100 OPEN 1,8,15 110 INPUT "TRACK, SECTOR ";T,S 120 PRINT#1, "B-A O";T;S 130 INPUT#1, A\$,B\$,TT,SS<br>140 IF A\$ = "00" THEN 190 150 IF A\$<>"6S" THEN PRINT A\$","B\$","TT","SS END 160 IF TT=0 THEN PRINT "NO MORE FREE BLOCKS" : END 170 IF TT=18 THEN TT=19 : SS=O 180 T=TT : S=SS : GOTO 120 190 PRINT "TRACK" TT "SECTOR" SS "ALLOCATED."

The test for track 18 in line 180 prevents a block in the directory from being allocated. An additional error message<br>in connection with the B-A command is interesting. If one attempts to allocate a block that does not exist, for example, track 20 sector 21, one received the error message

#### 66,ILLEGAL TRACK OR SECTOR,20,21

Marking a block as allocated in the BAM prevents it from being overwritten by other files. The block will be recognized as allocated until the command VALIDATE (COLLECT<br>in BASIC 4.0) is issued. The VALIDATE command rebuilds a new BAM by rechaining the blocks of individual files and marking each block as belonging to a a new BAM. Unclosed files, marked in the directory with \* are deleted. All blocks allocated with the B-A command and those not belonging to a properly closed file are freed. So, if you allocate blocks property crossed rine are the chat appears in the directory,<br>you should not use the VALIDATE command, or the blocks will be freed, thus destroying your file.

# 2.2.5 The Block-Free Command B-F

The block-free command performs the opposite function of the block-allocate command. It marks a block as not allocated (free) in the BAM. The block-free command can be shortened to B-F.The syntax is analogous to the block-allocate command:

#### B-F drive track sector

100 OPEN 1,8,15 110 PRINT#1, "B-F 0 20 9"

Here the block in track 20 sector 9 is freed in the BAM. If this block is already free, no error occurs.

Allocating and freeing blocks has an effect only on the blocks used by program, sequential or relative file by the DOS. The block-write and block-read commands do not check<br>the BAM before overwriting blocks. With these commands you can write to blocks marked as allocated in the BAM. If, for example, you have a disk containing only direct access files, it is in principle unnecessary to allocate written blocks because no other files will be written on the diskette. In this case, you can use the directory blocks in track 18 and have 672 blocks available on the VIC 1541 diskette.

#### **2.2.6** The Block-Execute Command B-E

The block-execute command allows a block to be read from diskette into a buffer and then the contents of the buffer to be executed as a machine language program. You can cen write routines that the DOS is supposed to execute with the B-W or U2 command to a sector and later load it into a buffer with the block-execute program where it will be executed as a machine language program. Naturally, this presupposes knowledge of the internal workings of the DOS. presupposes knowledge of the international workings of the boot.<br>If you want to use the B-E command, you usually give the<br>buffer number in the OPEN command, in case the machine language program is not relocatable and is written for a specific buffer. The block-execute command has the following specific buffer. The block-execute command has the following<br>syntax:

# B-E channelnumber drive track sector

100 OPEN 1,8,15 110 OPEN 2,8,2, "#3" 120 PRINT#l, "B-E 2 0 17 12"

Here buffer 3 (\$600-\$6FF) is assigned to channel 2. The contents of track 17 sector 12 is loaded into this buffer and there the machine language program is executed.

The block-execute command is a combination of the block-read and memory-execute commands. Examples of the design of machine language programs to execute in the DOS are found in section 2.4 by the memory commands.

#### 2.3 Uses of direct access

What do the direct access commands permit us to do?

Here is a sample of their use:

By manipulating individual sectors you can make changes to the BAM sector (Track 18, Sector 0) such as changing the diskette name or 10.

You can make changes to the DIRECTORY (beginning at Track 18, sector 1). Each file entry in the directory has unused space. You can use the unused space to store additional information.

You can change file names in the directory by using direct access commands.

You can follow the "chaining" of the blocks in a file to determine if the file is intact.

You can CLOSE an unclosed file by setting bit 7 of the file type indicator in the directory. For example, you can change the file type indicator from \$02 to \$82. Normally these files are indicated in the directory with an asterisk; after the above change the asterisk will disappear.

Each file entry also contains a "lock" which disallows deletion (SCRATCH command). If you set bit 6 of the file type then the file is said to be locked and not available for deletion. These entries have the < symbol after the type designation in the directory listing. Using this bit of knowledge, you can protect important programs on your diskette from accidental erasure. More information on this topic is found in section 4.1.

If you are interested in making such changes, you may want to read an entire sector and display it on the screen, change it, and write it back again. Such a program called the DISK MONITOR is described in section 4.6. Before you begin with such experiments, however, you should make a copy of your diskette. A directory or BAM error can result in the loss of the entire diskette contents.

Have you ever accidentally scratched a program or file from<br>a diskette? As long as you haven't written any other programs or data to the diskette, you can recover this scratched file. Scratching a file simply sets the file type to 0 in the directory and frees the allocated blocks. You need only search the directory entries for the file and restore the file type: \$81 for SEQ, \$82 for PRG, \$83 for USR, and \$84 for REL. After restoring the file type, you should use the VALIDATE command to reallocate the blocks again (for example: OPEN 1,8,15:PRINT#1,"VO").

other uses of direct access can provide the means for creating new data structures that the DOS normally does not recognize. You can undertake the management of the new file yourself, and use the direct access commands for reading and writing. Such a data structure is the ISAM file. ISAM is an abbreviation for Indexed Sequential Access Method. With an ISAM file, you can directly access each record, similar to the relative file. However, access is not by the record number, however, but by a key or index. This index is a field within the record. If, for example, a record consists of 5 fields, last name, first name, street, city/state and zip code, last name can be defined as the access key. To to read the record Muller, the command is simply 'read record "Muller"'. We need not concern ourselves with record number or other ordering criteria and can select which record we want to read, change, write or erase with clear text. In such an ISAM file system, the index is usually saved separately, together with the information where the data record can be found on the disk. Such an ISAM file management with very powerful additions as described here, is found along with other features in the program development system MASTER 64, also available for the Commodore 64 from Abacus Software.

#### 2.4 Accessing the DOS - The Memory Commands

In section 2.2.6 we saw a way to load a program into DOS memory and execute it. With the memory commands, we can access each byte of the DOS and execute programs in RAM and access each byte of the DOS and execute programs in RAM and<br>ROM. For instance, we can access the work space of the DOS and read the number of free blocks on the disk or get the disk name from the BAM buffer. By writing into the DOS RAM we can change constants such as the device number of the drive or the number of read attempts for a block until an error message results. Furthermore, we can execute routines inside the DOS memory. These can be DOS ROM routines or your own, that are stored in a buffer and executes there. Of course this presumes knowledge of 6502 machine language and of the method of operation of the DOS. We hope this book is be helpful for the latter. Now follows a description of the commands and examples of their use.

#### 2.4.1 The Memory-Read Command M-R

Using this command, you can access each byte of the DOS. The memory-read command can be shortened to M-R. The memory-read command is transmitted over the command channel. The byte read is then returned over the command channel where it can be retrieved with GET#. The syntax of the command looks like this:

# M-R CHR\$(LO) CHR\$(HI)

LO and HI signify the low and high bytes of the address in the DOS that should be read. The following program asks for an address and reads the contents of the address out of the DOS.

100 INPUT"ADDRESS ";A 110 HI = INT  $(A/256)$ 120 LO =  $A-256*HI$ 130 OPEN 1,8,15 140 PRINT#I, "M-R";CHR\$(LO);CHR\$(HI) 150 GET#!,AS 160 PRINT ASC(A\$+CHR\$(0))

For instance, if we want to know the number of free blocks on a diskette, we don't have to read the entire directory, rather we can read the appropriats bytes directly from the DOS storage. This may be necessary if files are to be bus storing. This may be hecessary it fries are to be<br>established by a program and you don't know if there is<br>enough space on the disk.

100 OPEN 1,8,15,"10" 110 PRINTll, "M-R" CHR\$(250) CHR\$(2) 120 GET#1, A\$ : IF A\$="" THEN A\$=CHR\$ $(0)$ 

130 PRINT#l, "M-R" CHR\$(252) CHR\$(2) 140 GET#1, B\$ : IF  $BS=""$  THEN  $BS=CHRS(0)$ 150 PRINT ASC(A\$) + 256 \* ASC(B\$) "BLOCKS FREE" 160 CLOSE 1

With this syntax, an M-R command must be given for each byte that is to be read. As you can gather from the DOS listing and through checking and verifying, one can read more than one byte at a time with a M-R command. You need only give the number of bytes to be read as the third parameter:

# M-R CHR\$(LO) CHR\$(HI) CHR\$(NUMBER)

We can use this to read the name of a diskette from the BAM buffer storage. Before this can be done, the diskette must be initialized so that the current diskette name is stored in the buffer at address \$700, out of which we will read the name of the disk with the M-R command.

100 OPEN 1,8,15, "10" 110 PRINT#l, "M-R" CHR\$(144) CHR\$(7) CHR\$(16) 120 INPUT#l, A\$ 130 PRINT AS

This is a simple way to read the name of the diskette (16 characters padded with shifted spaces (CHR\$(160)). With this you can check if the correct diskette is in the drive.

The disk buffer can also be read using this method. It also allows parts of the DOS to be manipulated by copying the contents of the ROM to a buffer where it can be changed and executed. This is explained in the next two sections.

#### 2.4.2 The Memory-Write Command M-W

The complement command of memory-read is the command to write data in the DOS storage memory-write or M-W. Writing is allowed only to DOS RAM - page zero, stack, and buffers. It is possible to send several bytes with one command. The syntax look like this:

### M-W CHR\$(LO) CHR\$(HI) CHR\$(NUMBER) CHR\$(DATAl) CHR\$(DATA2)

The number of bytes as specified by NUMBER can be transmitted, theoretically 255, but because the input buffer holds only 40 characters, the number of bytes is limited to 34. A possible use of this command is to change the address number (see program 'DISK ADDRESS CHANGE', section 4.2.3). The address is stored in two memory locations in page zero. The device number plus \$20 (32 decimal) is stored in address \$77 (119 decimal) for LISTEN, for receiving data from the computer. The address immediately following contains the

device number plus \$40 (64 decimai) for TALK, for sending data to the computer. Because the addresses are saved separately. It is possible to use different send and receive addresses. In the following example, the receive address is set to 9 and the send address to 10.

100 OPEN 1,8,15 110 PRINT#1, "M-W" CHR\$(119) CHR\$(0) CHR\$(2) CHR\$(9+32) CHR\$(10+64) 120 CLOSE 1 140 OPEN 1,9,15 150 OPEN 2,10,15 160 PRINT#1,"IO" 170 INPUT#2,A\$,B\$,C\$,D\$ 180 PRINT  $AS$ ", " $Bs$ ", "C\$", "D\$

00, OK,OO,OO

Programs cannot be loaded this way because the DOS will try to load the program using the same address that the filename was sent under.

Changing the device number is necessary if you want to use more than one disk drive with a single computer. To this end, change the device address of the second drive to 9. This software change remains in effect only until a reset (for example, turning the drive off). If the change needs to be permanent, you can change the with DIP switches or cut the circuit board jumper inside the drive.

Because many parameters of the DOS are in RAM, you can make extensive changes to the function of the DOS, such as the step size, with which the number of sectors per track is determined (address \$69 (105 decimal), normally contains<br>10). We can also specify the number of attempted reads until an error results (address \$6A (106 decimal), contains 5). More addresses of parameters can be found in section 3.1.2.

#### 2.4.3 The Memory-Execute Command M-E

Using this command you can call up and execute machine language programs in the DOS memory. The memory-execute command can be shortened to M-E. The programs must end with RTS (Return from Subroutine, \$60). The syntax of the command:

# M-E CHR\$(LO) CHR\$(HI)

Again, LO and HI are the low and high bytes of the starting address of the machine language routine. It is possible to call up routines in the DOS ROM as well as our own routines written to a buffer with M-W and there executed. As an example, you can call up a routine that creates an error message. For example, address \$EFC9 is the entry point for message 72, 'DISK FULL'. The example looks like this:

- 100 OPEN 1,8,15
- 110 PRINT#l,"M-E" CHR\$(20l) CHR\$(239)
- 
- 120 INPUT#1,A\$,B\$,C\$,D\$<br>130 PRINT A\$ <mark>","</mark> B\$ <mark>","</mark> C\$ <mark>","</mark> D\$

In line 110, the address \$EFC9 is divided into a low byte of \$C9 (201) and high byte of \$EF (239) and sent as the parameters of the M-E command. Then the error channel is read and the message displayed.

# 72.DISK FULL,OO,OO

If you want to run your own programs in the 1541 drive, the program should be written to a buffer and there called with M-E. Should this program be used more often, the contents of the buffer can be written to a block on the diskette. It can then be executed with the B-E command, which loads the contents of the block in the buffer and then automatically starts the routine. As a suggestion for your own program in DOS, you can display the directory in a different form, with additional parameters, similar to the program in section 4.1.1. In addition, you could count the number of files on the disk and display that. using such a routine you can get a much clearer understanding of how the directory is created in the DOS listing. If you are clear on the matter of the new directory format, you are ready to take the additionel parameters from the directory entries and assemble them in the desired format.

#### 2.4.4 The User Commands U

Using the USER commands there are two possible ways of executing programs in the drive. The user commands have the following syntax:

UX

X can be a letter from A to J or a digit from 1 to 9 or ':' (which takes the place of 10). When a command is called, a jump is made to the following addresses in DOS:

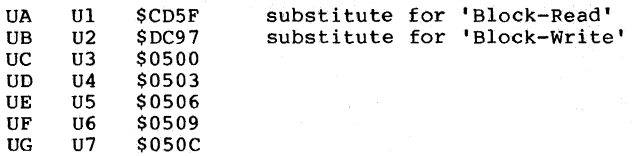

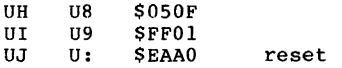

You are already acquainted with the commands Ul and U2 (also UA and UB): they serve as substitutes for BLOCK-READ and BLOCK-WRITE. The commands U3 to U8 (UC to UH) jump to addresses within buffer 2 (address \$500 (1280) - see section 2.1). If you want to use several commands, a jump table to individual routines can be placed there; if only one user command (U3) is used, the program can begin directly at \$500.

The user command UJ jumps to the reset vector; the disk drive is then reset.

100 OPEN 1,8,15 110 PRINT#I,"UJ" 120 FOR 1=1 TO 1000 : NEXT 130 GET#I,A\$ : PRINT A\$ : IF ST<>64 THEN 130

73,CBM DOS V2.6 1541,00,00

Line 120 waits for the reset to take place. Then the initialization message is retrieved in line 130.

By using the user commands, parameters can be passed to the routines. The complete command string is put in the input buffer at \$200 (512). possible parameters are addresses, command codes, and filenames. This way, the user commands can be utilized to expand the commands of the disk or to realize a new data structure. Whole user commands can replace the M-E command with its corresponding addresses; the user-call is shorter and clearer.

Chapter 3: Technical Information

# 3.1 The Construction of the VIC 1541

3.1.1 Block Diagram of the Disk Drive

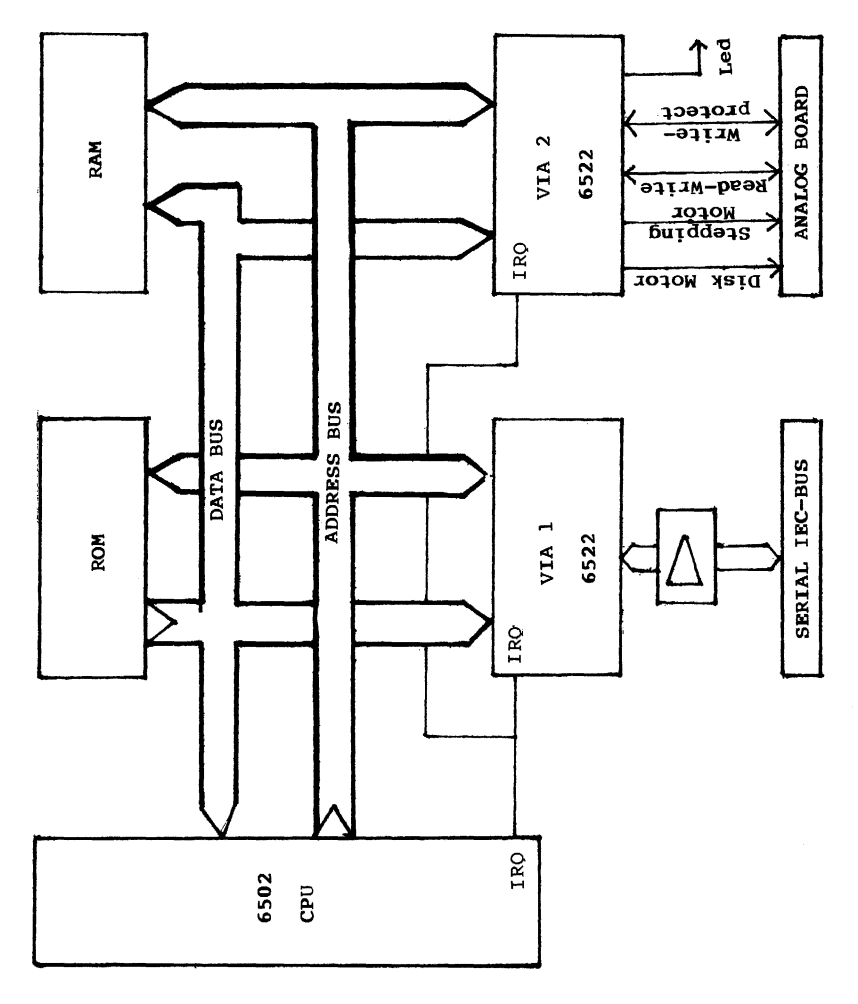

# 3.1.2 DOS Memory Map - ROM, RAM, I/O

Memory map of the VIC 1541 disk drive

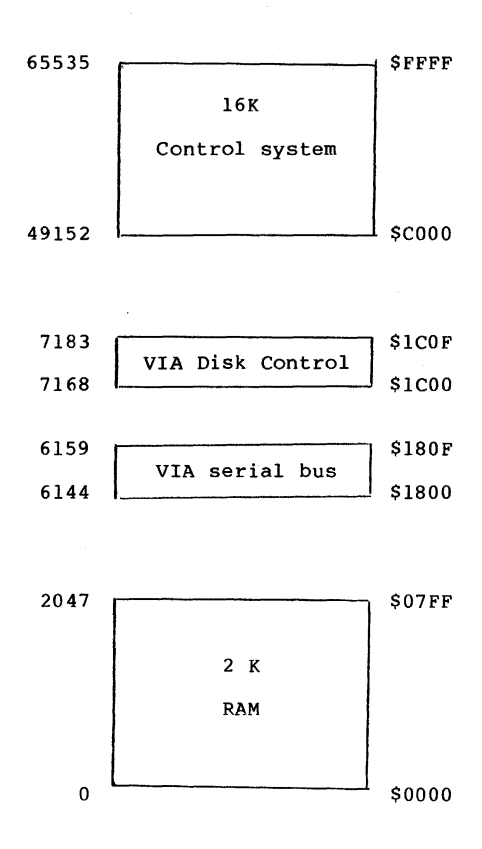

100
Layout of the I/O Ports (VIA 6522)

# VIA 6522 1, Port for Serial Bus

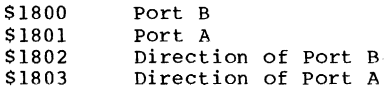

S1805 Timer

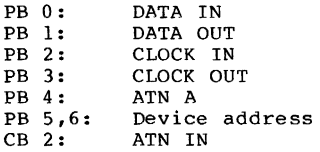

# VIA 6522 2, Port for Motor and Read/Write Head Control

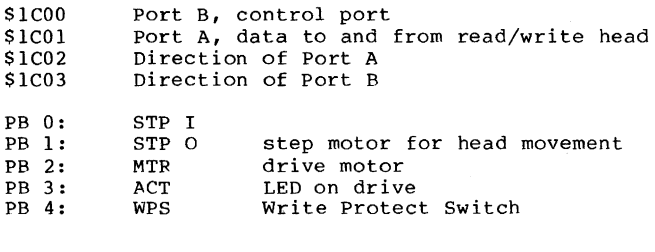

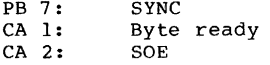

The Layout of the Important Memory Locations

 $\sim 10^{-1}$ 

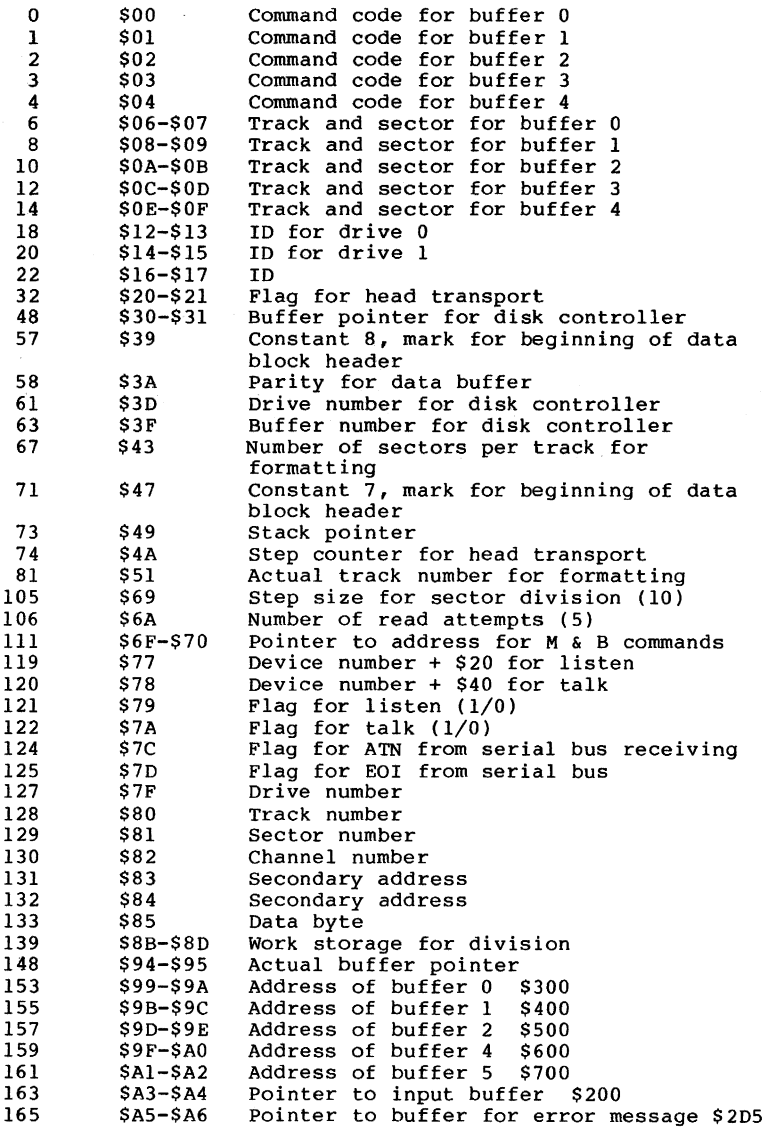

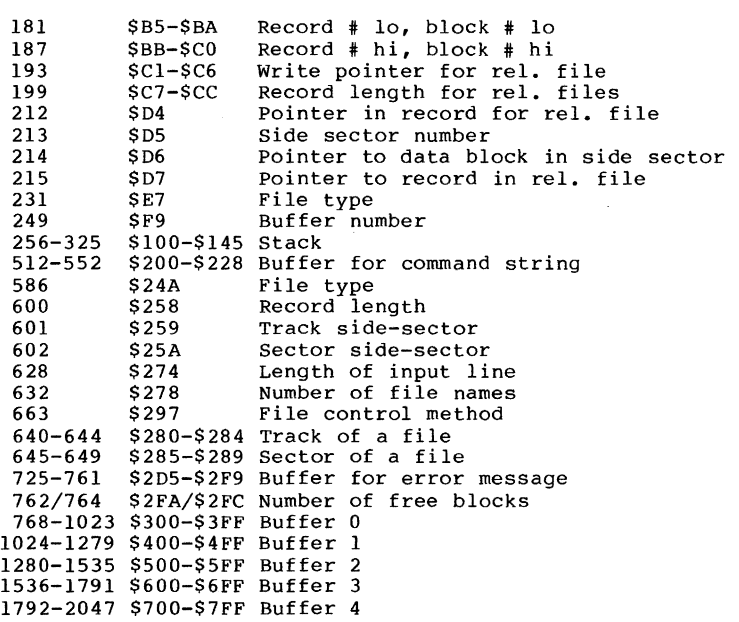

#### 3.2 Operation of the DOS - An Overview

The VIC-1541 is an intelligent disk drive with its own microprocessor and control system (Disk Operation System, DOS). This means that no memory space or processing time is taken from the computer. The computer needs only transmit commands to the disk drive, which it then executes on its own.

The disk performs three tasks simultaneously: Firstly, it manages data traffic to and from the computer. secondly, it interprets the commands and performs the management of files and the associated communications channels and block buffer. Thirdly, it handles the hardware-oriented related functions of the disk drive - formatting, reading and writing, etc.

These tasks are carried out simultaneously by the 6502 microprocessor in the VIC 1541. This is possible with the help of the interrupt technique. Only in this way can three tasks be executed simultaneously.

Most of the DOS is concerned with interpreting and executing

the transmitted commands. The reception of data and commands from the computer is controlled by interrupts. If the computer wants to talk to a peripheral device, it sends a pulse along the ATN line (ATteNtion, see section 5.1). This generates an interrupt at the disk drive. The DOS stops its current task and notices that the computer wants to send data. The DOS then finishes the original task. After that, the DOS will accept further data and commands from the the computer. If the command is finished, the DOS stays in a wait loop until new commands arrive from the disk.

The execution of a command at this level is limited to the logical processing of the command, the management of the communications channel to and from the computer and the preparation and retrieval of data to be written or read, respectively. The tasks of a disk controller, formatting diskettes and writing and reading individual blocks, must also be performed by the processor.

These tasks are again interrupt controlled. Regular programs in the disk are interrupted every 14 milliseconds by a built-in timer, and control branches to a program that fulfills the tasks of a disk controller. Communications between the two independent programs is handled through a common area of memory, in which the main program places codes for the disk controller program. If the interrupt program is active, it looks at the memory locations to determine which activities are demanded, such as formatting<br>a diskette. if this is the case, the drive and head motors are set in motion. At the end of the interrupt routine, the main program examines the memory locations to determine if the task was carried out by the disk controller, or if it

must wait yet. In this way, the main program is informed in case of an error, such as a read error or if a write protect tab is present. The main program can then react appropriately and display the error message, for example.

In the large CBM disks, two 6504 microprocessors are used as a disk controller. Communication again occurs over a common area of memory.

An overview of the storage layout of the DOS such as the I/O primitives for managing the diskette and serial bus can be found in the previous section.

This overview of the work of the DOS is naturally just a rough outline. If you want more exact information, refer to the DOS listing of the VIC 1541 in section 3.5, in which the complete 16K control system is documented.

### 3.3 The Structure of the VIC 1541 Diskette

The diskette of the 1541 is divided into 35 tracks. Each track contains from 17 to 21 sectors. The total number of sectors is 683. Because the directory occupies track 18, 664 data are available for use, each containing 256 bytes. The tracks are layed out as follows:

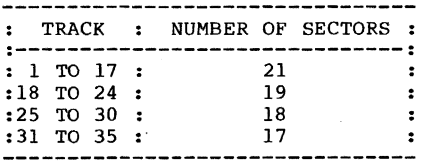

The varying number of sectors per track is necessitated by the shortening of the tracks from the midpoint on.

## 3.3.1 The BAM of the VIC 1541

BAM is an abbreviation for Block Availability Map. The BAM indicates whether a block on the diskette is free or allocated to a file. After every manipulation of blocks (saving, deleting, etc.) the BAM is updated. When the BAM indicates that a file to be saved requires more blocks than are available, an error message is given. When a file is OEPNed, the BAM in the DOS storage is updated, and is rewritten to disk when the file is CLOSEd. Commands that have a write or delete function read the BAM, update it, and rewrite it to the diskette. The BAM is organized as follows on track 18 sector 0:

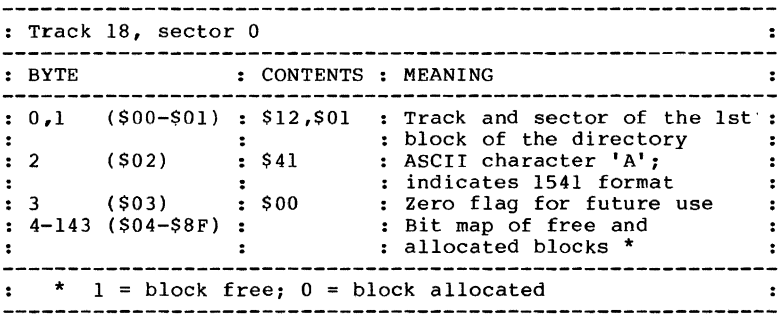

The bit map of the blocks is organized so that 4 bytes

represent the sectors on a track. As can be inferred from the following table, the first of the 4 bytes contain the number of free blocks in the track. The other 3 bytes (24 bits) indicate which blocks are free and which are allocated in this track.

Structure of the BAM entry of a track:

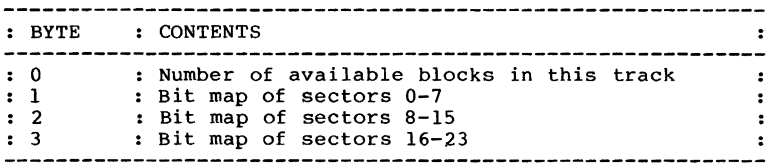

4 bytes of a track designation in the BAM:

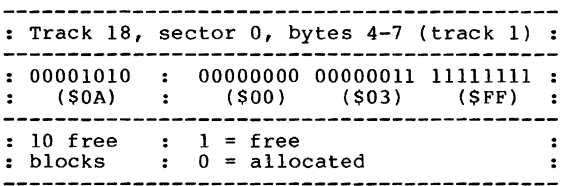

Using a simple program, you can read the first byte of each track entry in the bit map, add them up and find the total number of free blocks on the diskette.

### 3.3.2 The Directory

The directory is the table of contents of the diskette. It contains the following information:

- disk name
- disk 10
- DOS version number
- filenames
- file types
- blocks per file<br>- free blocks
- 

This directory is loaded into memory with the command LOAD "\$",8. A program previously in memory will be destroyed! It can be displayed on the screen with the LIST command.

The directory occupies all of track 18 on the disk. The file entries follow the directory header. Each block accommodates

a maximum of 8 file entries. Because the BAM and the header occupy one block, 18 blocks are left for file entries. A total of 144 files may reside on one diskette (18 blocks with 8 entries each).

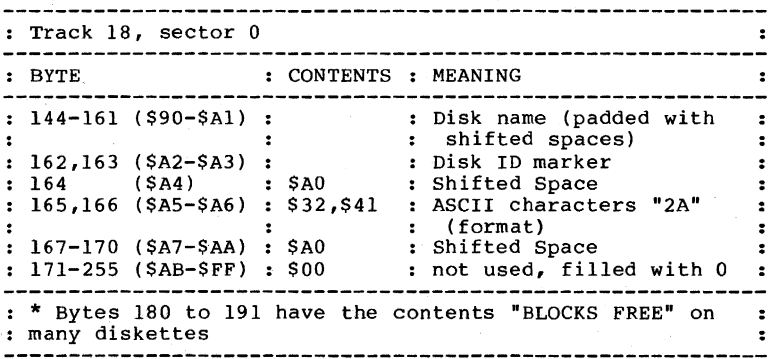

#### Format of the directory header:

## The Diskette Name:

The name of the diskette can be a maximum of 16 characters in length and is established when the diskette is formatted. If fewer then 16 characters are given, the rest is filled with shifted spaces (\$AO). The following BASIC routine reads the name and saves it in the string variable DN\$:

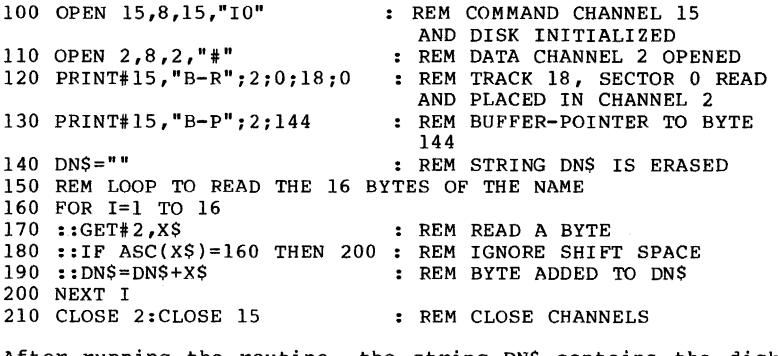

After running the routine, the string DNS contains the disk<br>name.

#### **Diskette ID:**

The diskette ID is two characters in length and is specified when formatting the diskette. The DOS uses this ID to detect if a diskette in the drive has been replaced. If so, then the DOS performs an INITIALIZE. Initializing a diskette loads the BAM into memory in the drive. This way, the actual BAM is always in memory, provided the ID given when formatting is always different. Should this not be the case, a diskette must be initialized explicitly by using the INITIALIZE command.

### **3.3.3 The Directory Format**

Blocks 1 through 19 on track 18 contain the file entries. The first two bytes of a block point to the next directory block with file entries. If no more directory blocks follow, these bytes contain SOD and SFF, respectively.

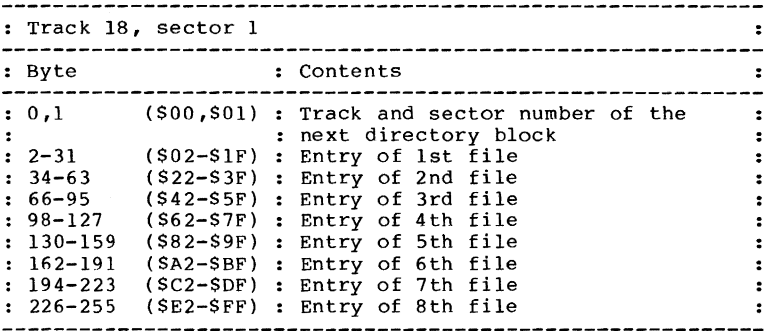

#### Format of a **Directory Entry:**

Each file entry consists of 30 bytes, the functions of which are described below:

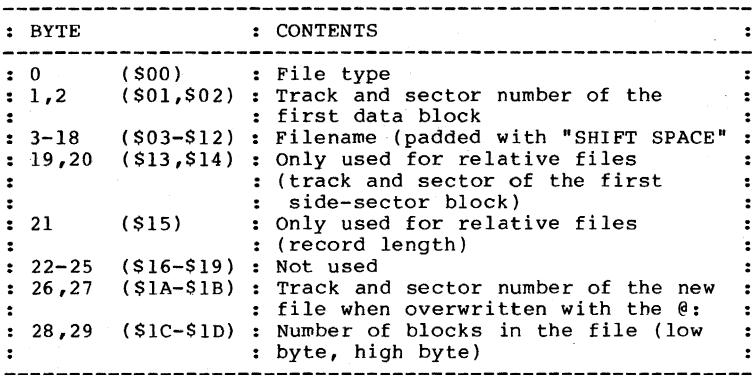

### Fi1e Type Marker:

Byte 0 of the file entry denotes the file type. Bits 0-2 are used to indicate the 5 file types. Bit 7 indicates if the file has been CLOSEd properly. Closing a file sets bit 7. An unclosed file is denoted with an asterisk in front of the file type in the directory listing. If, for example, a sequential file "TEST" is opened and the directory is listed, this file will be represented like this:

### 12 "TEST" \*SEO

If the file is CLOSEd again, the asterisk does not appear in future directory listings. If this file remains unclosed and later opened, the error message "WRITE FILE OPEN" will appear.

## The File Type:

In order to understand the function of byte 0 in the file entry, the file type, a table of all file types follows:

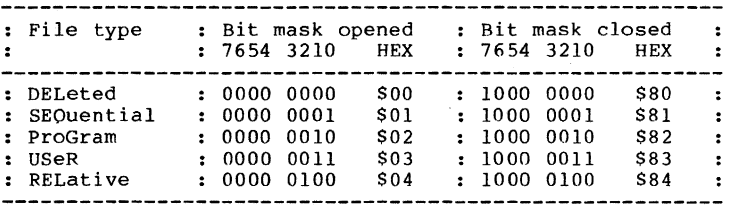

perhaps you have noticed that bits 3-6 have no function. Rut we verified with help from the DOS listing, bit 6 has a function:

#### BIT 6 OF THE FILE TYPE DENOTES A PROTECTED FILE!

If you set this bit to I, the corresponding file can no longer be deleted. This is designated in the directory listing with a < next to the file type. Because setting this bit requires some complicated commands, you will find a program in chapter 4 of this book with which you can protect, unprotect, and delete files.

## Track and sector of the first Data Block

Bytes 1 and 2 of the file entry point to the first data block of the file. The first byte contains the track and the second the sector number where the file begins. The first data block, in turn contains a pointer to the second block of the file (also contained in the first two bytes of the block). The last data block of the file is indicated by a first-byte value of \$00. The second byte contains the number of bytes used in this last sector.

This concatenation can be explained with the help of the DOS MONITOR, contained in this book:

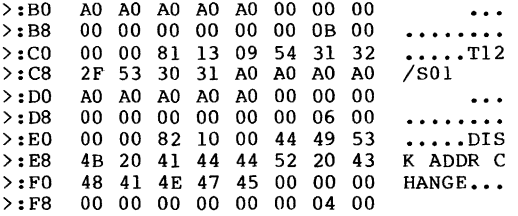

This is an extract from the directory (track 18, sector 1) of the TEST/DEMO diskette. You can follow the organization of the file DISK ADDR CHANGE. The entry of this file begins at byte \$E2 and ends with byte \$FF. This is a PRG file, which can be recognized by the file type \$82 in byte \$E2. This file comprises 4 blocks on the disk. This is evident from bytes \$FE and \$FF. Bytes SE3 and SE4 of the entry address the first data block of the file {SID, SOD, corresponding to track 16, sector 0).

Let's look at a section of this block:

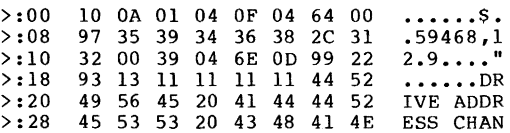

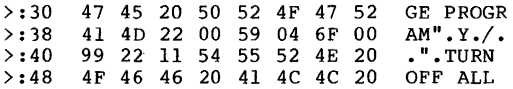

This block contains the first part of the program. It is stored on the diskette exactly as it is stored in the computer's memory. The BASIC commands are converted to one byte codes called tokens. This is why only the text can be recognized in the right hand translation of the hexadecimal codes. The first two bytes of this data block indicate the second data block (\$10 and \$OA, track 16, sector 10) from with this section follows:

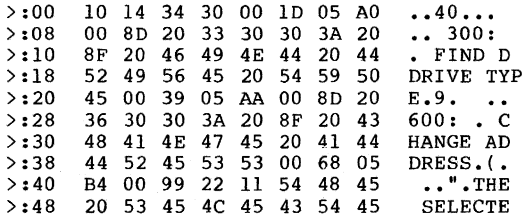

The program is continued in this block. Bytes \$00 and \$01 point to the third data block of the file (\$10, \$14, track 16, sector 20):

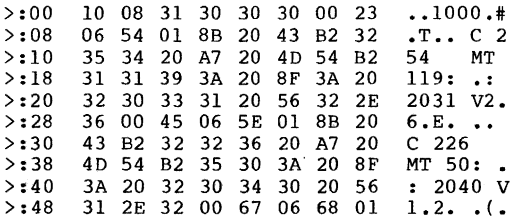

This is the next to the last block of the program. You have no doubt recognized that the data blocks are in the same track, but are not contiguously. The first data block is block O. The next is block 10, 10 blocks from the first block. 9 blocks are always skipped between data blocks of a file. The third data block is block number 20. The DOS begins again with the first block if the calculated block oversteps the highest blOCk. Because track 16 contains 21 blocks, the last data block is block number 8. The first two bytes of this third hlock address it:

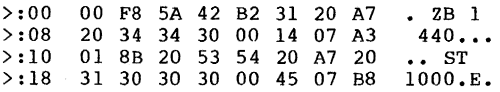

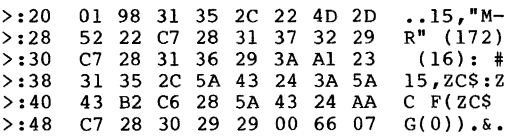

Here the end of the program is marked by the value \$00 in byte \$00. Byte \$01 gives the number of bytes in this last block that belong to the program. (\$F8 corresponds to 248 bytes). Now we can find out the size of the program:

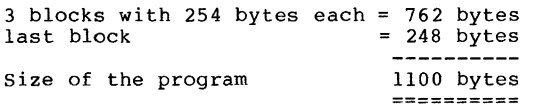

#### The Filename:

The filename is contained in bytes 3-18 of the file entry.<br>It consists of a maximum of 16 characters. Should the name be shorter than 16 characters, the rest of the name is padded with shifted spaces (SAO).

#### Track and Sector of the new File for "Overwriting":

If a file is overwritten by using the  $e:$ , the new file is first completely saved. No filename entry is made in the directory for this file because the file already exists under this same name. Instead the address of the first block of the new file is placed in bytes 26 and 27 of the filename entry. If the new program is removed, the old one is deleted, which merely designates the blocks allocated to the file as free in the BAM. Now the address of the first data block of the new file is placed into the filename entry in bytes I and 2 is used and the file is "overwritten".

## Number of Blocks in the File:

The length of a file is given in bytes 28 and 29 of its file entry. A file consists of at least one block and as many as 664 blocks. The first byte is the low byte, and the second is the high byte. If, for example, you discovered the file length \$IF,SOO with the DISK MONITOR, the file consists of 31 blocks.

## 3.4 The Organization of Relative Piles

Relative files differ from sequential files in that each data record can be accessed directly by a record number. The 1541 OOS takes care of most of the tasks required to support relative records. Let's take a closer look at the organization of a relative file.

First OPEN a relative file with a record length of 100:

OPEN 2,8,2, "REL-FILE,L,"+CHR\$(lOO)

Now write data record number 70:

OPEN 1,8,15 PRINT#1, "P"+CHR\$(2)+CHR\$(70)+CHR\$(0)+CHR\$(1) PRINT#2, "DATA FOR RECORD 70" CLOSE 2 : CLOSE 1

The directory entry then looks like this:

>:00 84 11 00 52 45 4C ••• REL >:08 20 46 49 4C 45 AO AO AO -FILE >:10 AO AO AO AO AO 11 OA 64 ...\$ >:10 AO AO AO AO AO 11 OA 64 ...\$<br>>:18 00 00 00 00 00 00 1D 00 ........

The first byte \$84 denotes a relative file. The next two bytes denote the first track and sector of the data (\$11, \$00: track 17 sector 0): exactly as with a sequential file. As usual, the name of the file follows (16 characters, padded with shifted spaces, \$AO). Following are two fields not used with sequential files. The first field is a two byte pointer to the track and sector of the first sidesector block. A side-sector contains the pointers to each data record and is described more in detail later (\$11, \$0A; track  $17$ , sector  $10$ ). The second field is a byte which contains the record length, a value between 1 and 254, in our case \$64 (100).

The convenience of being able to access each record individually requires a definite length for each record thet must be defined when establishing a relative file. The rest of the fields in the directory entry have the usual significance; the last two bytes contain the number of blocks in the file (lo and hi byte, \$1D and \$00 (29)).

What does such a side-sector block look like and what is its function?

The side-sector blocks contain the track and sector pointers to the individual data records. For example, if we want to read the 70th record in the relative file, the DOS consults the side-sector block to determine which track and sector contains the record and then read this record directly. As

a result, you can read the 70th record of the file without having to read the entire file. Now let's take a look at the exact construction of a side-sector block. This side-sector block is from our previous file.

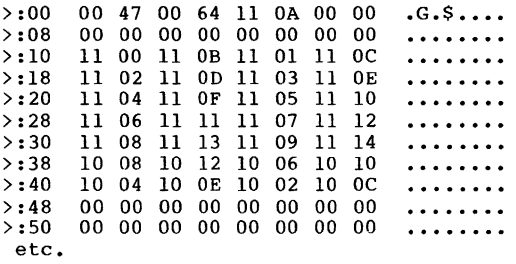

The first two bytes point to the track and sector of the next side-sector block, as usual. In our case, no further side-sector blocks exist (\$00) and only \$47 = 71 bytes of this sector are used. Byte 2 contains the number of the side-sector block, 00. A relative file can contain a maximum of 6 such blocks; the numbering goes from 0 to 5. The record length, \$64 (100), is in byte<sup>3</sup>. The next twelve bytes (bytes 4 through 15) contain the track and sector pointers (two bytes each) to the 6 side-sector blocks (00,00 means the block is not yet used). Starting at byte 16 (\$10) are the pointers to the data, and the track and sector pointers<br>to the first 120 data blocks (in our case, only 28 pointers). Using the record number and record length, the DOS can calculate in which block the data lies and at which<br>position within the block the record begins. Take the position within the block the record begins. following example, for instance:

To read the 70th record from the file with a record length of 100 characters, you can perform the following calculations:

 $(70-1)$  \* 100 / 254

We get a quotient of 27 and a remainder of 42. The DOS now knows that the record can be found in the 27th data block at the 42+2 or 44th position.

Here's an explanation of the calculation. Each block contains 256 bytes, the first two of which are used as a pointer to the next block. 254 bytes are then left over for data storage. We can calculate the byte number from the start of the file (which is record 1) from the record number and record length. If we divide this value by the number of bytes per block, we get the number of the block containing the record. The remainder of the division gives the position within the block (add 2, because the first two bytes serve as a pointer). If the record overlaps the end of the block,

the next block must also be read.

**In** our example, the 27th data block lies in track \$10 = <sup>16</sup> and sector  $$0C = 12$ . If we read this block, we get the following picture:

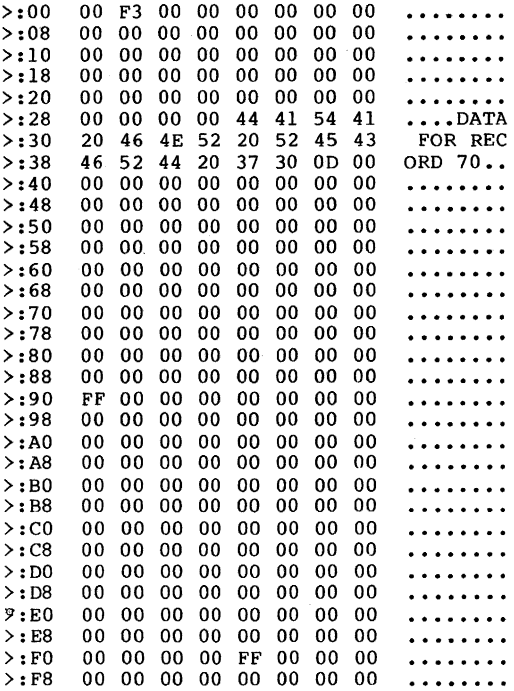

If we get a block number greater than 120 from the calculation, the pointer can no longer be found on the first side-sector block, rather in the next side-sector blocks. In this case, you divide the block number by 120, the quotient being the number of the side-sector block. The remainder gives the location of the pointer within this block. Fer instance, to find record number 425, divide by 120 and get a quotient 3, remainder 65. Therefore, you must read side-sector block 3 and get the pointer to the 65th data block. Between 2 and 4 block accesses are necessary to access a record of a relative data file.

When creating or expanding a relative file, the following takes place:

First, a directory entry is created for the relative file,

containing the record length. Two channels are reserved for the relative file,one for the data, the other for the sidesectors. If a record pointer is set to a specific record, the DOS first checks to see if the record already exists. If so, the corresponding block is read and the buffer pointer set so that the contents can be accessed. If not, the record is created. All records preceding this record number that do not already exist are also created. The first byte of a new record is written to contain \$FF (255), and the rest of the record is filled with \$00.

If the corresponding record is at the beginning of a block, the rest of the block is filled with empty records. Each time a non-existing record is accessed, the error message<br>50, RECORD NOT PRESENT is returned. When writing a new record, this is not considered an error, but indicates that a new record was created.

You can use this method for creating a new file if you know the maximum number of data records. You simply set the record pointer to this record and write \$FF (CHR\$(255)) to this record. By allocating a file like this, the error message 50 no longer appears. You also know if there is sufficient space on the diskette. If not, the error message 52, FILE TOO LARGE is returned.

With a maximum of 6 side sectors, a relative file can contain  $6 * 120 * 254 = 182,880$  bytes. In the case of the VIC 1541, this is more than the capacity of the whole diskette. With the bigger 8050 drive, which contains more than 500K of storage, this may present a limitation. But DOS version 2.7 has an expansion of the side-sector procedure ('super side-sector'), with which a relative file *mey*  contain up to 23 MB. DOS 2.7 is contained in the CBM 8250 and the Commodore hard drives as well as the newer 8050 drives (see section 5.2).

Because a relative file requires two data channels, and the VIC 1541 has only 3 channels available, only one relative file can be open at a time. The third channel can still be used for a sequential file open at the same time. With the larger CBM drives, more channels are available (3 relative files open simultaneously, see also section 5.2).

117

### 3.5 DOS 2.6 ROM LISTINGS

**\*\*\*\*\*\*\*\*\*\*\*\*\*\*\*\*\*\*\*\*\*\*\*\*\*\*\*\*\*\***  C100 78 SEI<br>C101 A9 F7 LDA C101 A9 F7 LDA #\$F7<br>C103 2D 00 1C AND \$1C00 2D 00 1C AND \$1C00<br>48 PHA C106 48<br>C107 A5 7F C107 A5 7F LDA \$7F<br>C109 F0 05 BEQ \$C1 F0 05 BEO \$Cll0<br>68 PLA C10B 68<br>C10C 09 00 C10C 09 00 ORA #\$00<br>C10E D0 03 BNE \$C11 DO 03 BNE \$C113<br>68 PLA Cl10 68<br>Cl11 09 08 Clli 09 08 ORA #\$08<br>Cll3 8D 00 1C STA \$1C0 8D 00 1C STA \$1C00<br>58 CLI C116 58 CLI<br>C117 60 RTS C117 **\*\*\*\*\*\*\*\*\*\*\*\*\*\*\*\*\*\*\*\*\*\*\*\*\*\*\*\*\*\***  C118 78 SEI<br>C119 A9 08 LDA C119 A9 08 LDA #\$08<br>C11B 0D 00 1C ORA \$1C00 CllB 00 00 IC ORA \$ICOO 8D 00 1C STA \$1C00<br>58 CLI C12I 58 CLI C122 **\*\*\*\*\*\*\*\*\*\*\*\*\*\*\*\*\*\*\*\*\*\*\*\*\*\*\*\*\*\***  Cl23 A9 00 LDA #\$00 Cl25 80 6C 02 STA \$026C 8D 6D 02 STA \$026D<br>60 RTS  $C12B$ **\*\*\*\*\*\*\*\*\*\*\*\*\*\*\*\*\*\*\*\*\*\*\*\*\*\*\*\*\*\***  C12C 78 SEI<br>C12D 8A TXA C12D 8A TXA<br>C12E 48 PHA  $C12E$  48<br> $C12F$  A9 50 Cl2F A9 50 LDA #\$50<br>Cl3l 8D 6C 02 STA \$026 STA \$026C Cl34 A2 00 LDX #\$00 C136 BD CA FE LDA \$FECA, X<br>C139 8D 6D 02 STA \$026D C139 8D 6D 02 STA \$026D<br>C13C 0D 00 1C ORA \$1C00 ORA \$1C00 C13F 8D 00 1C STA \$1C00<br>C142 68 PLA Cl42 68 PLA CI43 AA TAX C144 58<br>C145 60 C145 60 RTS **\*\*\*\*\*\*\*\*\*\*\*\*\*\*\*\*\*\*\*\*\*\*\*\*\*\*\*\*\*\***  Cl46 Cl48 Cl4B A9 00 80 F9 02 AD 8E 02 LOA #SOO STA S02F9 LOA S028E turn LEO on erase LED bit drive number O? not drive 0, turn LED off turn LED on turn LED on LED on erase error flags save X register 8 turn LEO on get x register back interpret command from computer last drive number

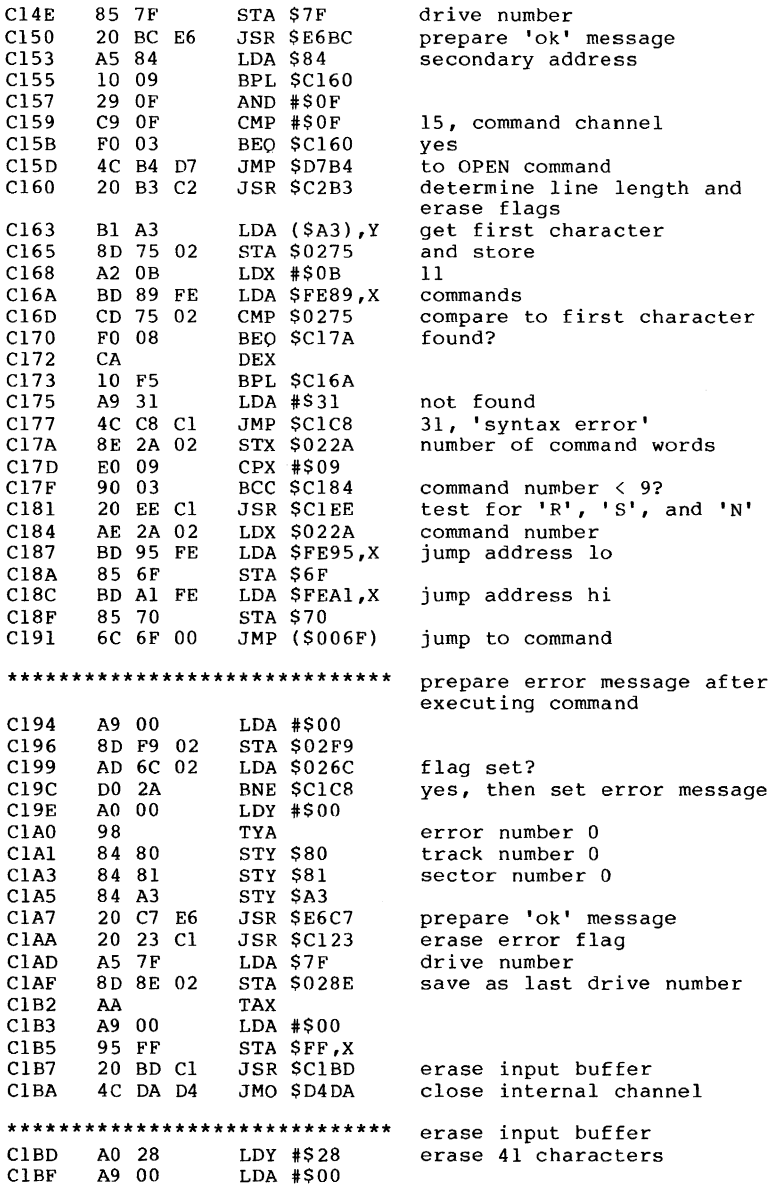

CICI 99 00 02 STA \$0200,Y \$200 to \$228 C1C4 88<br>C1C5 10 FA CIC5 10 FA BPL \$CIC1<br>CIC7 60 RTS CIC7 60 RTS **\*\*\*\*\*\*\*\*\*\*\*\*\*\*\*\*\*\*\*\*\*\*\*\*\*\*\*\*\*\*** give error message give error message<br>(track & sector) C1C8 A0 00 LDY #\$00<br>C1CA 84 80 STY \$80 C1CA 84 80 STY \$80 track = 0<br>C1CC 84 81 STY \$81 sector =  $C1CC$  84 81  $STY$  \$81 sector = 0<br> $C1CE$  4C 45 E6 JMP \$E645 error numb error number acc, generate error message **\*\*\*\*\*\*\*\*\*\*\*\*\*\*\*\*\*\*\*\*\*\*\*\*\*\*\*\*\*\*** check input line C1D1 A2 00 LDX #\$00<br>C1D3 8E 7A 02 STX \$027A CID3 8E 7A 02 STX \$027A pointer to drive number<br>CID6 A9 3A LDA #\$3A ':' C1D1 A2 00 LDX #\$00<br>C1D3 8E 7A 02 STX \$027A pointer to drive number<br>C1D8 20 68 C2 JSR \$C268 test line to ':' or to end CID8 20 68 C2 JSR \$C268 test line to ':' or to end<br>CIDB F0 05 BEO \$CIE2 no colon found?<br>CIDD 88 DEY CIDD 88 DEY<br>CIDE 88 DEY C<sub>1</sub>DE CIDF 8C 7A 02 STY \$027A point to drive number (before colon) C1E2 4C 68 C3 JMP *\$C368* get drive # and turn LED on **\*\*\*\*\*\*\*\*\*\*\*\*\*\*\*\*\*\*\*\*\*\*\*\*\*\*\*\*\*\*** check input line C1E5 A0 00 LDY #\$00 pointer to input buffer<br>C1E7 A2 00 LDX #\$00 counter for commas CIE7 A2 00  $LDX #SO0$  counter for commas<br>CIE9 A9 3A  $LDA #S3A$  ':' A9 3A LDA #\$3A<br>4C 68 C2 JMP \$C268 ClEB 4C 68 C2 JMP \$C268 test line to colon or to end **\*\*\*\*\*\*\*\*\*\*\*\*\*\*\*\*\*\*\*\*\*\*\*\*\*\*\*\*\*\*** check input line CIEE 20 E5 C1 JSR \$C1E5 test line to ':' or end<br>C1F1 D0 05 BNE \$C1F8 colon found? C1F1 DO 05 BNE \$C1F8 colon found?<br>C1F3 A9 34 LDA #\$34 CIF3 A9 34 LDA #S34 4C C8 C1 JMP \$C1C8 34, 'syntax error'<br>88 DEY  $C1F8$ CIF9 88 DEY set pointer to colon CIFA 8C 7A 02 STY \$027A position of the drive no.<br>CIFD 8A TXA comma before the colon C1FD 8A TXA comma before the colon<br>C1FE DO F3 BNE \$C1F3 yes, then 'syntax erro ClFE DO F3 BNE \$ClF3 yes, then 'syntax error'<br>C200 A9 3D LDA #\$3D  $!=$ C200 A9 3D LDA #\$3D<br>C202 20 68 C2 JSR \$C268 C202 20 68 C2 JSR \$C268 check input to **'='**  C205 8A TXA comma found?<br>C206 F002 BEOSC20A no BEO \$C20A C208 A9 40 LDA #\$40 bit 6<br>C20A 09 21 ORA #\$21 and s C20A 09 21 ORA #S21 and set bit 0 and 5 8D 8B 02 STA \$028B flag for syntax check<br>E8 INX  $C20F$  E8<br> $C210$  8E 77 02 *C210* 8E 77 02 STX \$0277 *C213* 8E 78 02 STX \$0278 C216 AD 8A 02 LDA \$028A wildcard found?<br>C219 F0 0D BEO \$C228 no F0 0D BEO SC228 no<br>A9 80 LDA #\$80 C21B A9 80 LDA #\$80<br>C21D 0D 8B 02 ORA \$0281 C2lD OD 8B 02 ORA \$028B set bit 7 *C220* 8D 8B 02 STA \$028B

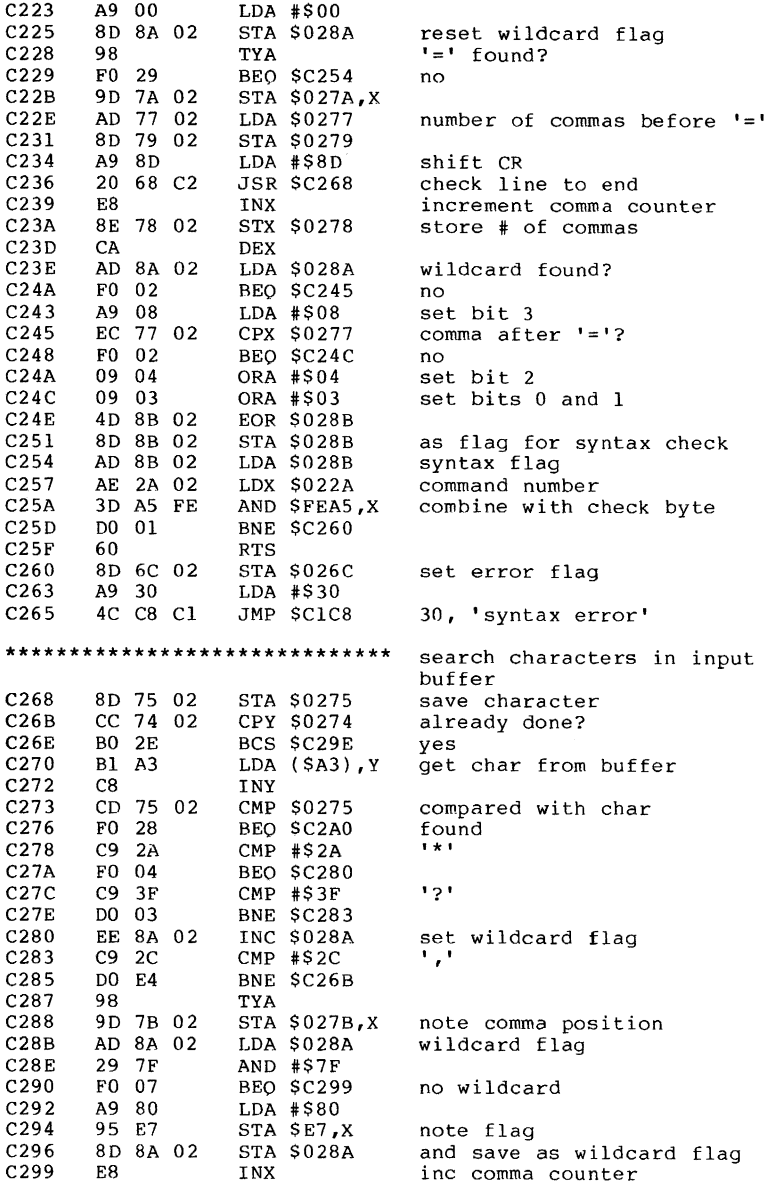

 $\cdot$ 

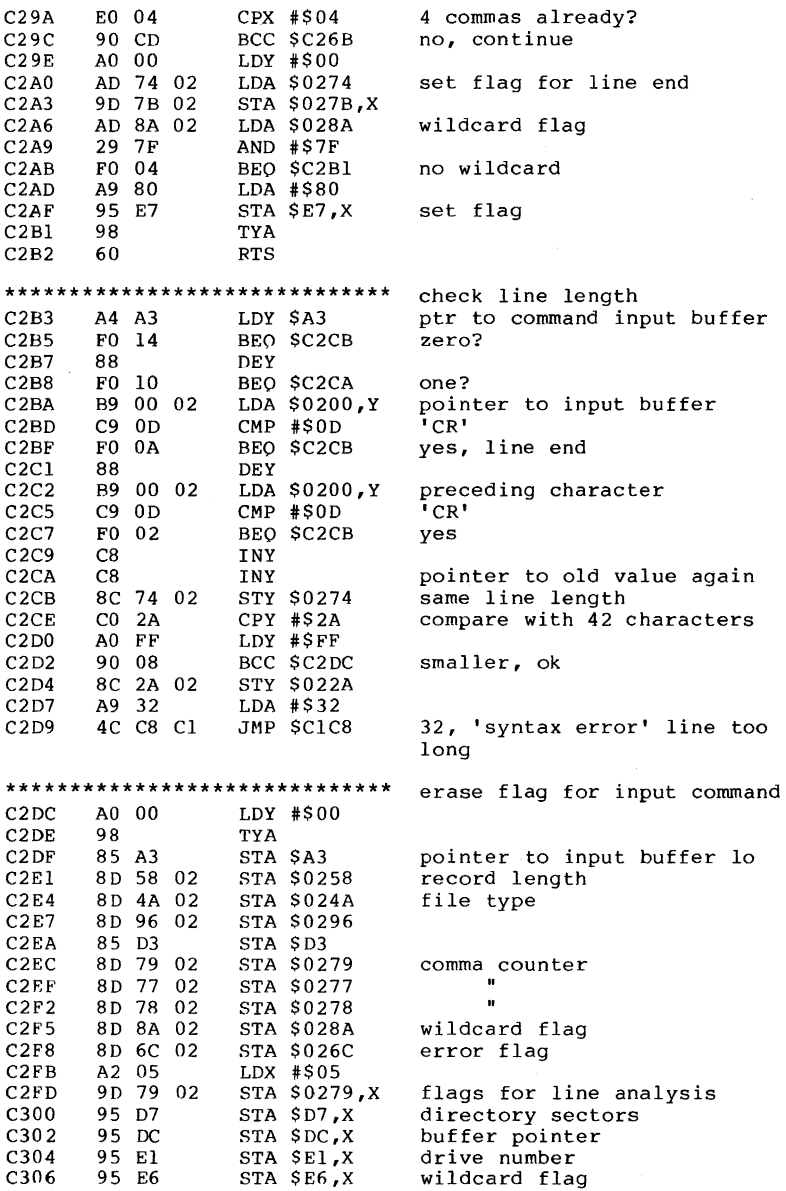

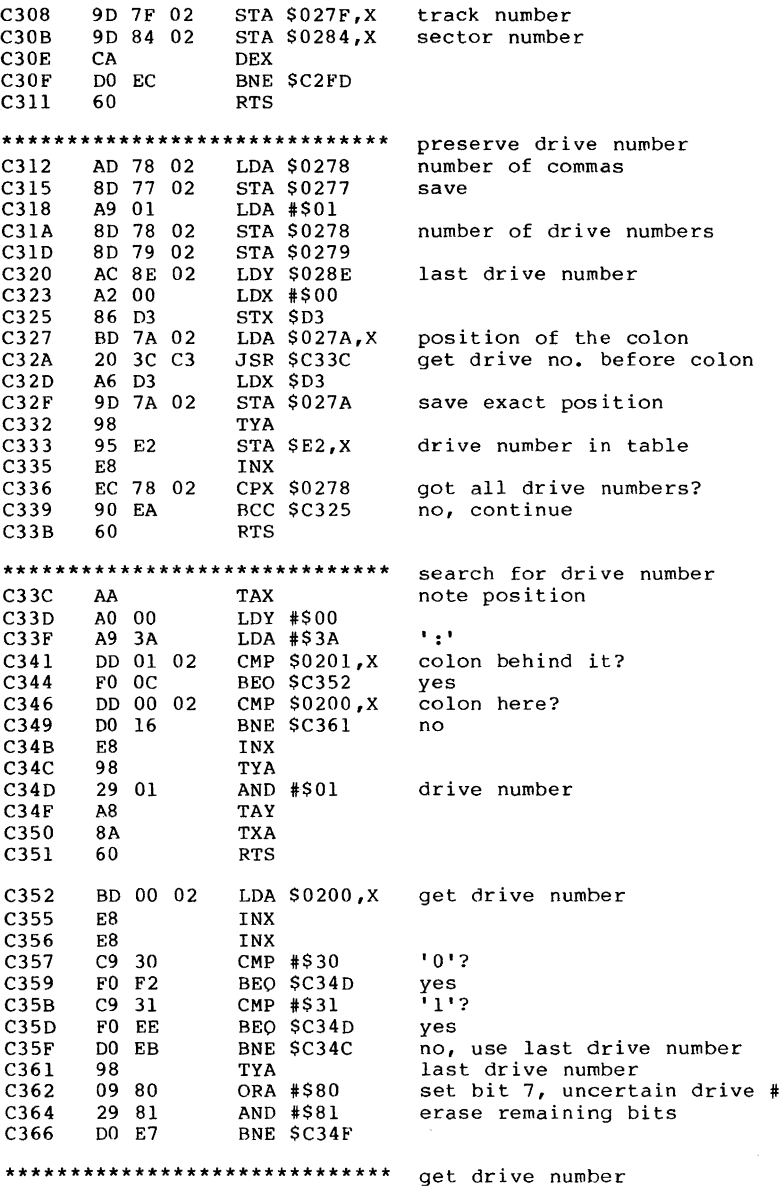

123

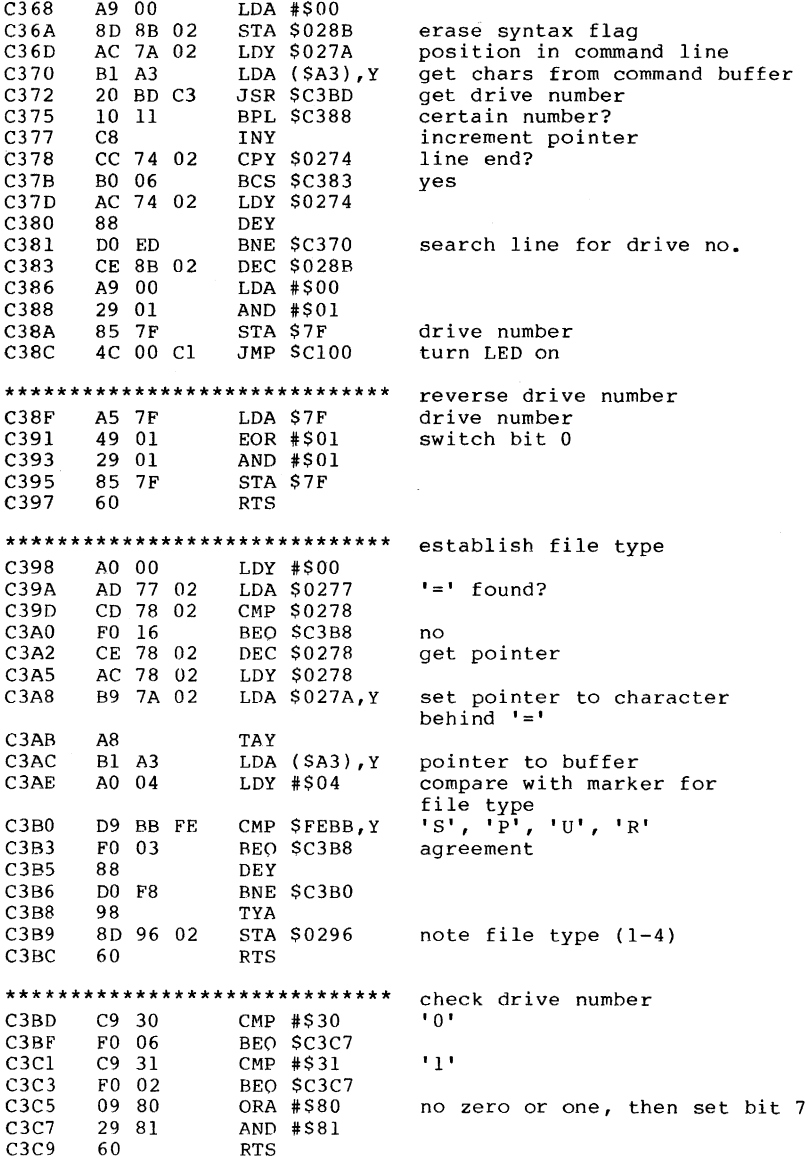

 $\mathcal{A}^{\mathcal{A}}_{\mathcal{A}}$  and  $\mathcal{A}^{\mathcal{A}}_{\mathcal{A}}$  and  $\mathcal{A}^{\mathcal{A}}_{\mathcal{A}}$  and  $\mathcal{A}^{\mathcal{A}}_{\mathcal{A}}$ 

i,

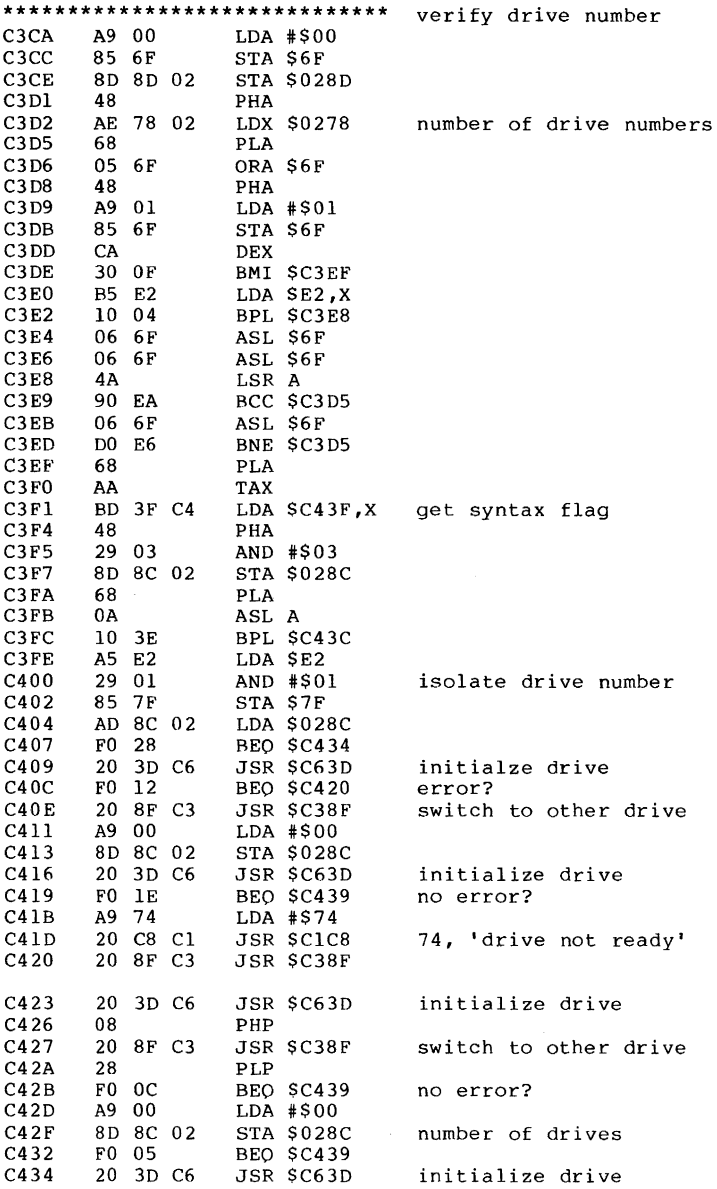

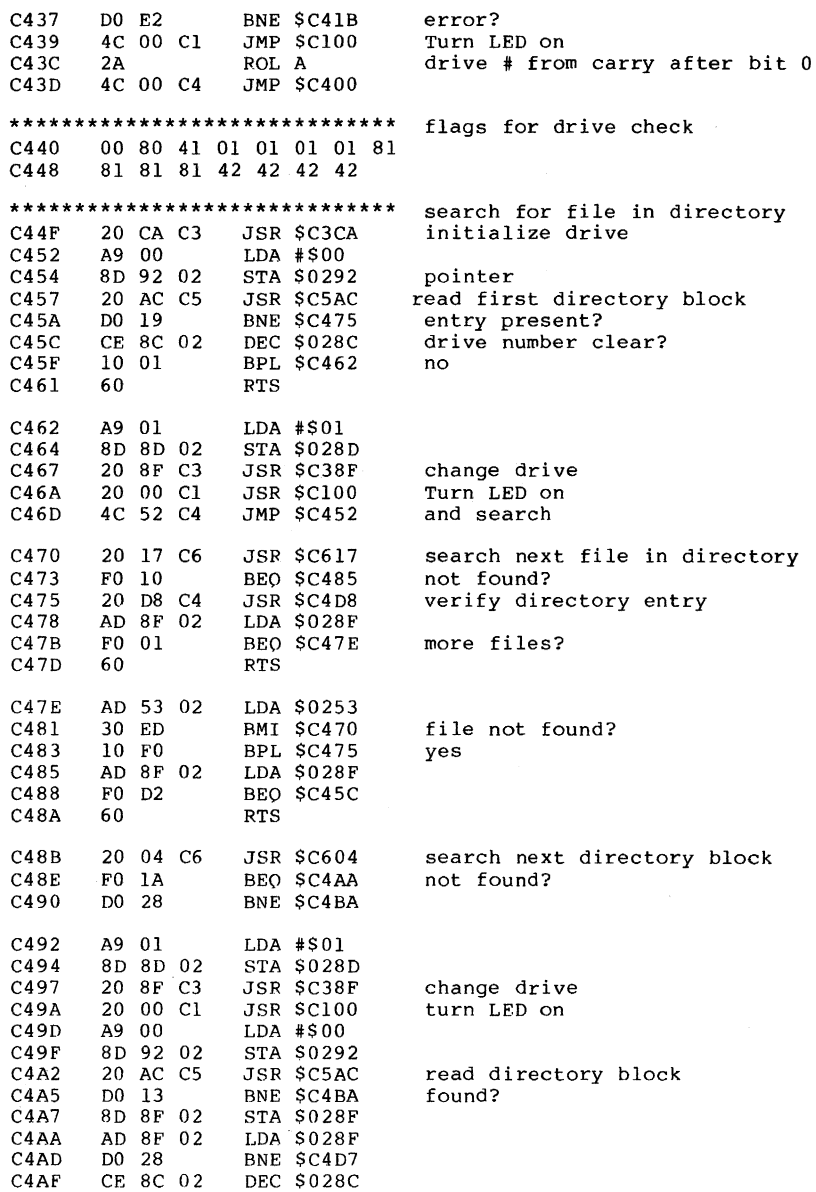

J,

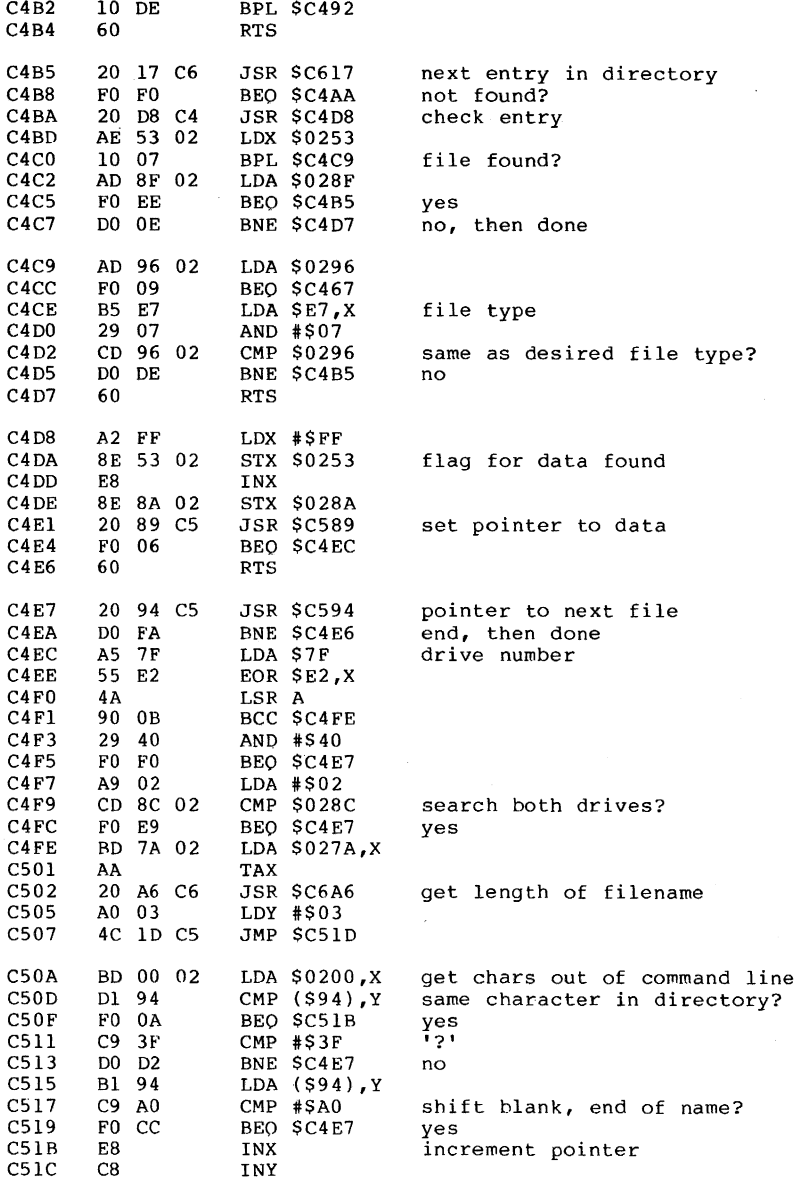

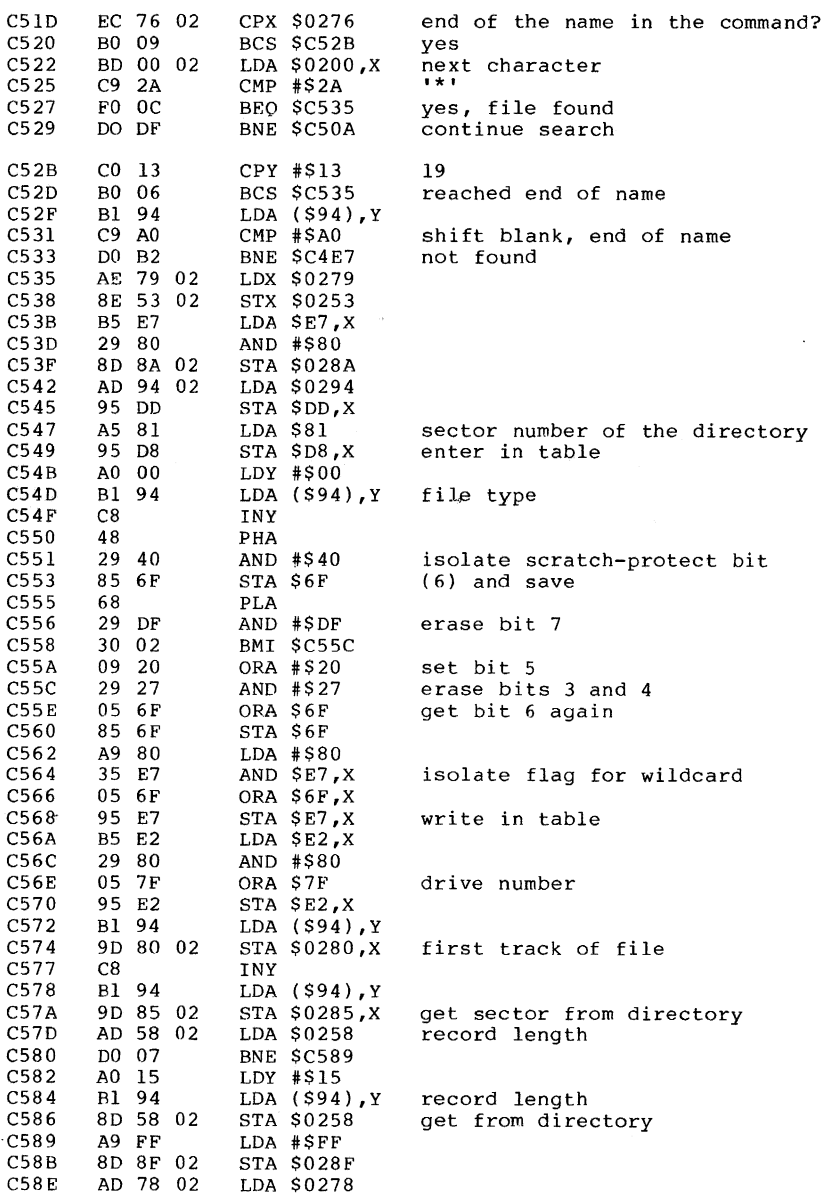

J

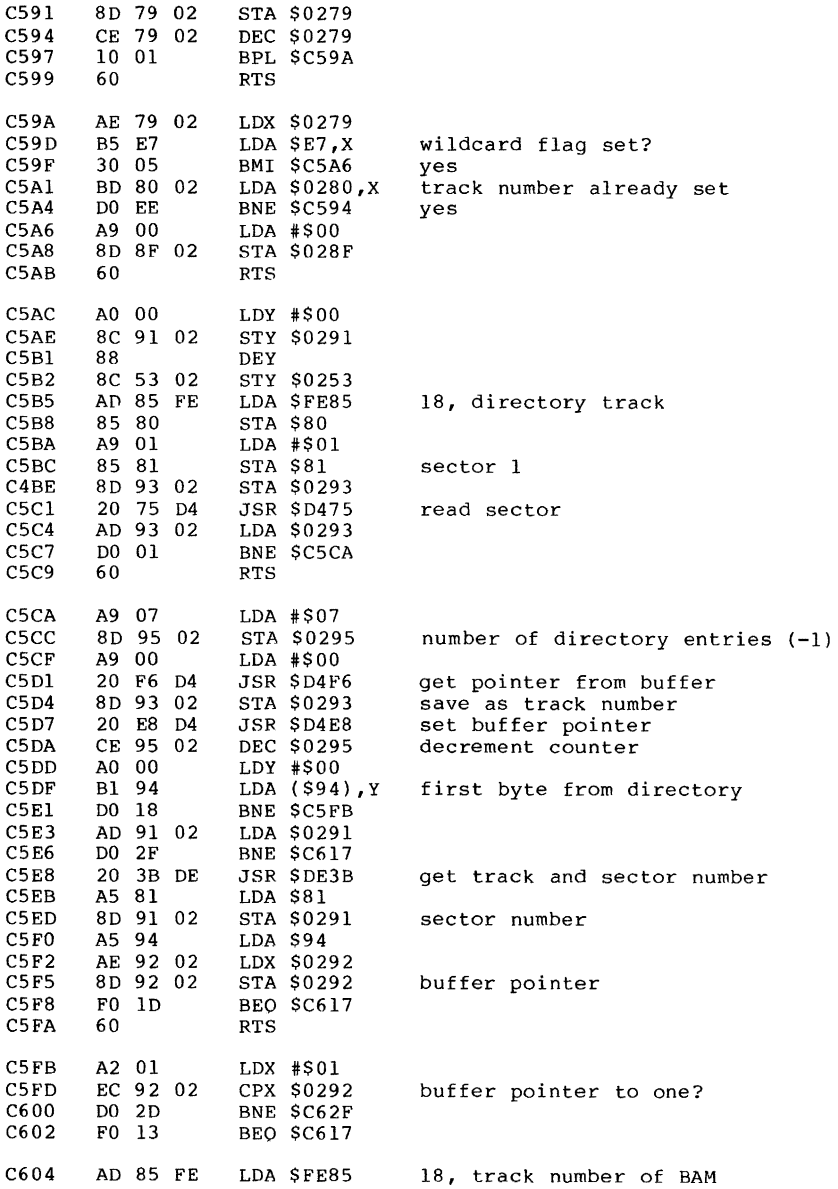

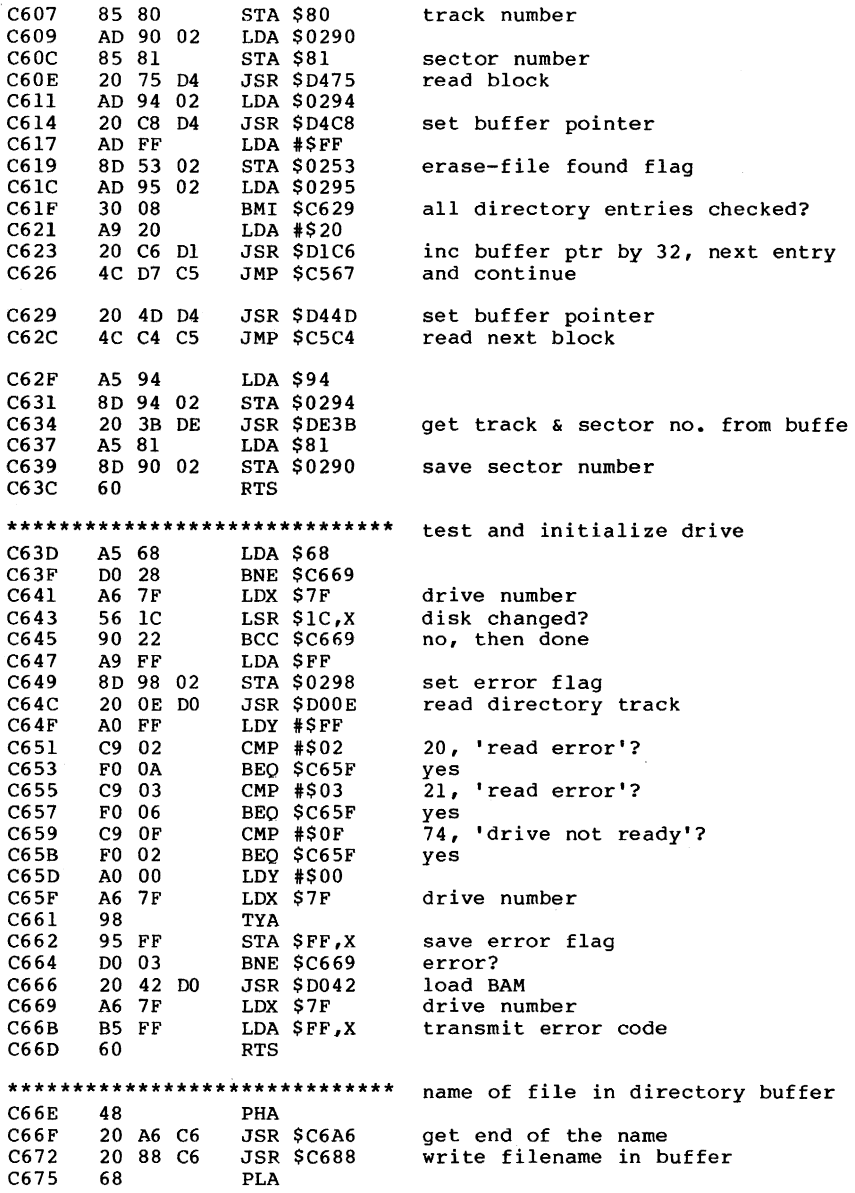

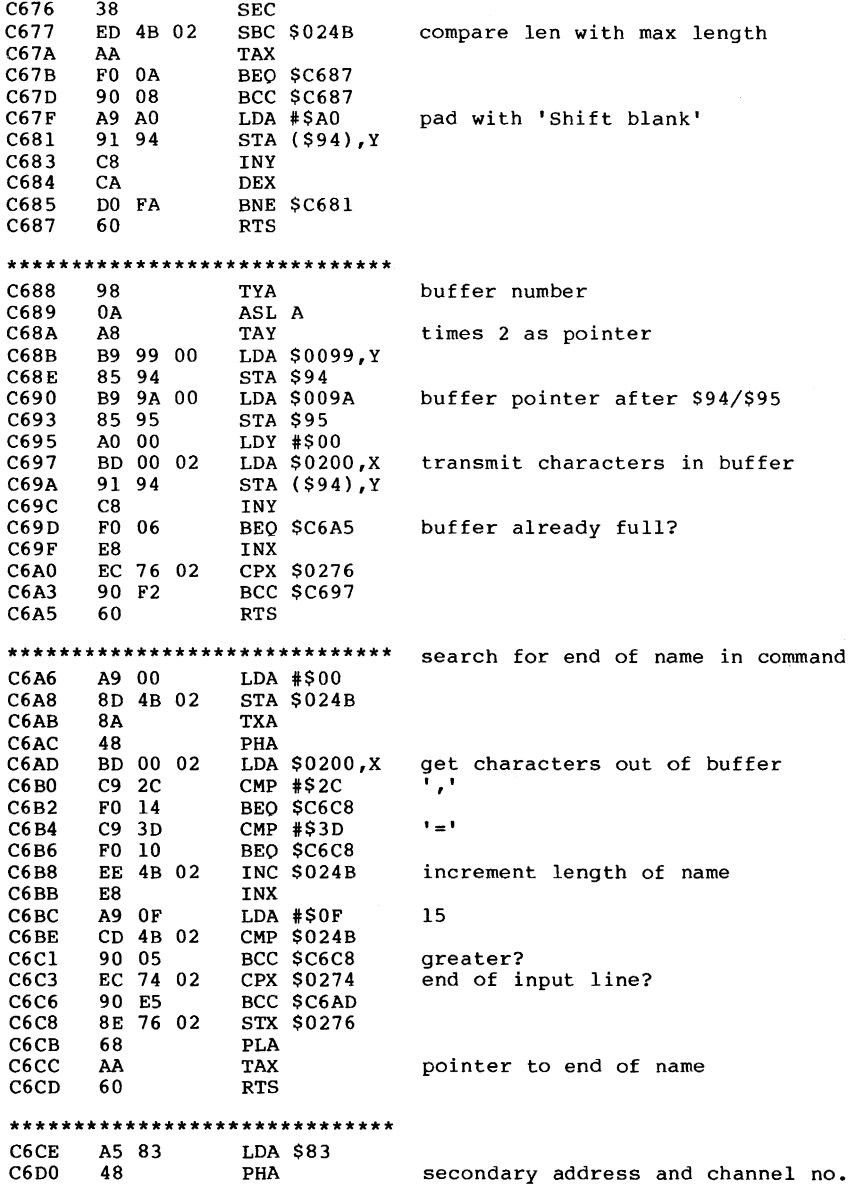

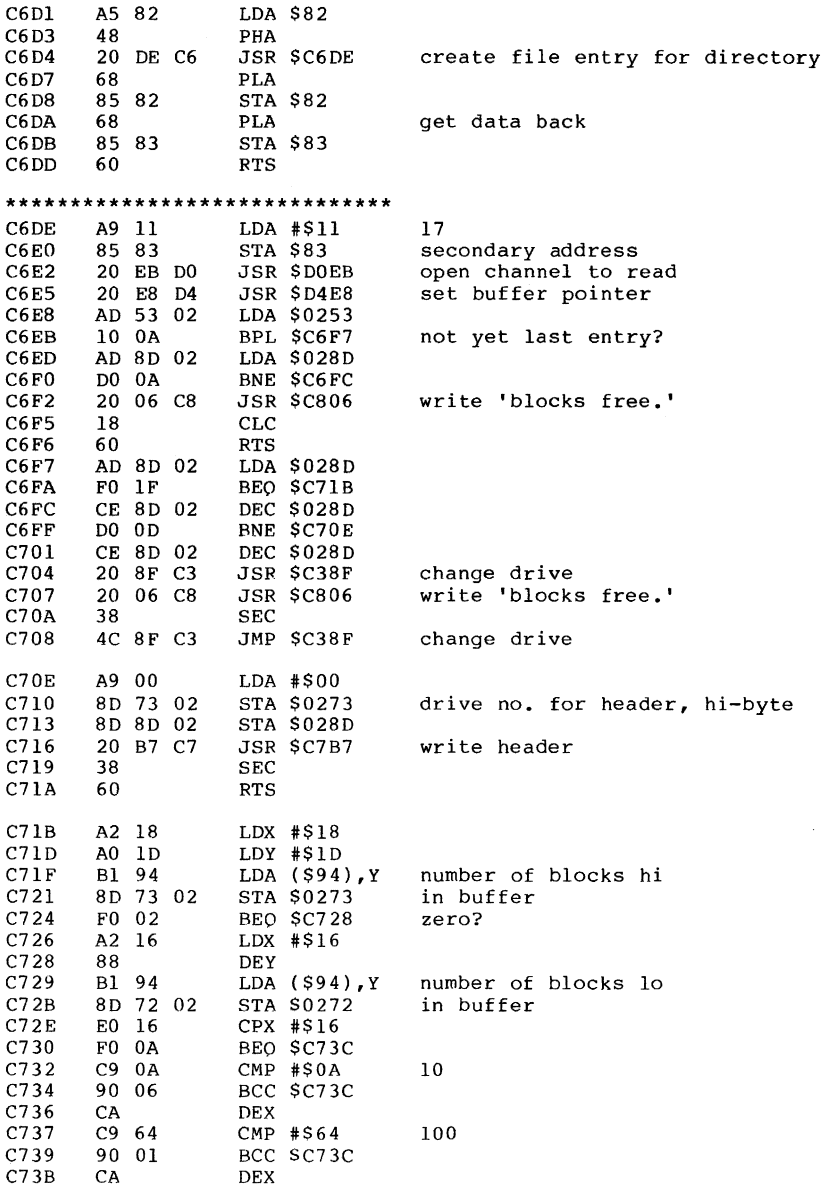

 $\bar{\epsilon}$ 

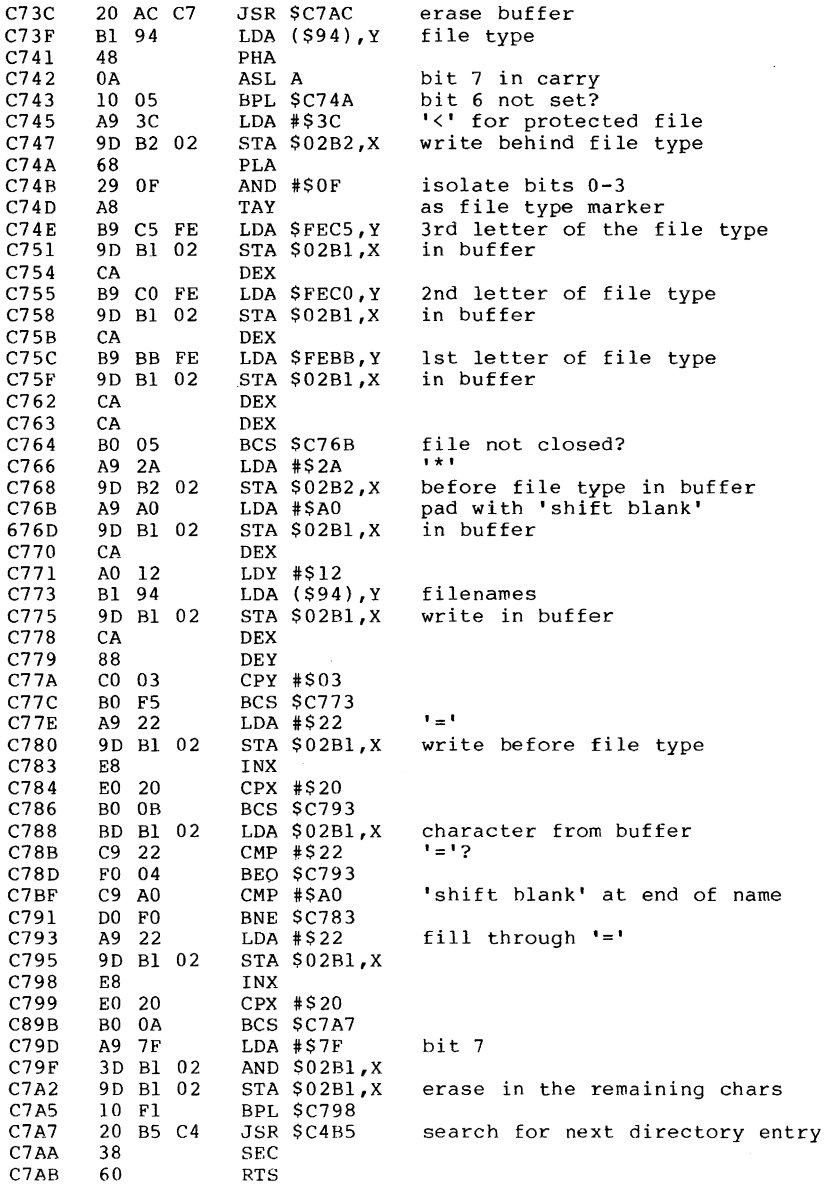

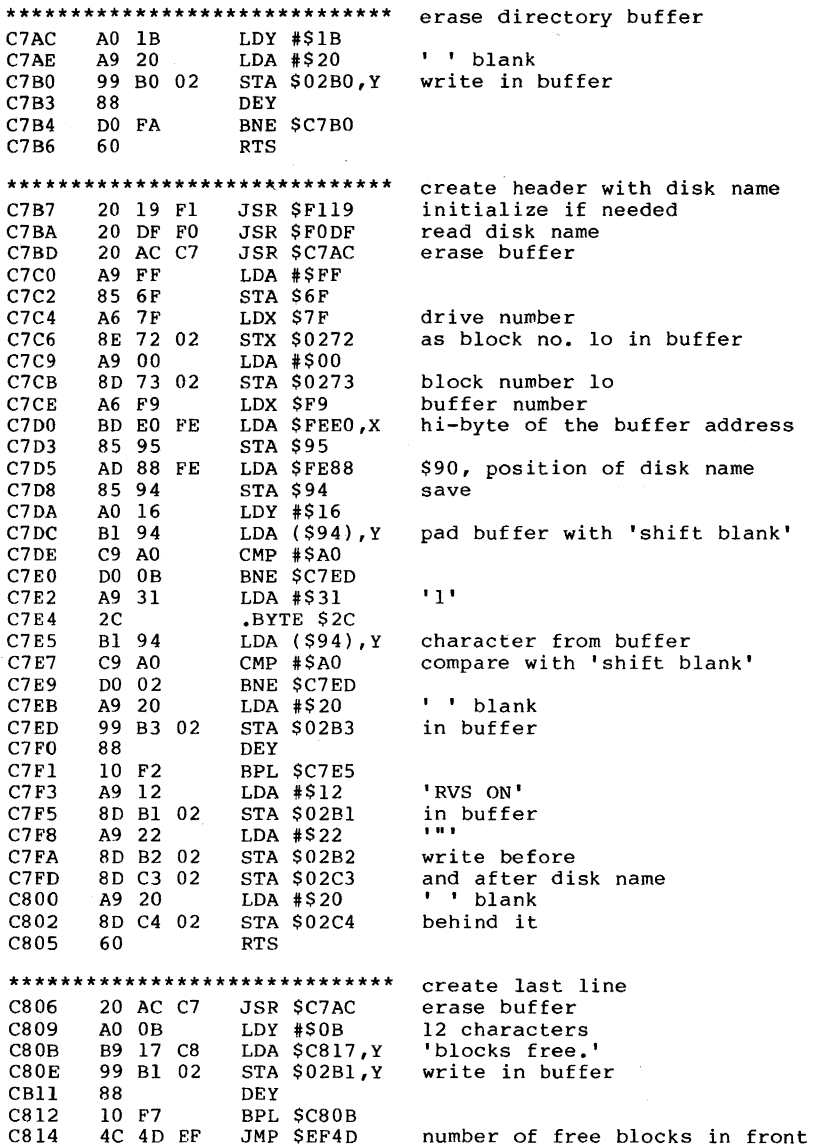

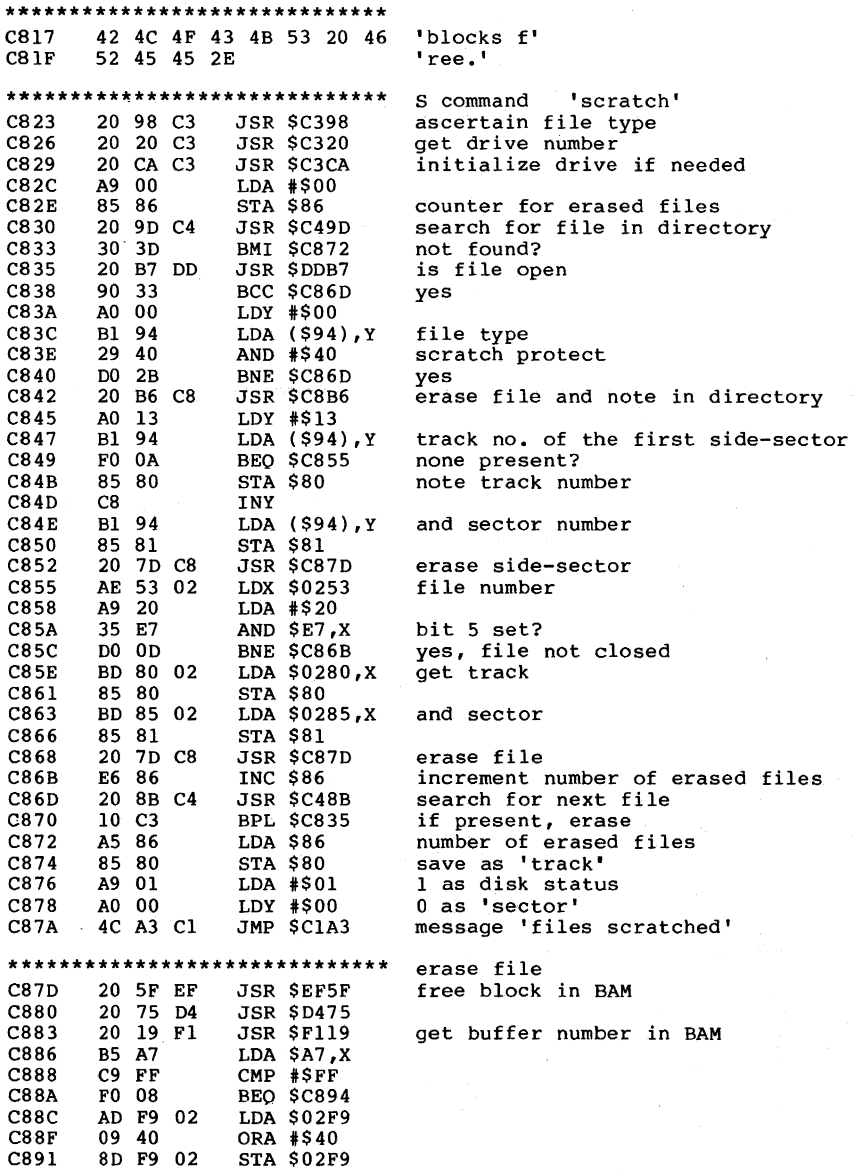

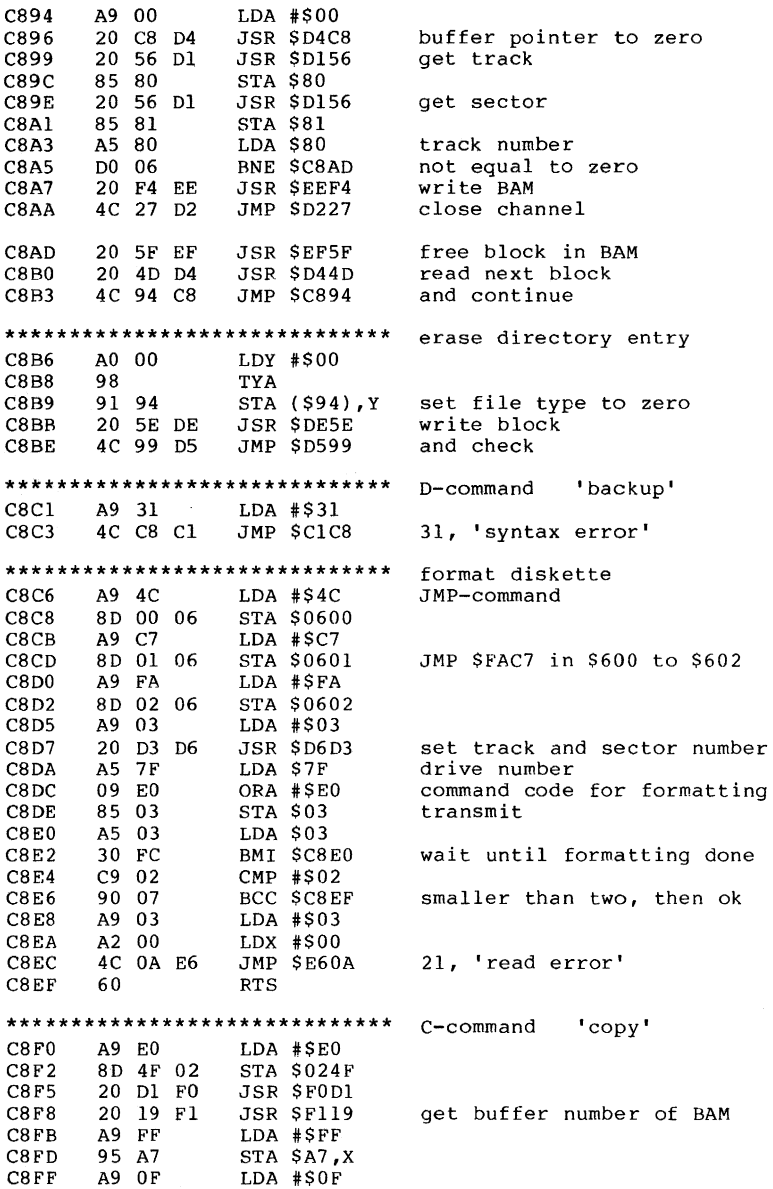

 $\ddot{\phantom{a}}$
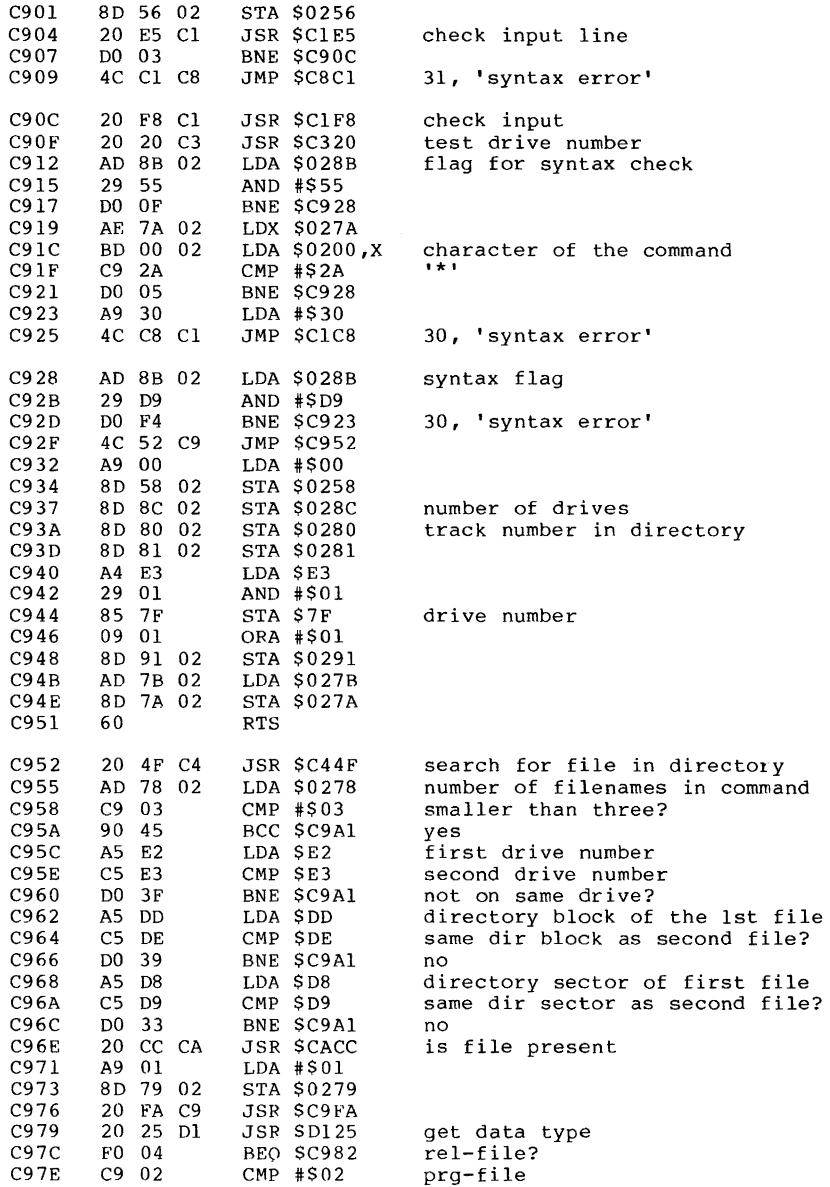

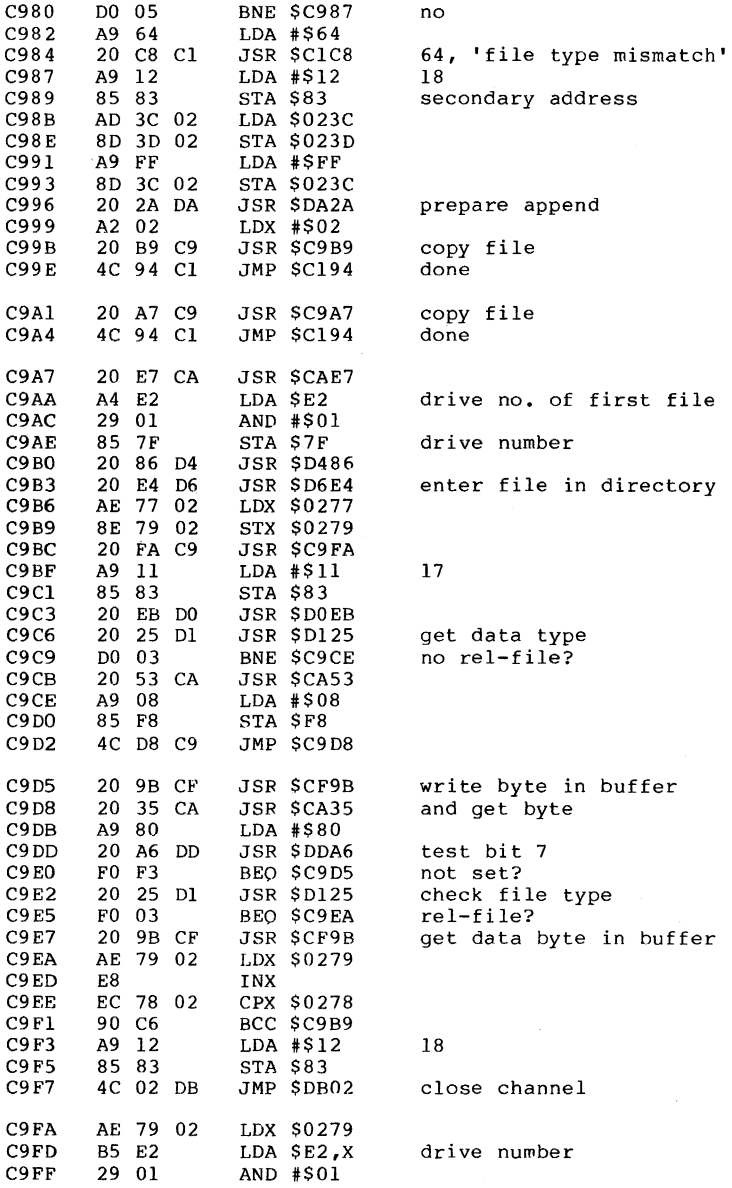

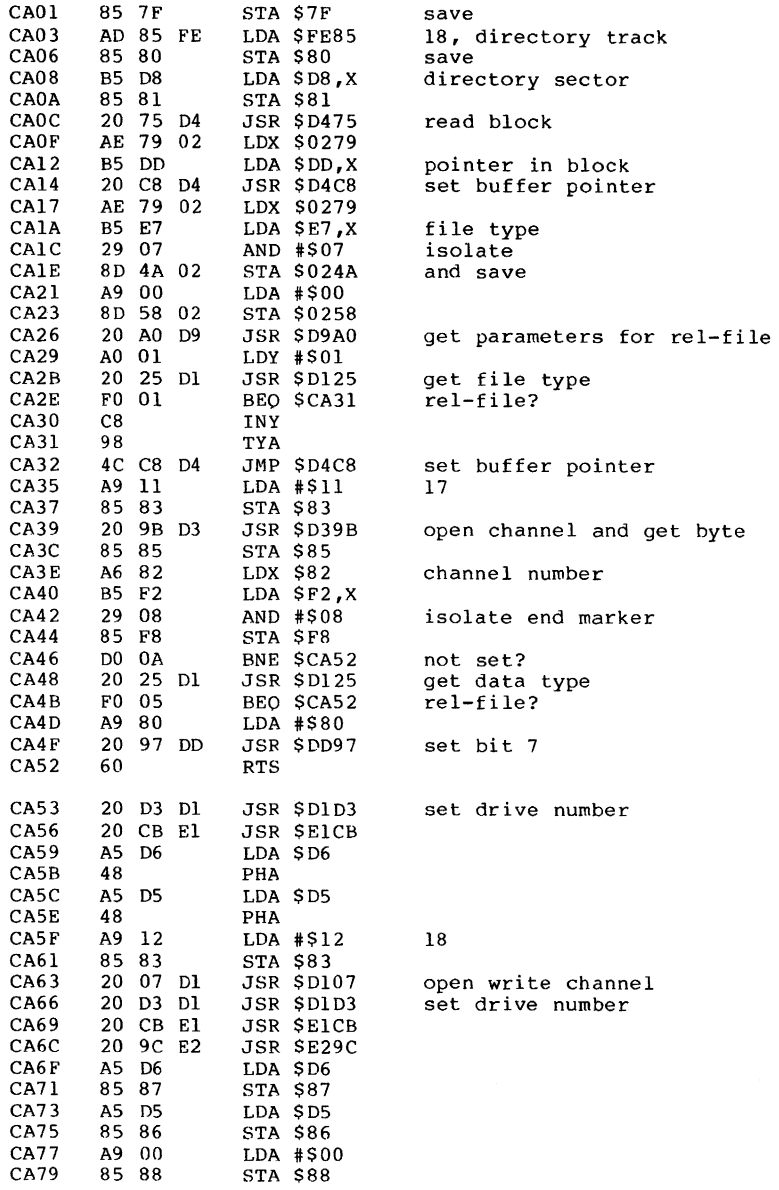

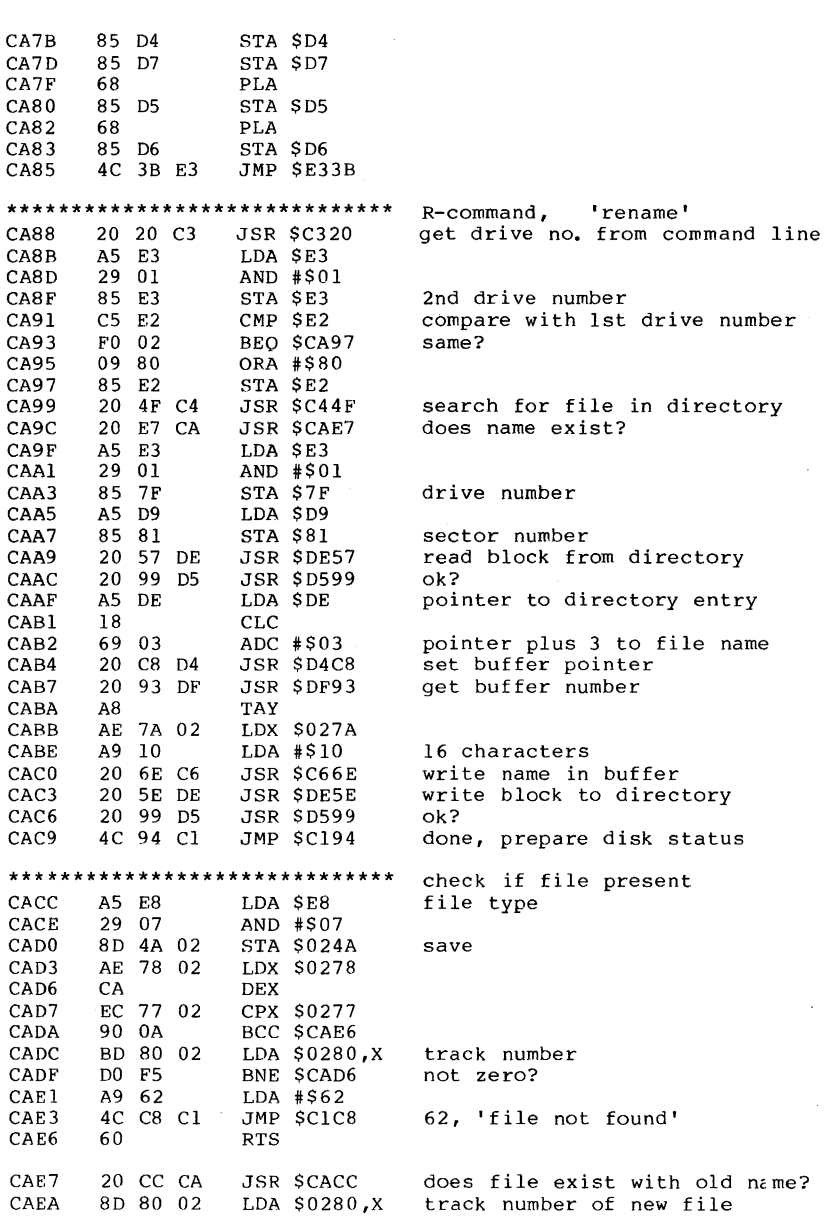

#### 140

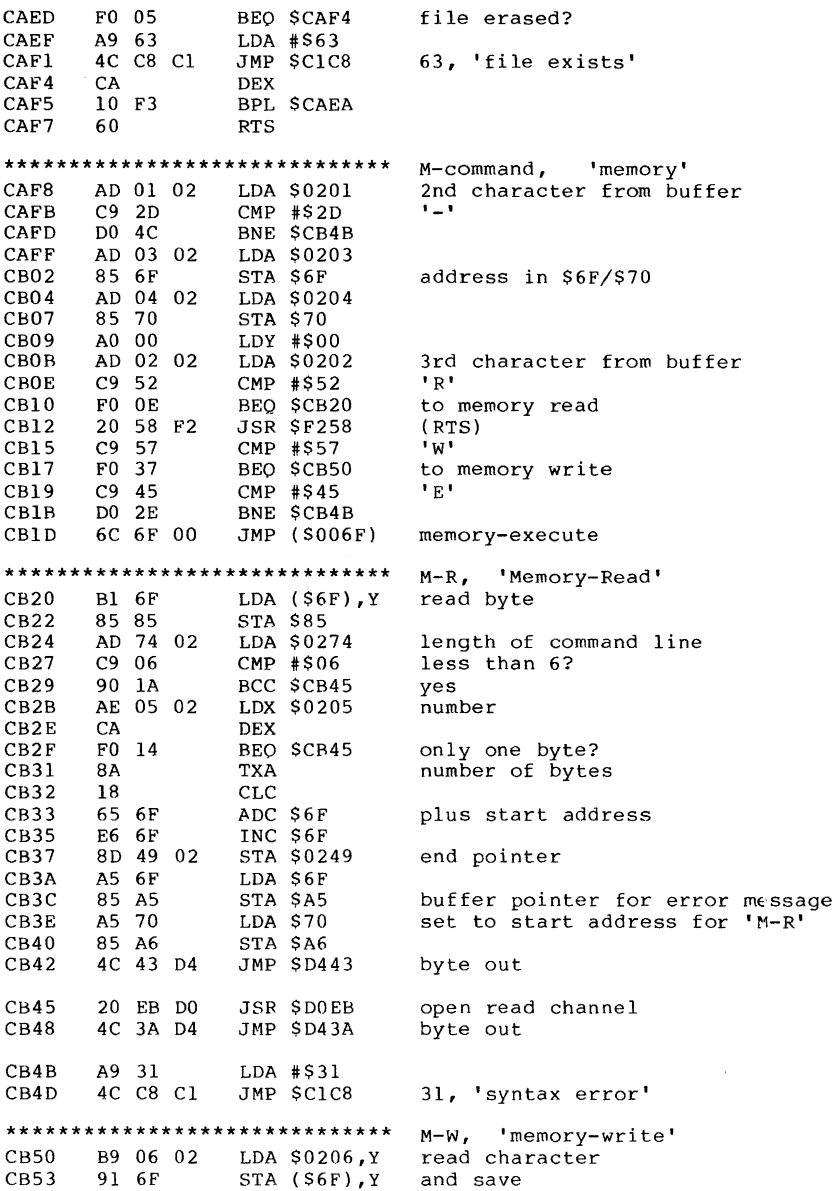

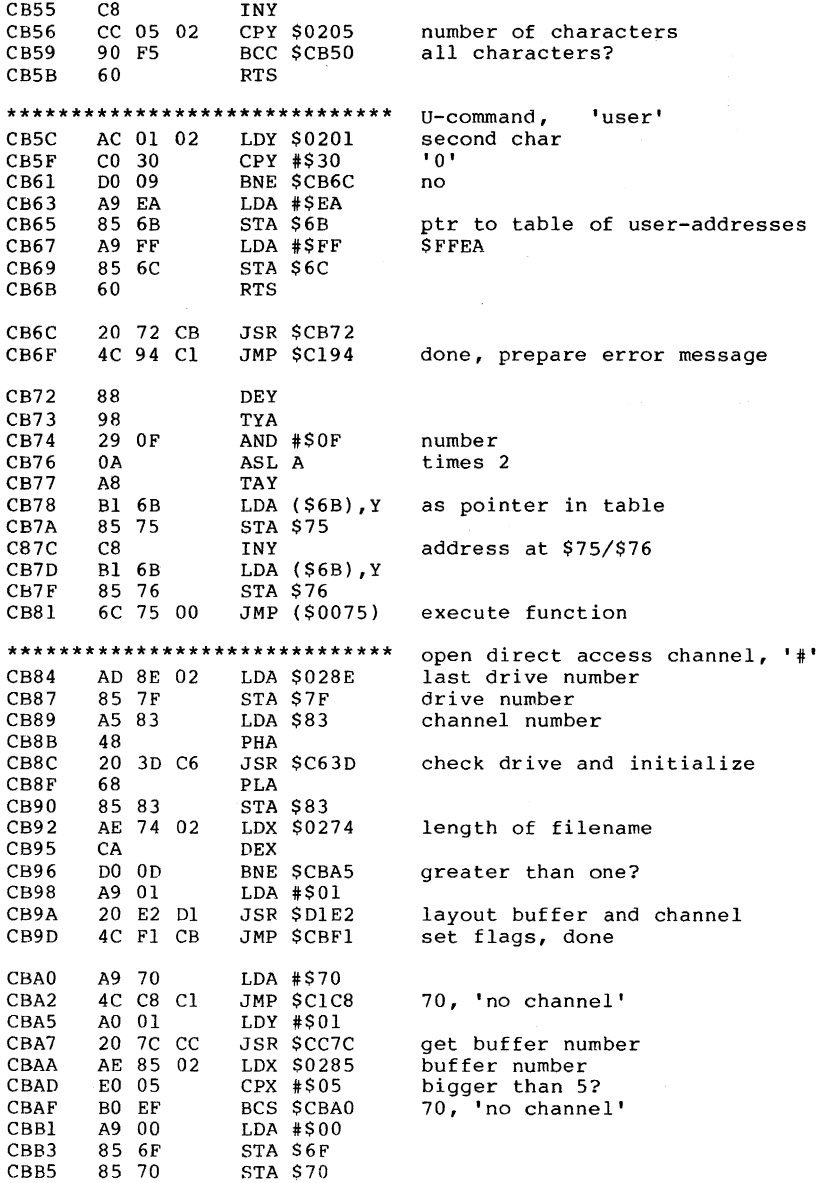

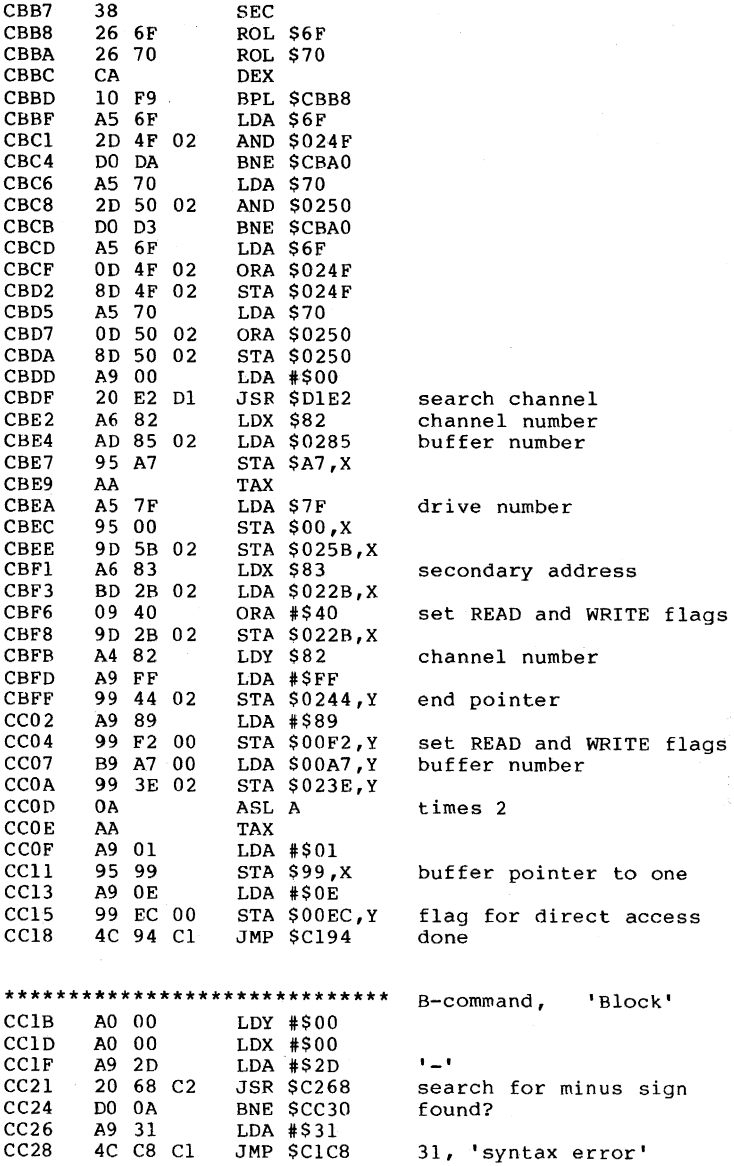

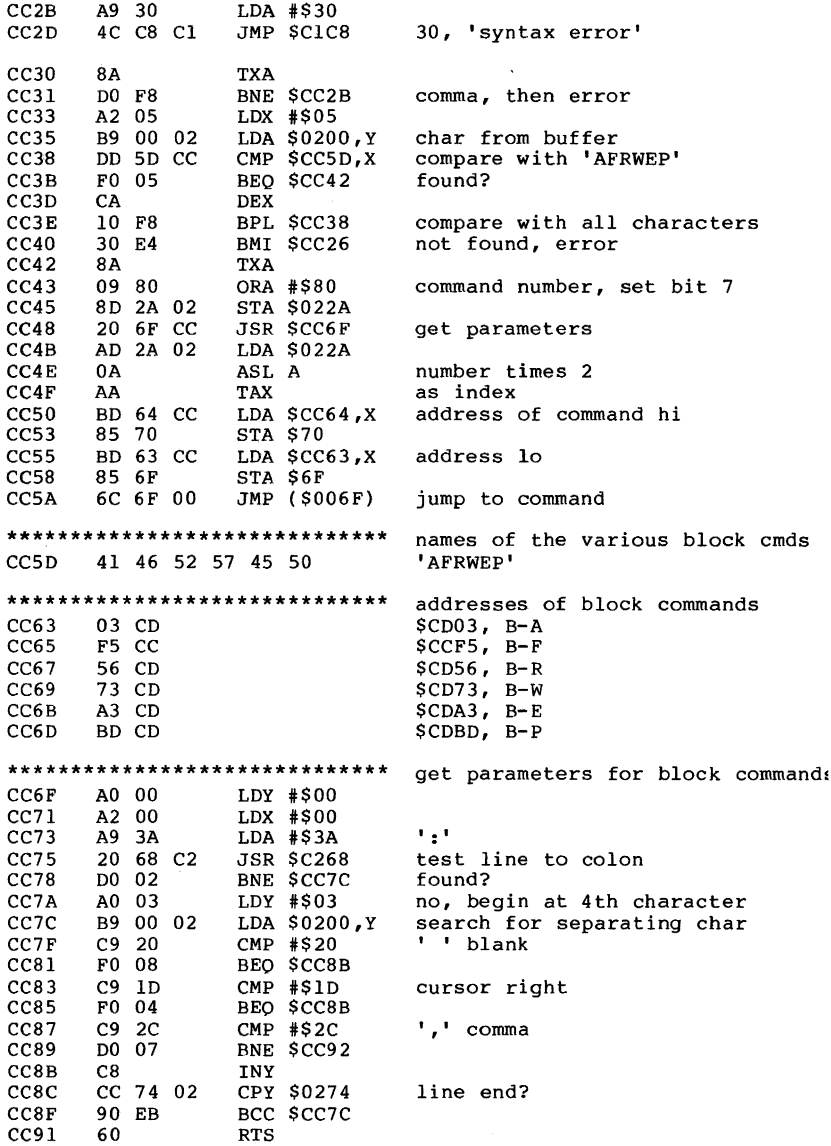

 $\ddot{\phantom{a}}$ 

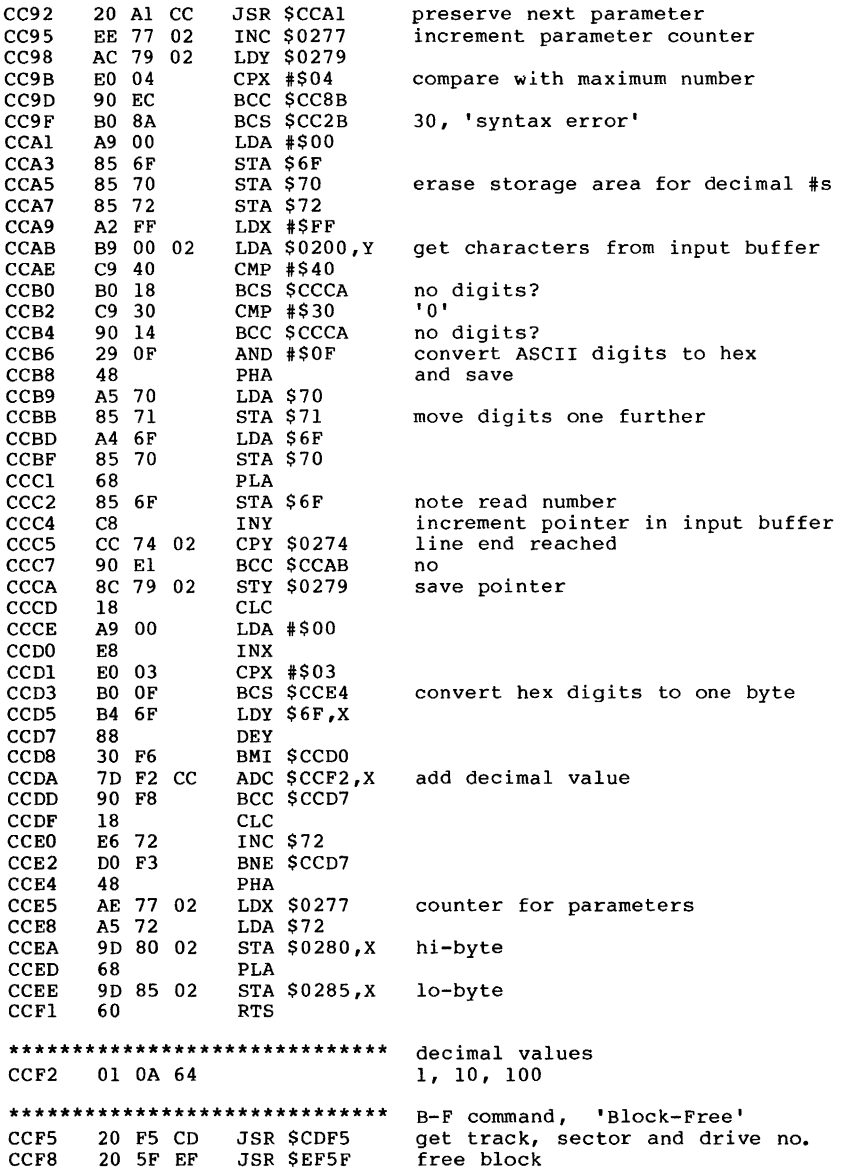

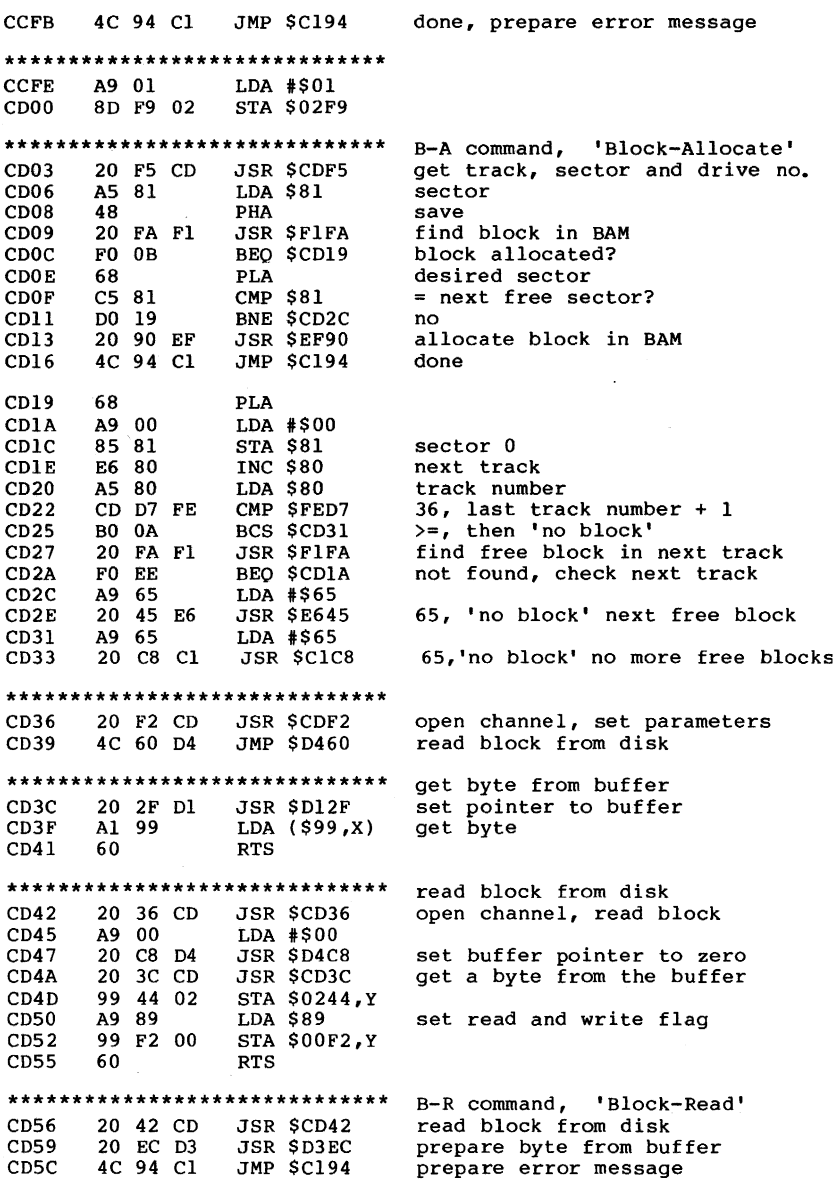

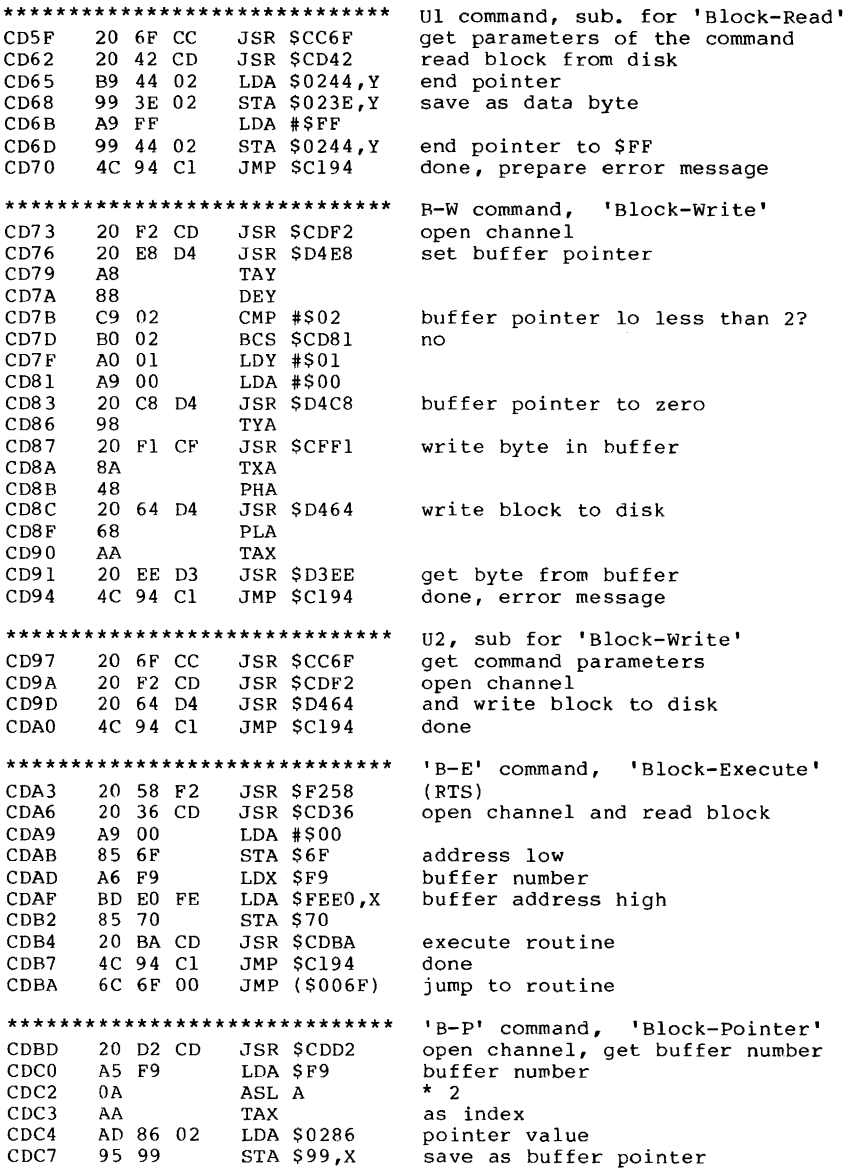

 $\bar{\mathcal{A}}$ 

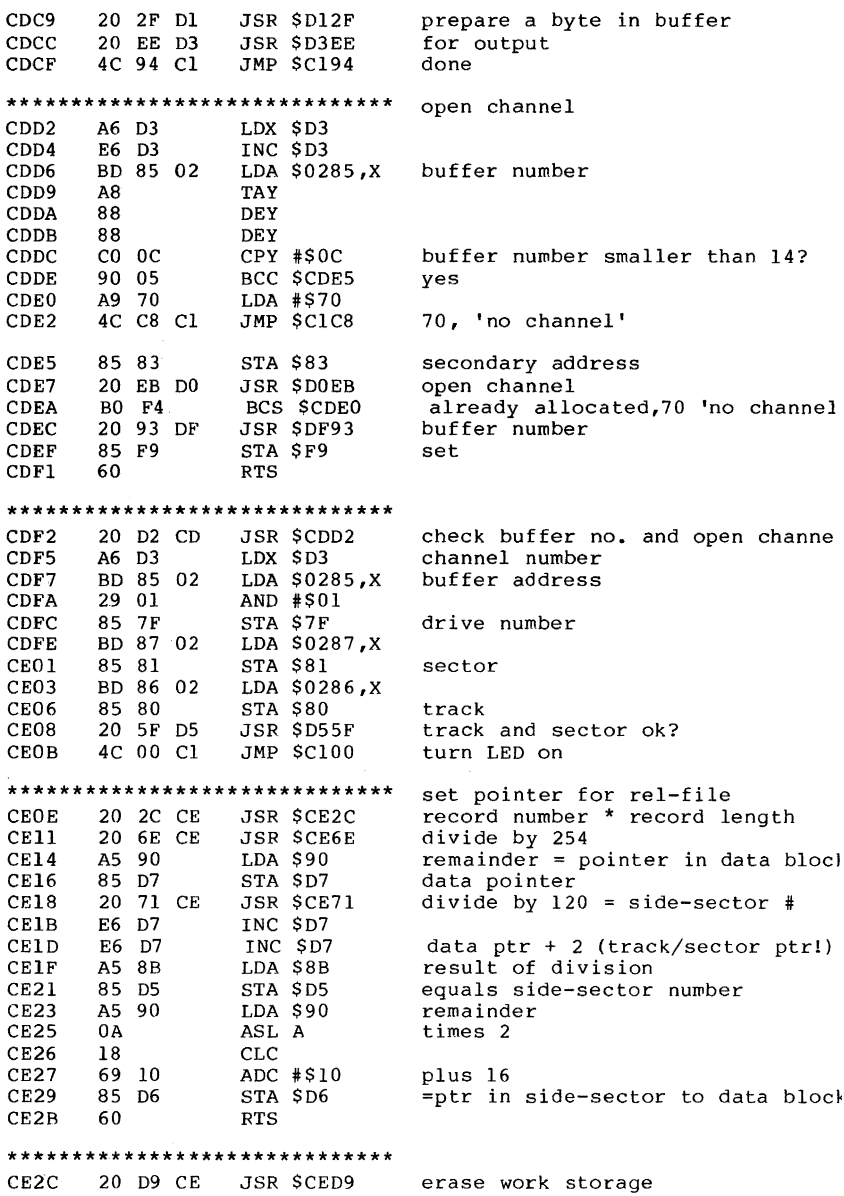

 $\bar{z}$ 

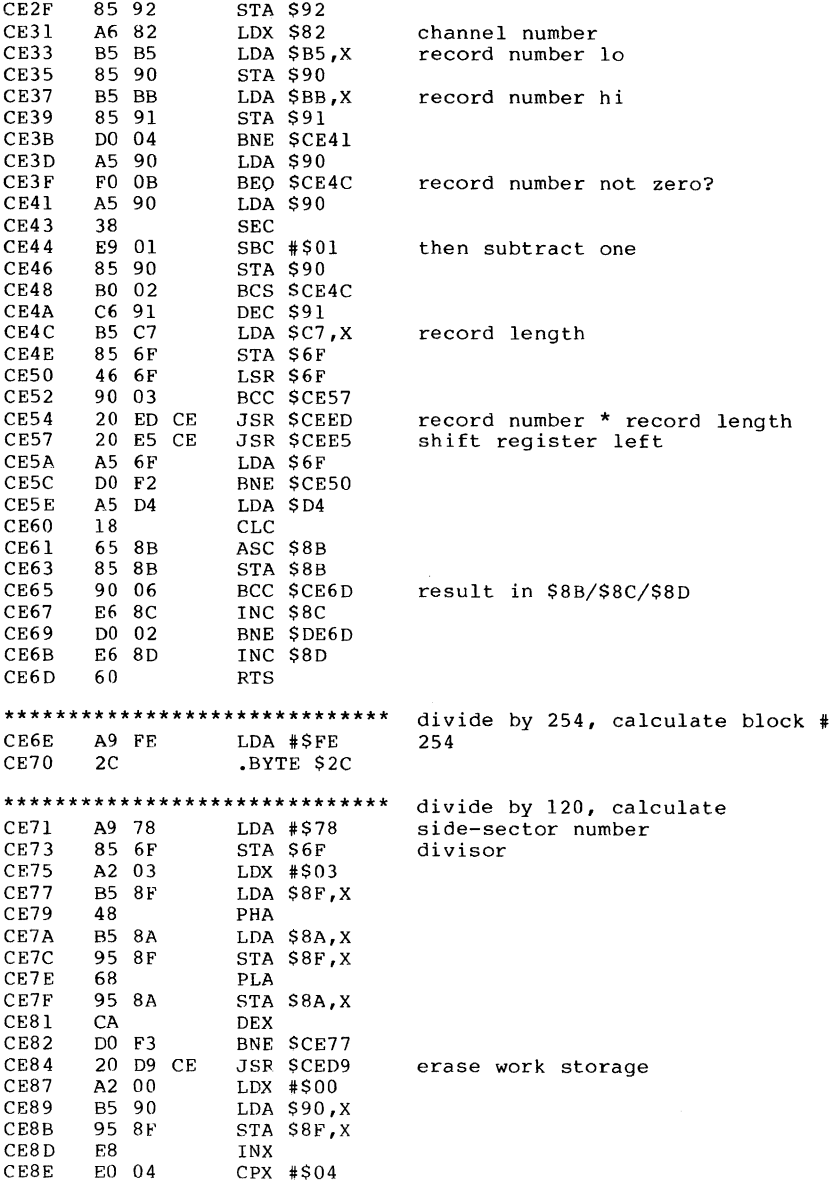

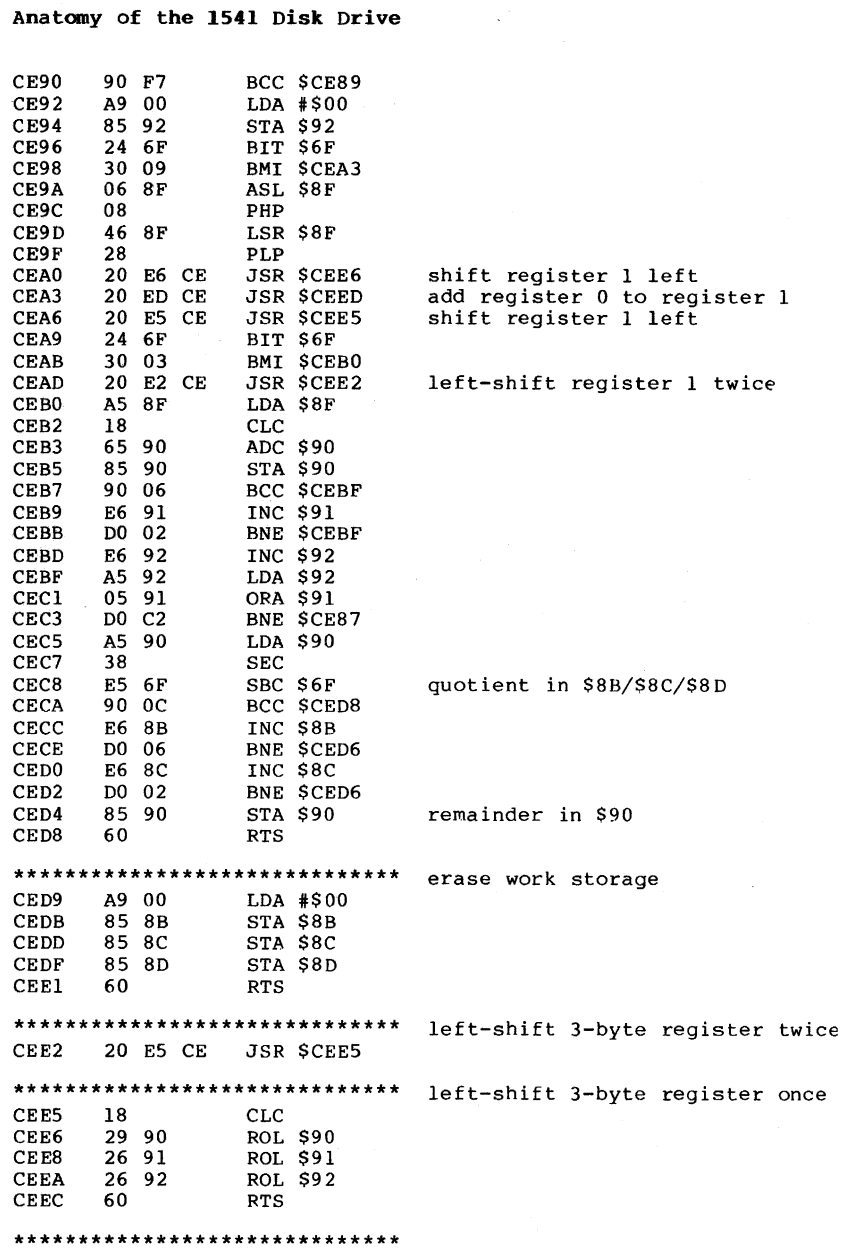

#### 150

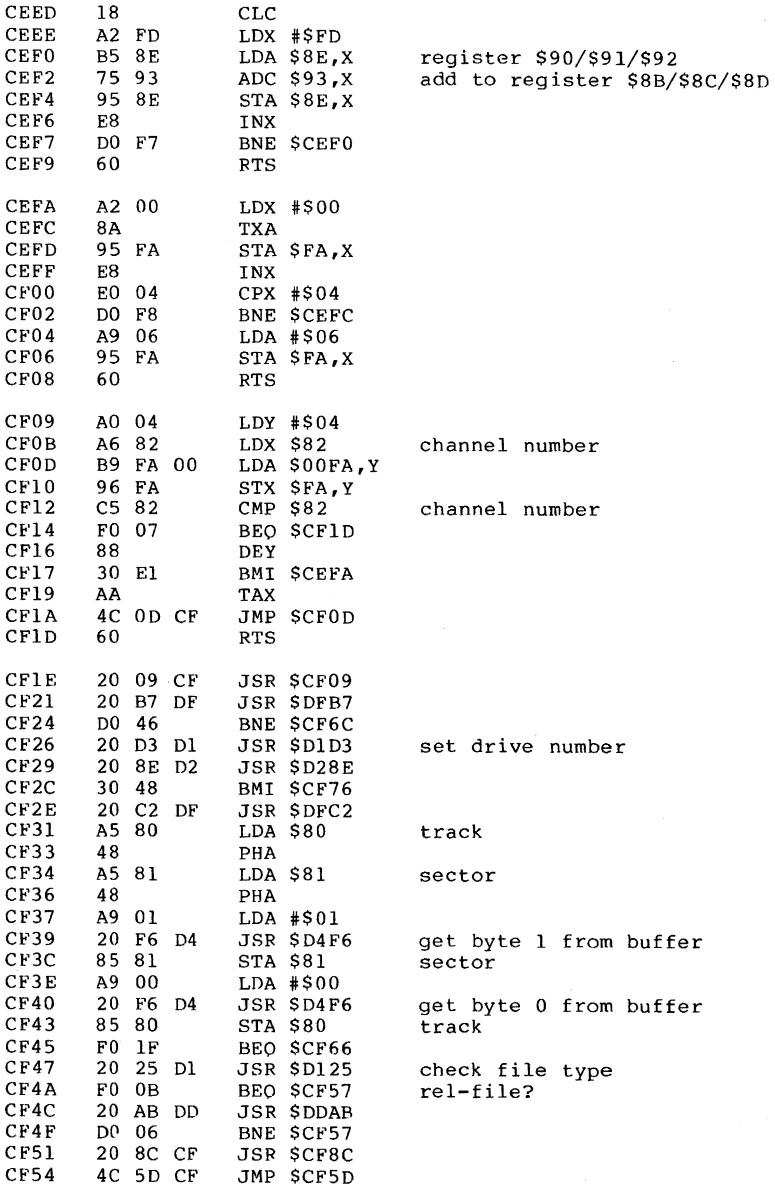

 $\bar{\alpha}$ 

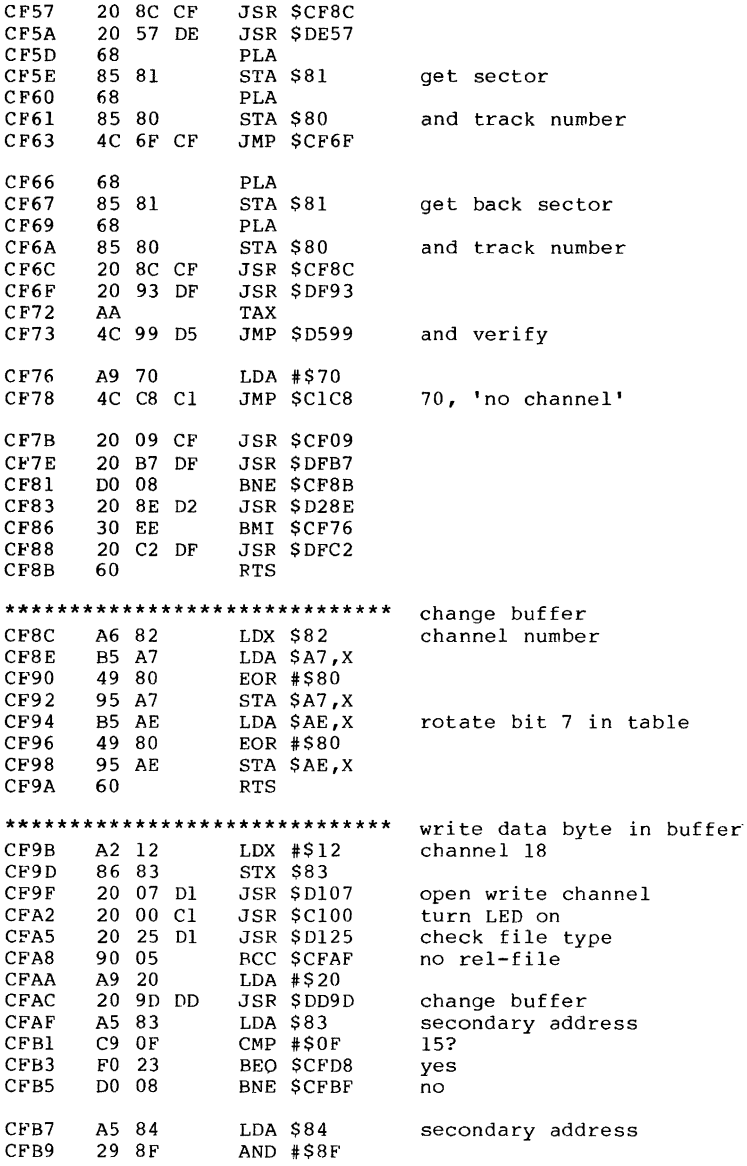

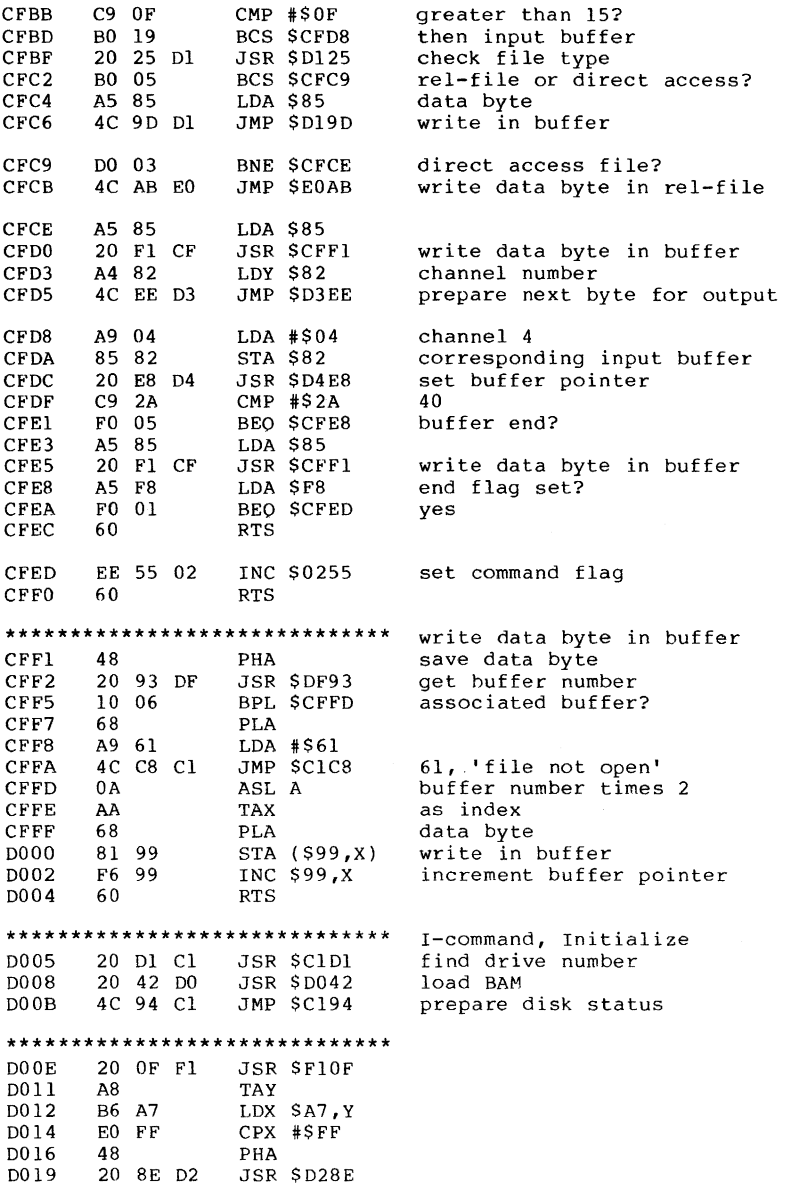

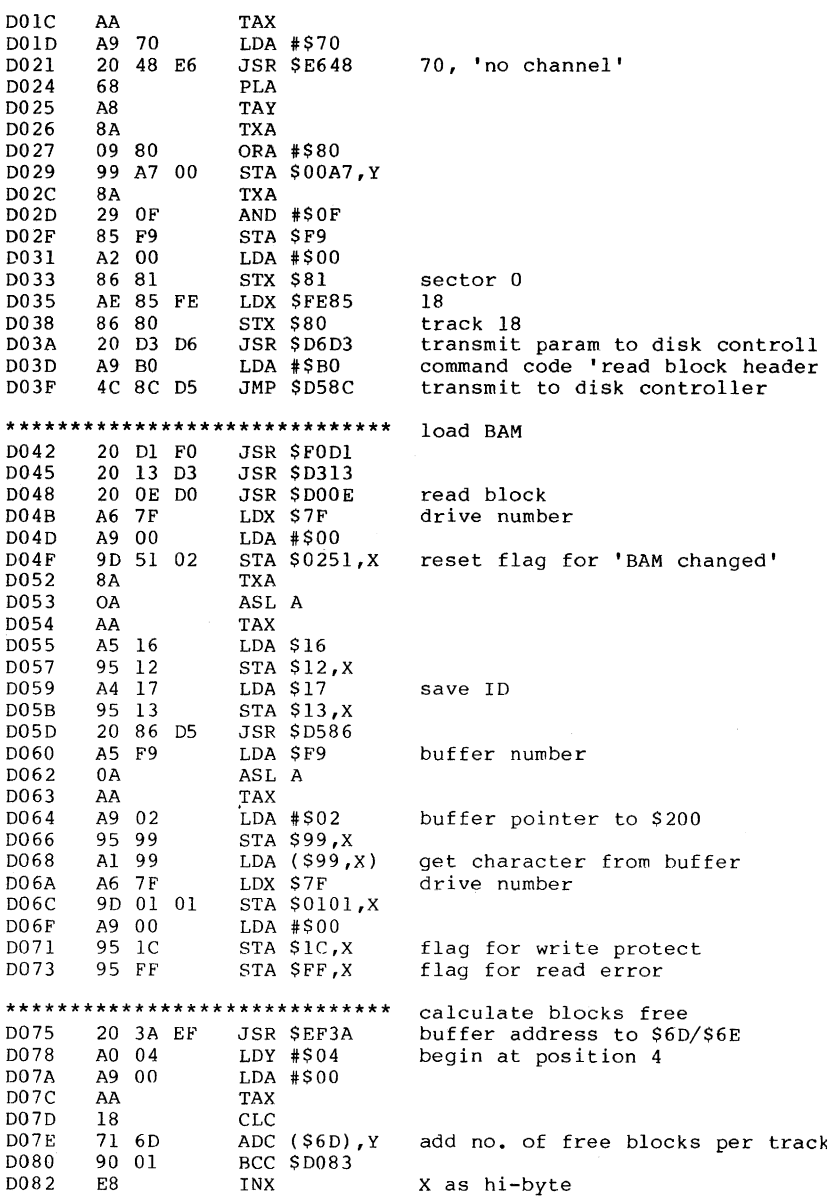

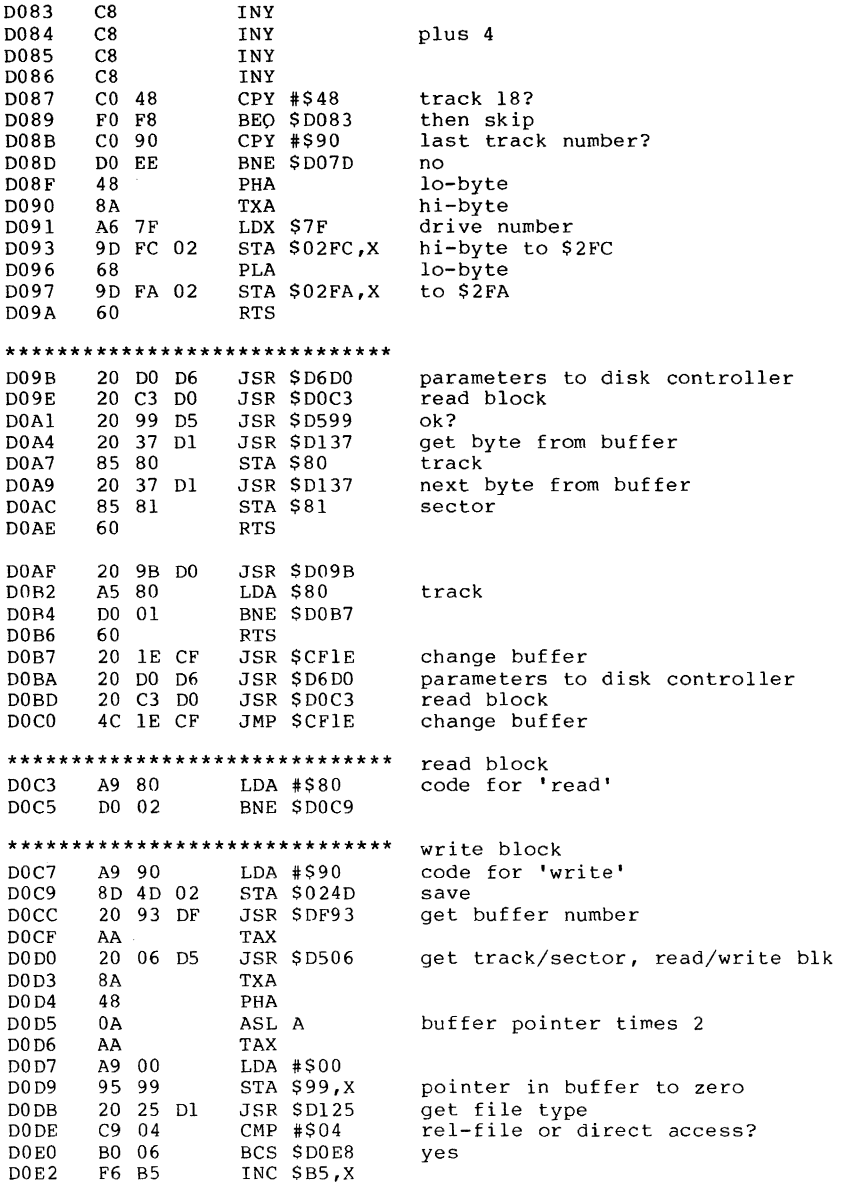

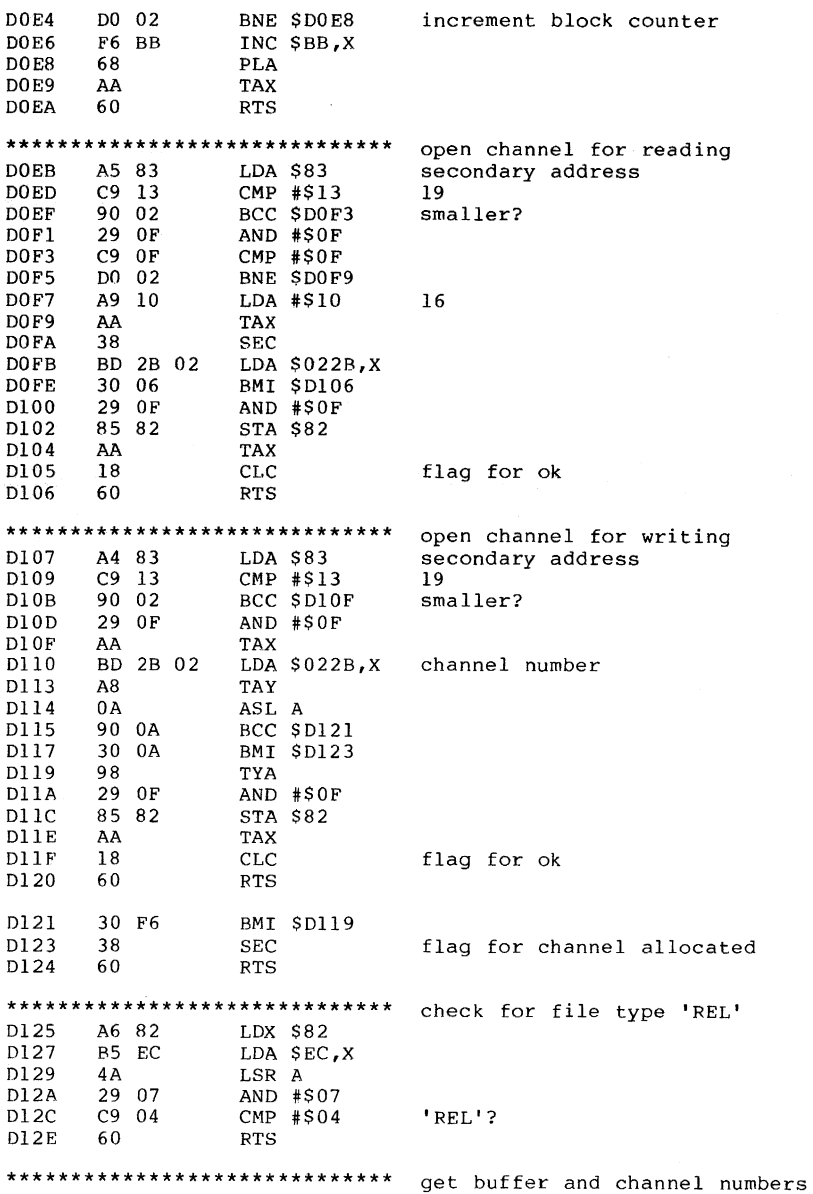

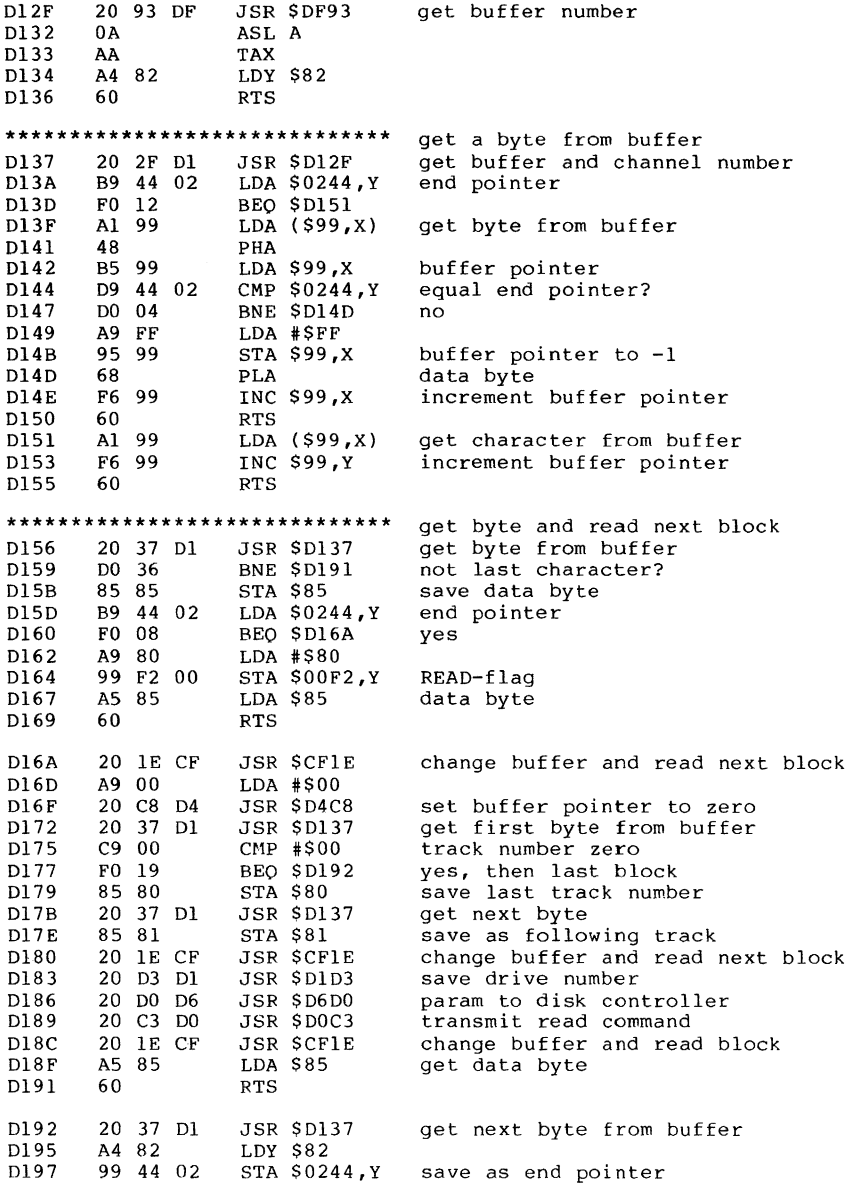

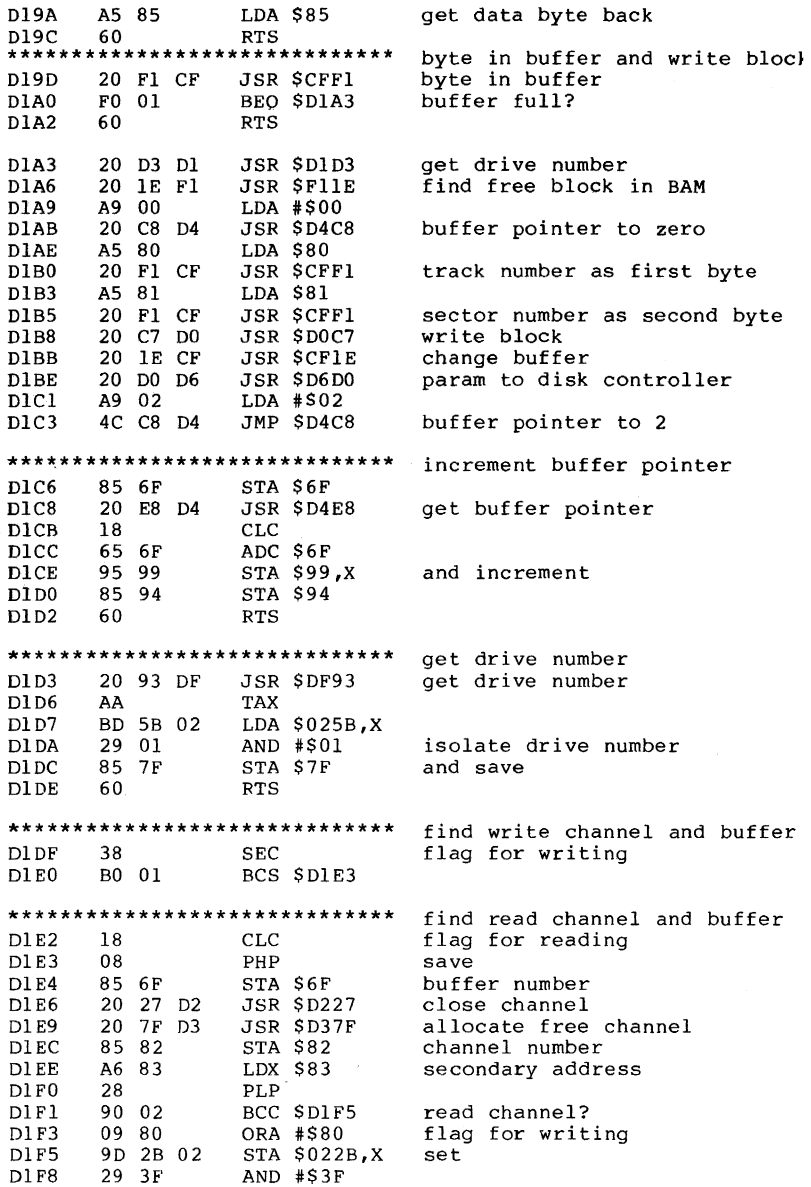

 $\mathcal{A}^{\mathcal{A}}$ 

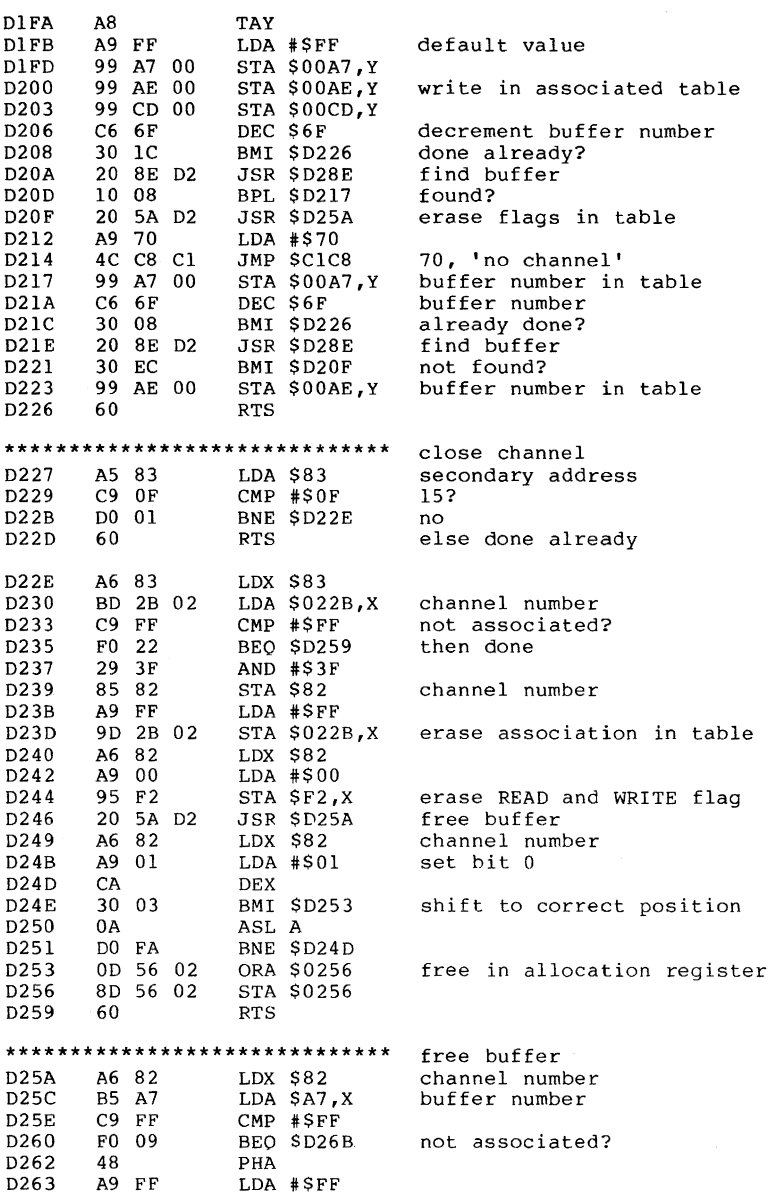

 $\sim 10^{-1}$ 

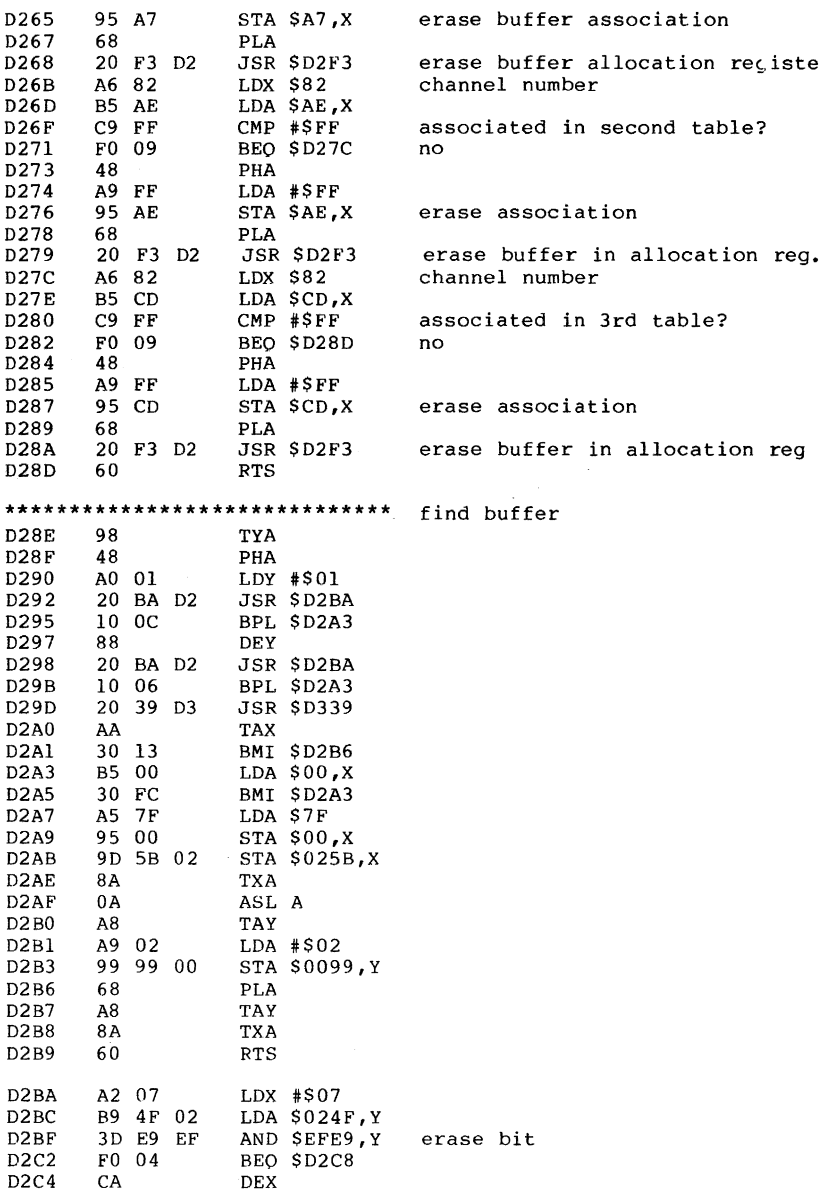

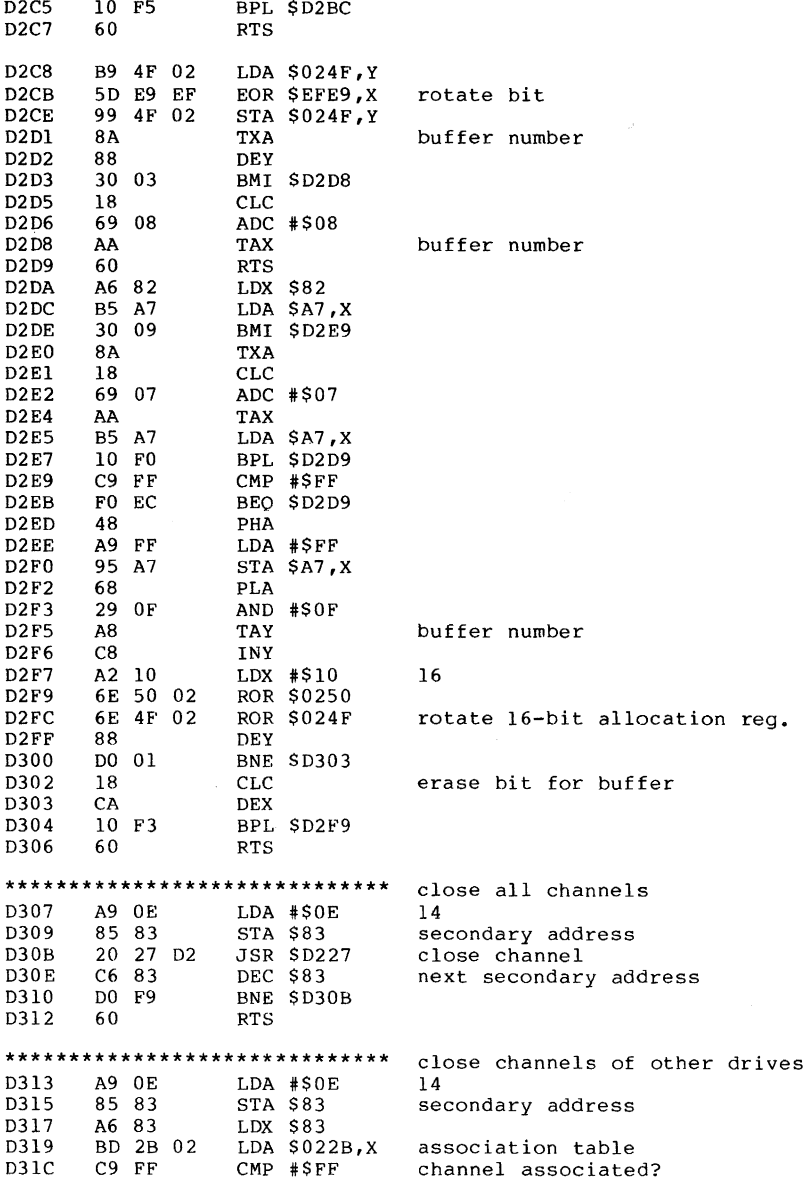

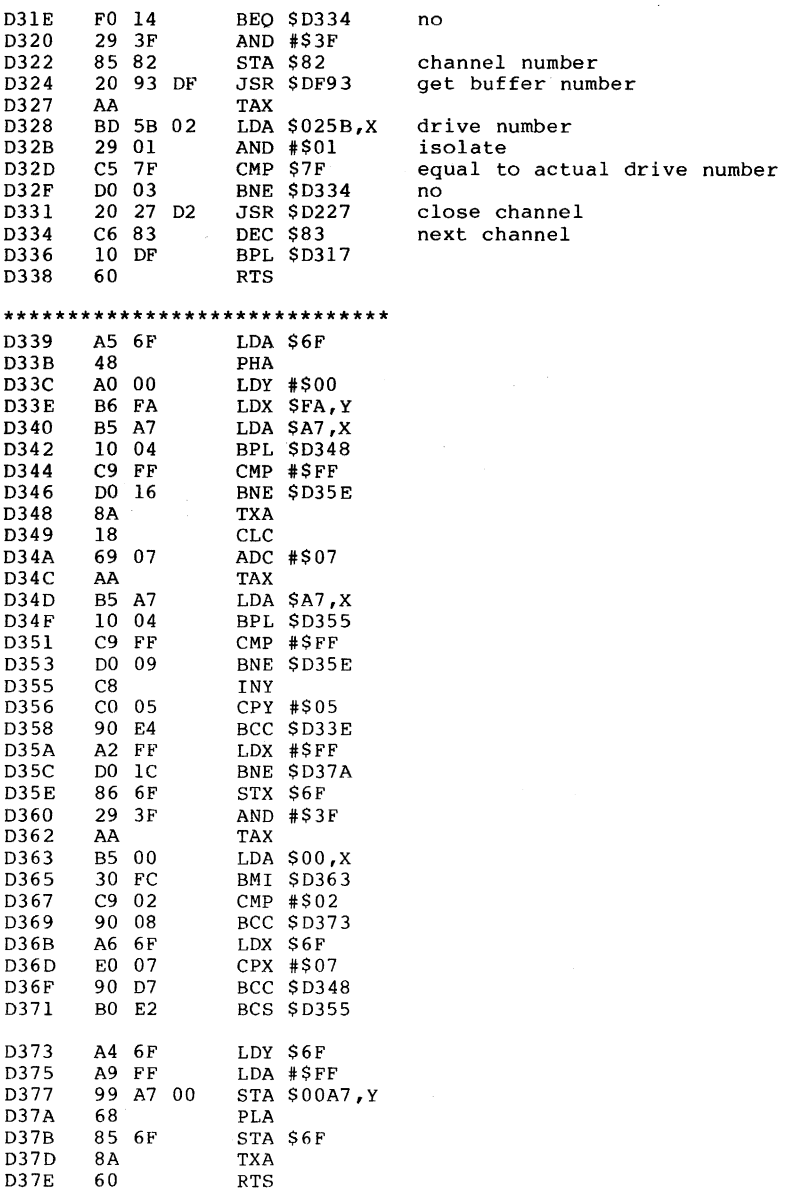

162

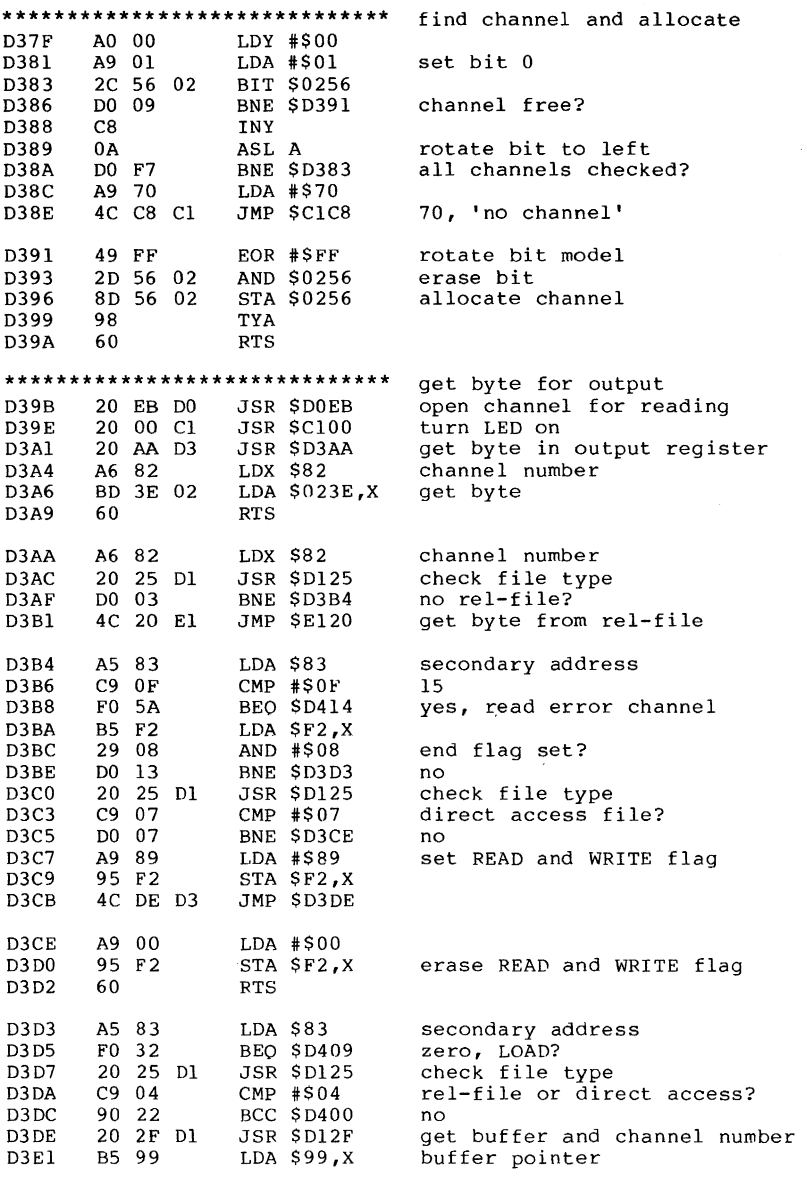

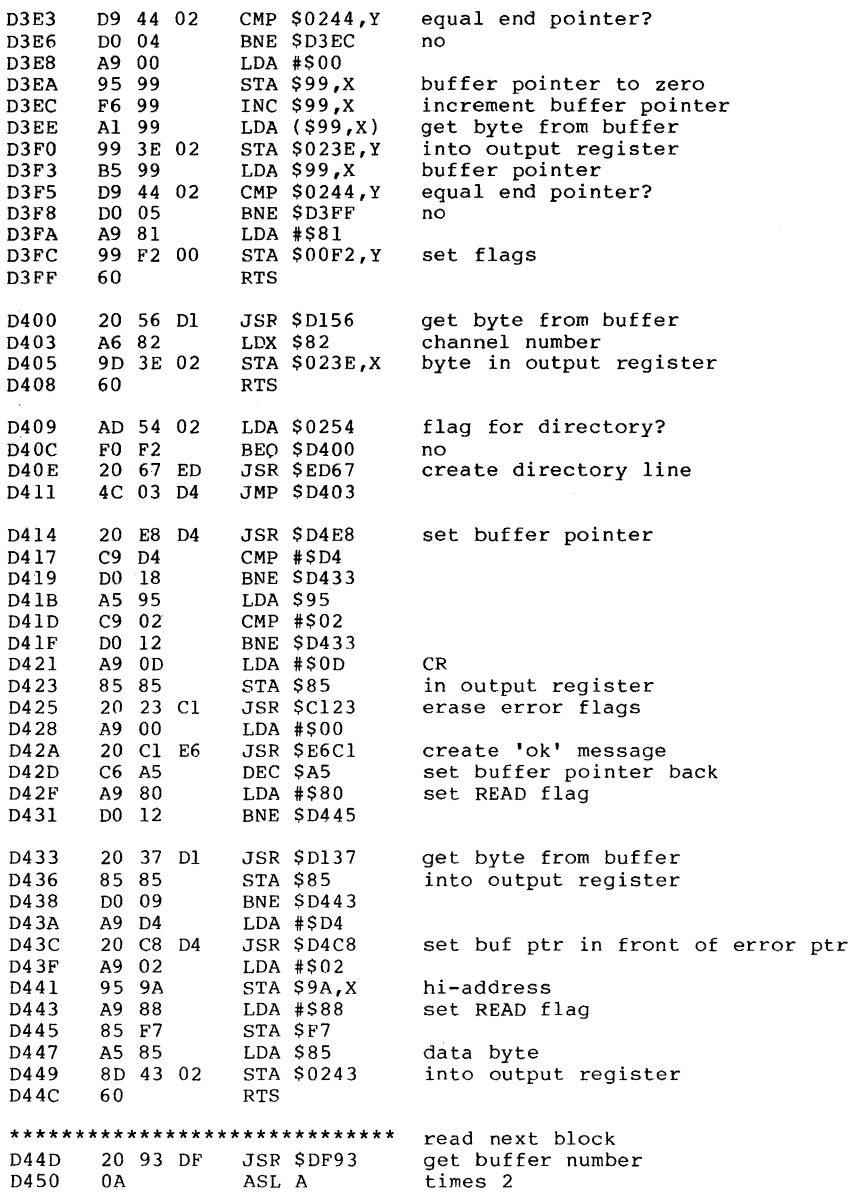

D451 AA **TAX** D452 A9 00  $LDA$   $*500$ 95 99 STA \$99,X buffer pointer to zero D454 get first byte from buffer A1 99 LDA (\$99,X) D456 D458 F0 05 BEO SD45F no block following? DEC \$99,X **D45A** D6 99 buffer pointer to -1 **D45C** 4C 56 D1 JMP \$D156 read next block **D45F** 60 **RTS** \*\*\*\*\*\*\*\*\*\*\*\*\*\*\*\*\*\*\*\*\*\*\*\*\*\*\*\*\*\* read block **D460** A9 80 LDA #\$80 command code for reading D462 D0 02 **BNE \$D466** \*\*\*\*\*\*\*\*\*\*\*\*\*\*\*\*\*\*\*\*\*\*\*\*\*\*\*\*\*\*\* write block D464 A9 90  $LDA$  #\$90 command code for writing D466 05 7F ORA S7F drive number D468 8D 4D 02 STA \$024D save code D46B A5 F9 LDA SF9 D46D 20 D3 D6 JSR \$D6D3 param to disk controller D470 A6 F9 LDX SF9 4C 93 D5 JMP \$D593 D472 execute command \*\*\*\*\*\*\*\*\*\*\*\*\*\*\*\*\*\*\*\*\*\*\*\*\*\*\*\*\*\*\* allocate buffer and read block D475 A9 01  $LDA$  #\$01 D477 8D 4A 02 STA \$024A file type to sequential  $LDA$  #\$11 D47A A9 11  $17$ **D47C** 85 83 STA \$83 secondary address D47E 20 46 DC JSR \$DC46 allocate buffer and read block A9 02  $LDA$  #\$02 **D481** D483 4C C8 D4 JMP \$D4C8 buffer pointer to 2 \*\*\*\*\*\*\*\*\*\*\*\*\*\*\*\*\*\*\*\*\*\*\*\*\*\*\*\*\*\*\* allocate new block A9 12 D486 LDA #\$12 18 D488 secondary address 85 83 **STA \$83** D48A 4C DA DC JMP SDCDA allocate new block \*\*\*\*\*\*\*\*\*\*\*\*\*\*\*\*\*\*\*\*\*\*\*\*\*\*\*\*\*\* write directory block 20 3B DE D48D JSR \$DE3B get track and sector number A9 01 D490 LDA #\$01 a block D492 85 6F STA S6F D494 A5 69 LDA \$69 save step width 10 for block D496 48 PHA allocation D497 A9 03 LDA #\$03 D499 85 69 STA \$69 20 2D F1 D49B JSR \$F12D find free block in BAM D49E 68  $PLA$ D49F 85 69 STA \$69 get step width back D4A1 A9 00  $LDA$  #\$00  $D4A3$ 20 C8 D4 JSR \$D4C8 buffer pointer to zero D4A6 A5 80 LDA \$80 track number in buffer  $D4A8$ 20 F1 CF JSR SCFF1  $D4AB$ A5 81 LDA \$81 JSR \$CFF1 D4AD 20 F1 CF sector number in buffer 20 C7 D0  $D4B0$ JSR \$DOC7 write block to disk 20 99 D5 D4B3 **JSR \$D599** and verify

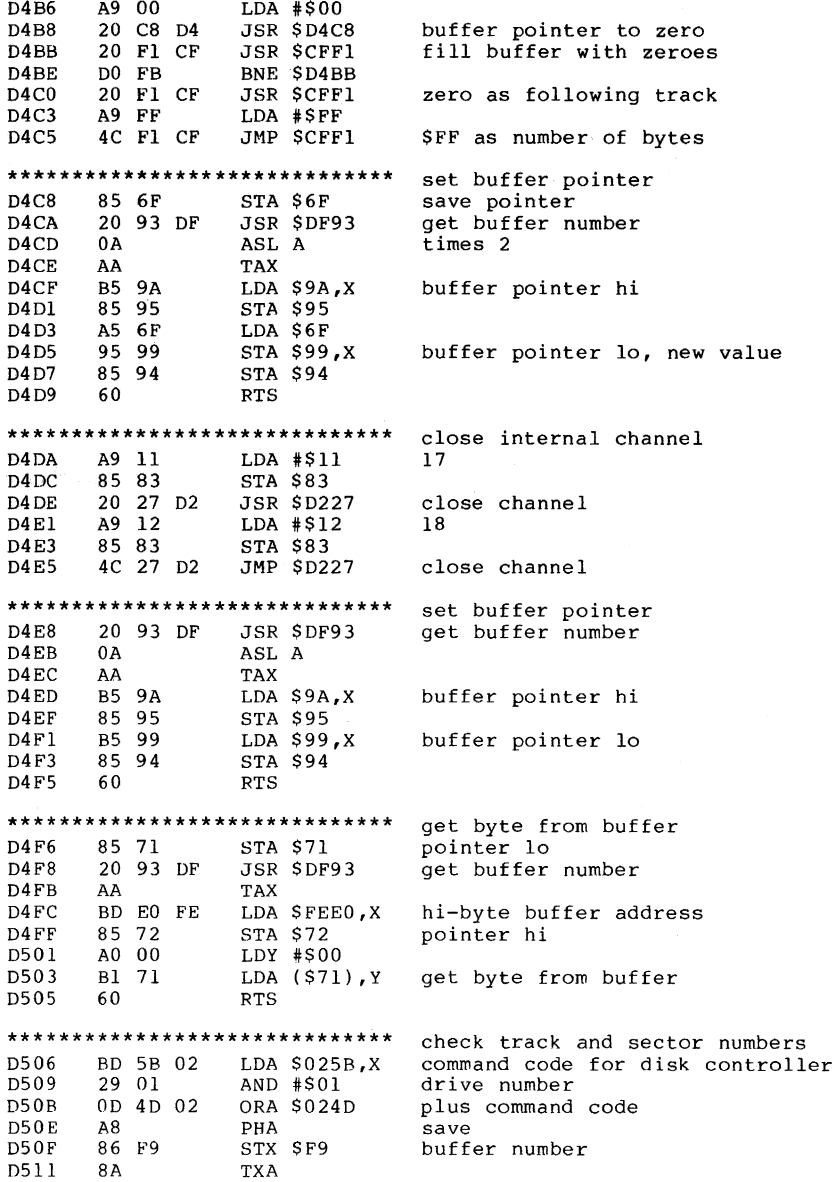

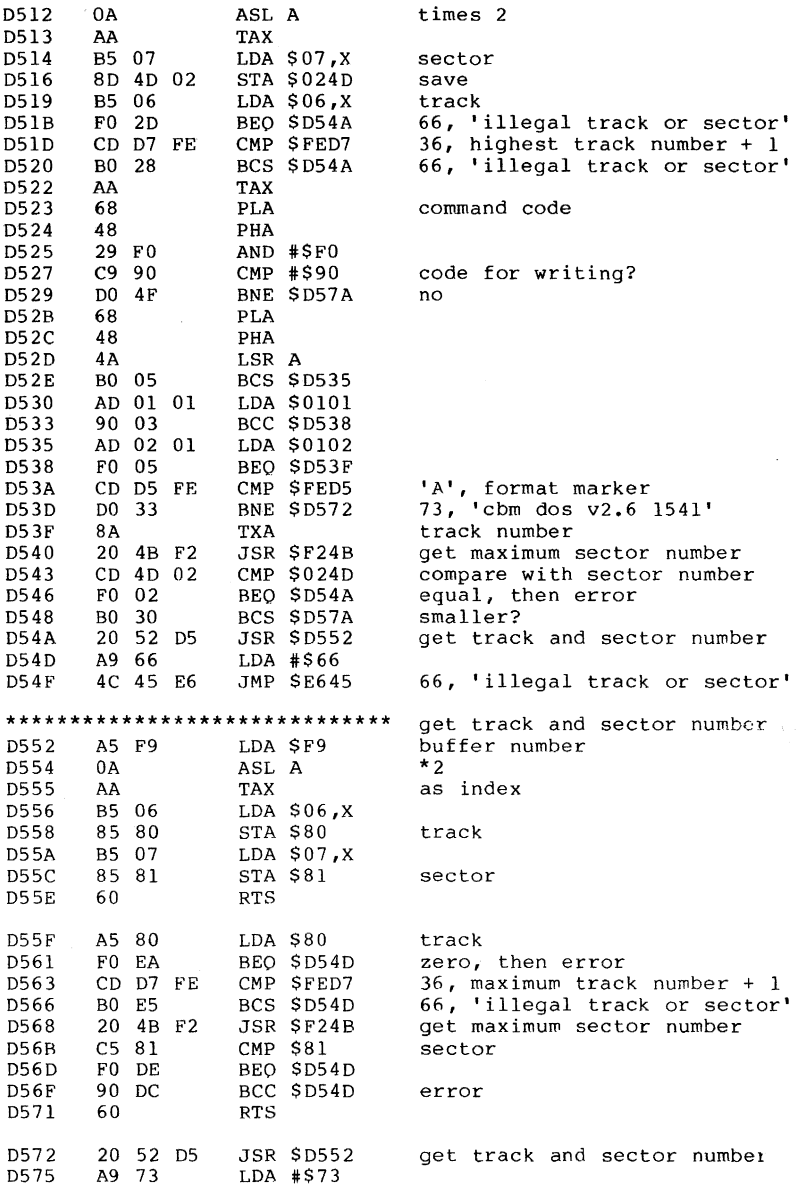

D577 4C 45 E6 JMP \$E645 73, 'cbm dos v2.6 1541' D57A A6 F9 LDX \$F9 buffer number D57C 68 PLA<br>D57D 8D 4D 02 STA \$024D D57D 8D 4D 02 STA \$024D command code for disk controller<br>D580 95 00 STA \$00,X in command register D580 95 00 STA \$00,X in command register<br>D582 9D 5B 02 STA \$025B.X and write in table 9D 5B 02 STA  $$025B$ ,X and write in table 60 RTS D585 **\*\*\*\*\*\*\*\*\*\*\*\*\*\*\*\*\*\*\*\*\*\*\*\*\*\*\*\*\*\*** read block D586 A9 80 LDA #\$80 code for read<br>D588 D0 02 BNE \$D58C BNE \$D58C **\*\*\*\*\*\*\*\*\*\*\*\*\*\*\*\*\*\*\*\*\*\*\*\*\*\*\*\*\*\*** write block D58A A9 90 LDA #\$90 code for write D58C 05 7F ORA \$7F drive number D58E A6 F9 LDX \$F9 buffer number D590 8D 4D 02 STA \$024D D593 AD 4D 02 LDA \$024D command code<br>D596 20 0E D5 JSR \$D50E check track check track and sector **\*\*\*\*\*\*\*\*\*\*\*\*\*\*\*\*\*\*\*\*\*\*\*\*\*\*\*\*\*\*** verify execution D599 20 A6 D5 JSR \$D5A6 verify execution<br>D59C B0 FB BCS \$D599 wait for end BCS \$D599 wait for end<br>PHA D59E 48<br>D59F A9 00 D59F A9 00 LDA #\$00 D5Al 8D 98 02 STA \$0298 erase error flag  $D5A4$ D5A5 60 RTS D5A6 B5 00 LDA \$00,X cmd code (bit 7) still in reg?<br>D5A8 30 lA BMI \$D5C4 yes D5A8 30 1A BMI \$D5C4<br>D5AA C9 02 CMP #\$02 D5AA C9 02 CMP #\$02<br>D5AC 90 14 BCC \$D5C2 D5AC 90 14 BCC \$D5C2 error-free execution<br>D5AE C9 08 CMP #\$08 8 D5AE C9 08 CMP #\$08<br>D5B0 F0 08 BEQ \$D5BA D5B0 F0 08 BEO \$D5BA write protect<br>D5B2 C9 0B CMP #\$0B 11 D5B2 C9 08 CMP #\$OB 11 D5B4 F0 04 BEO \$D5BA ID mismatch<br>D5B6 C9 OF CMP #\$0F 15 D5B6 C9 OF CMP #\$0F<br>D5B8 D0 OC BNE \$D5C6 D5B8 D0 0C BNE \$D5C6<br>D5BA 2C 98 02 BIT \$0298 D5BA 2C 98 02 BIT \$0298 D5BD 30 03 BMI \$D5C2<br>D5BF 4C 3F D6 JMP \$D63F D5BF 4C 3F D6 JMP SD63F create error message 18 CLC execution ended<br>60 RTS  $D5C3$ D5C4 38 SEC execution not yet ended<br>D5C5 60 RTS  $D5C5$ D5C6 98 TYA<br>D5C7 48 PHA D5C7 48 PHA D5C8 A5 7F LDA \$7F drive number D5CA 48 PHA 05CB BO 58 02 LDA \$025B,X

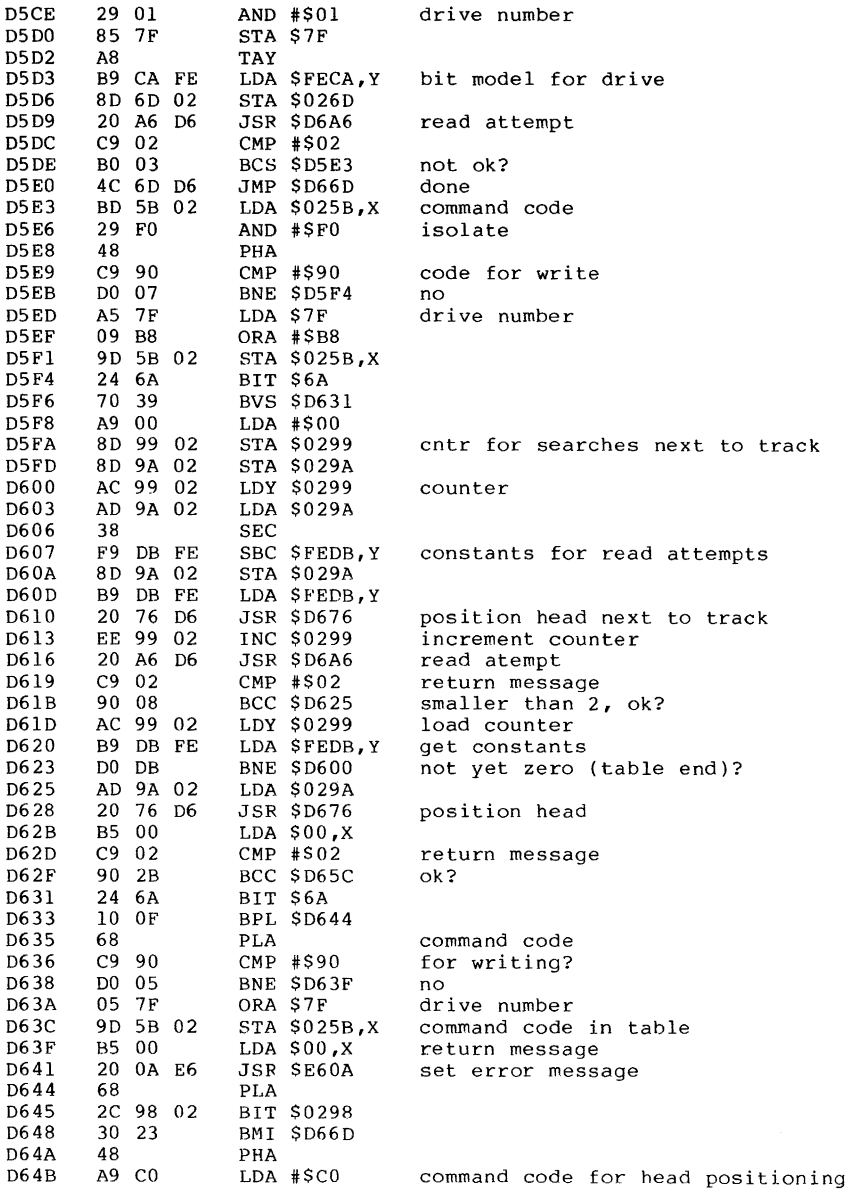

 $\sim 10^{-1}$ 

 $\sim 40\%$ 

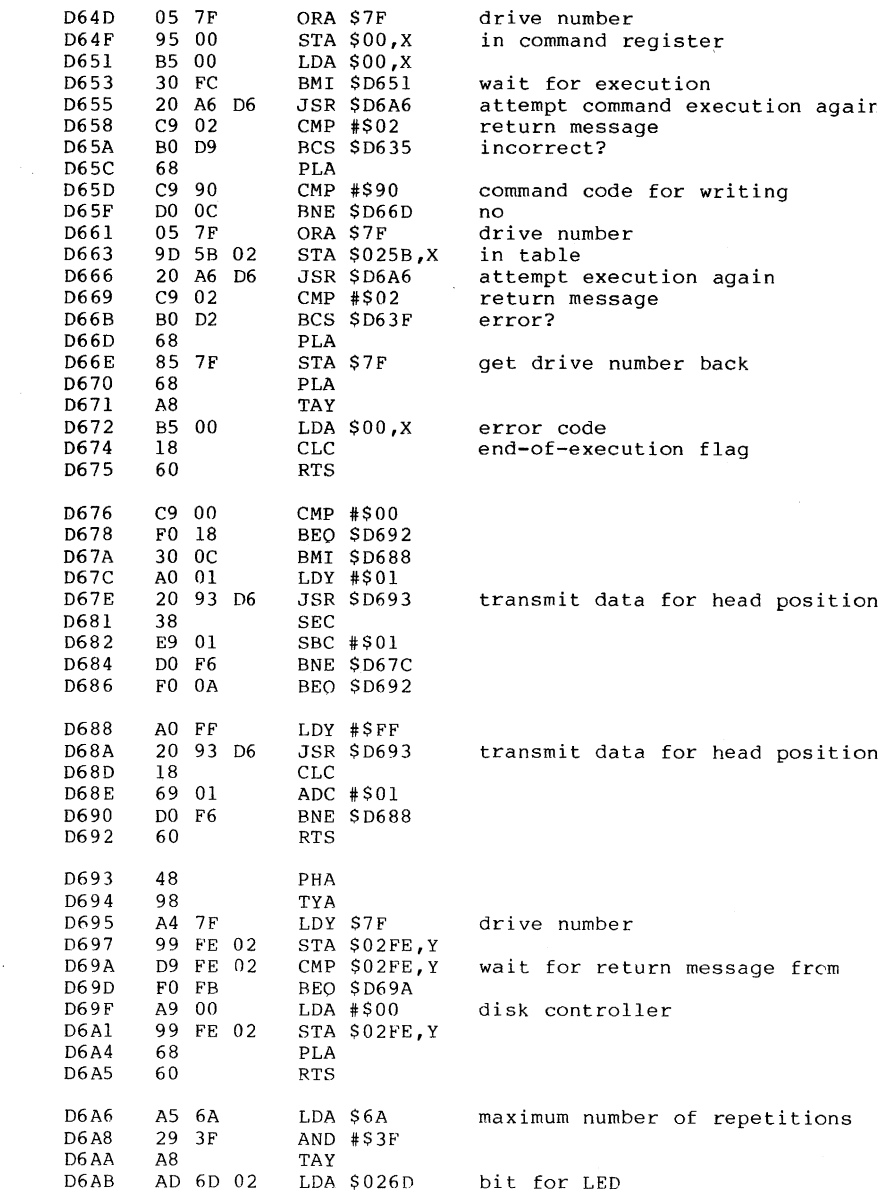

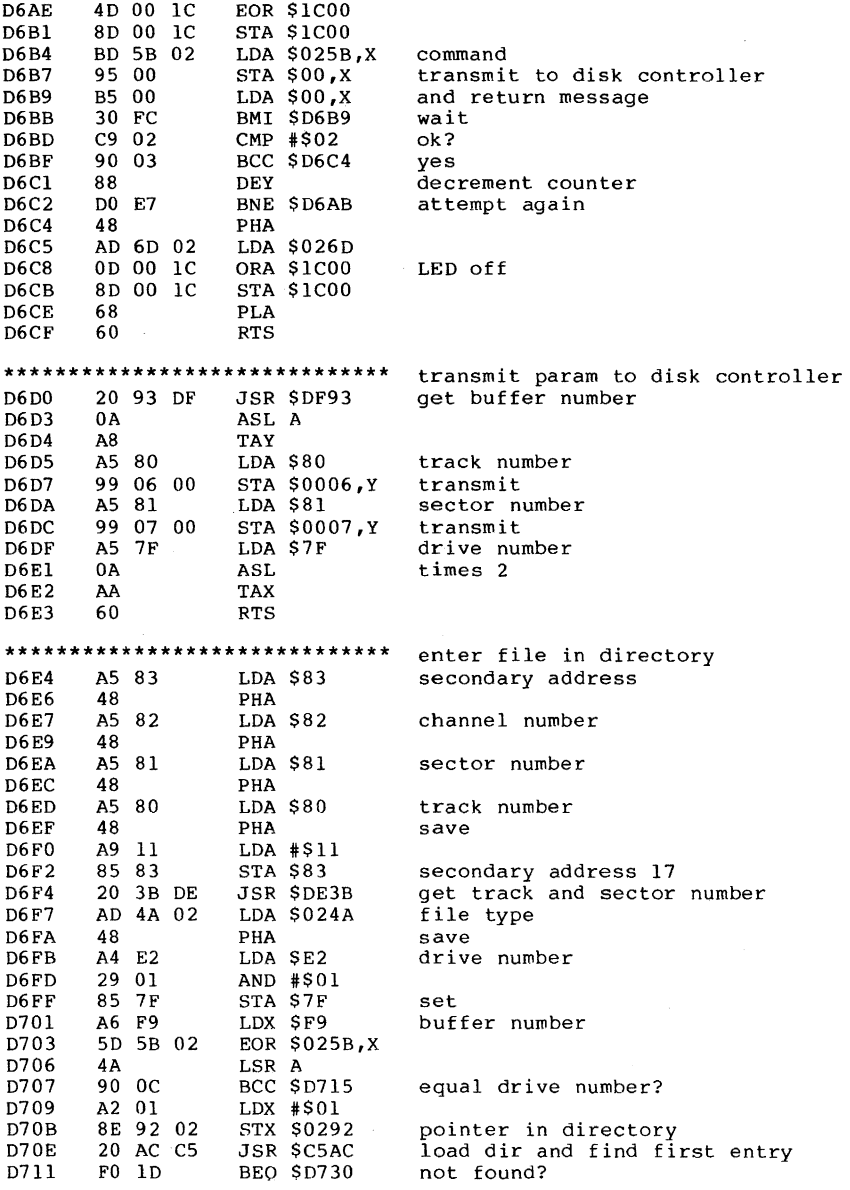

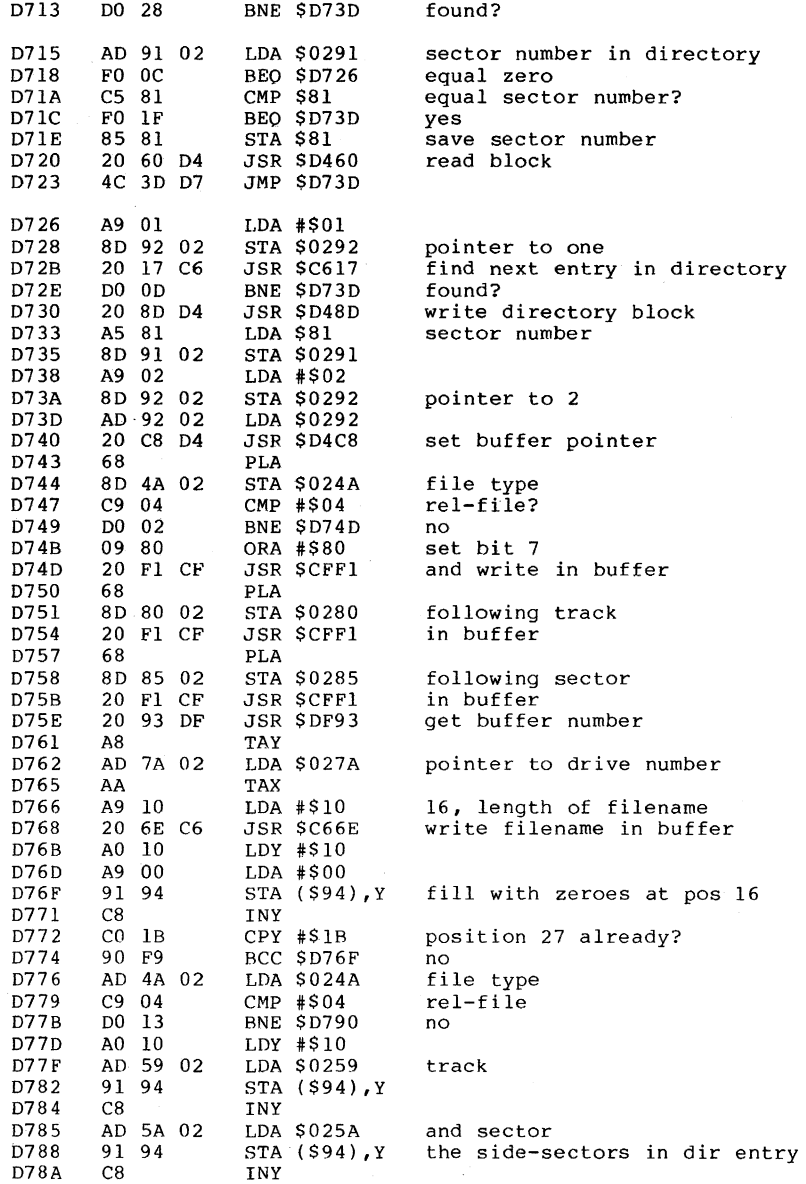
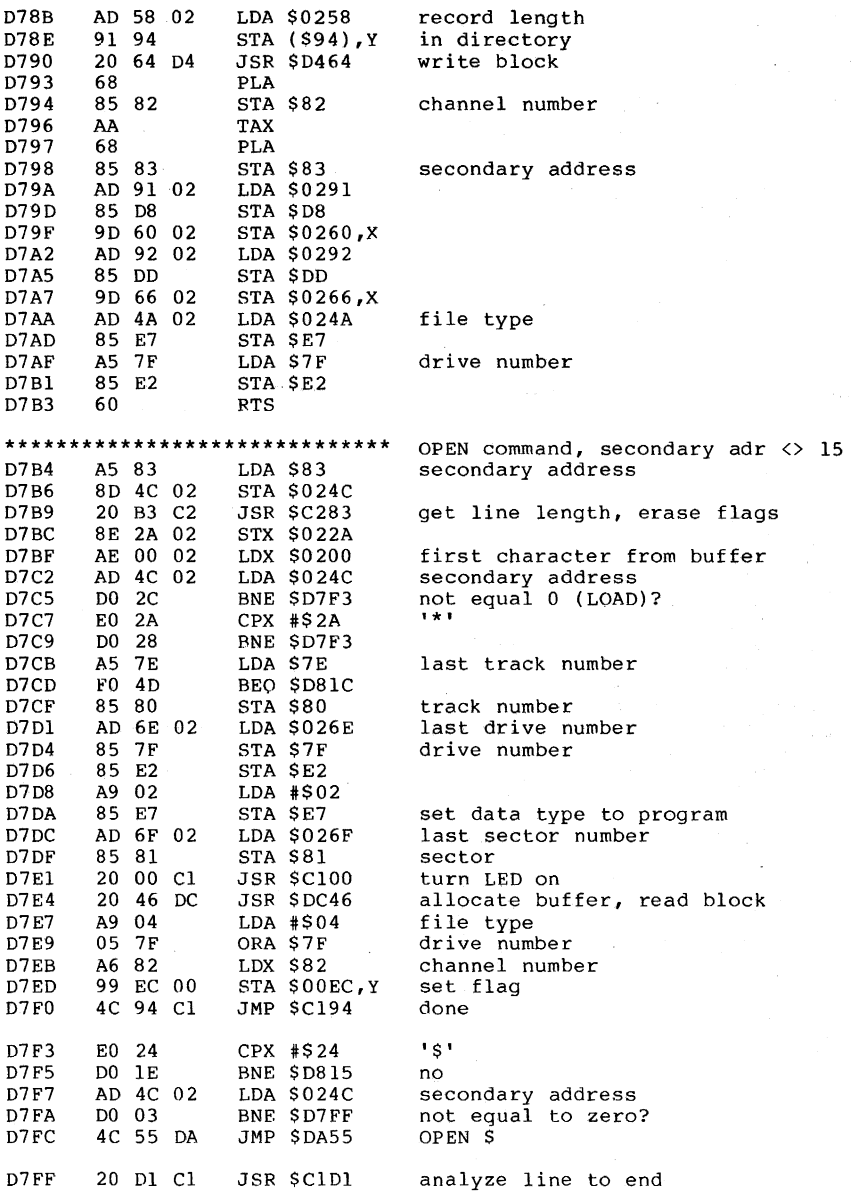

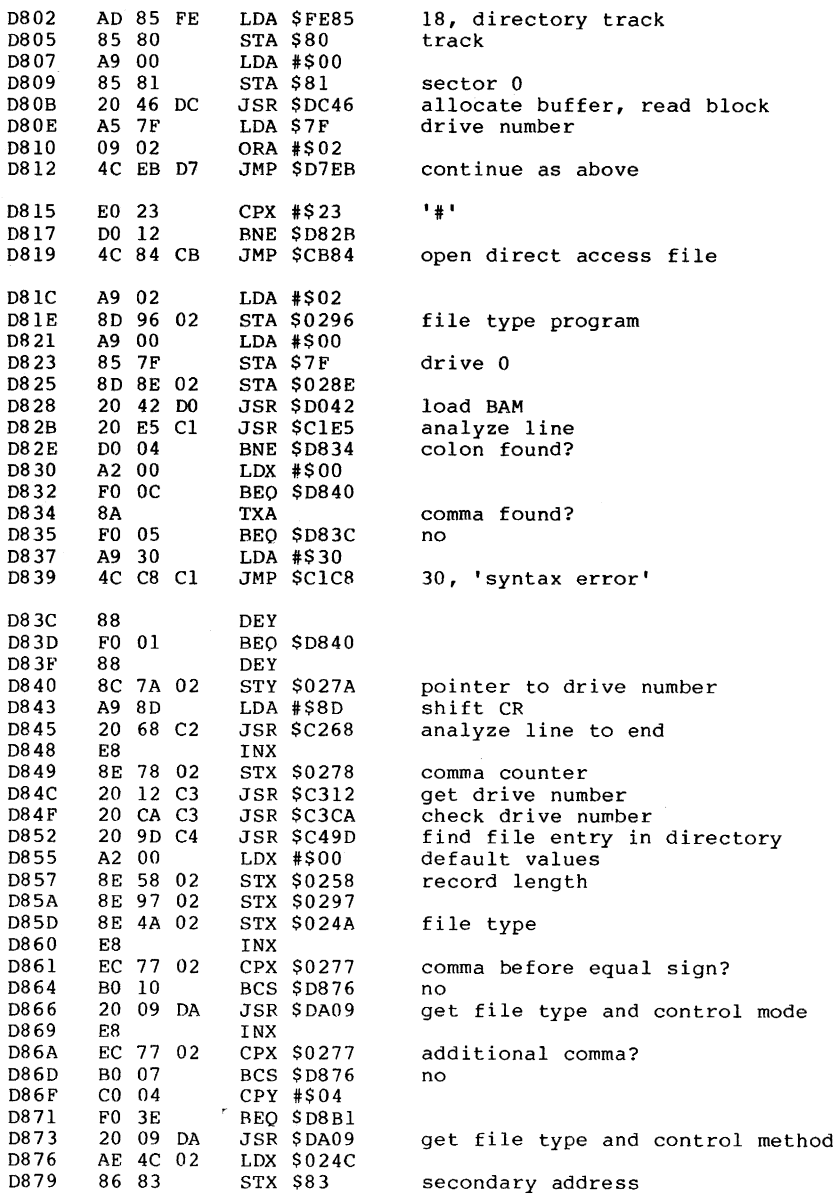

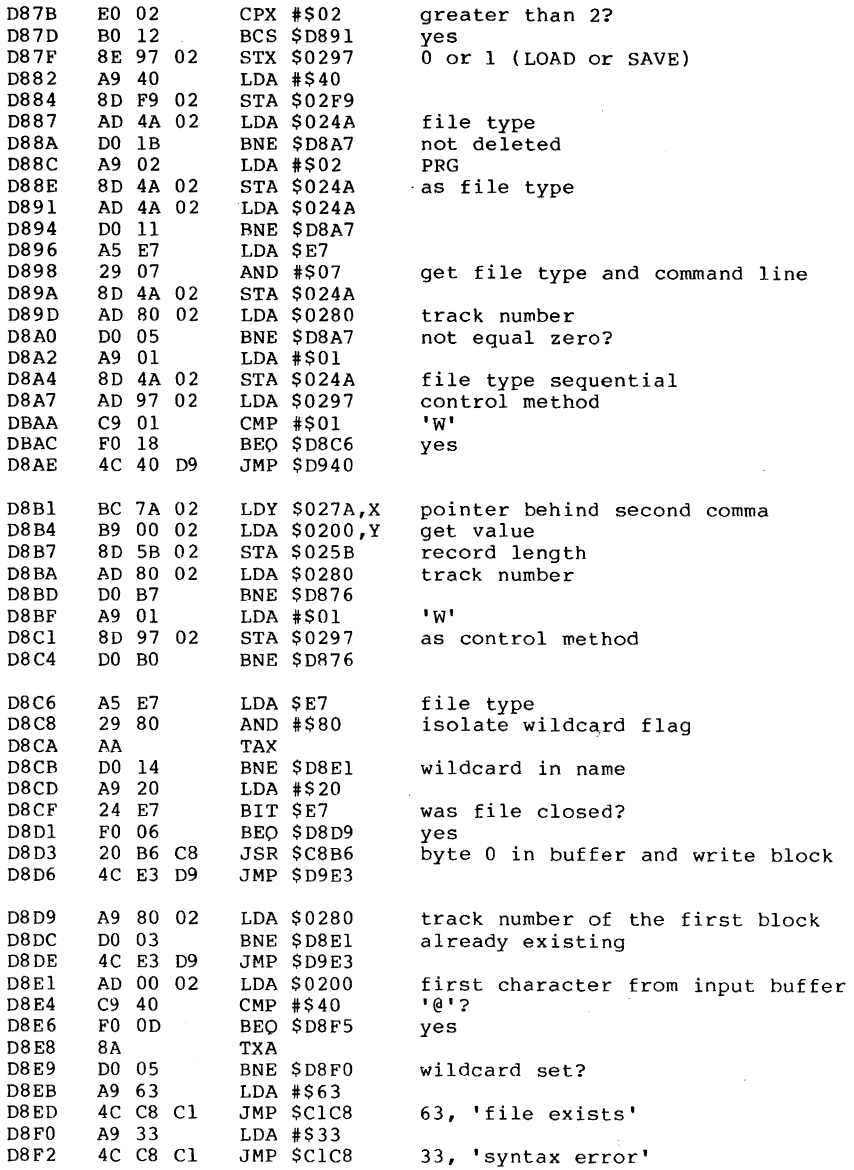

 $\sim 10^{-1}$ 

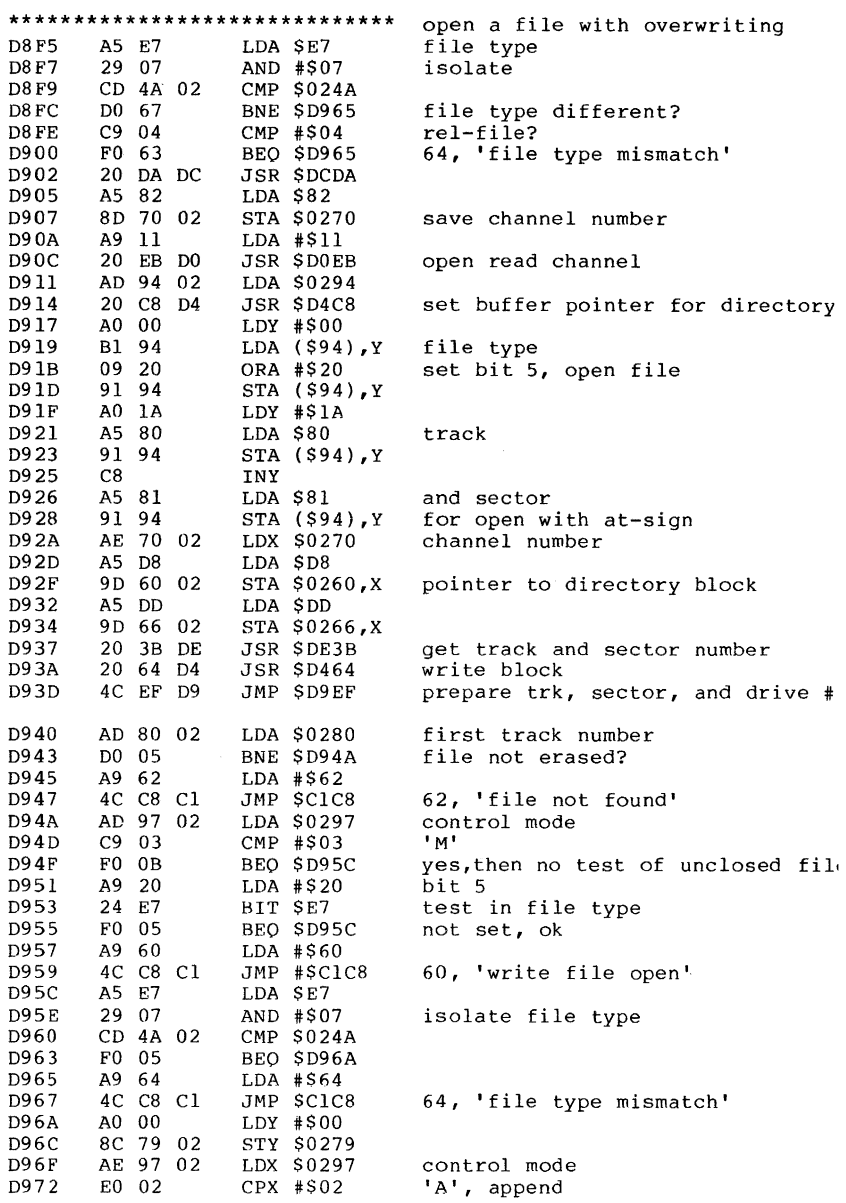

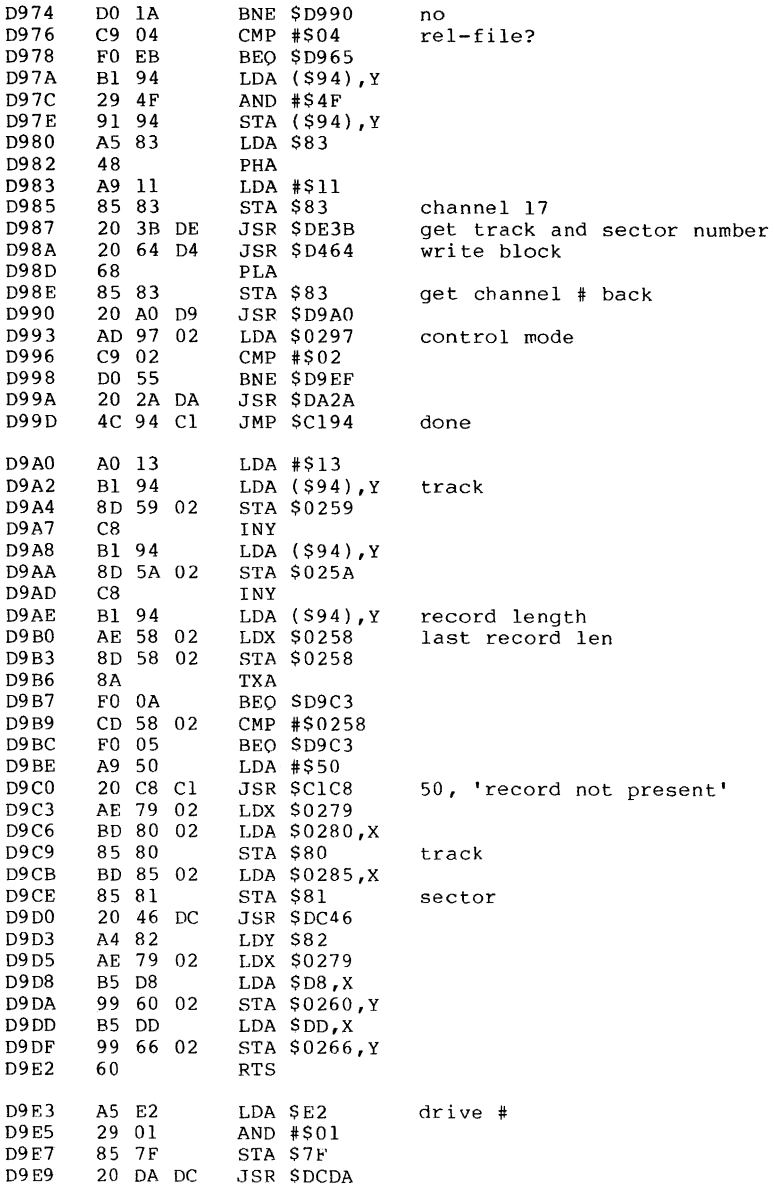

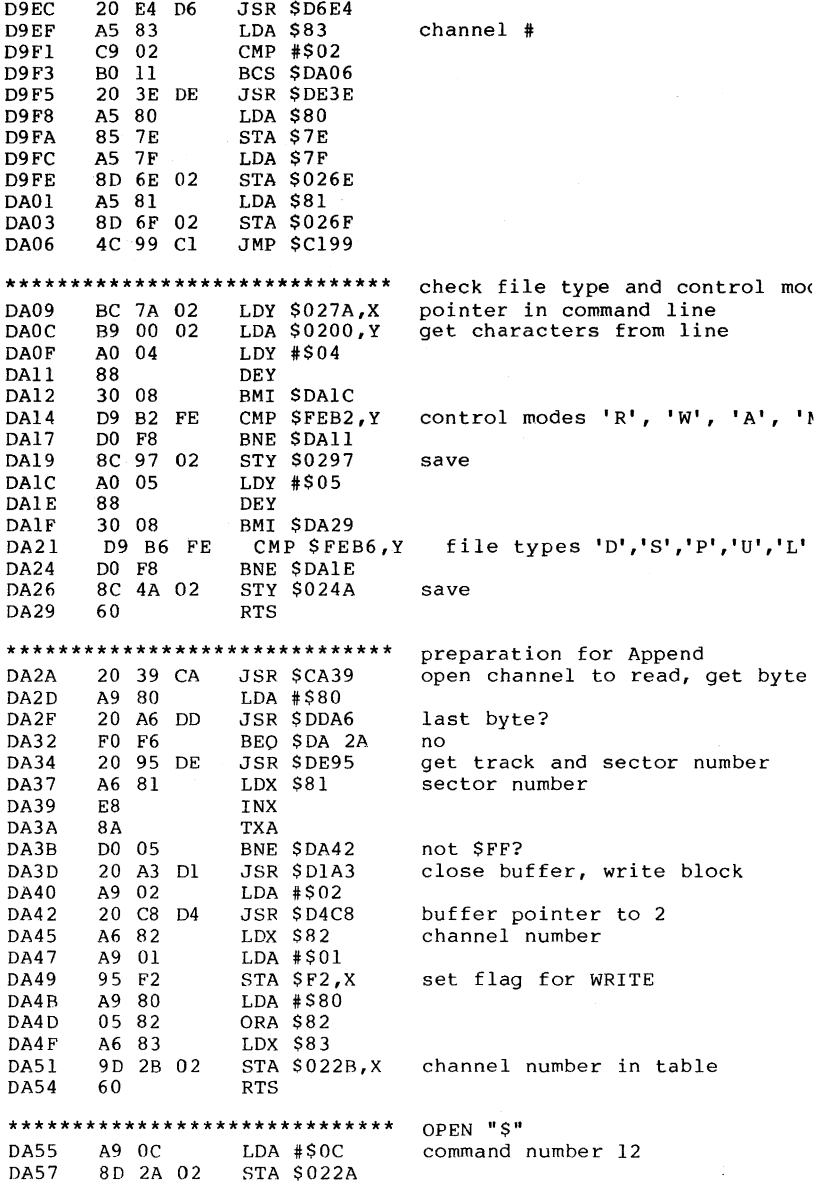

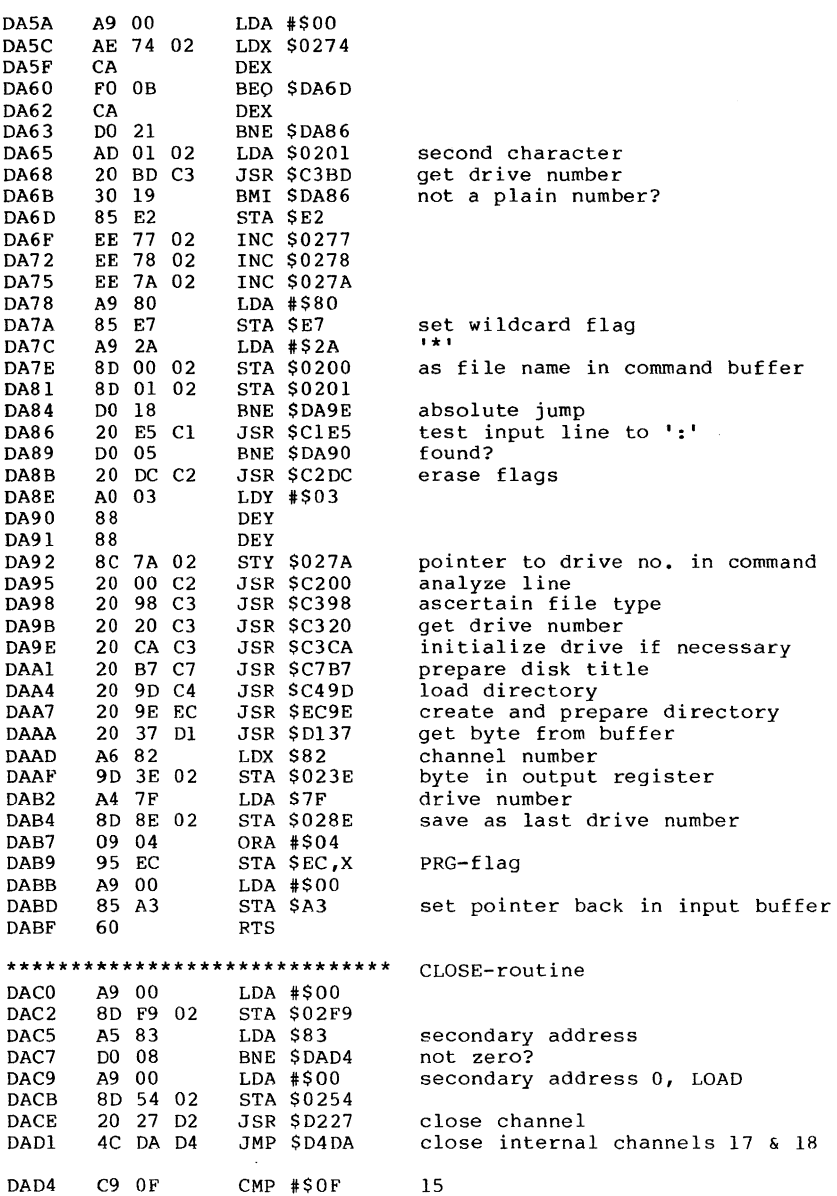

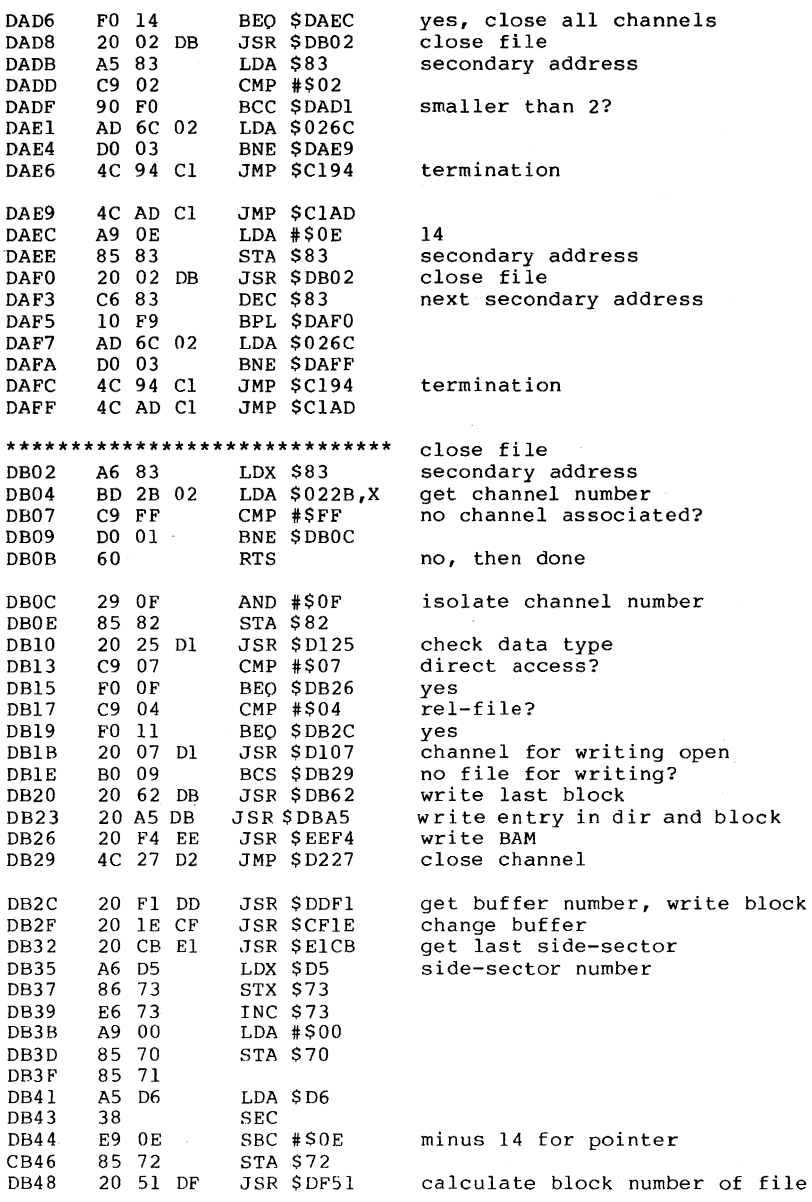

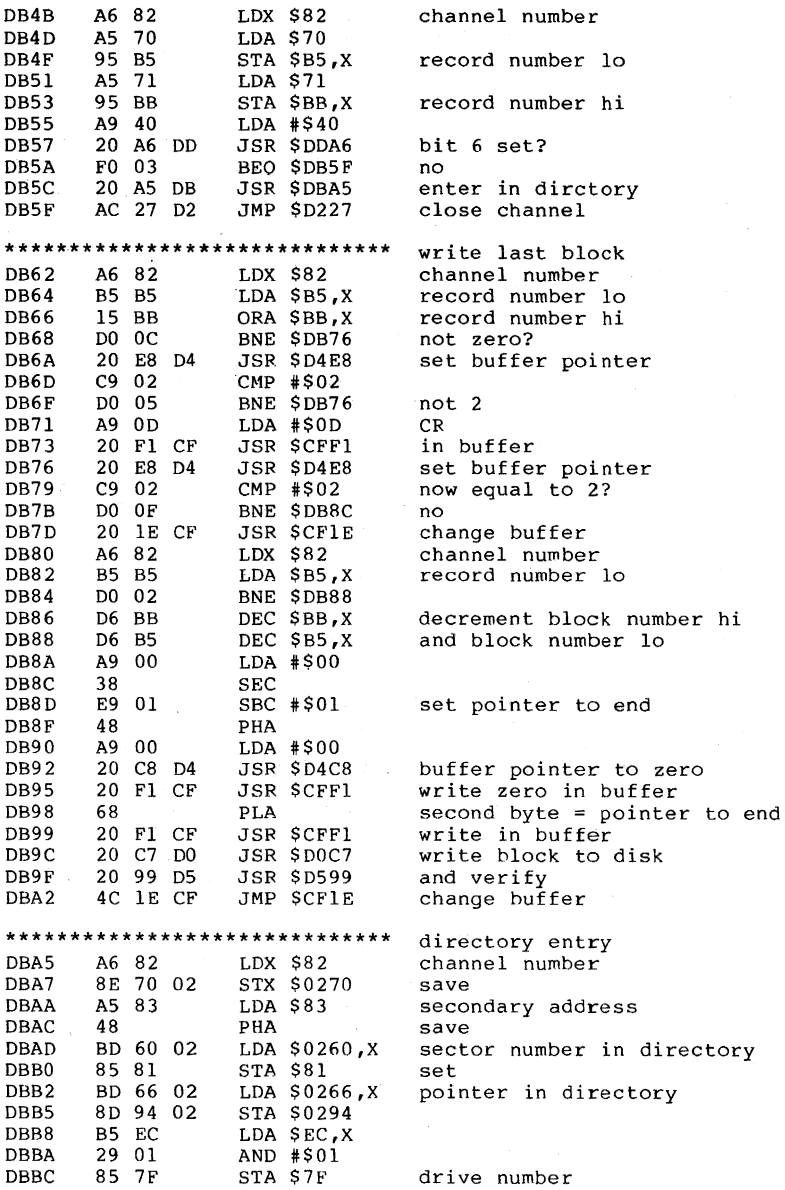

**181** 

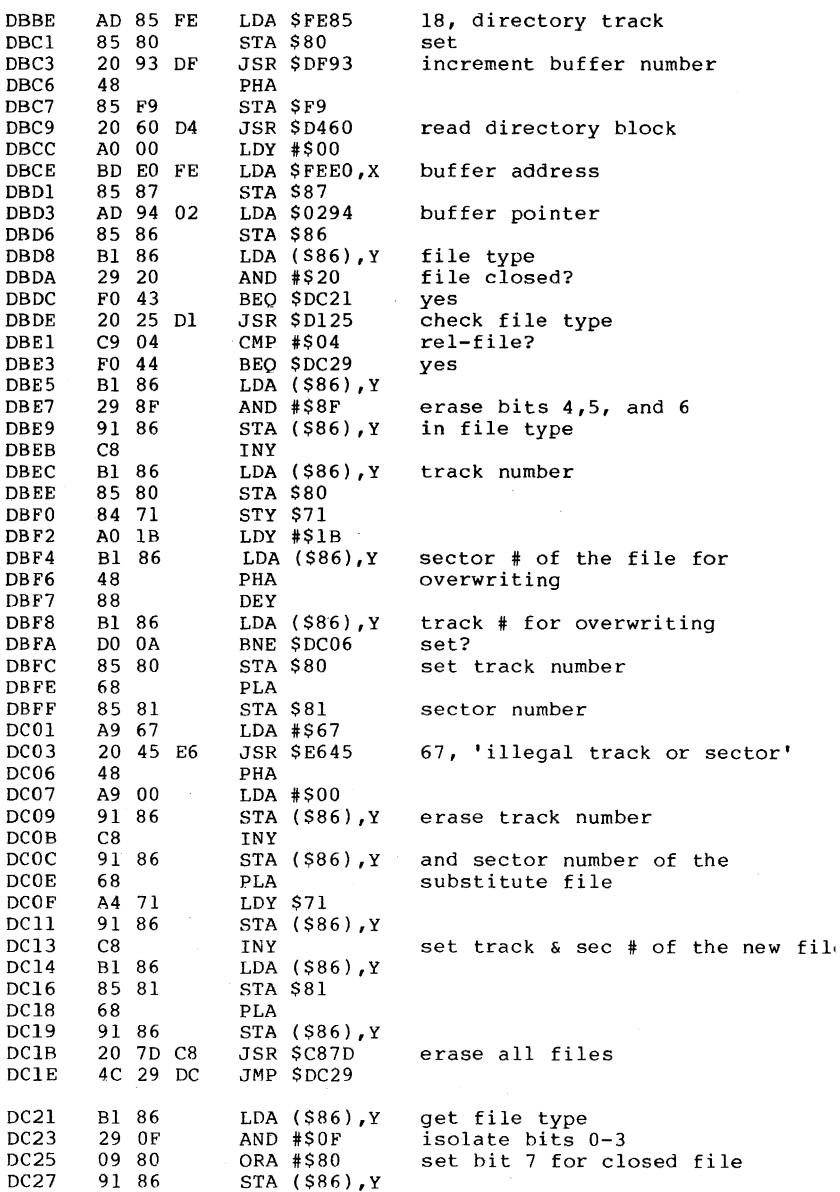

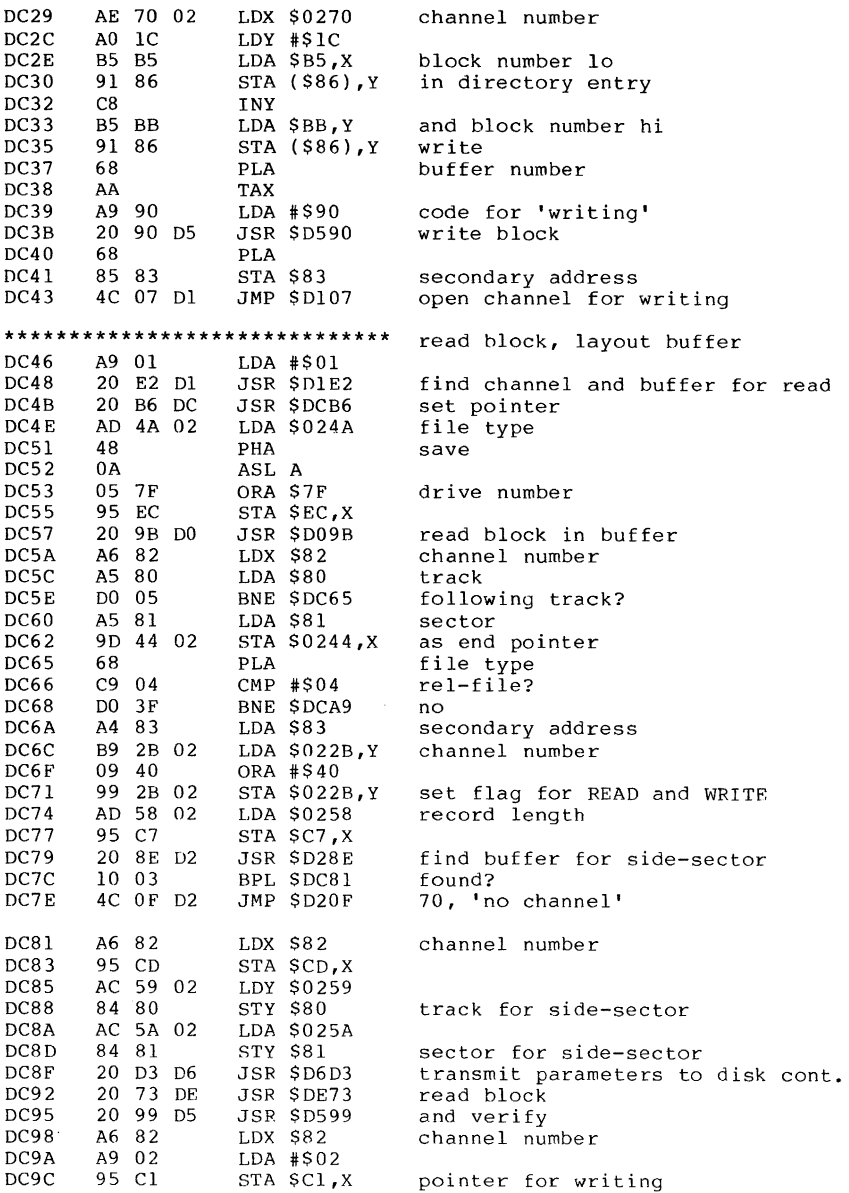

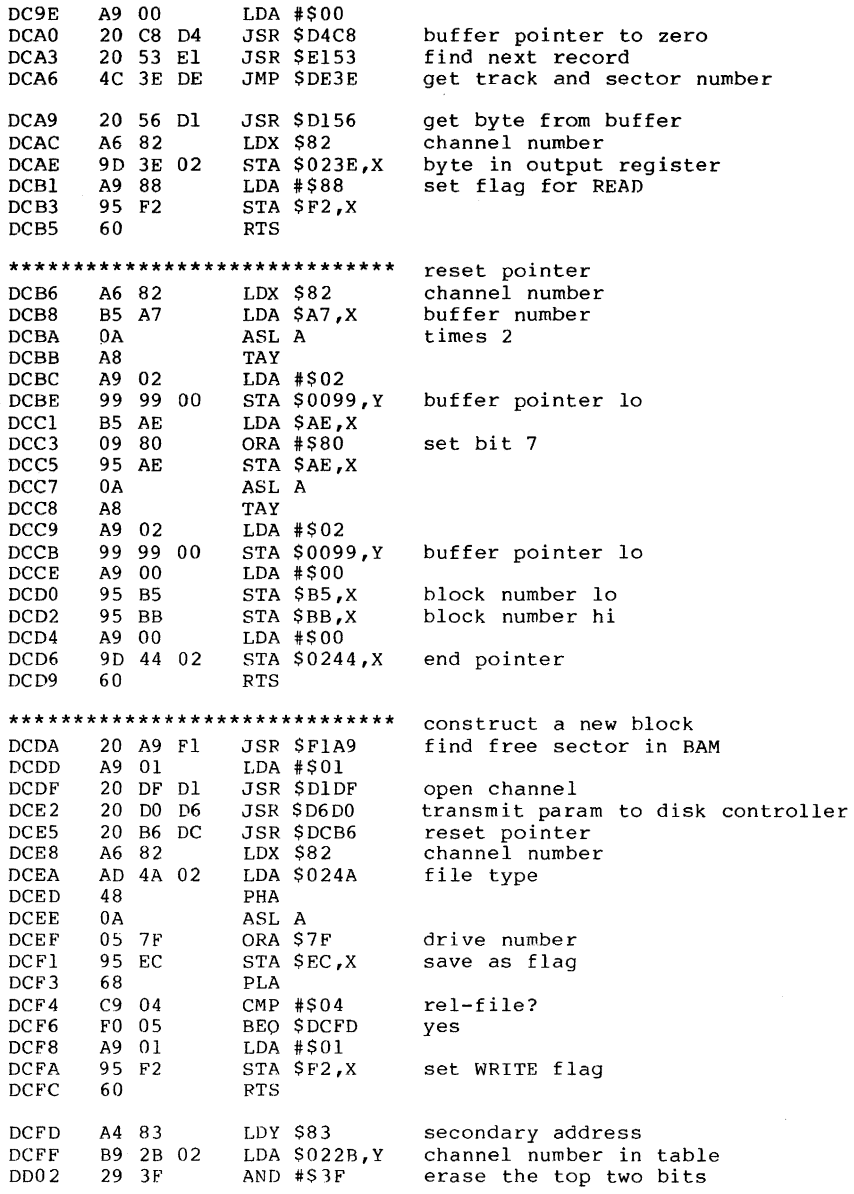

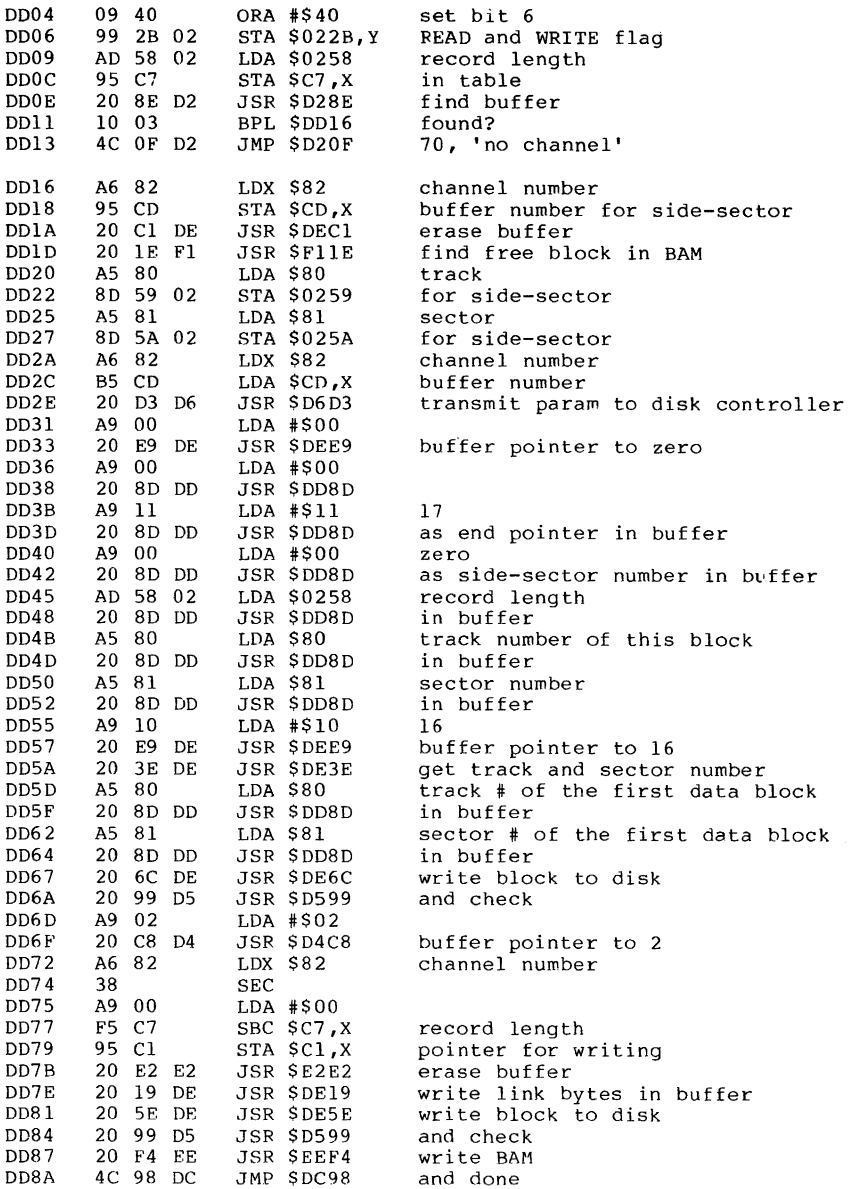

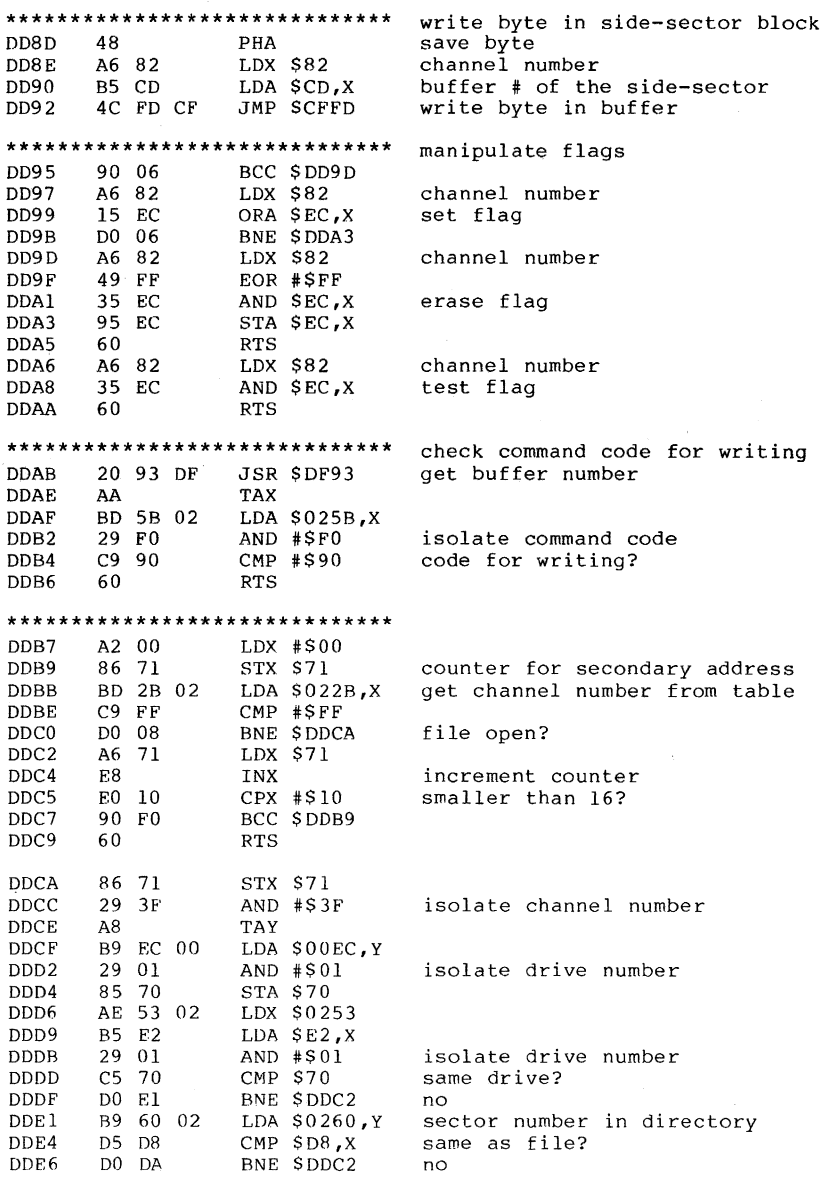

DDE8 DDEB ODED DDEF DDFO B9 66 02 D5 DD DO D3 18 60 LDA \$0266,Y CMP \$DD,X BNE \$DDC2 CLC RTS **\*.\*\*\*\*\*\*\*\*\*\*\*\*\*\*\*\*\*\*\*\*\*\*\*\*\*\*\*\***  DDFI DDF4 DDF6 DDF9 DDFC 20 9E DF 50 06 20 5E DE 20 99 D5 60 JSR \$DF9E BVC \$DDFC JSR \$DE5E JSR \$D599 RTS **\*\*\*\*\*\*\*\*\*\*\*\*\*\*\*\*\*\*\*\*\*\*\*\*\*\*\*\*\*\***  DDFD DEOO DE<sub>02</sub> DE<sub>04</sub> DE05 DE07 DE09 20 2B DE AS 80 91 94 C8 AS 81 91 94 4C 05 El JSR \$DE2B LDA \$80 STA (S94),Y INY LDA \$81 STA (\$94),Y JMP \$ElO5 **\*\*\*\*\*\*\*\*\*\*\*\*\*\*\*\*\*\*\*\*\*\*\*\*\*\*\*\*\*\***  DEOC DEOF DEll DEl3 DE<sub>14</sub> DE16 DE18 20 2B DE Bl 94 85 80 C8 Bl 94 85 81 RTS JSR \$DE2B LDA (\$94),Y STA \$80 INY LDA (\$94),Y STA \$81 **\*\*\*\*\*\*\*\*\*\*\*\*\*\*\*\*\*\*\*\*\*\*\*\*\*\*\*\*\*\***  DE19 DEIC DElE DE20 DE21 DE23 DE25 DE<sub>26</sub> DE27 DE28 DE2A 20 2B DE A9 00 91 94 C8 A6 82 B5 Cl AA CA 8A 91 94 60 JSR SDE2B LDA #\$00 STA (\$94),Y INY LDX \$82 LDA \$Cl,X TAX DEX TXA STA (\$94),Y RTS **\*\*\*\*\*\*\*\*\*\*\*\*\*\*\*\*\*\*\*\*\*\*\*\*\*\*\*\*\*\***  DE2B DE2E DE2F DE30 DE32 DE34 DE36 DE38 DE3A 20 93 DF OA AA B5 9A 85 95 A9 00 85"94 AO 00 60 JSR \$DF93 ASL A TAX LDA \$9A,X STA \$95 LDA #\$00 STA \$94 LDY #\$00 RTS pointer same? no write a block of a reI-file get buffer number no reI-file? write block and verify write bytes for following track set buffer pointer track number in buffer sector number in buffer set reI-flag get following track and sector \* set buffer pointer following track number and get sector number following track for last block set buffer pointer zero as track number channel number pointer in block minus I as pointer in block buffer pointer to zero get buffer number times 2 buffer pointer hi buffer pointer 10

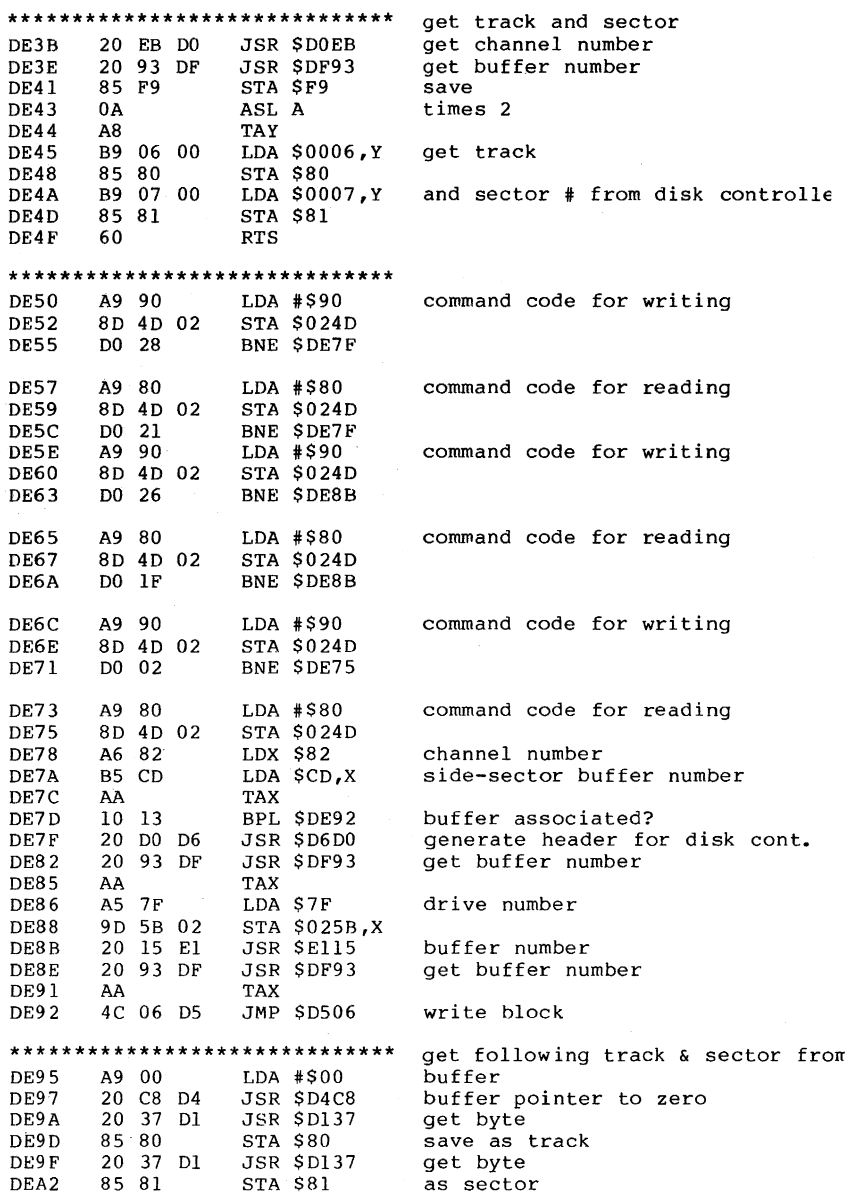

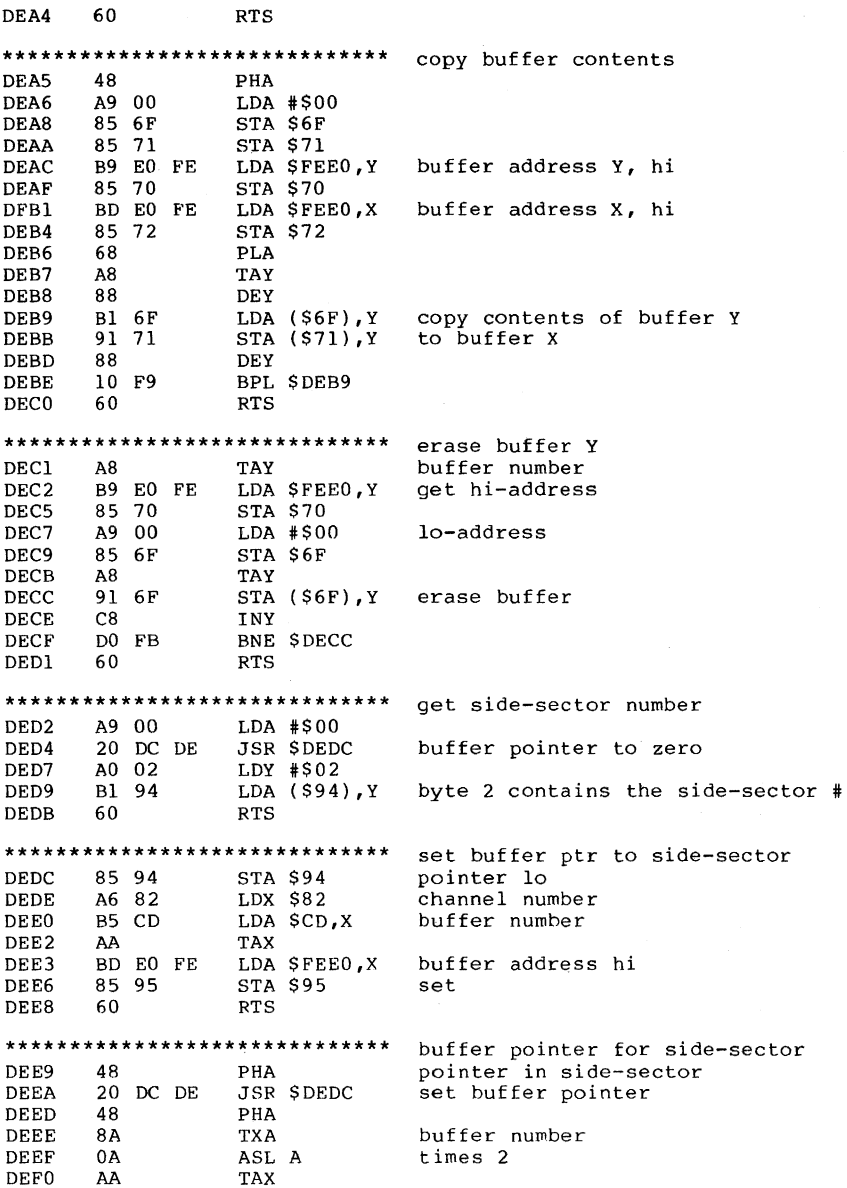

J.

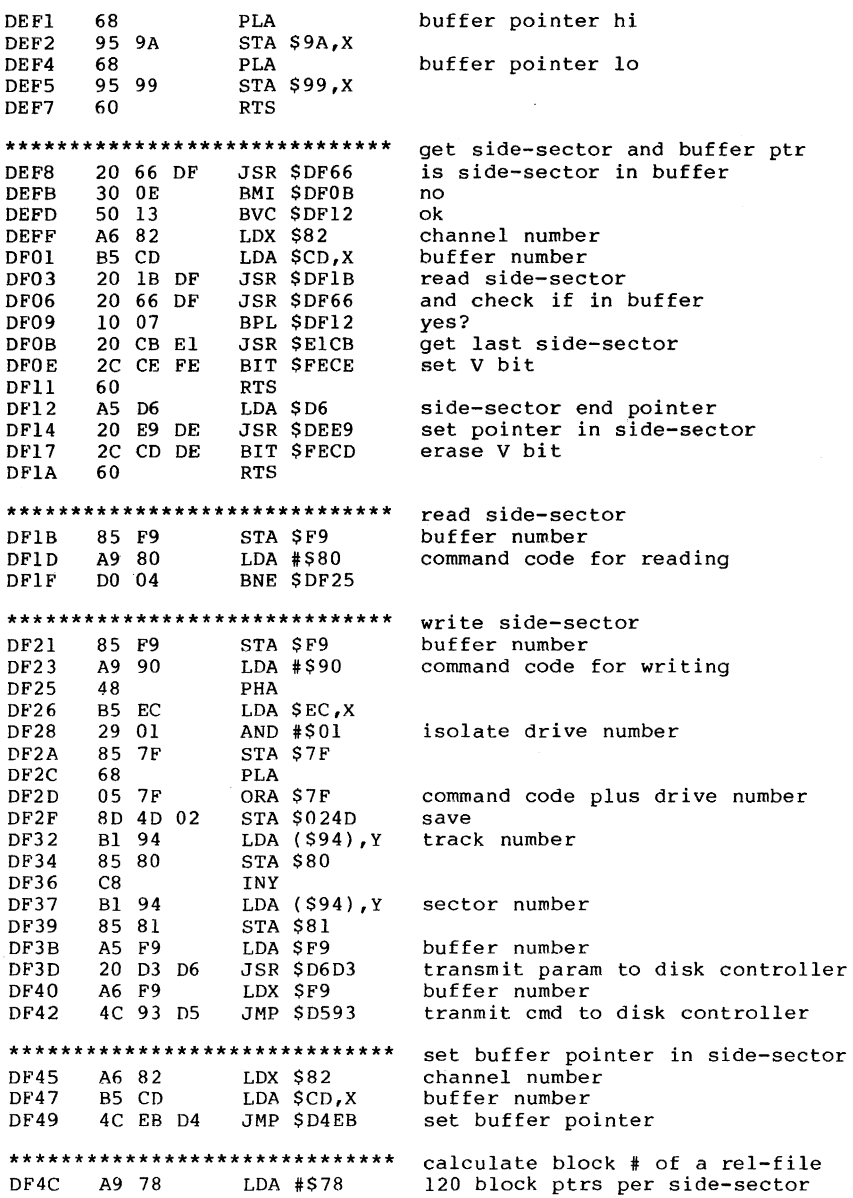

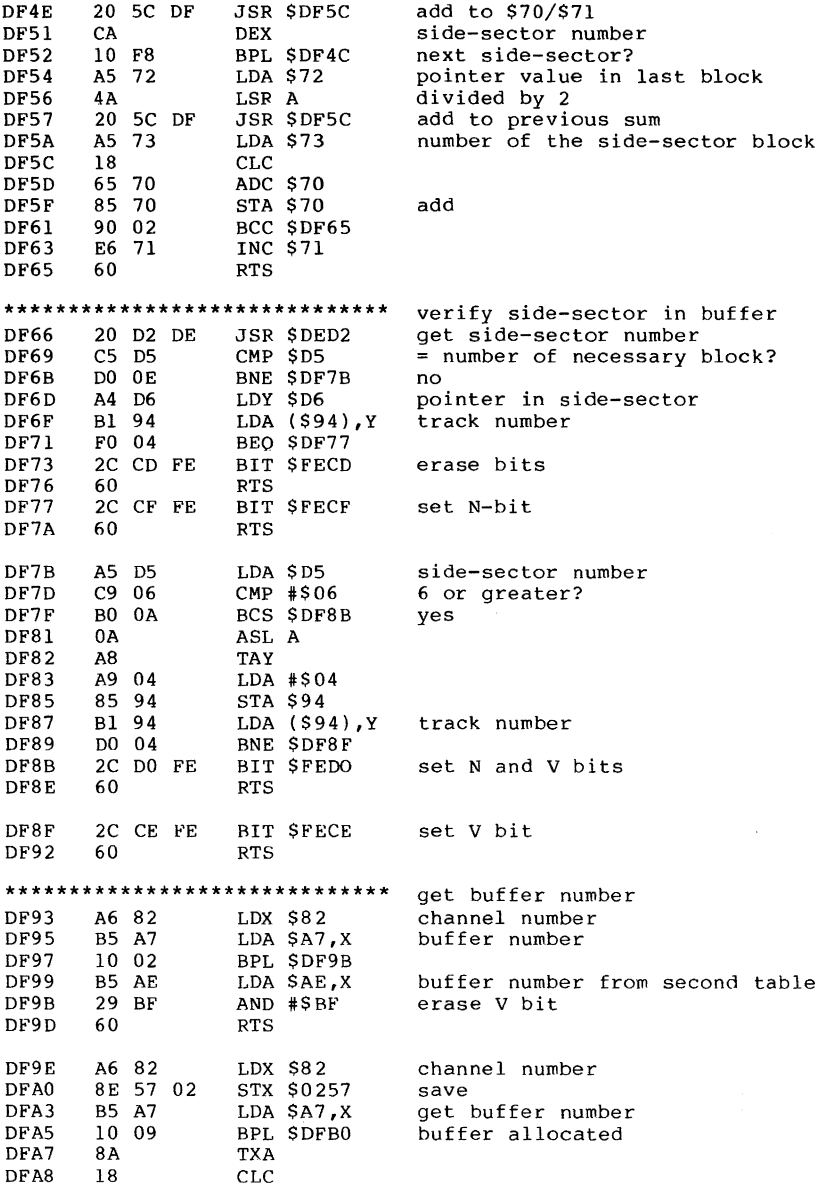

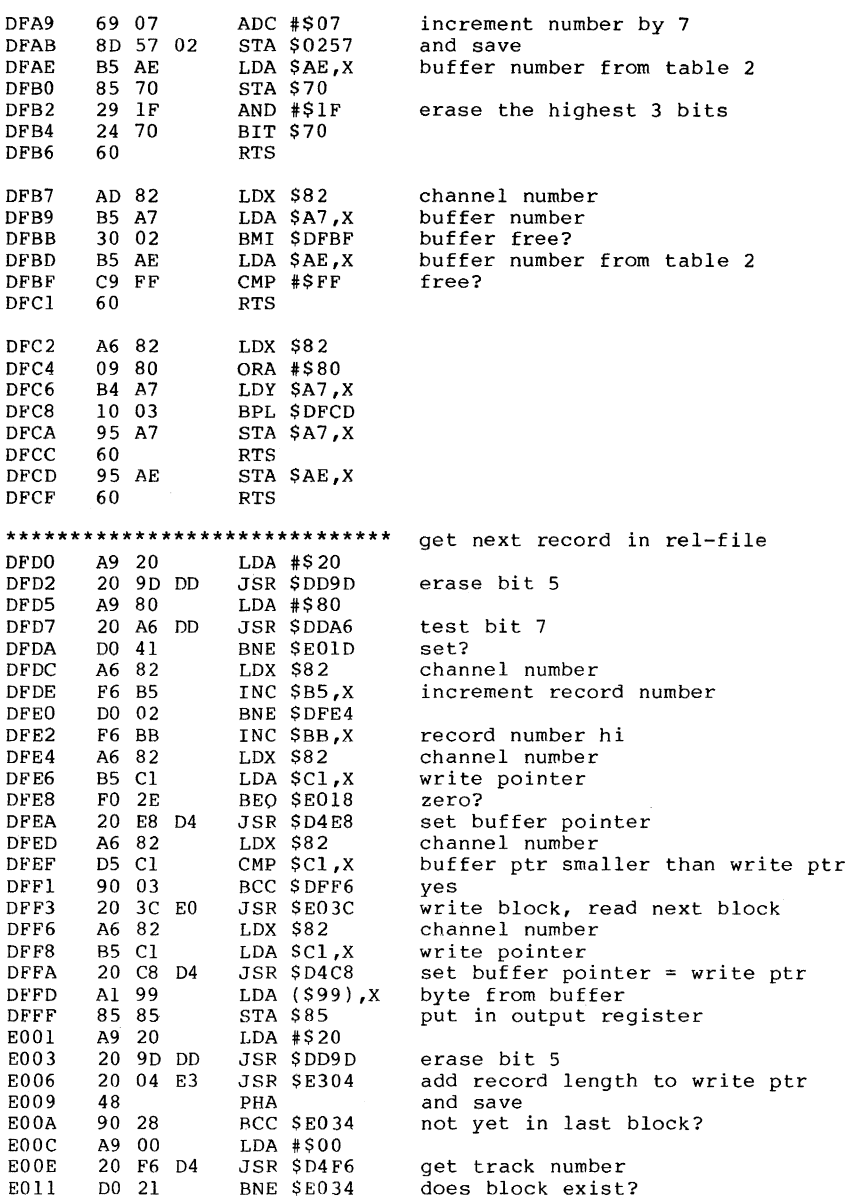

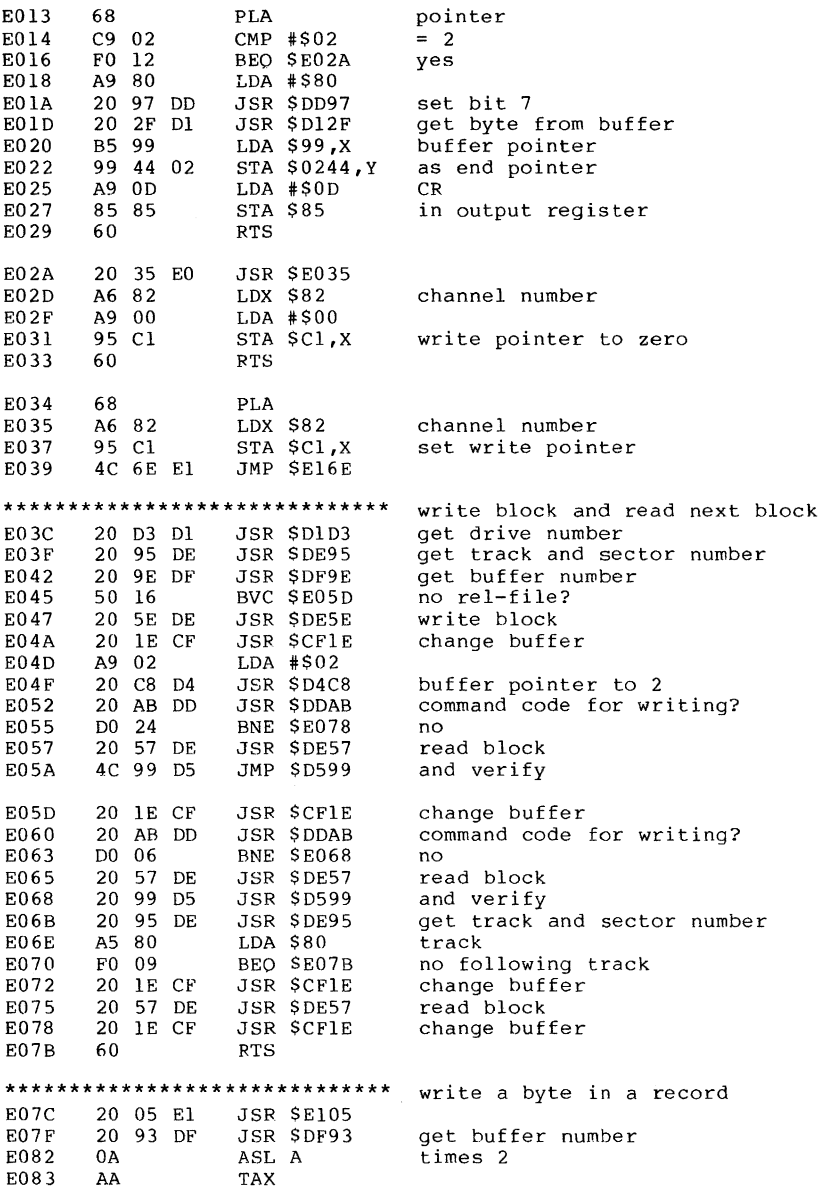

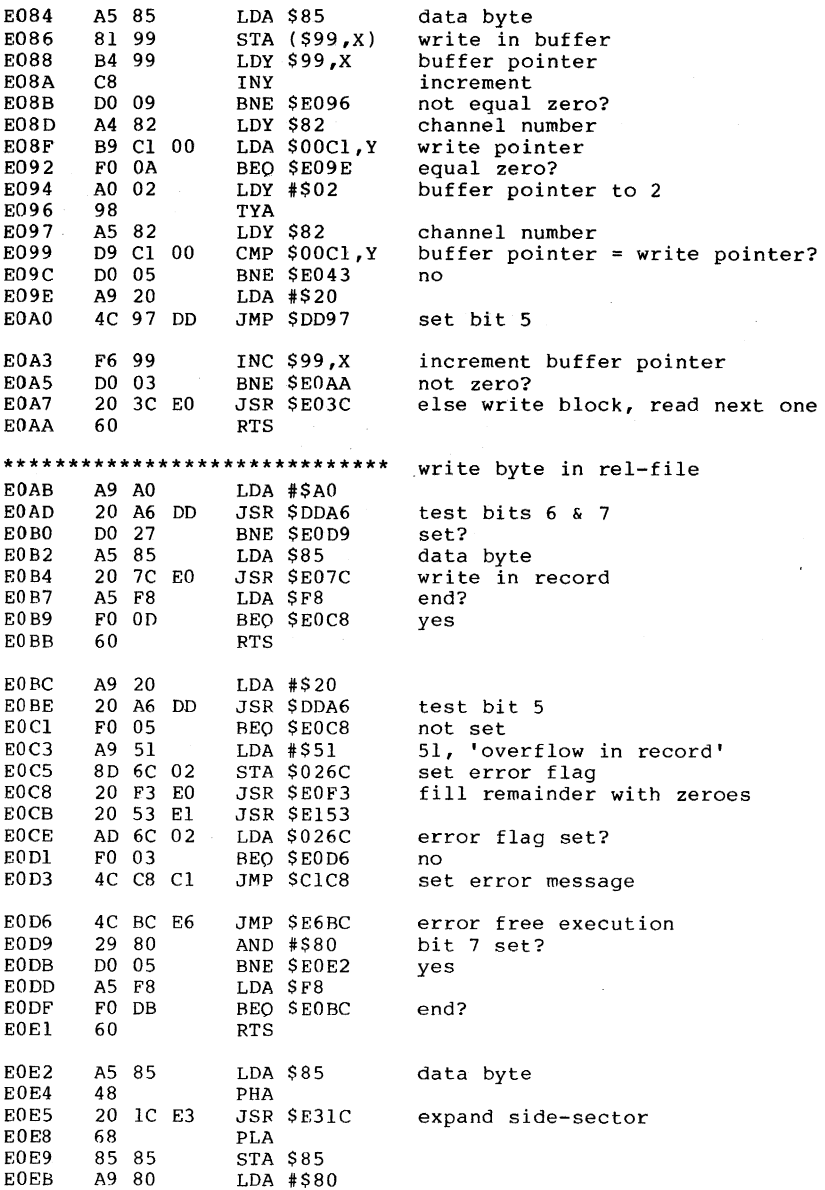

EOED 20 9D DD JSR SDD9D erase bit 7 write byte in file **\*\*\*\*\*\*\*\*\*\*\*\*\*\*\*\*\*\*\*\*\*\*\*\*\*\*\*\*\*\*** fill record with zeroes EOF3 A9 20 LDA #\$20<br>EOF5 20 A6 DD JSR \$DDA6 EOF5 20 A6 DD JSR \$DDA6 test bit 5<br>EOF8 DO 0A BNE \$E104 set? EOF8 DO OA BNE \$E104<br>EOFA A900 LDA #\$00 EOFA A9 00 LDA #SOO EOFC 85 85 STA \$85 zero as data byte<br>EOFE 20 7C EO JSR \$EO7C write in record EOFE 20 7C EO JSR SE07C write in record until record full EI04 60 RTS **\*\*\*\*\*\*\*\*\*\*\*\*\*\*\*\*\*\*\*\*\*\*\*\*\*\*\*\*\*\*** write buffer number in table E105 A9 40 LDA #\$40<br>E107 20 97 DD JSR \$DD9 El07 20 97 DD JSR \$DD97 set bit 6<br>El0A 20 9E DF JSR \$DF9E get buffe ElOA 20 9E DF JSR \$DF9E get buffer number<br>ElOD 09 40 0RA #\$40 set bit 6 ElOD 09 40 ORA #\$40 set bit 6<br>ElOF AE 57 02 LDX \$0257 channel n ElOF AE 57 02 LDX \$0257 channel number + 7<br>Ell2 95 A7 STA \$A7,X write in table 95 A7 STA SA7, X write in table<br>60 RTS E114 Ell5 20 9E DF JSR \$DF9E get buffer number<br>Ell8 29 BF AND #\$BF erase bit 6 E118 29 BF AND #\$BF erase bit 6<br>E11A AE 57 02 LDX \$0257 channel num EllA AE 57 02 LDX \$0257 channel number<br>EllD 95 A7 STA \$A7, x write in table 95 A7 STA SA7, X write in table<br>60 RTS EllF **\*\*\*\*\*\*\*\*\*\*\*\*\*\*\*\*\*\*\*\*\*\*\*\*\*\*\*\*\*\*** get byte from reI-file E120 A9 80 LDA #\$80<br>E122 20 A6 DD JSR \$DDA6 E122 20 A6 DD JSR \$DDA6 test bit 7<br>E125 D0 37 BNE \$E15E set? E125 D0 37 BNE \$E15E<br>E127 20 2F D1 JSR \$D12F E127 20 2F D1 JSR \$D12F get byte from buffer<br>E12A B5 99 LDA \$99,X buffer pointer E12A B5 99 LDA \$99,X buffer pointer<br>E12C D9 44 02 CMP \$0244,Y compare to end E12C D9 44 02 CMP \$0244, Y compare to end pointer<br>E12F F0 22 BEQ \$E135 equal? El2F F0 22 BEO \$E135<br>E131 F6 99 INC \$99,X E131 F6 99 INC \$99,X increment buffer pointer<br>E133 D0 06 BNE \$E13B not zero? E133 D0 06 BNE \$E13B<br>E135 20 3C E0 JSR \$E03C El35 20 3C E0 JSR \$E03C write block, read next one<br>El38 20 2F Dl JSR \$Dl2F get byte from buffer El38 20 2F Dl JSR \$D12F get byte from buffer<br>El3B Al 99 LDA (\$99,X) E13B A1 99 LDA (\$99,X)<br>E13D 99 3E 02 STA \$023E,Y El3D 99 3E 02 STA \$023E, Y in output register<br>El40 A9 89 LDA #\$89 E140 A9 89 LDA #\$89<br>E142 99 F2 00 STA \$00F2, Y E142 99 F2 00 STA \$00F2, Y set READ and WRITE flag<br>E145 B5 99 LDA \$99, Y buffer pointer E145 B5 99 LDA \$99,Y buffer pointer<br>E147 D9 44 02 CMP \$0244,Y compare to end E147 D9 44 02 CMP \$0244, Y compare to end pointer<br>E14A F0 01 BEQ \$E14D same? BEO \$E14D E14C 60 RTS E14D A9 81 LDA #\$81 E14F 99 F2 00 STA  $$00F2,Y$  set flag for end E152 60 RTS E153 20 DO DF JSR \$DFDO find next record

¥

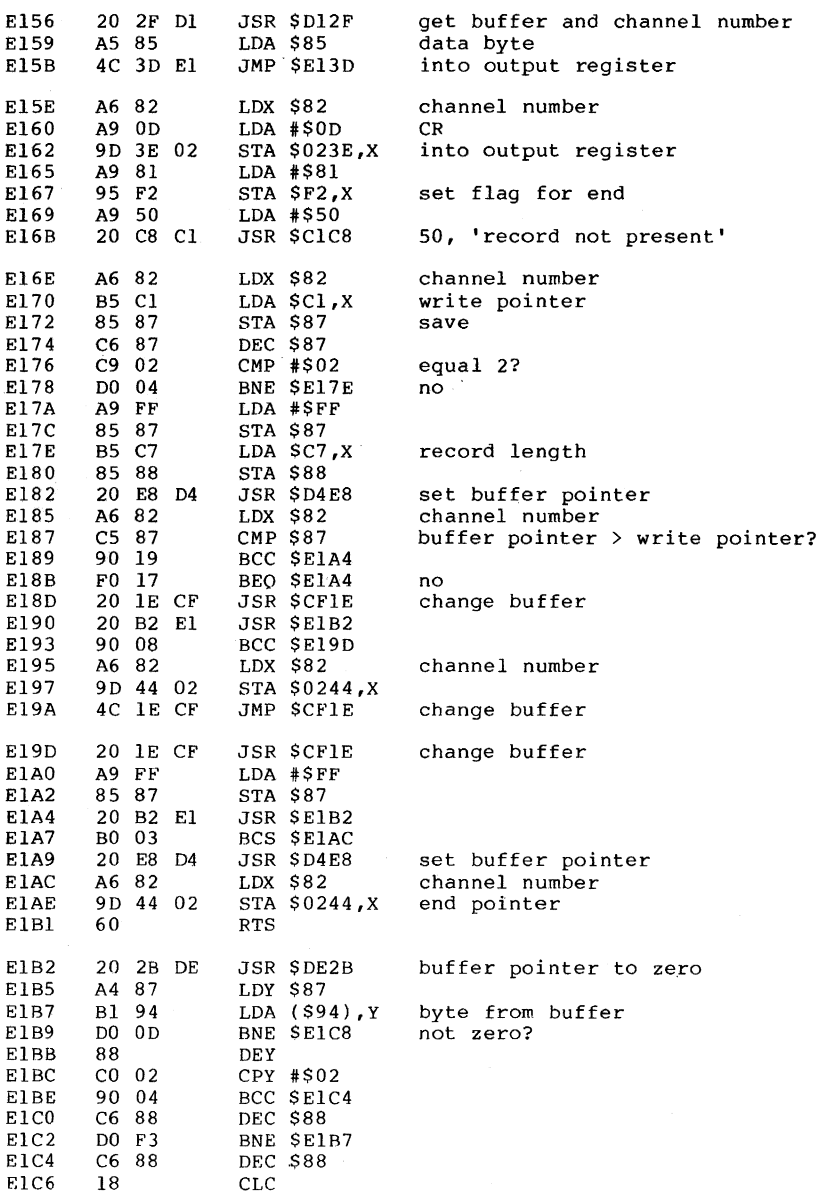

 $\ddot{\phantom{a}}$ 

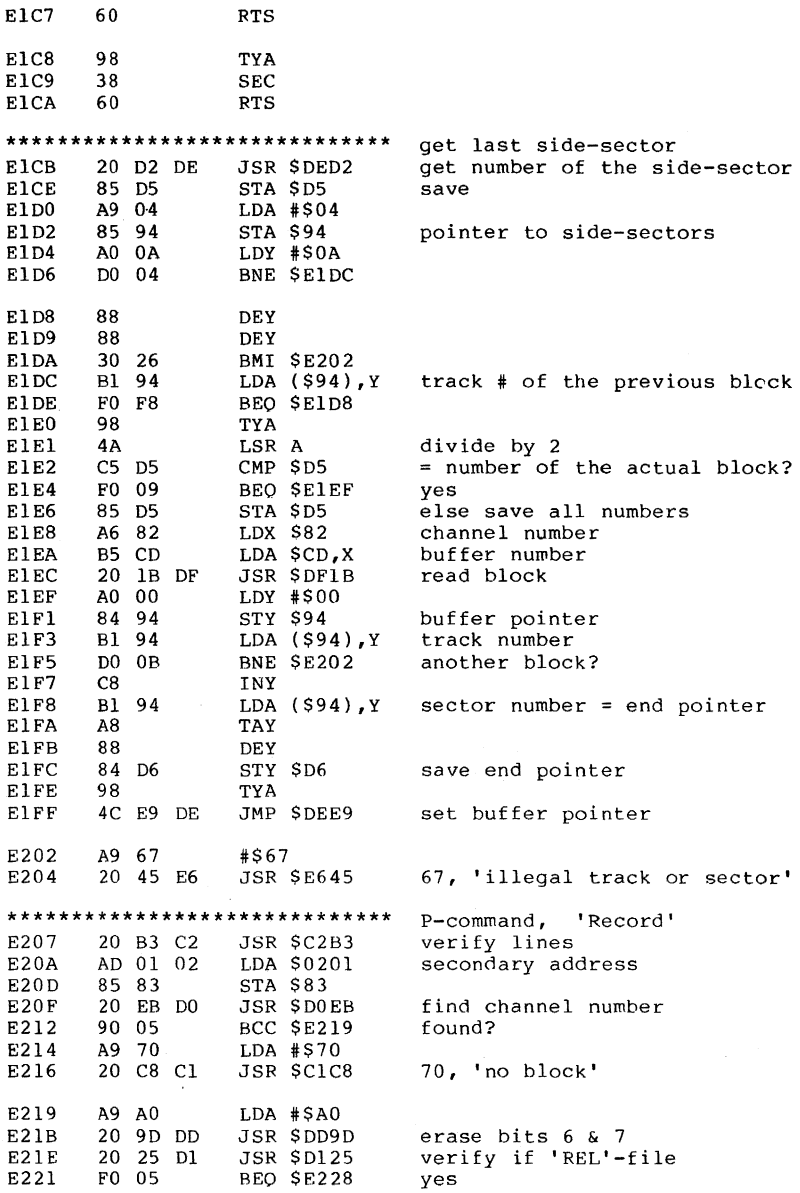

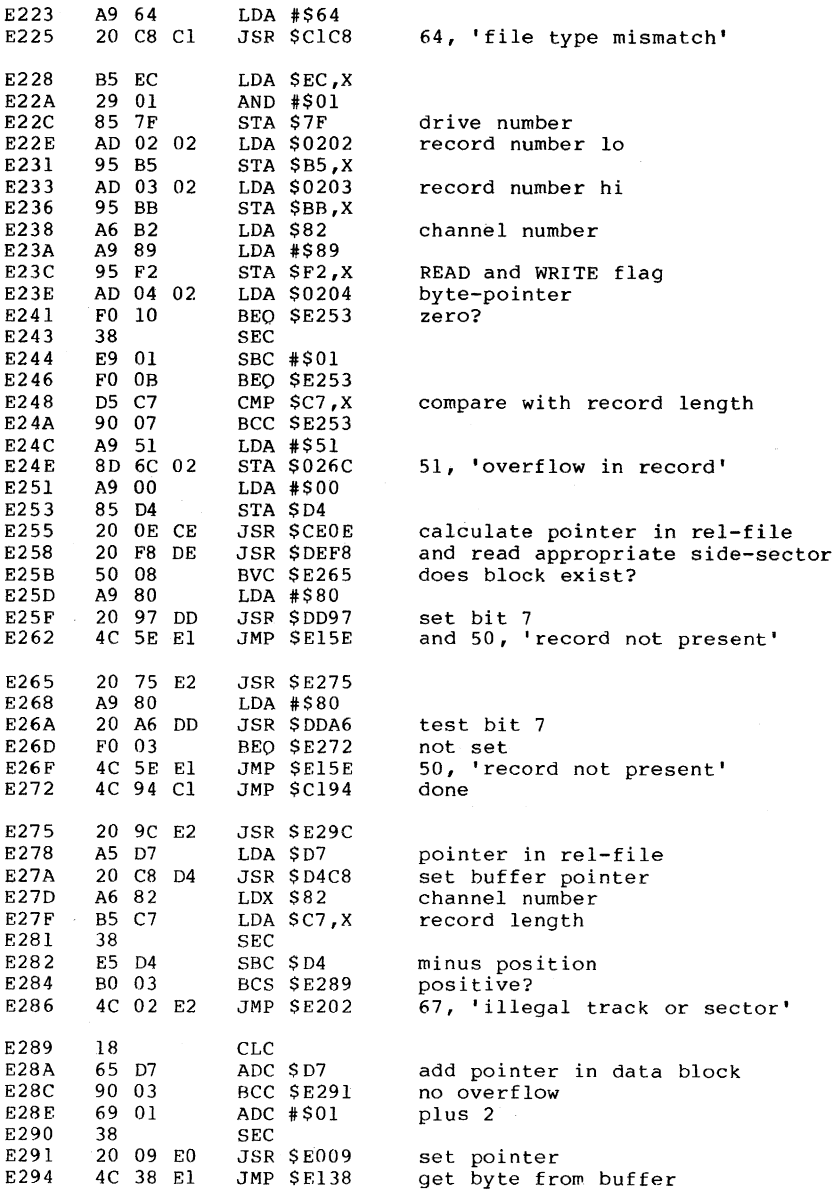

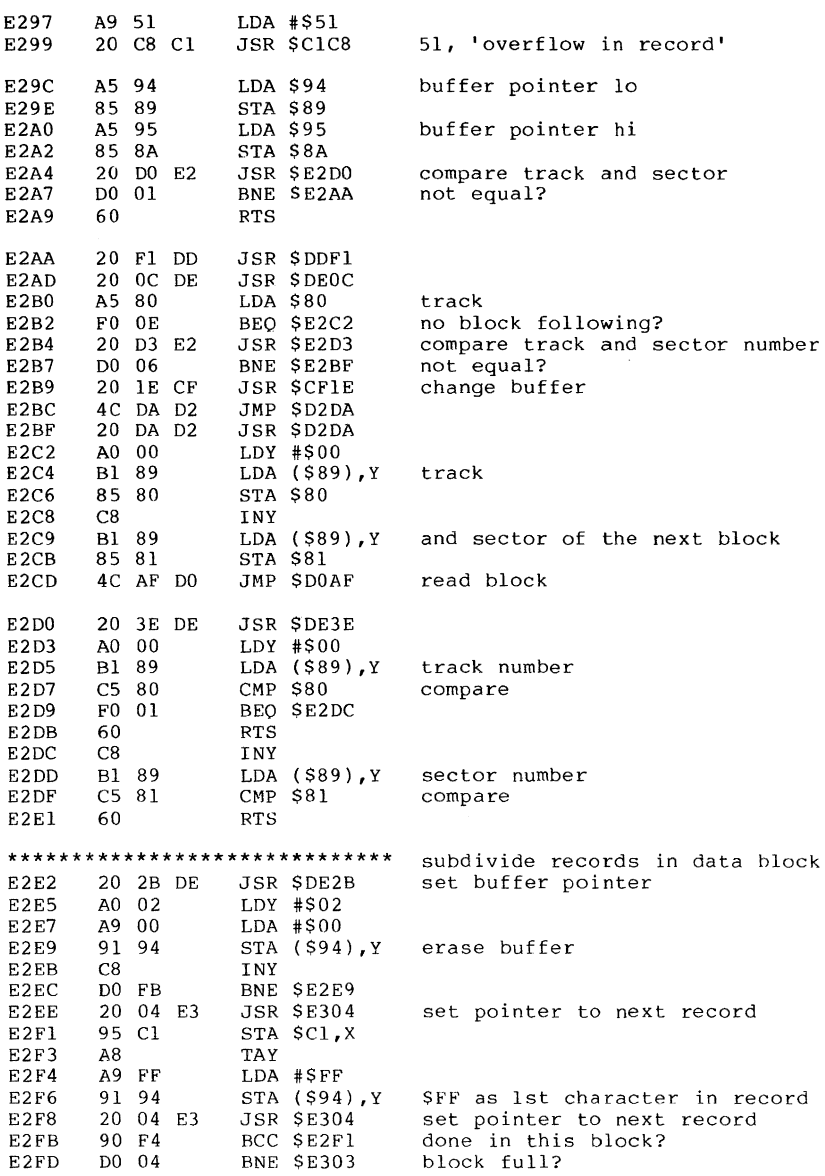

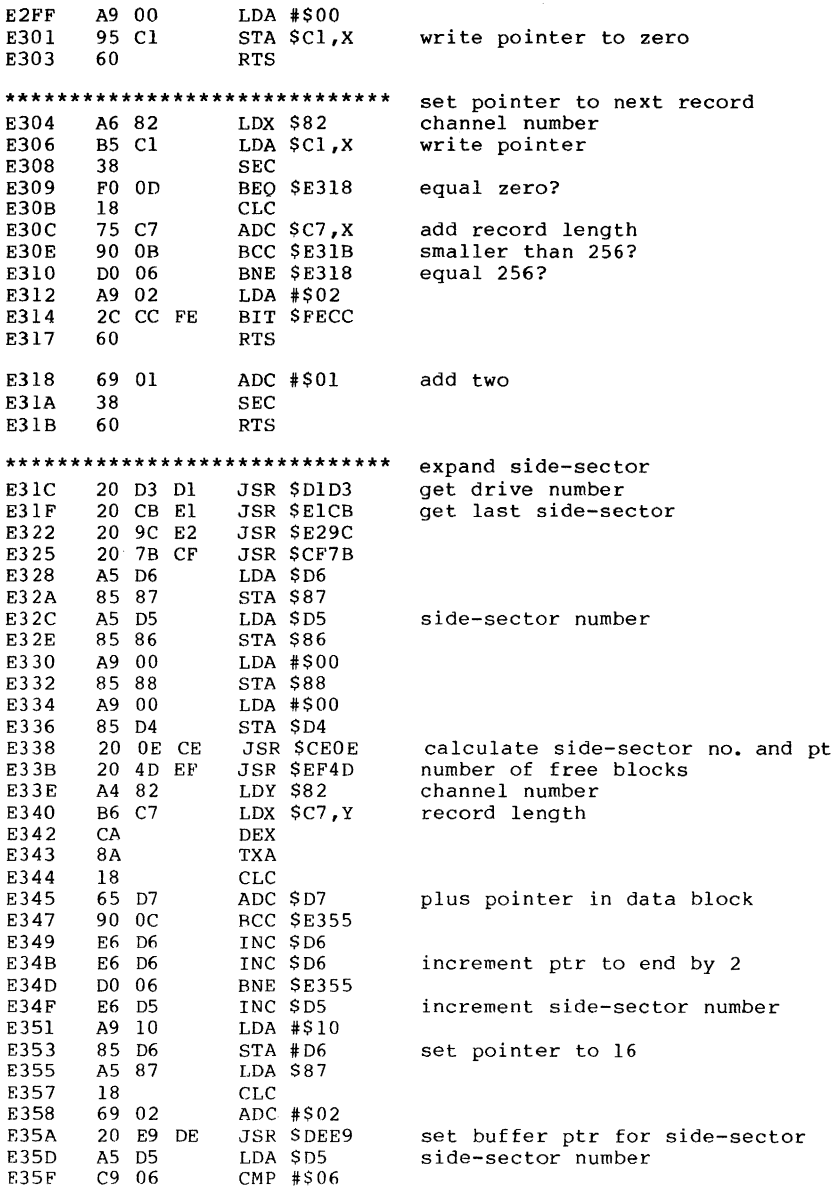

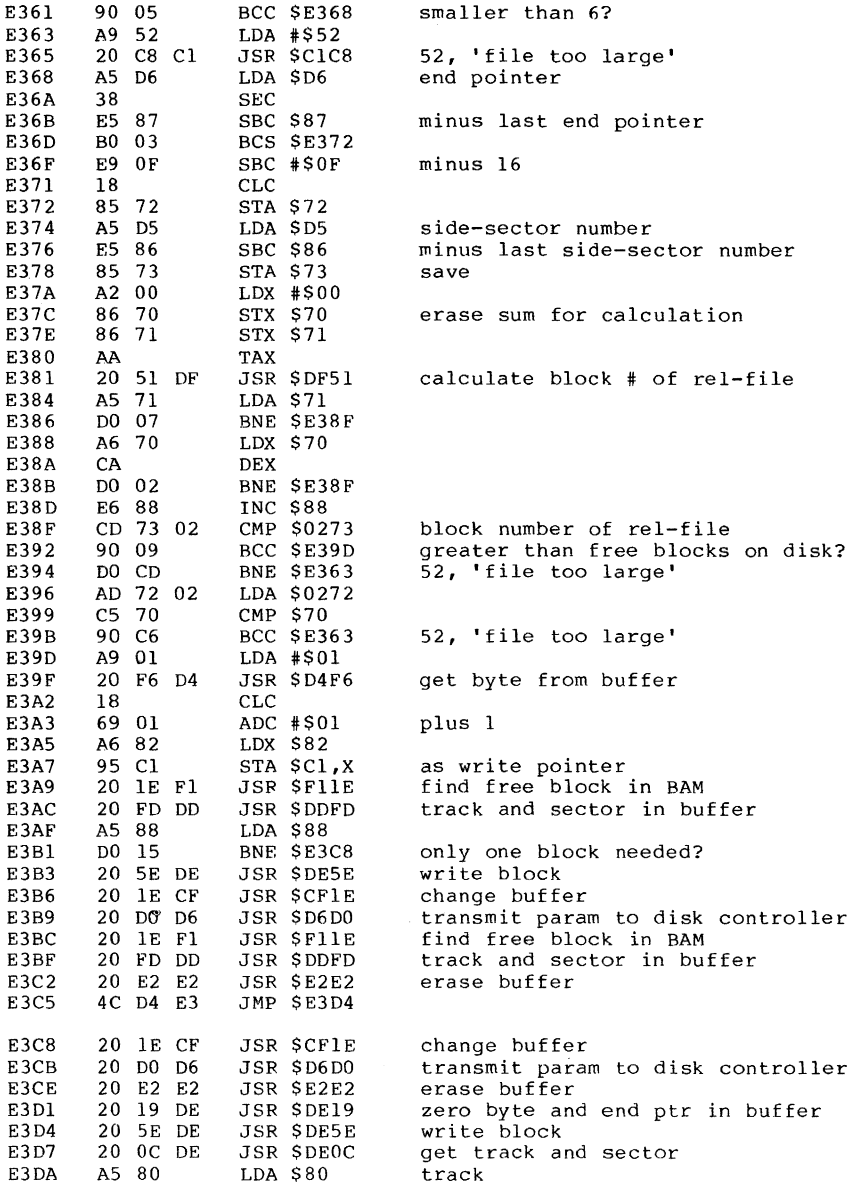

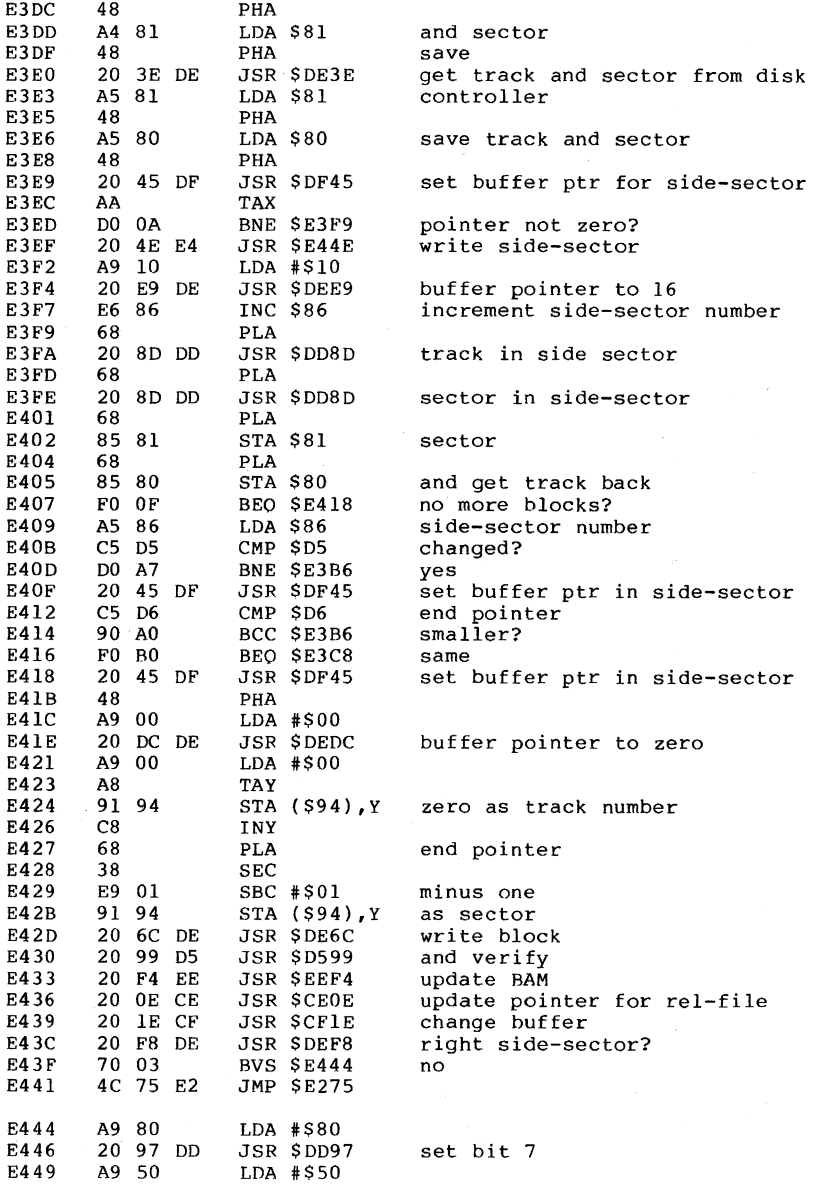

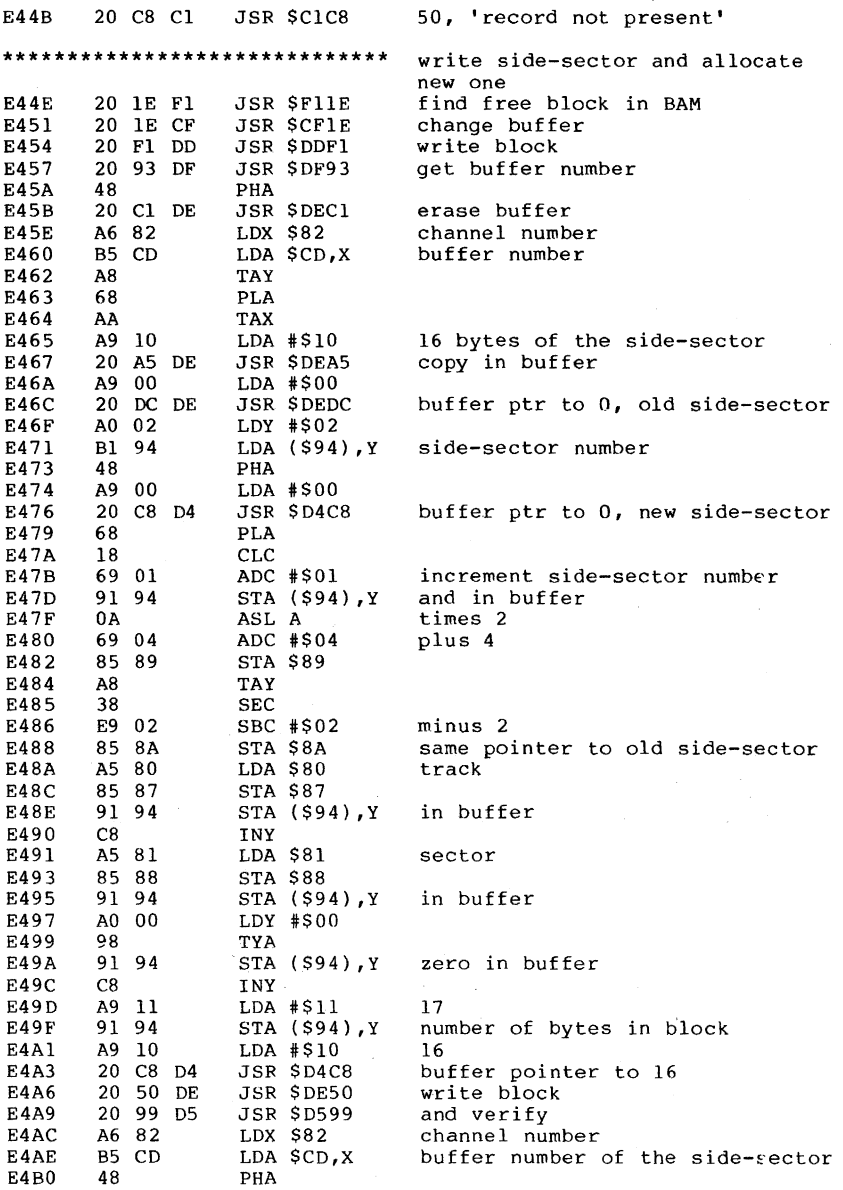

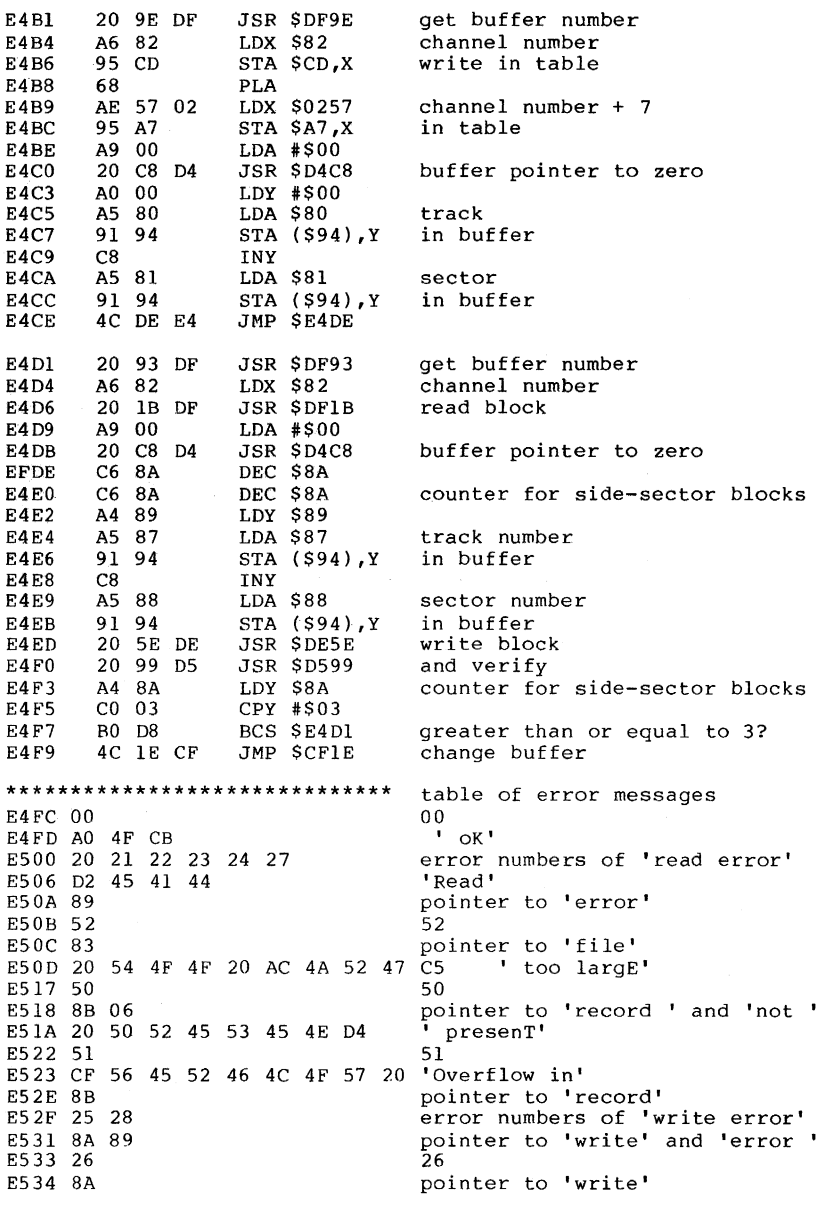

E535 20 50 52 4F 54 45 43 54 20 4F CE ' protect oN'<br>E540 29 29 E540 29<br>E541 88 pointer to 'disk'<br>' id' E542 20 49 85<br>E545 85 E545 85<br>
E546 30 31 32 33 34<br>
E546 30 31 32 33 34<br>
error numbers for 'syn error numbers for 'syntax error'<br>'Syntax' E54B D3 59 4E 54 41 58<br>E551 89 pointer to 'error'<br>60 E552 60<br>E553 8A 03 84 ptrs to 'write', 'file' & 'open'<br>63 E556 63<br>E557 83 pointer to 'file'<br>' existS' E558 20 45 58 49 53 54 D3<br>E55E 64 64 E55F 64<br>E560 83 pointer to 'file'<br>' type' E561 20 54 59 50 45<br>E566 85 pointer to 'mismatch'<br>65 E567 65 65<br>E568 CE 4F 20 42 4C 4F 43 CB 'No block' E568 CE 4F 20 42 4C 4F<br>E570 66 67 'illegal track or sector'<br>4C 20 'Illegal ' E572 C9 4C 4C 45 47 41 4C 20 'Illegal , E57A 54 52 41 43 4B 20 4F 52 'track c<br>E582 20 53 45 43 54 4F D2 'sectoR' E582 20 53 45 43 54 4F D2 <sup>'</sup>s<br>E589 61 61 E589 61<br>E58A 83 06 84 E58A 83 06 84 pointer to **I fi Ie I, 1 not'** & 'open' E58D 39 62<br>E590 83 06 87 error nos. for 'file not found'<br>ptrs to 'file', 'not' & 'found' ptrs to 'file', 'not' & 'found'<br>01 E593 01<br>E594 83 pointer to 'file'<br>45 C4 's scratcheD' E594 53 20 53 43 52 41 54 43 48 45<br>E59F 70 70 E59F 70 E5AO CE 4F 20 43 48 41 4E 4E 45 CC 'No channeL' E5AA 71 71 E5AB C4 49 52<br>E5AE 89 pointer to **'error'**<br>72 E5AF 72<br>E5B0 88 pointer to 'disk'<br>' full' E5Bl 20 46 55 4C CC  $\frac{1}{2}$ <br>E5B6 73 73 E5B6 73 73 E5B7 C3 42 4D 20 44 4F 53 20 E5BF 56 32 2E 36 20 31 35 34 Bl 'v2.6 1541'<br>E5C4 74 E5C4 74 74<br>
E5C5 C4 42 49 56 45 1Drive' E5C5 C4 42 49 56 45<br>E5CA 06 pointer to 'not'<br>' ready' E5CB 20 52 45 41 44 D9 E5D5 09 E5D6 C5 52 52 4F D2 'ErroR' E5DB OA E5DC D7 52 49 54 C5 'WritE' E5El 03 E5E2 C6 49 4C C5 'FilE' E5E6 04 E6E7 CF 50 45 CE 'OpeN' E5EB 05 E5EC CD 49 53 4D 41 54 43 C8 'MismatcH'

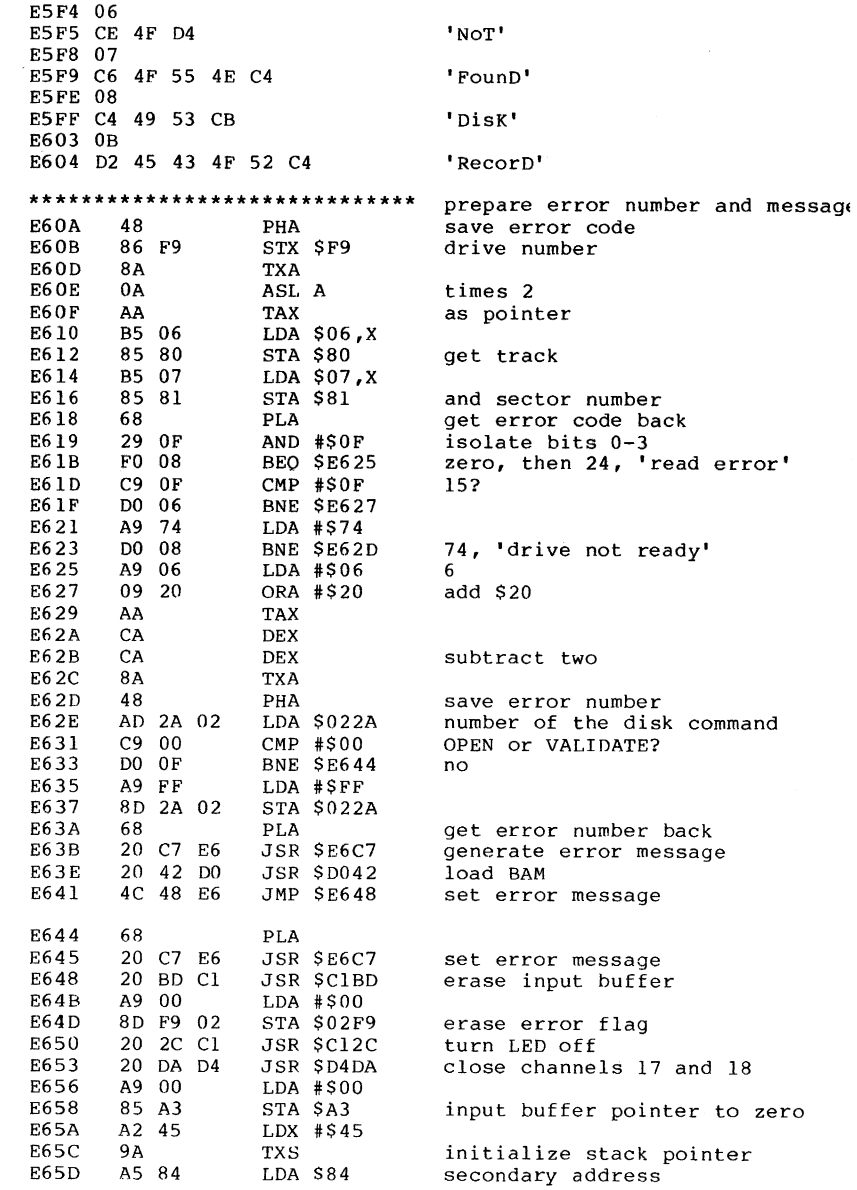

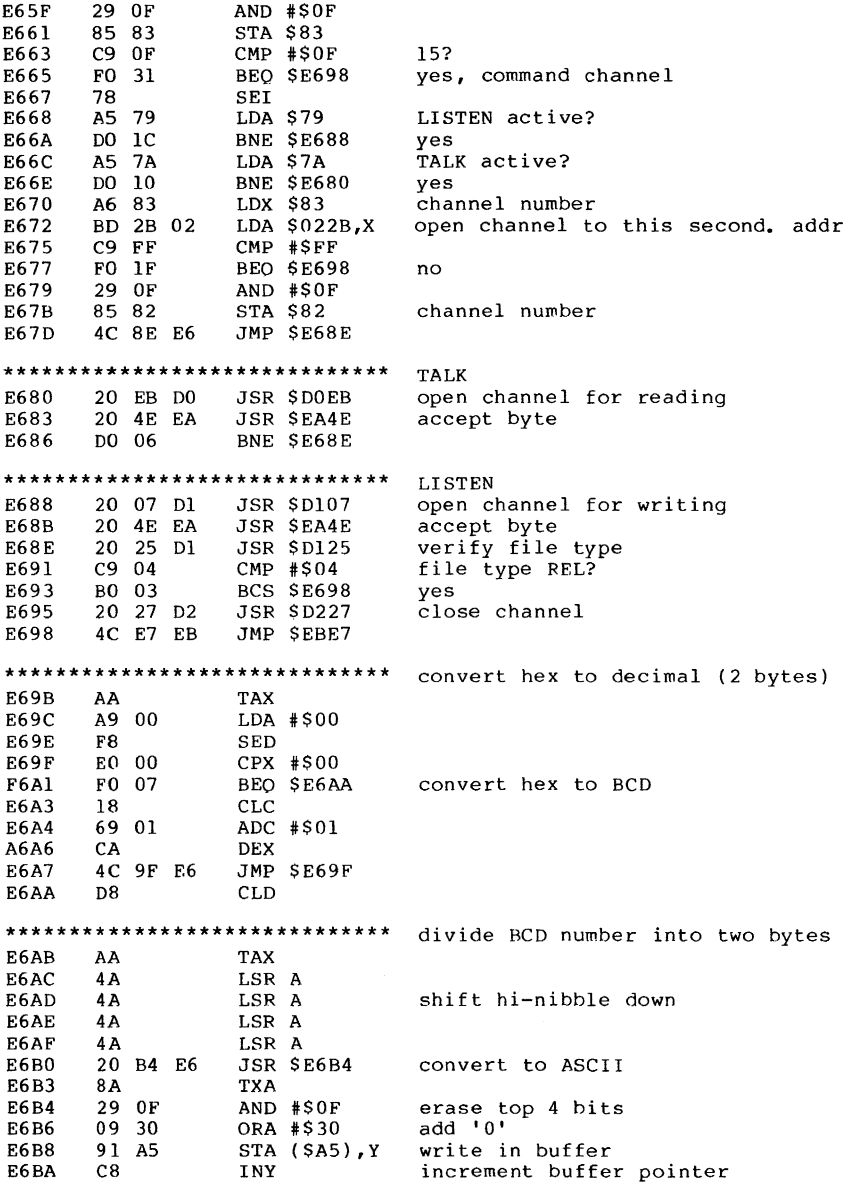

 $\sim$   $\sim$ 

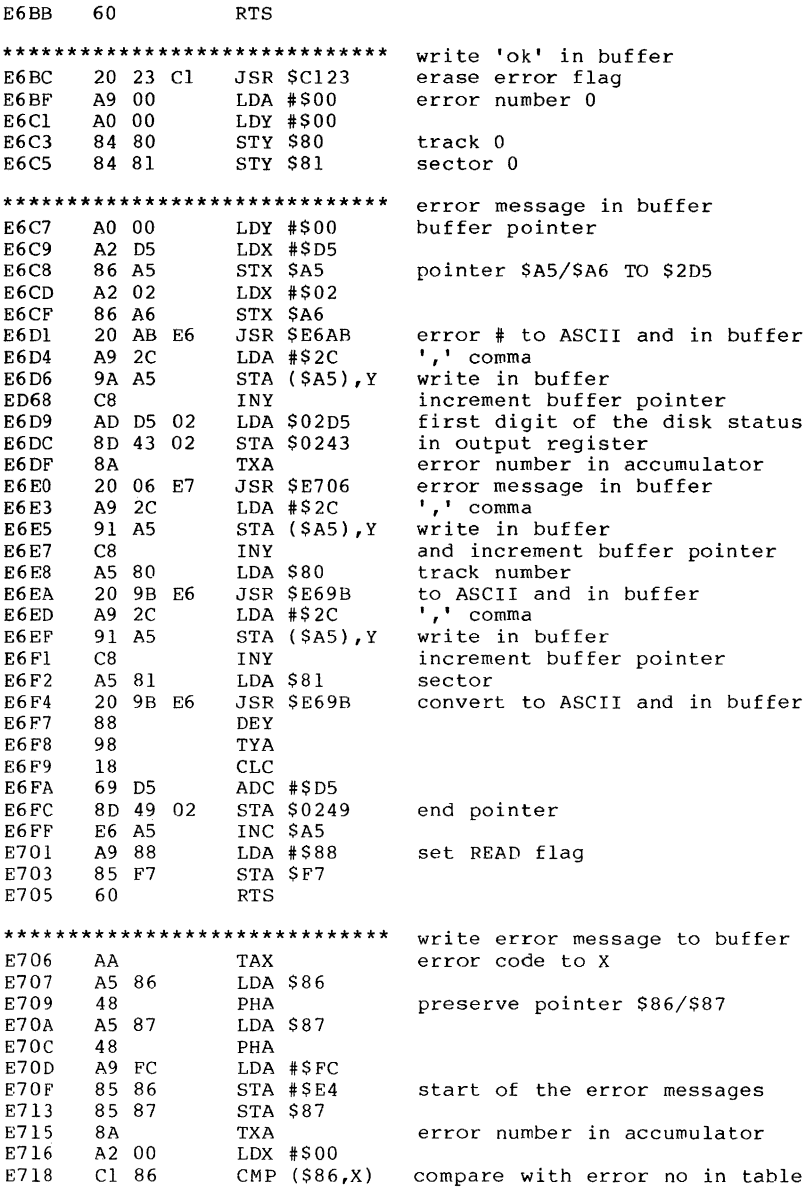
$\bar{\lambda}$ 

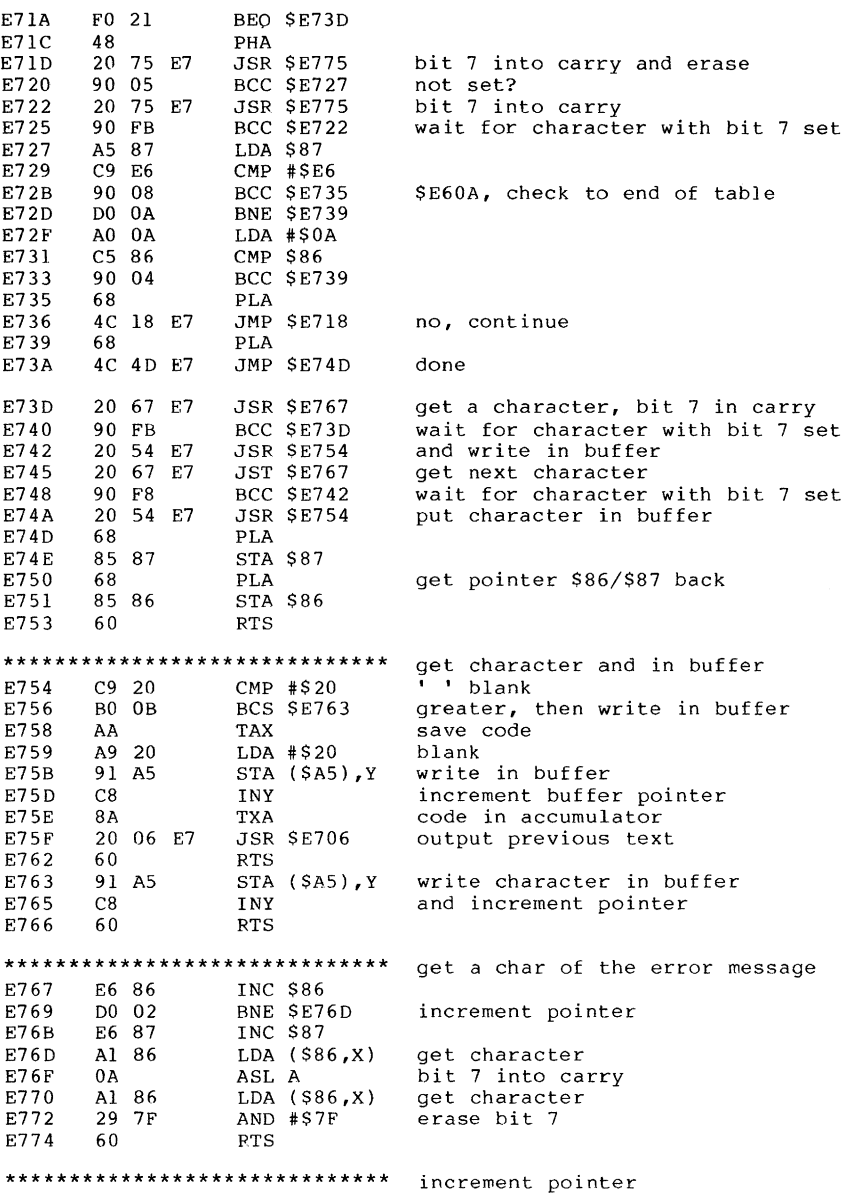

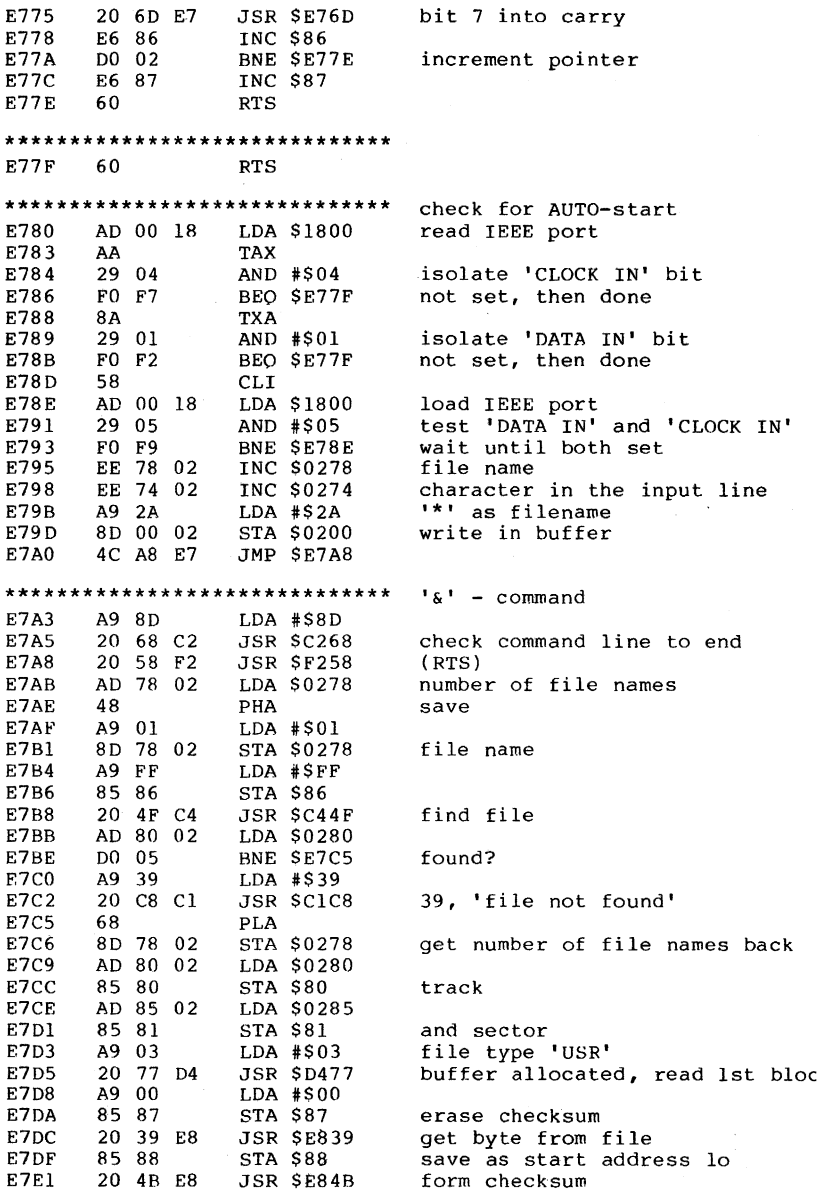

 $\hat{\mathbf{v}}$ 

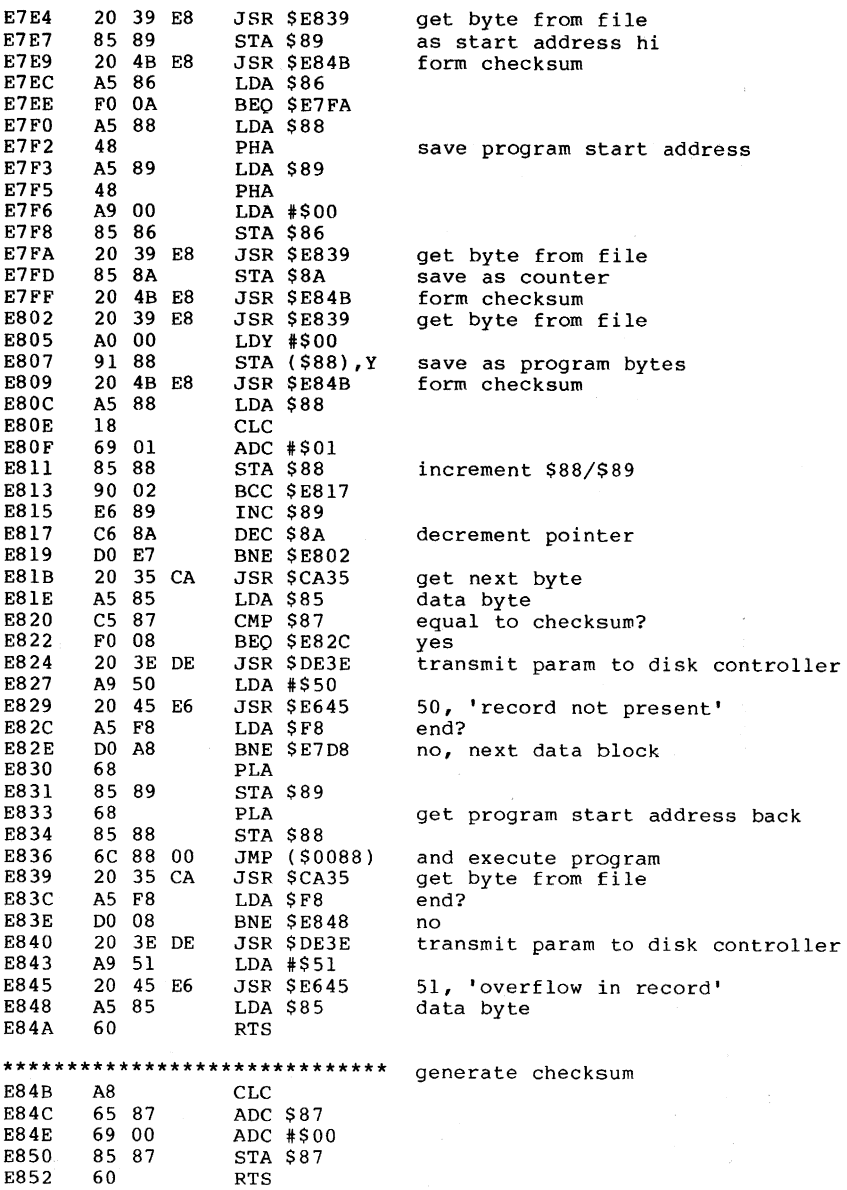

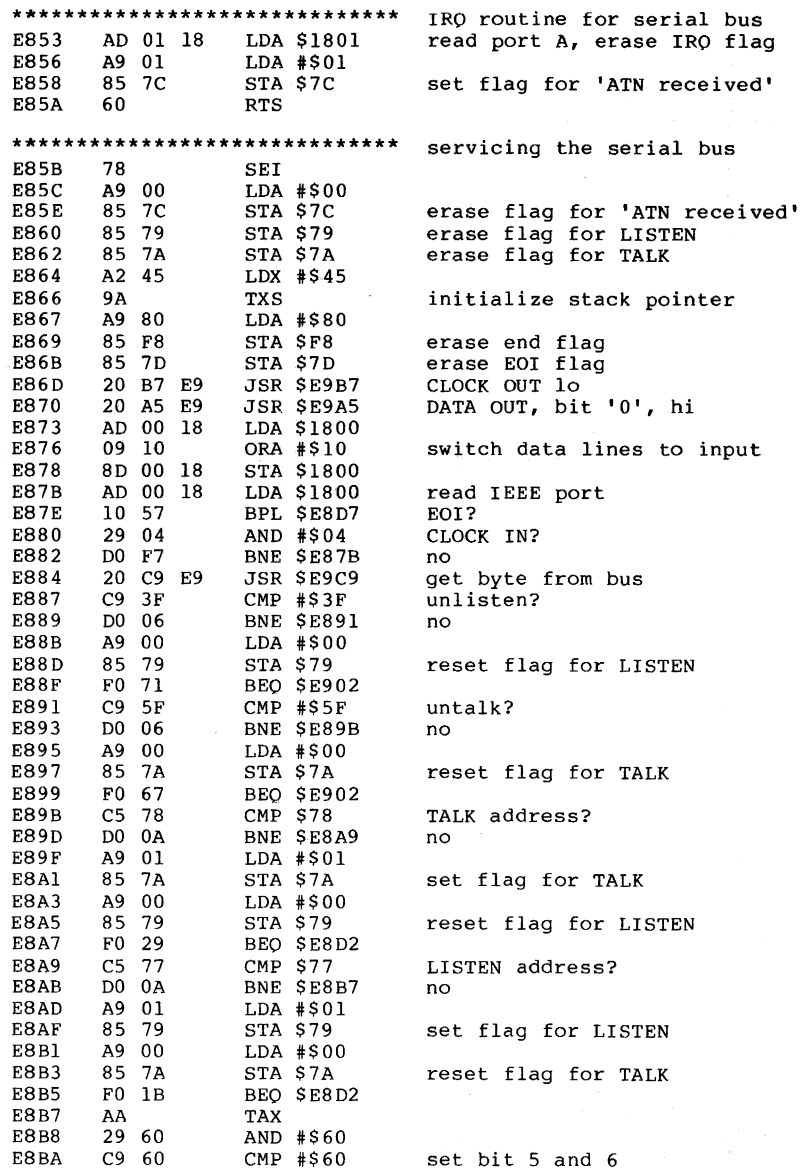

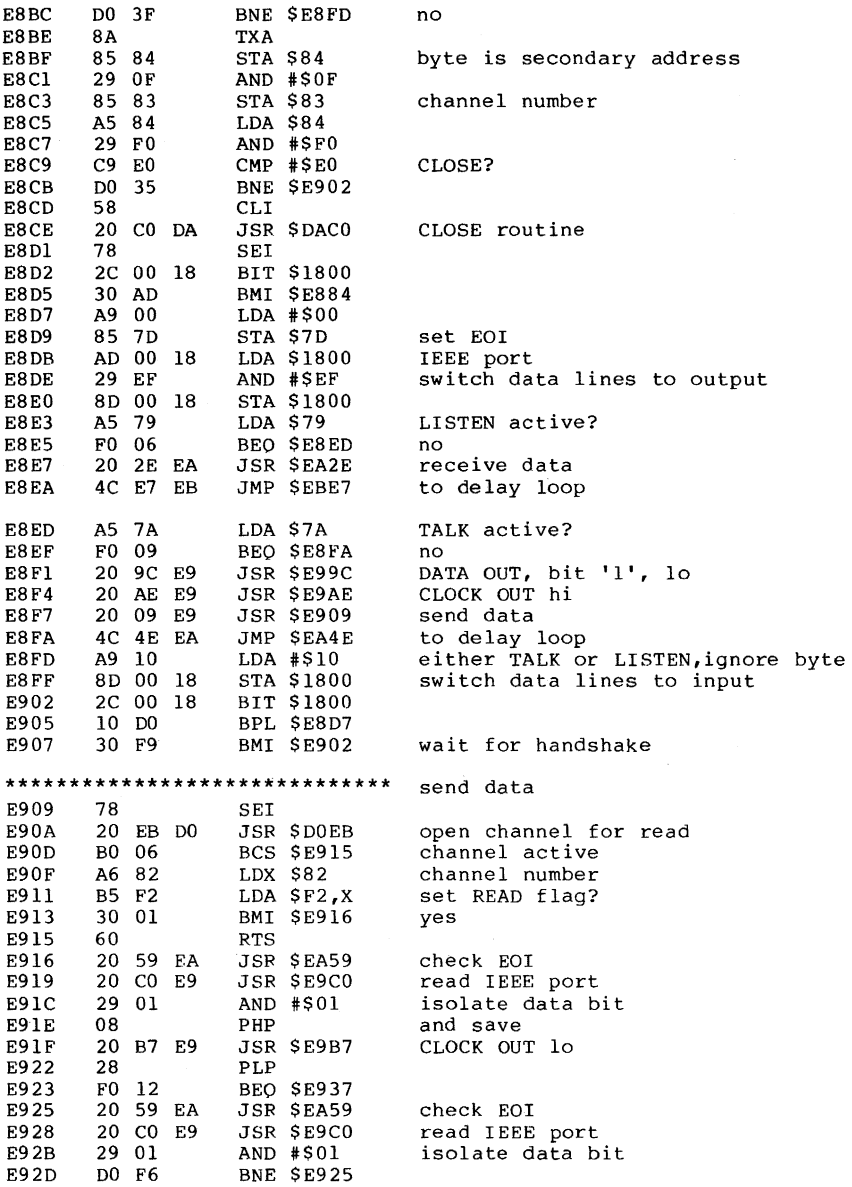

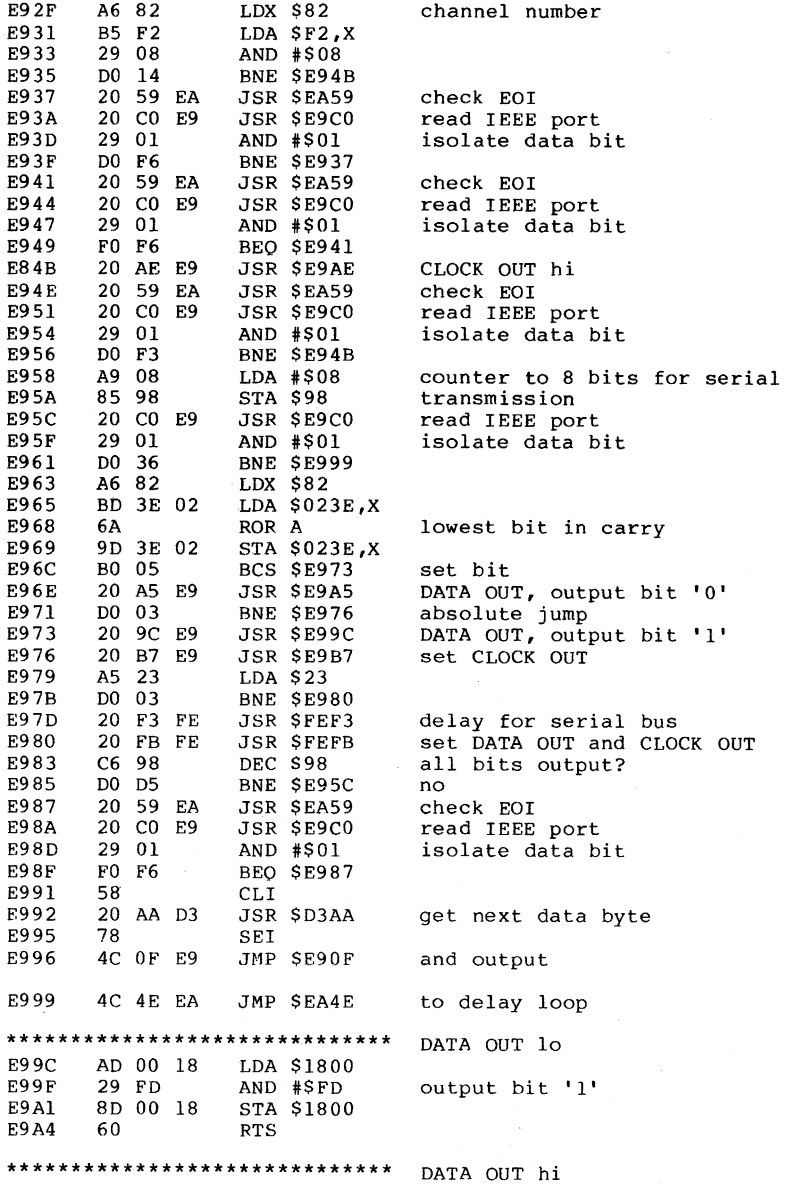

214

ä,

AD 00 18 E9A5 LDA \$1800 ORA #\$02 E9A8 09 02 output bit '0' E9AA 8D 00 18 STA \$1800 E9AD 60 **RTS** \*\*\*\*\*\*\*\*\*\*\*\*\*\*\*\*\*\*\*\*\*\*\*\*\*\*\*\*\*\* CLOCK OUT hi AD 00 18 E9AE LDA \$1800 E9B1 09 08 ORA #\$08 set bit 3 E9B3 8D 00 18 **STA \$1800** E9B6 60 **RTS** \*\*\*\*\*\*\*\*\*\*\*\*\*\*\*\*\*\*\*\*\*\*\*\*\*\*\*\*\*\* CLOCK OUT 10 **E9B7** AD 00 18 LDA \$1800 E9BA 29 F7 AND #\$F7 erase bit 3 F9BC 8D 00 18 STA \$1800 **E9BF** 60 **RTS** \*\*\*\*\*\*\*\*\*\*\*\*\*\*\*\*\*\*\*\*\*\*\*\*\*\*\*\*\*\* read IEEE port **E9C0** AD 00 18 LDA \$1800 read port **E9C3** CD 00 18 CMP \$1800 wait for constants **E9C6** D0 F8 BNE SE9CO **E9C8** 60 **RTS** \*\*\*\*\*\*\*\*\*\*\*\*\*\*\*\*\*\*\*\*\*\*\*\*\*\*\*\*\*\*\* **E9C9** A9 08 LDA #\$08 85 98 E9CB STA \$98 bit counter for serial output 20 59 EA E9CD **JSR \$EA59** check EOI E9D0 20 CO E9 JSR \$E9C0 read IEEE port E9D3 29 04 AND #\$04 CLOCK IN? **E9D5** D0 F6 BNE \$E9CD no, wait E9D7 20 9C E9 JSR \$E99C DATA OUT, bit 'l' E9DA A9 01 LDA #\$01 E9DC 8D 05 STA \$1805 18 set timer E9DF 20 59 EA JSR \$EA59 check EOI E9E2 AD 0D 18 LDA \$180D **E9E5** 29 40 AND #\$40 timer run down? E9E7 DO 09 BNE \$E9F2 ves, EOI **F9F9** 20 CO E9 read IEEE port JSR \$E9C0 E9EC 29 04 AND #\$04 CLOCK IN? E9EE FO EF BEO SE9DF no, wait E9FO DO 19 **BNE SEAOB** E9F2 20 A5 E9 DATA OUT bit '0' hi JSR \$E9A5 E9F5 A2 0A LDY #S0A 10 E9F7 CA **DEX** delay loop, approx 50 micro sec. E9F8 DO FD BNE SE9F7 E9FA 20 9C E9 JSR \$E99C DATA OUT, bit 'l', lo 20 59 check EOI E9FD EA **JSR \$EA59 EA00** 20 CO E9 JSR \$E9C0 read IEEE **EA03** 29 04 AND #\$04 CLOCK IN? **EA05** FO F6 BEO SE9FD no, wait **EA07** A9 00 LDA #\$00 **EA09** 85 F8 set EOI flaq STA \$F8 EA0B AD 00 18 LDA \$1800 IEEE port EA0E 49 01 EOR #\$01 invert data byte **EA10**  $4A$ LSR A

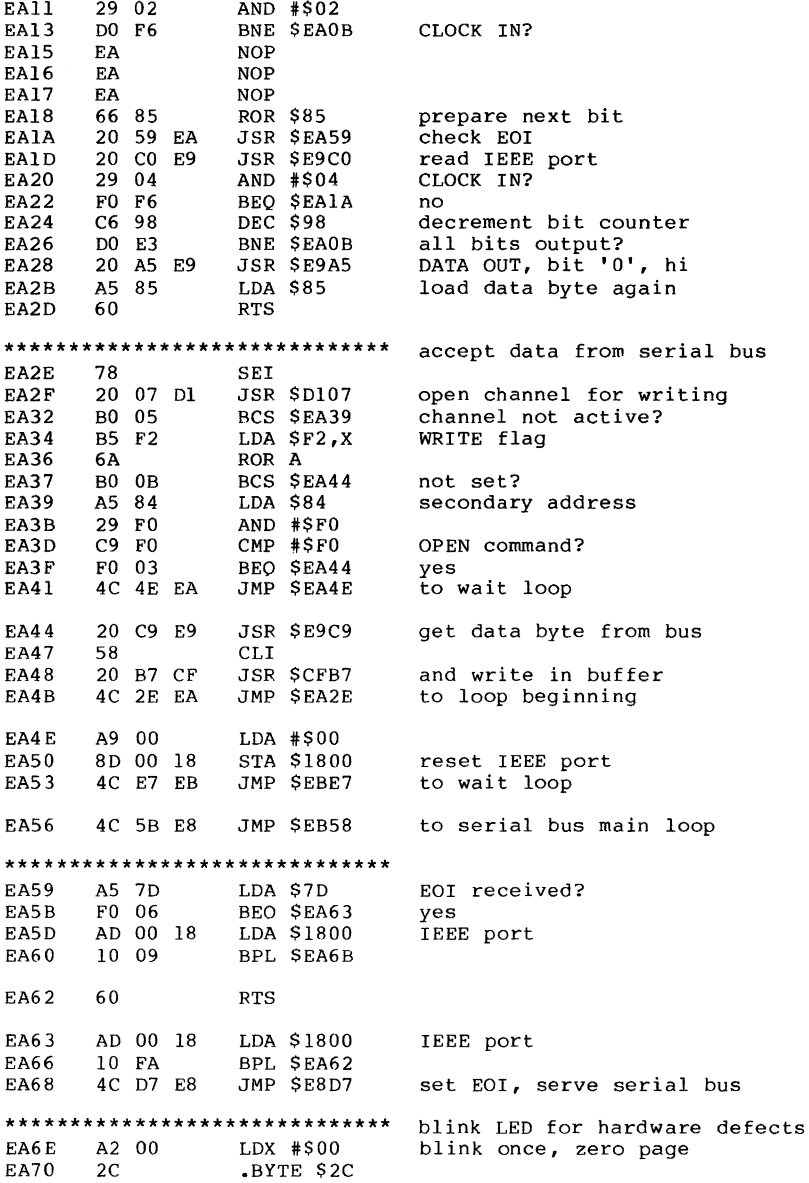

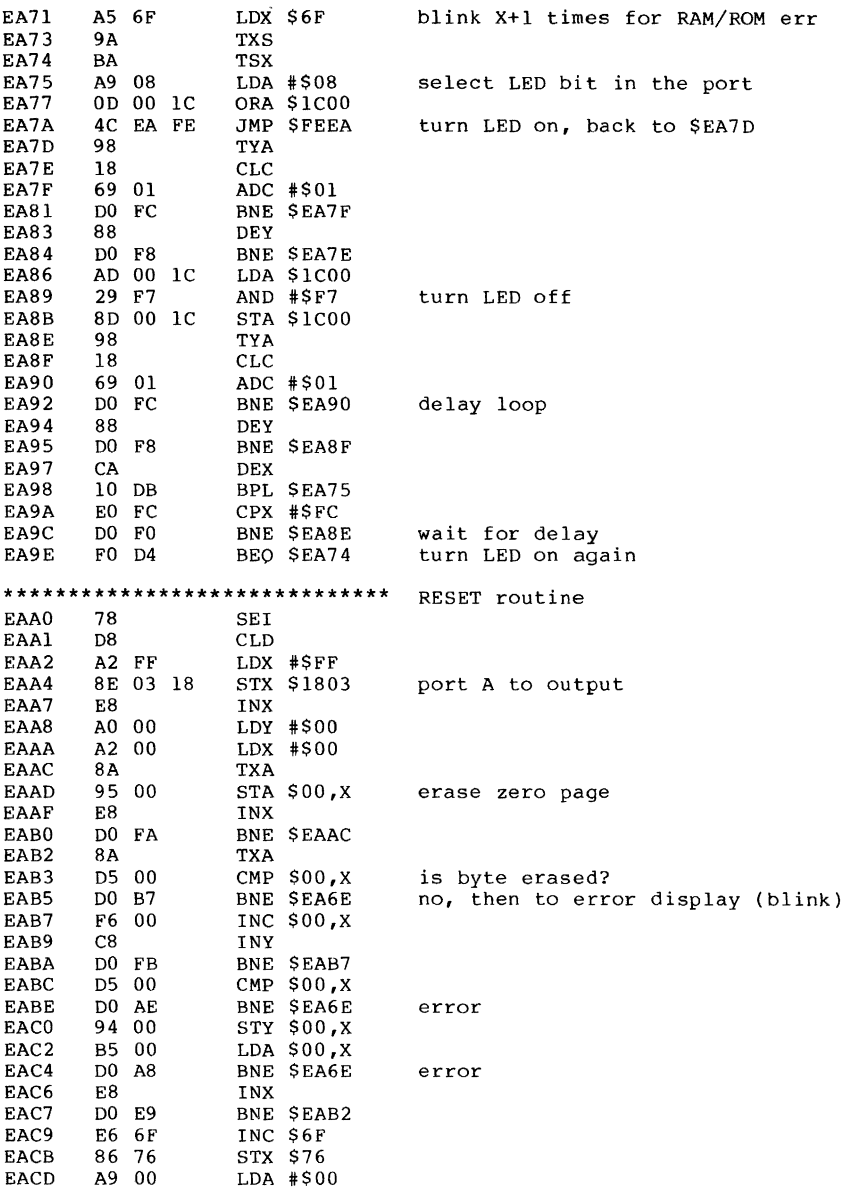

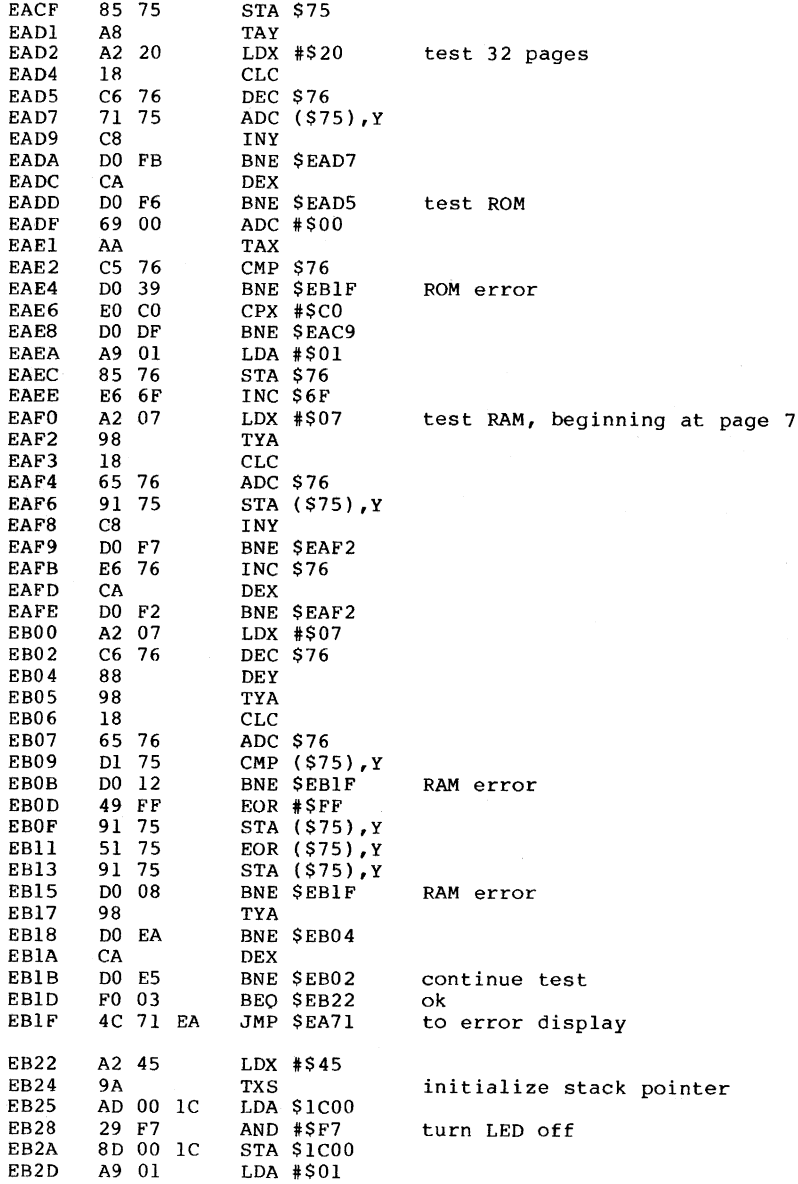

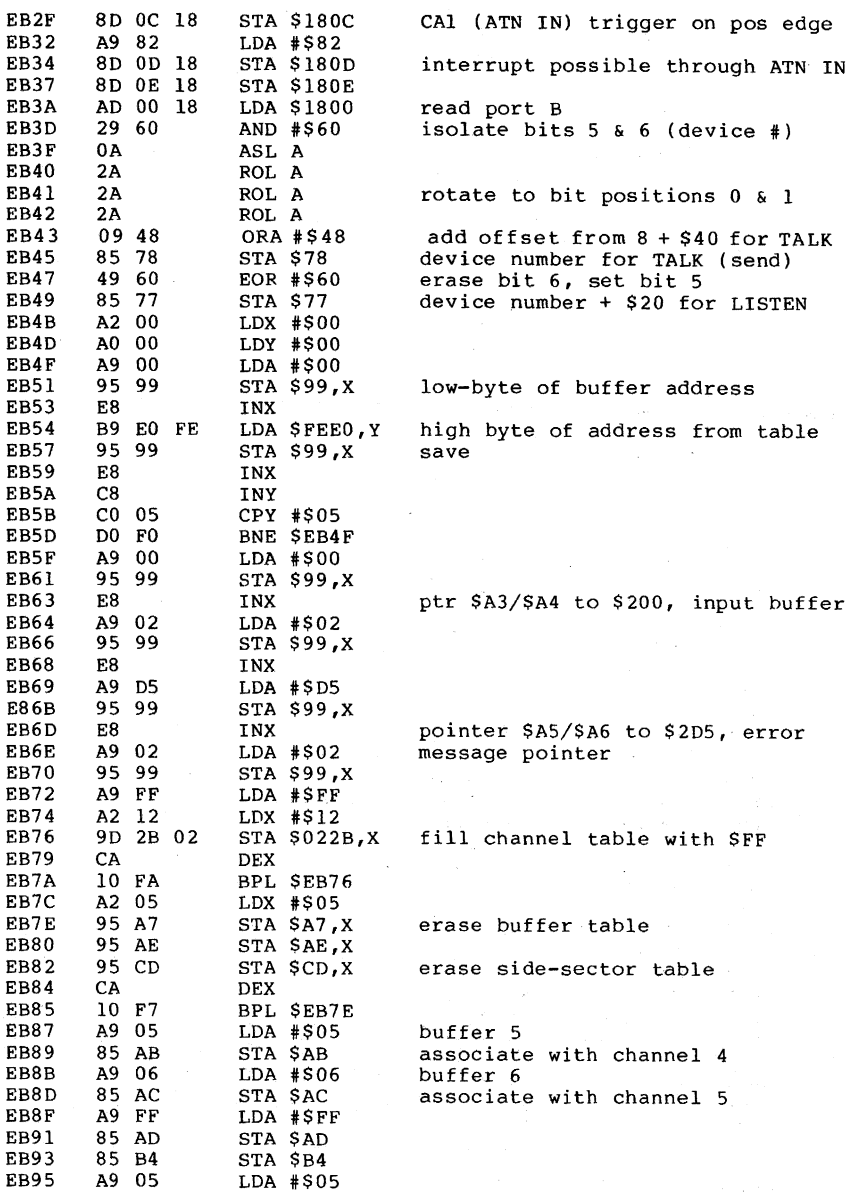

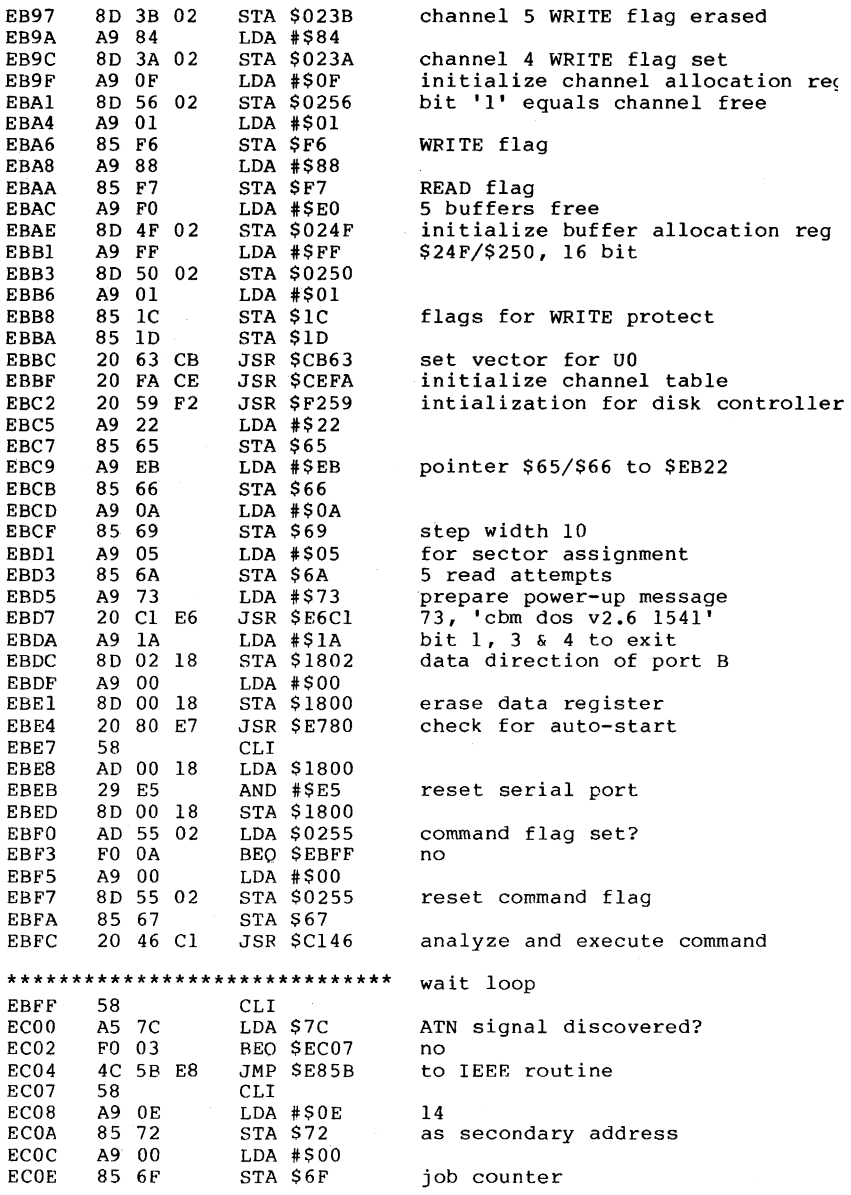

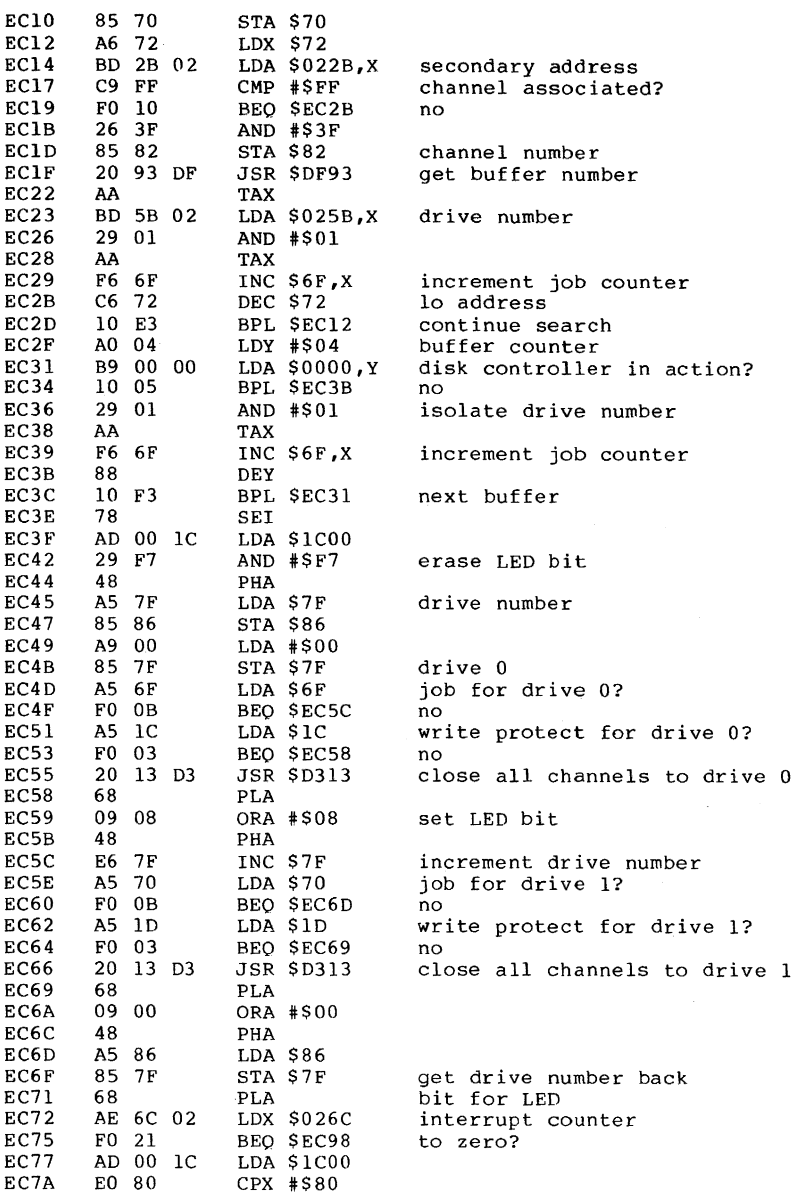

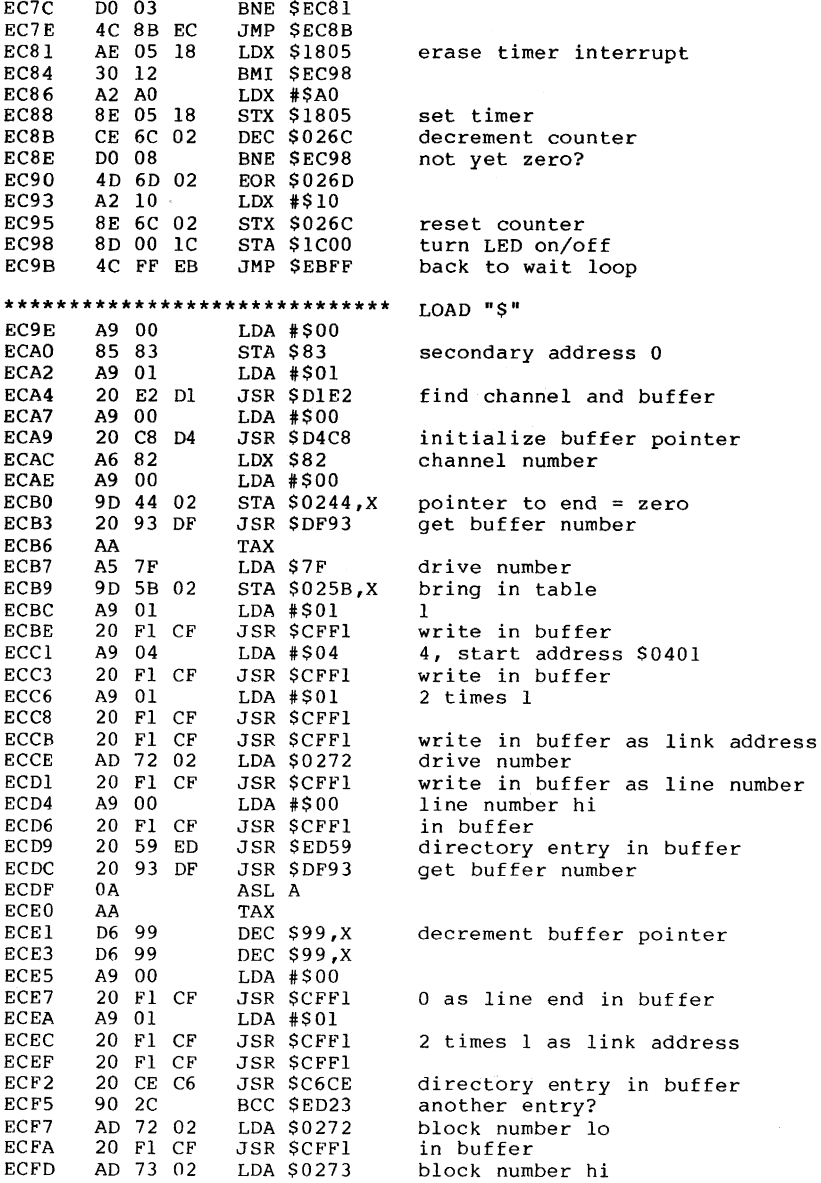

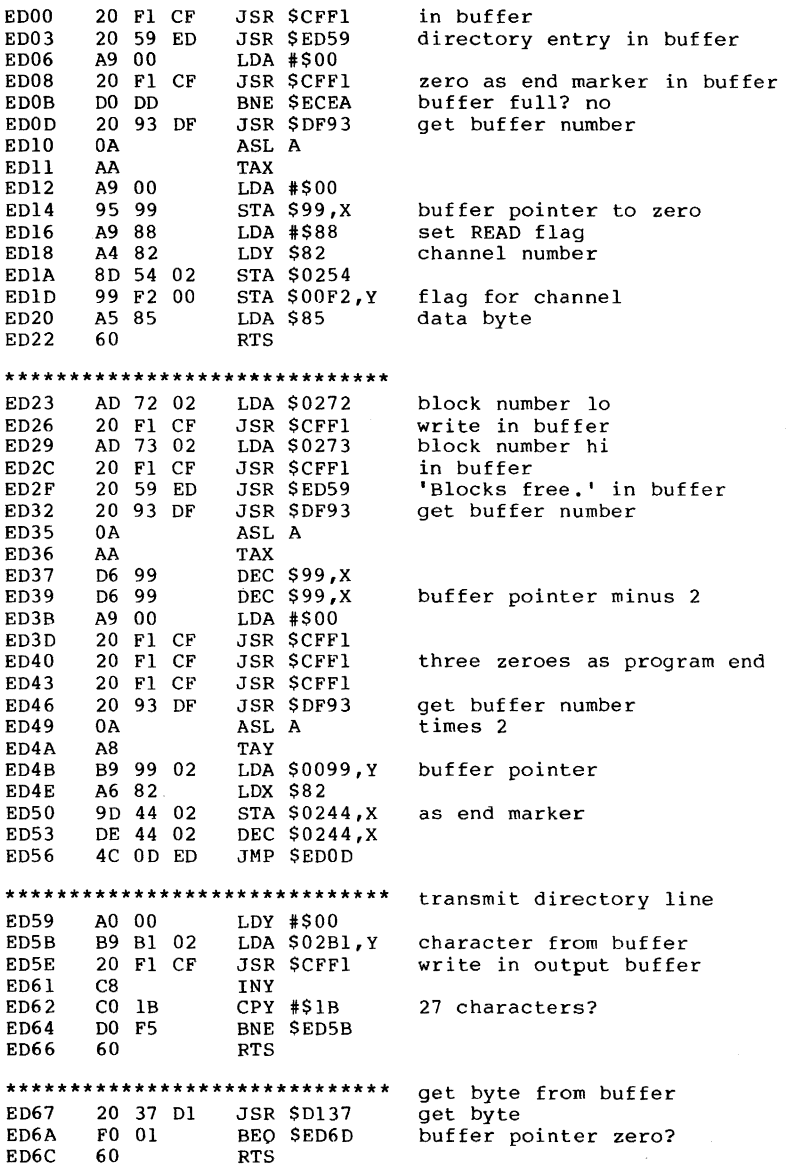

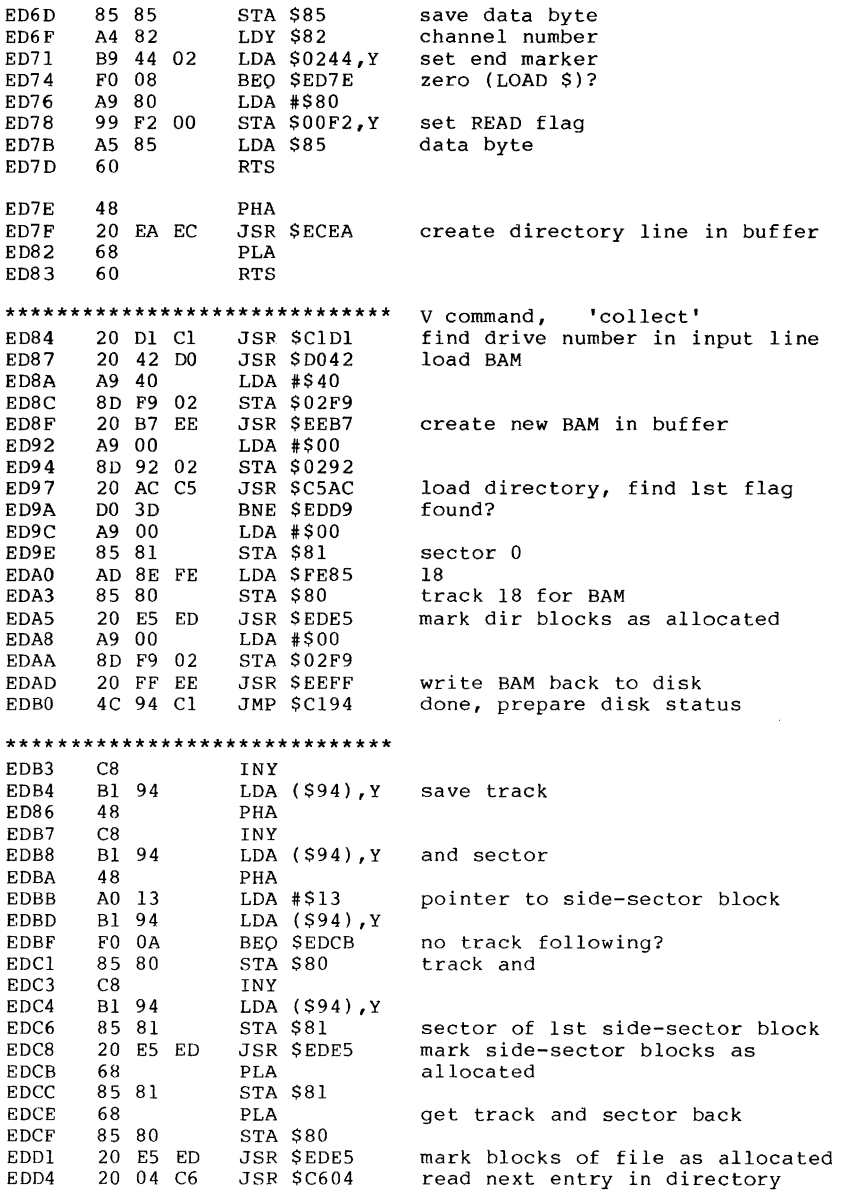

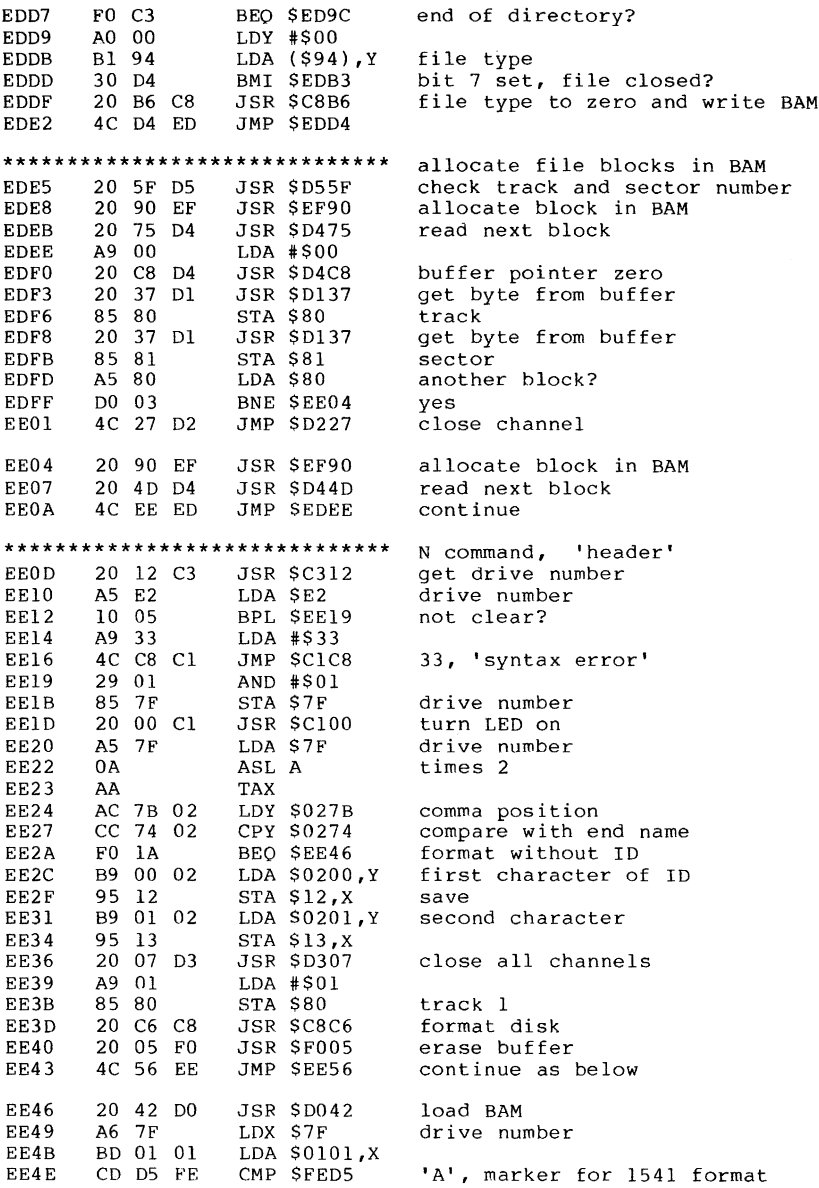

 $\label{eq:2.1} \frac{1}{\sqrt{2}}\int_{\mathbb{R}^3}\frac{1}{\sqrt{2}}\left(\frac{1}{\sqrt{2}}\right)^2\frac{1}{\sqrt{2}}\left(\frac{1}{\sqrt{2}}\right)^2\frac{1}{\sqrt{2}}\left(\frac{1}{\sqrt{2}}\right)^2.$ 

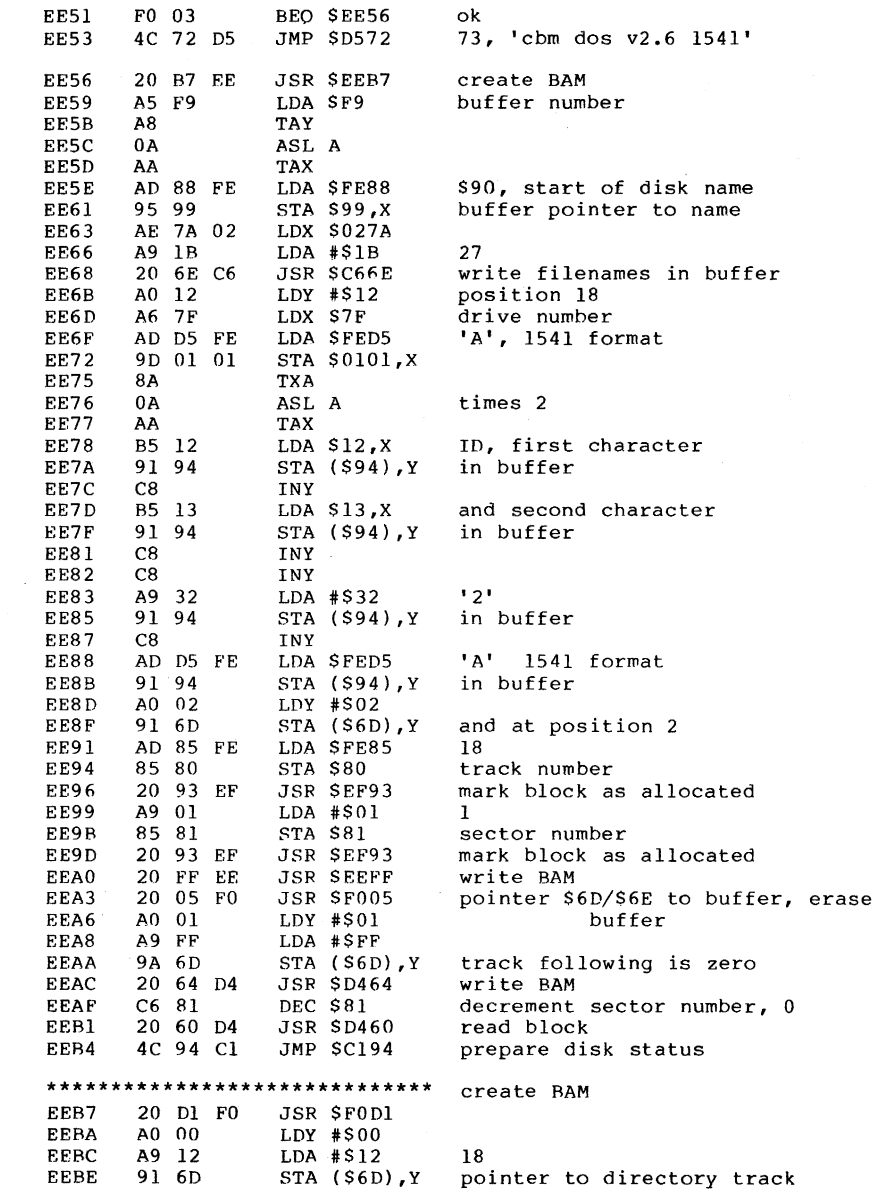

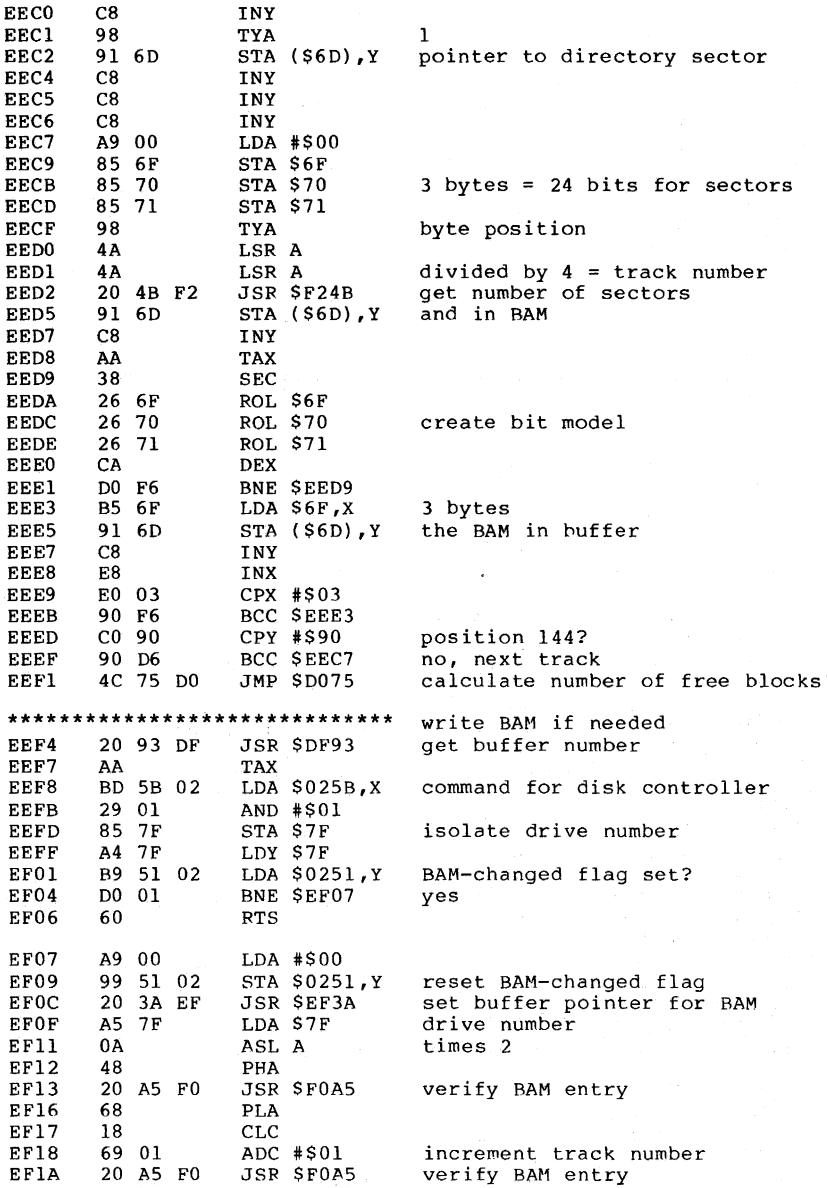

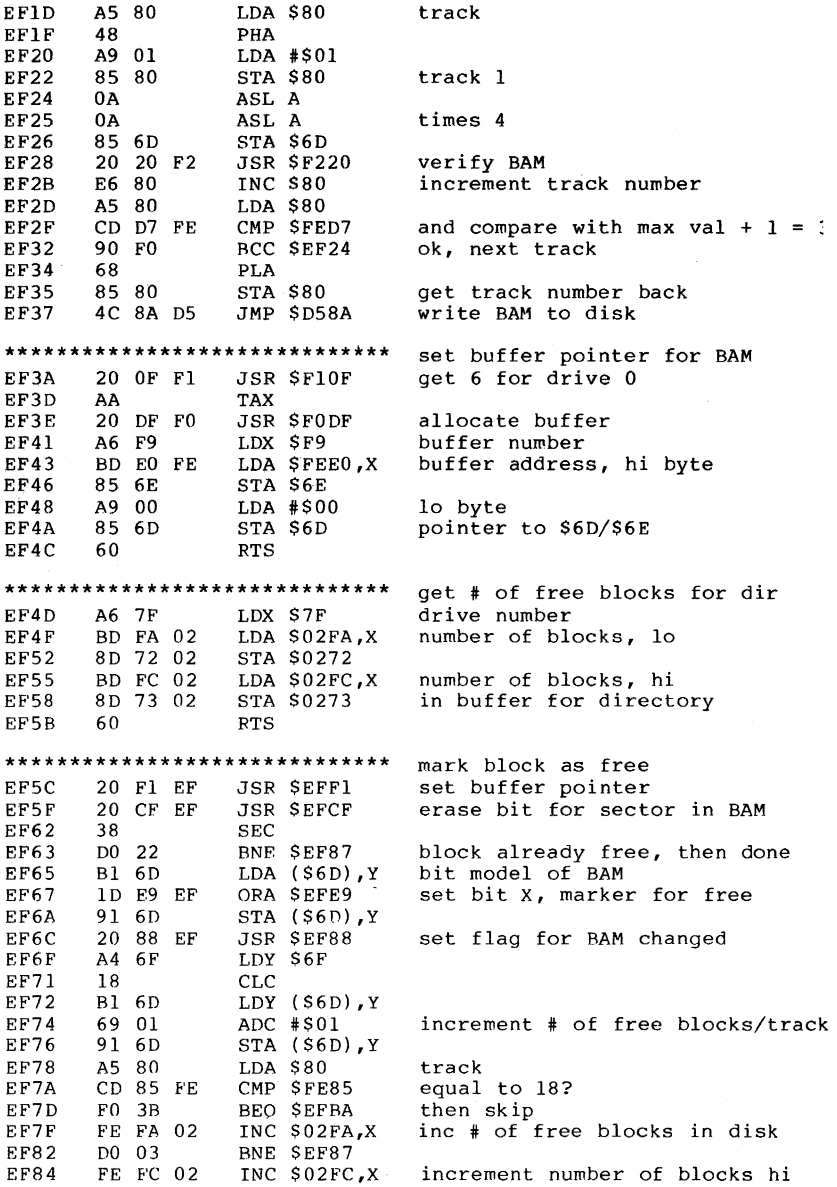

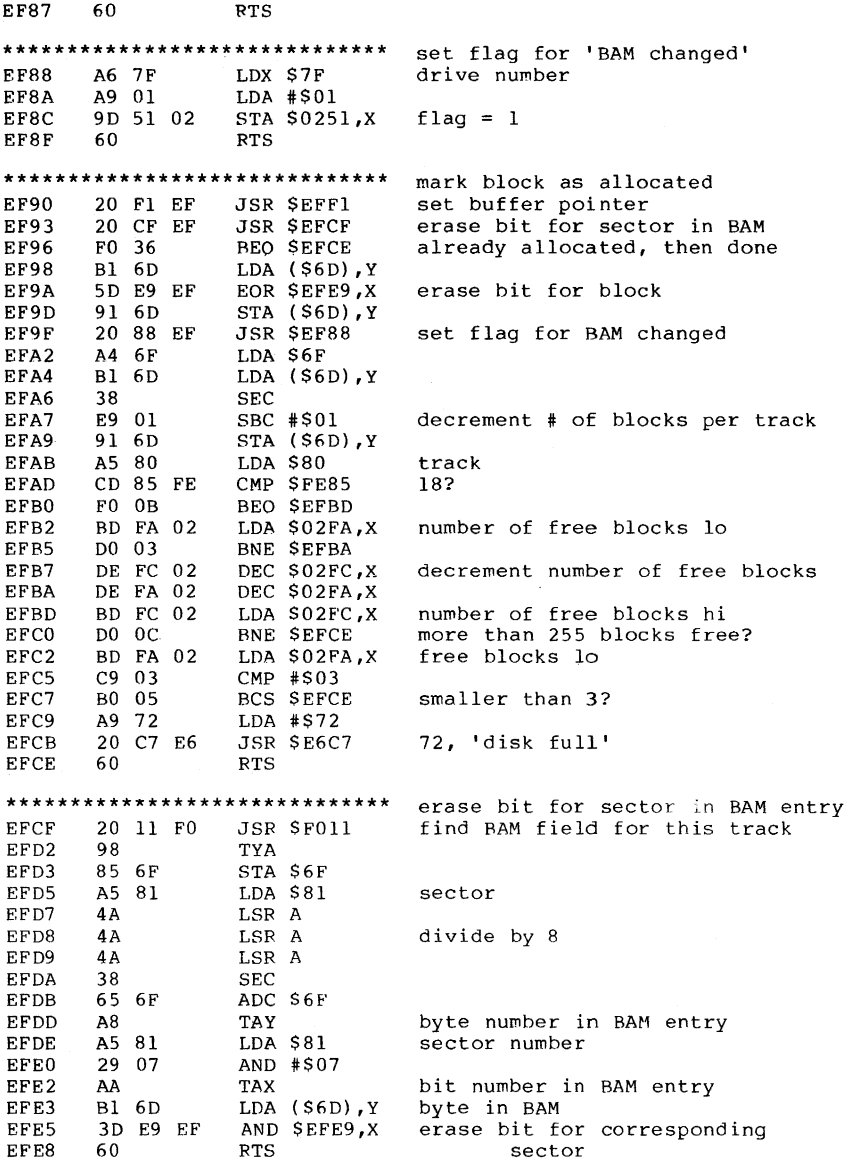

\*\*\*\*\*\*\*\*\*\*\*\*\*\*\*\*\*\*\*\*\*\*\*\*\*\*\*\*\*\* powers of 2 EFE9 01 02 04 08 10 20 40 80 \*\*\*\*\*\*\*\*\*\*\*\*\*\*\*\*\*\*\*\*\*\*\*\*\*\*\*\*\*\* write BAM after change A9 FF LDA #SFF EFF1 EFF3 2C F9 02 **BIT \$02F9** FO OC EFF6 BEO \$F004 10 OA EFF8 BPL \$F004 70 08 BVS SF004 **EFFA** A9 00 EFFC  $LDA$   $*500$ **EFFE** 8D F9 02 **STA \$02F9** reset flag 4C 8A D5 F001 JMP SD58A write block F004 60 **RTS** \*\*\*\*\*\*\*\*\*\*\*\*\*\*\*\*\*\*\*\*\*\*\*\*\*\*\*\*\*\* erase BAM buffer 20 3A EF F005 JSR SEF3A pointer \$6D/\$6E to BAM buffer F008 A0 00 LDY #\$00 FO OA 98 TYA FOOB 91 6D STA (\$6D), Y erase BAM buffer F00D  $C8$ INY FOOE DO FB **BNE SFOOB** F010 60 **RTS** \*\*\*\*\*\*\*\*\*\*\*\*\*\*\*\*\*\*\*\*\*\*\*\*\*\*\*\*\*\*\*  $F011$ A5 6F LDA \$6F F013 48 PHA F014 A5 70 LDA \$70 F016 48 PHA A6 7F F017 LDX \$7F drive number B5 FF F019 LDA SFF, X FOIB F0 05 BEO \$F022 drive zero? A9 74  $FOID$  $LDA$  #\$74  $F01F$ 20 48 E6 **JSR \$E648** 'drive not ready' F022 20 OF F1 JSR \$F10F get buffer number for BAM F025 85 6F STA S6F F027 8A **TXA** F028  $0A$ ASL A F029 85 70 **STA \$70**  $FO2B$ AA TAX A5 80  $F02C$ LDA \$80 track  $FO2E$ DD 9D 02  $CMP$   $S029D, X$  $F0$   $0B$ F031 BEO SF03E F033 E8 INX F034 86 70 STX \$70 DD 9D 02 F036 CMP \$029D, X F039 F0 03 BEO SF03E 20 5B FO<br>A5 70 F03B JSR \$F05B  $FO3E$ LDA \$70 F040 A6 7F LDX \$7F drive number F042 9D 9B 02 STA \$029B, X F045 OA ASL A F046 0 A ASL A times 4 F047 18  $CLC$ F048 69 Al ADC #\$A1  $F04A$ 85 6D STA S6D

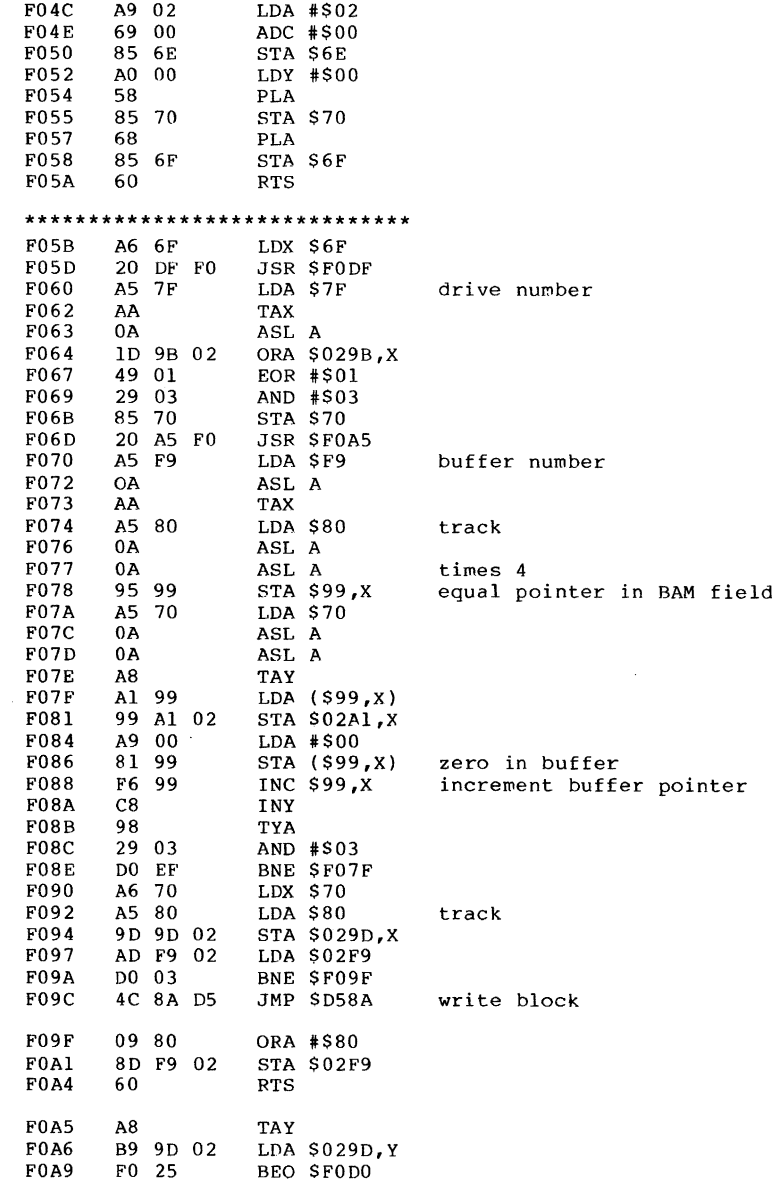

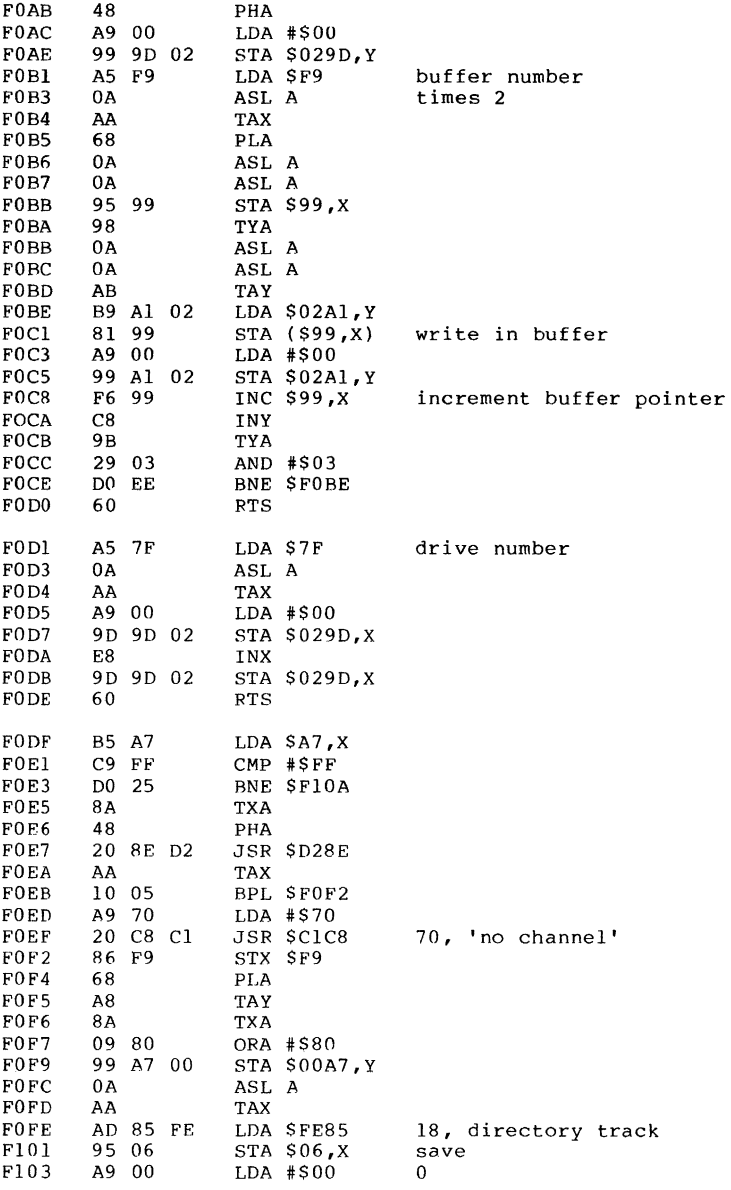

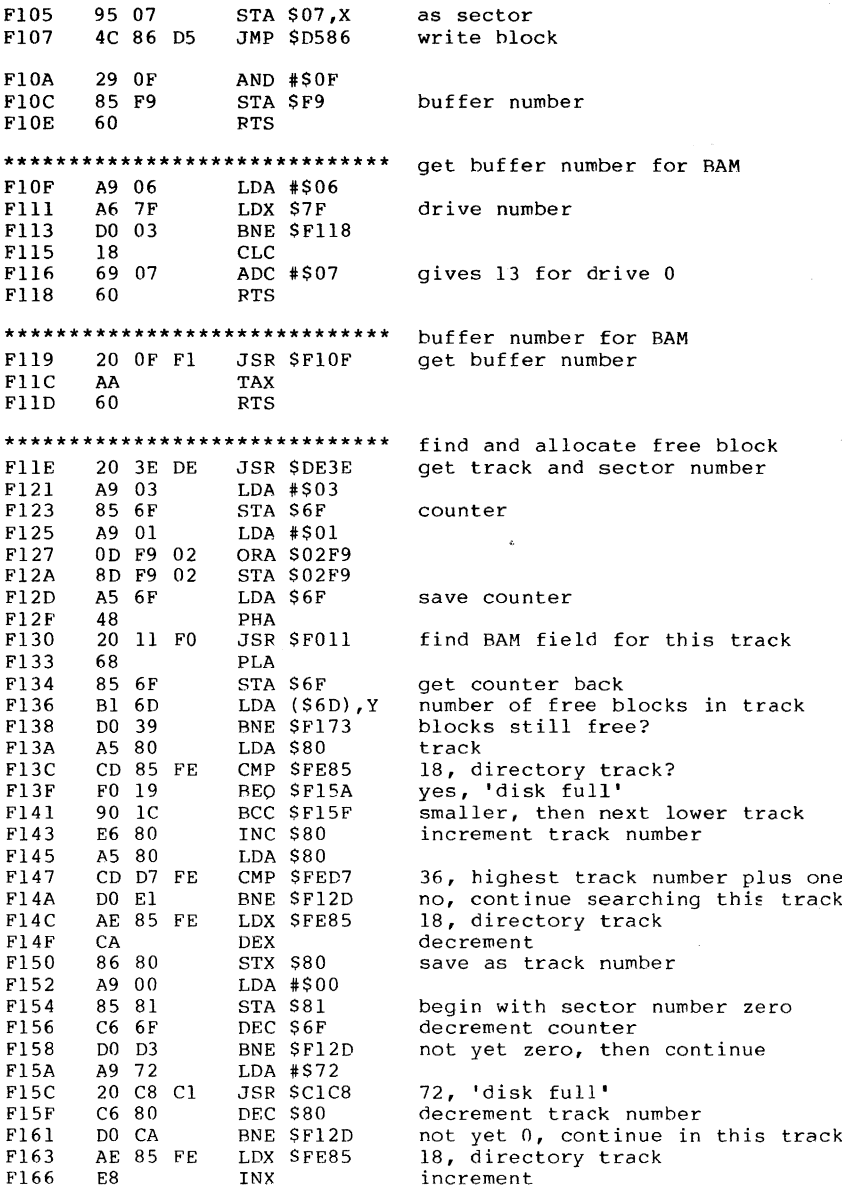

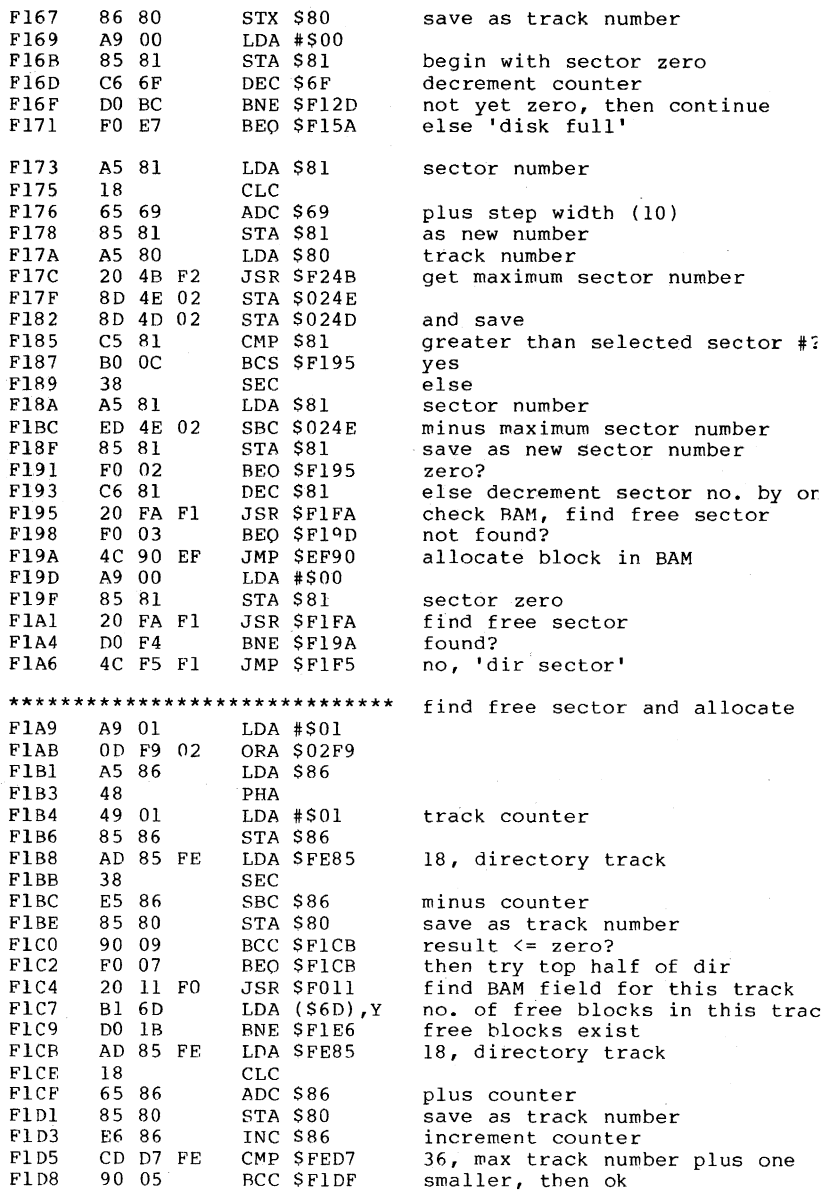

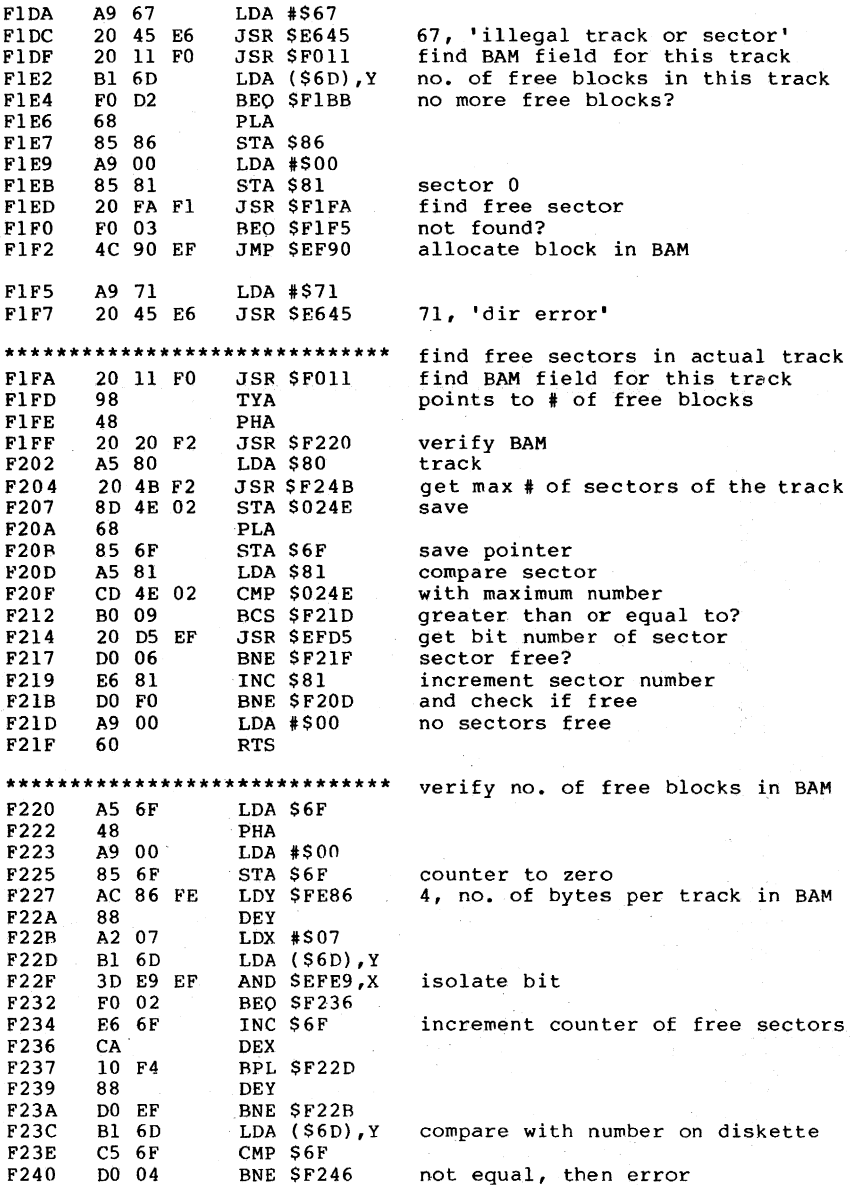

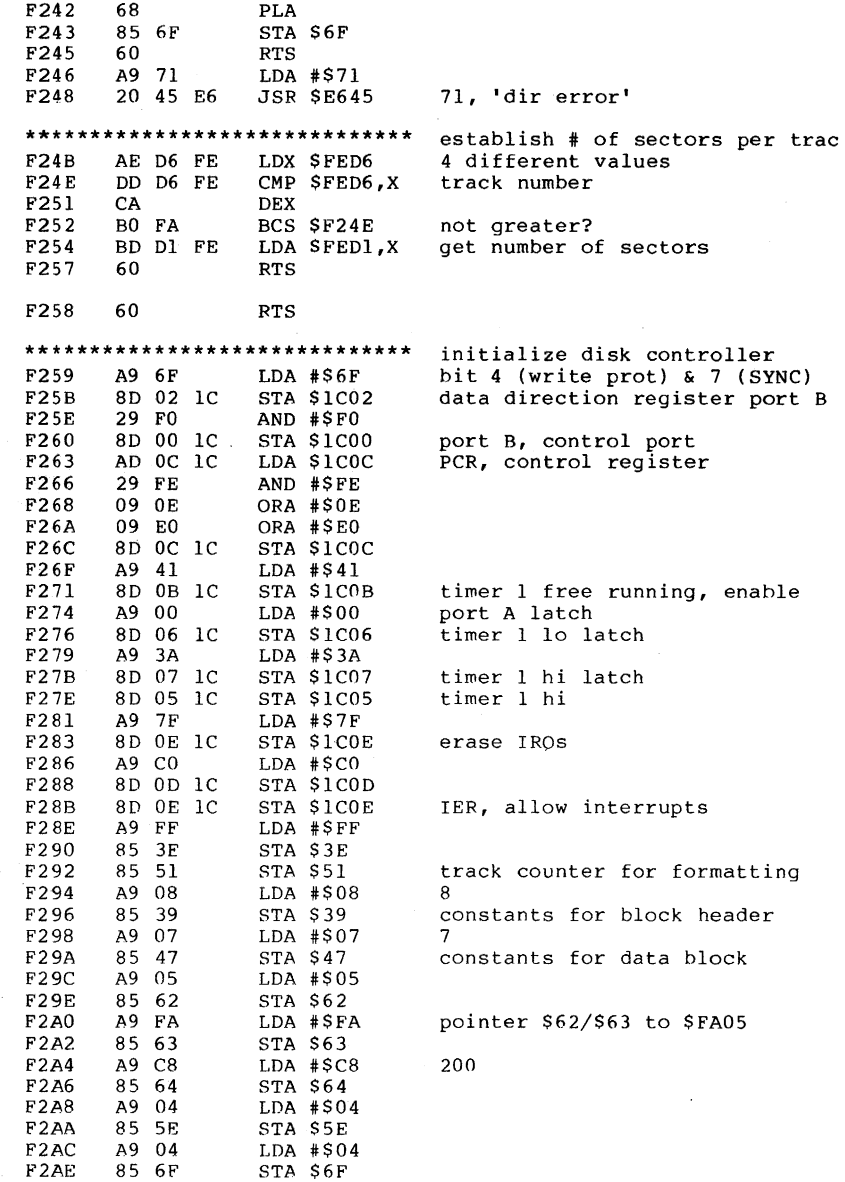

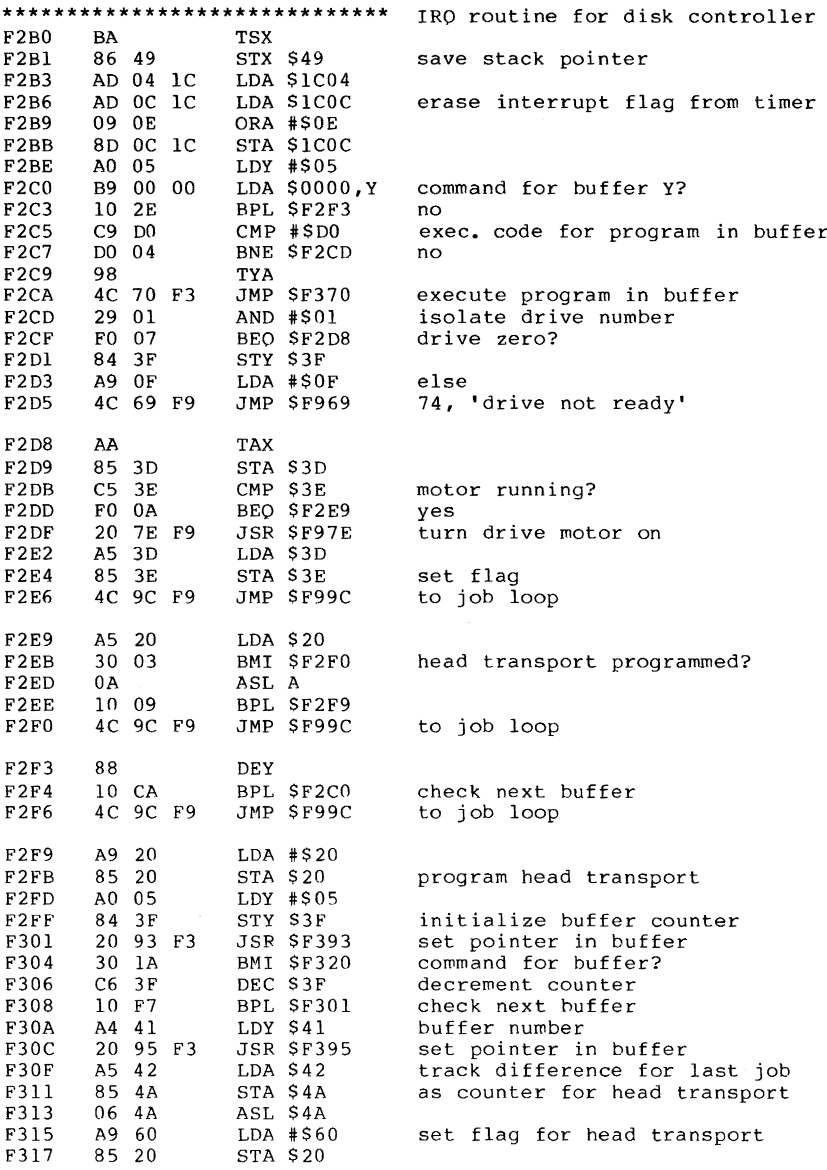

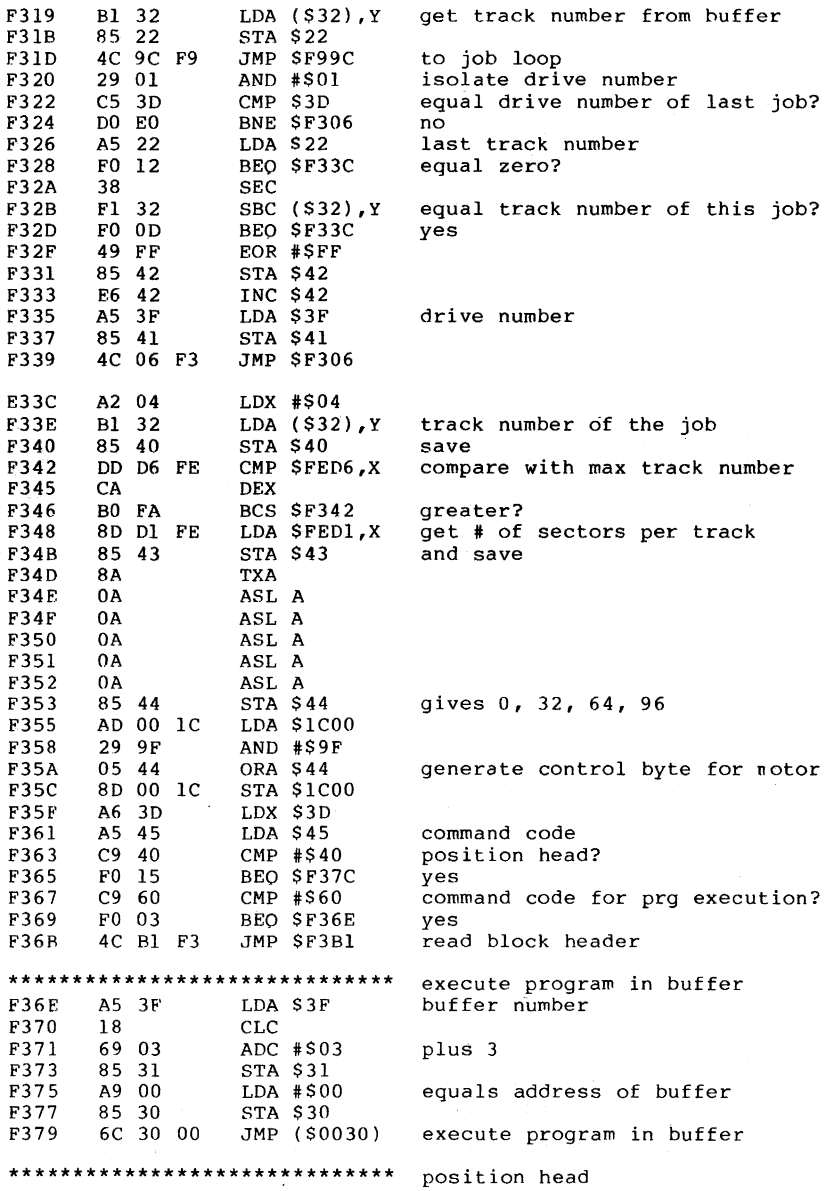

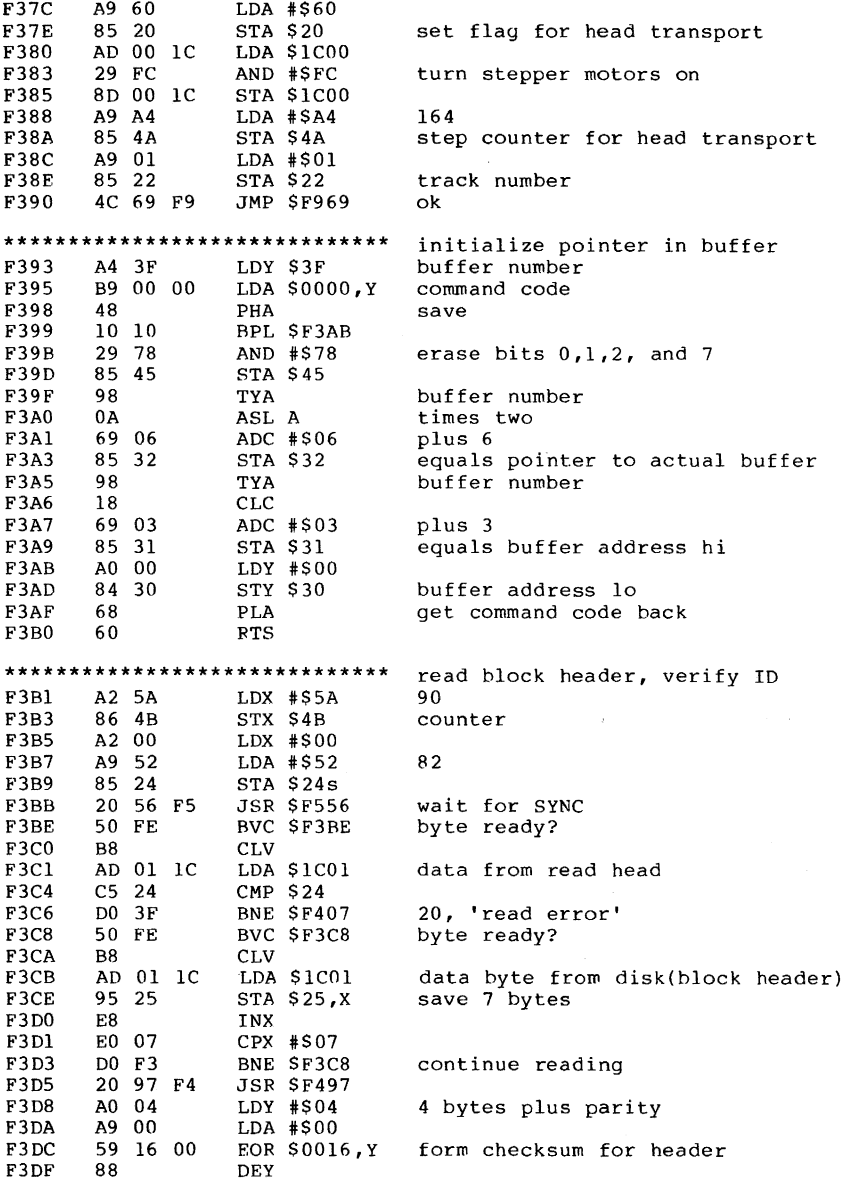

 $\mathcal{A}^{\mathcal{A}}$  and  $\mathcal{A}^{\mathcal{A}}$  are  $\mathcal{A}^{\mathcal{A}}$  . In the  $\mathcal{A}^{\mathcal{A}}$ 

 $\bar{z}$ 

 $\hat{\mathbf{r}}$ 

 $\bar{z}$ 

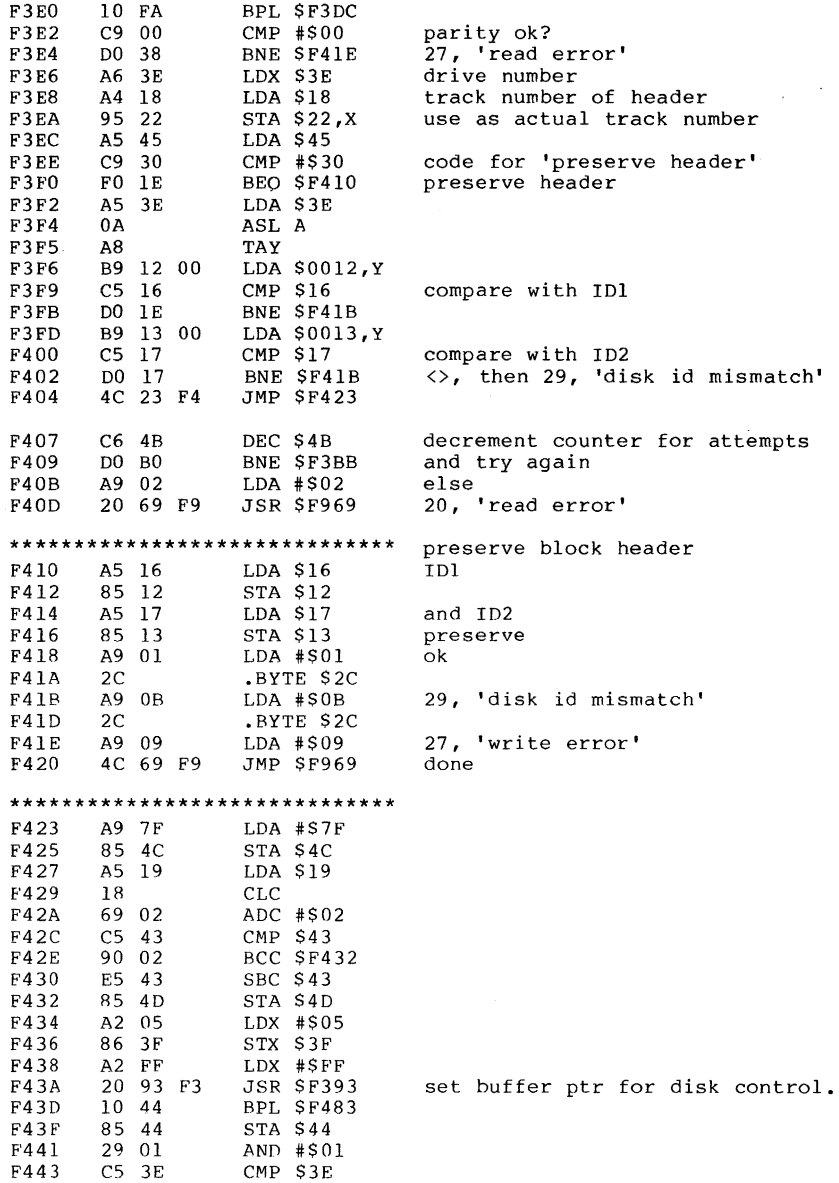

 $\sim$ 

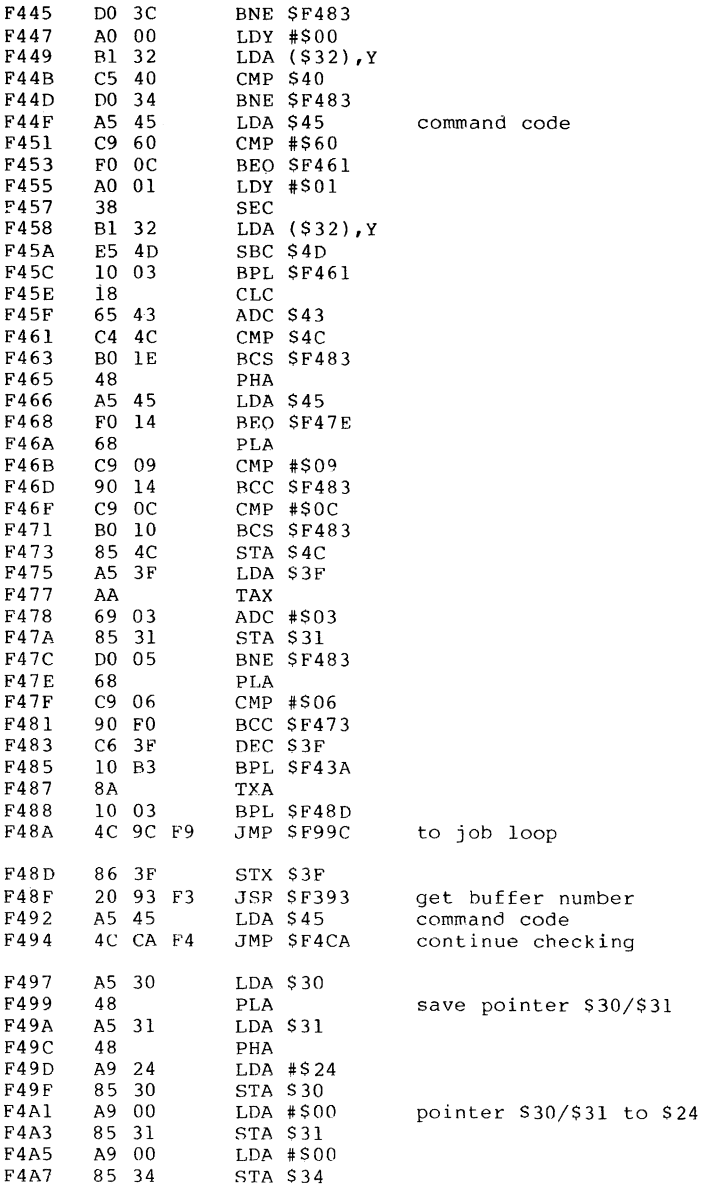

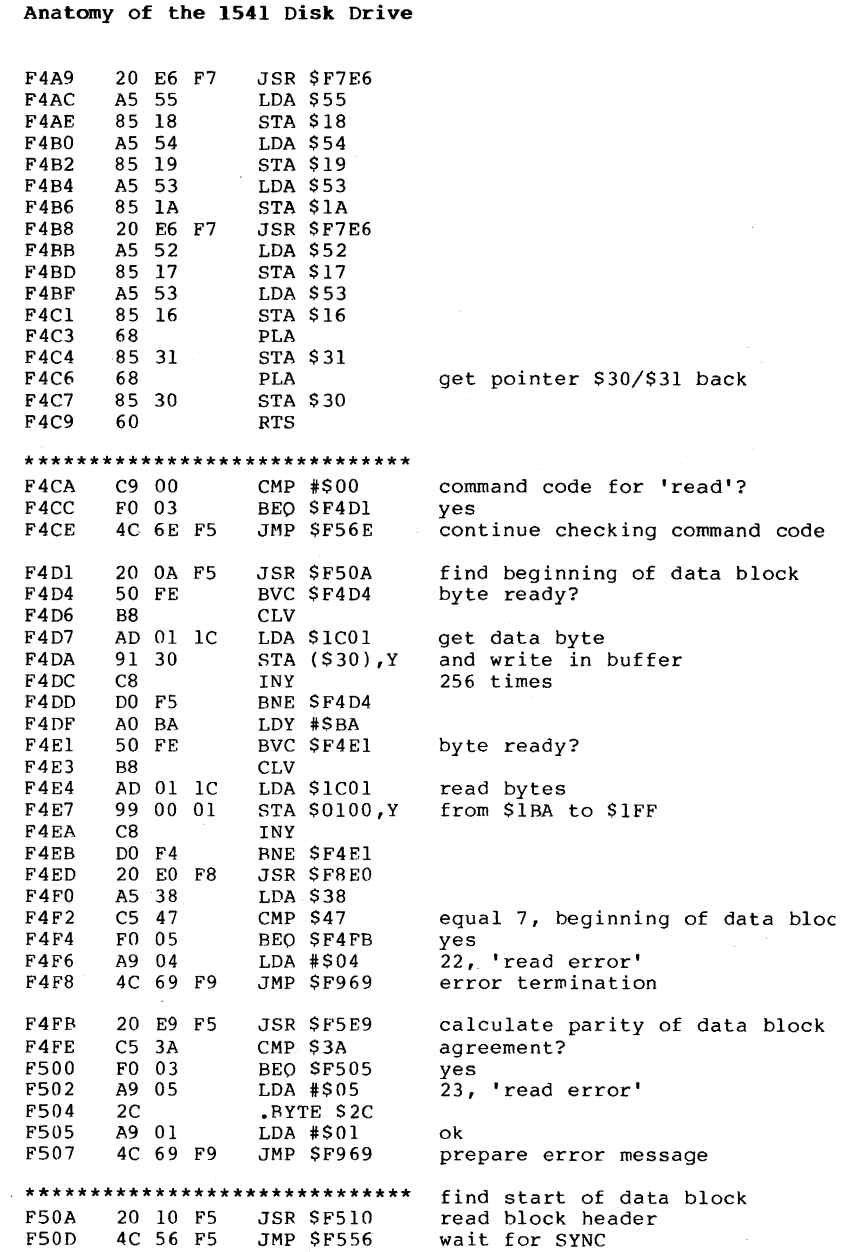

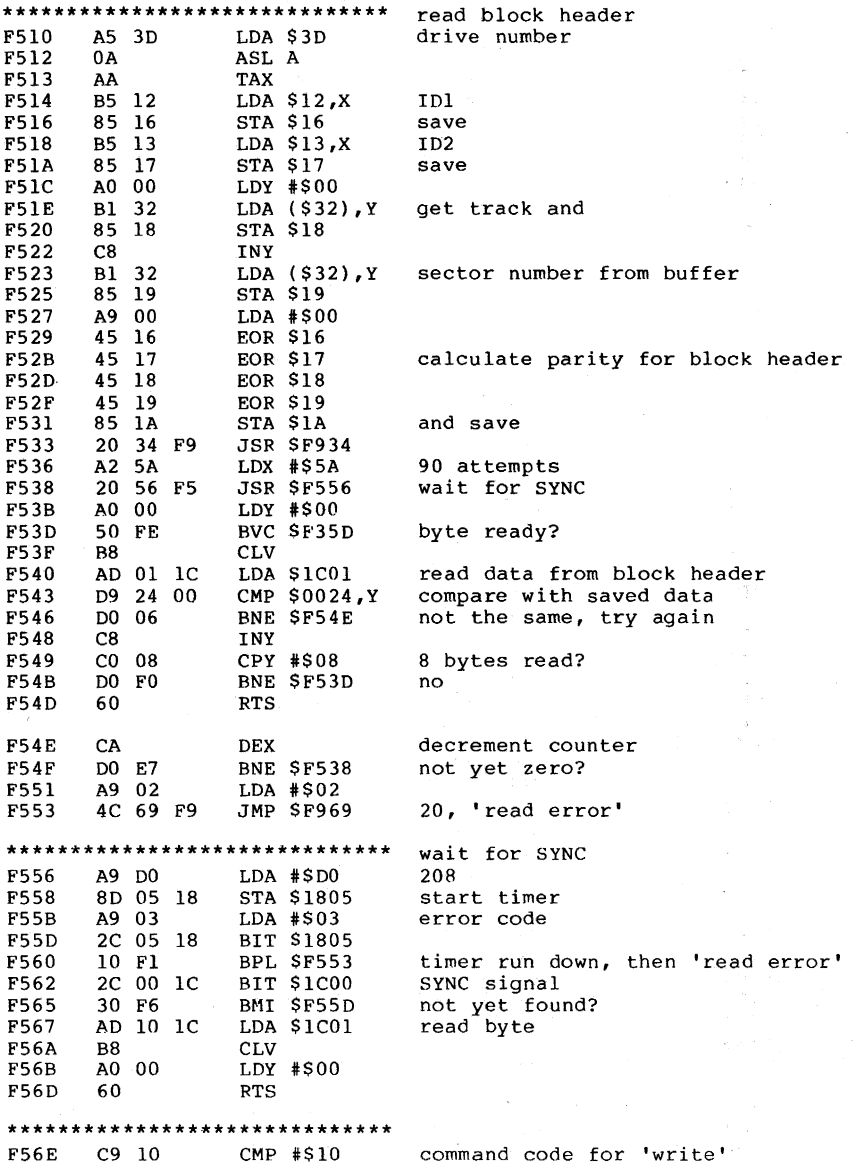

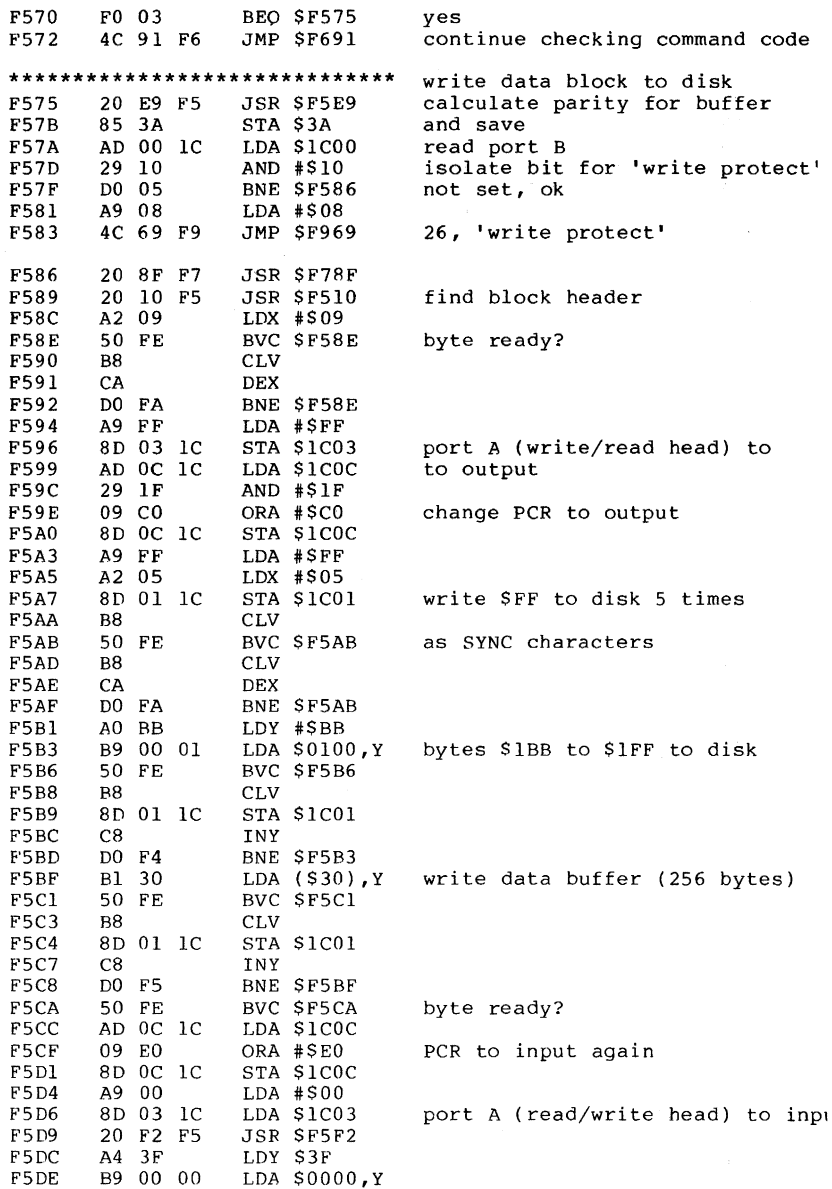
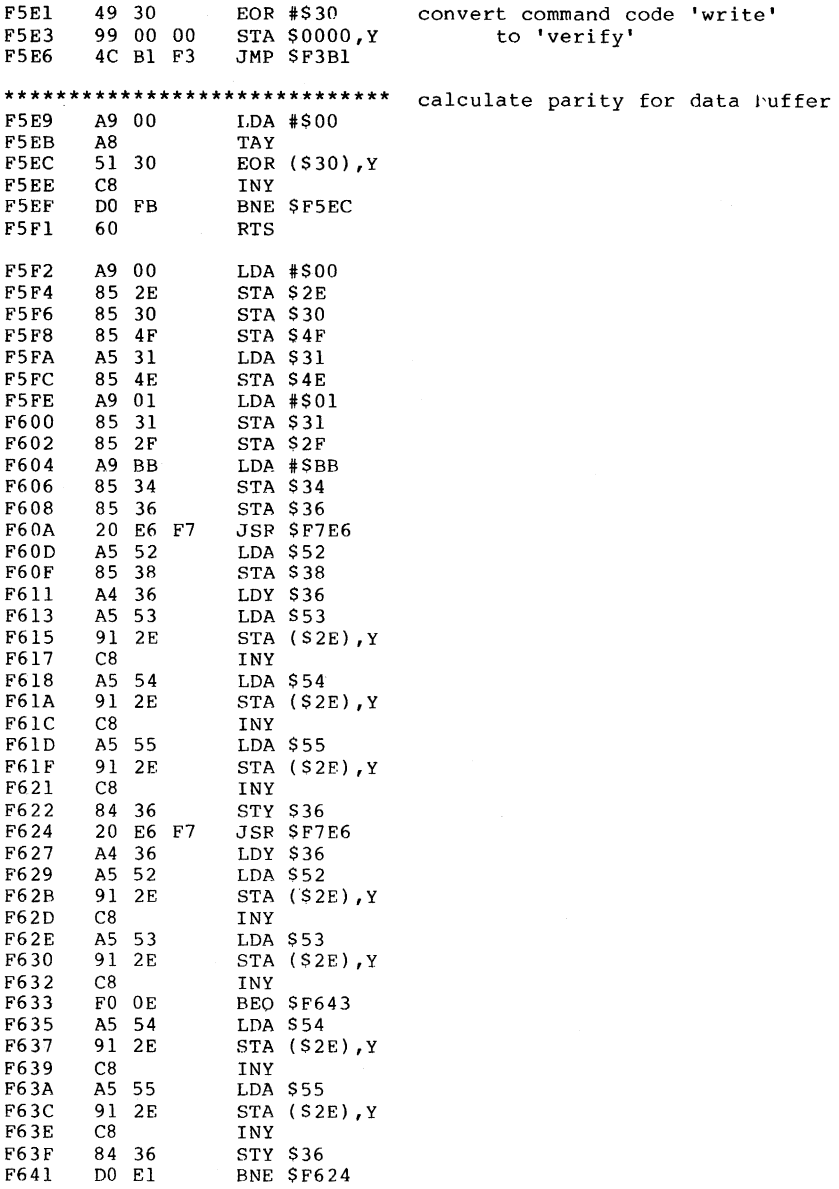

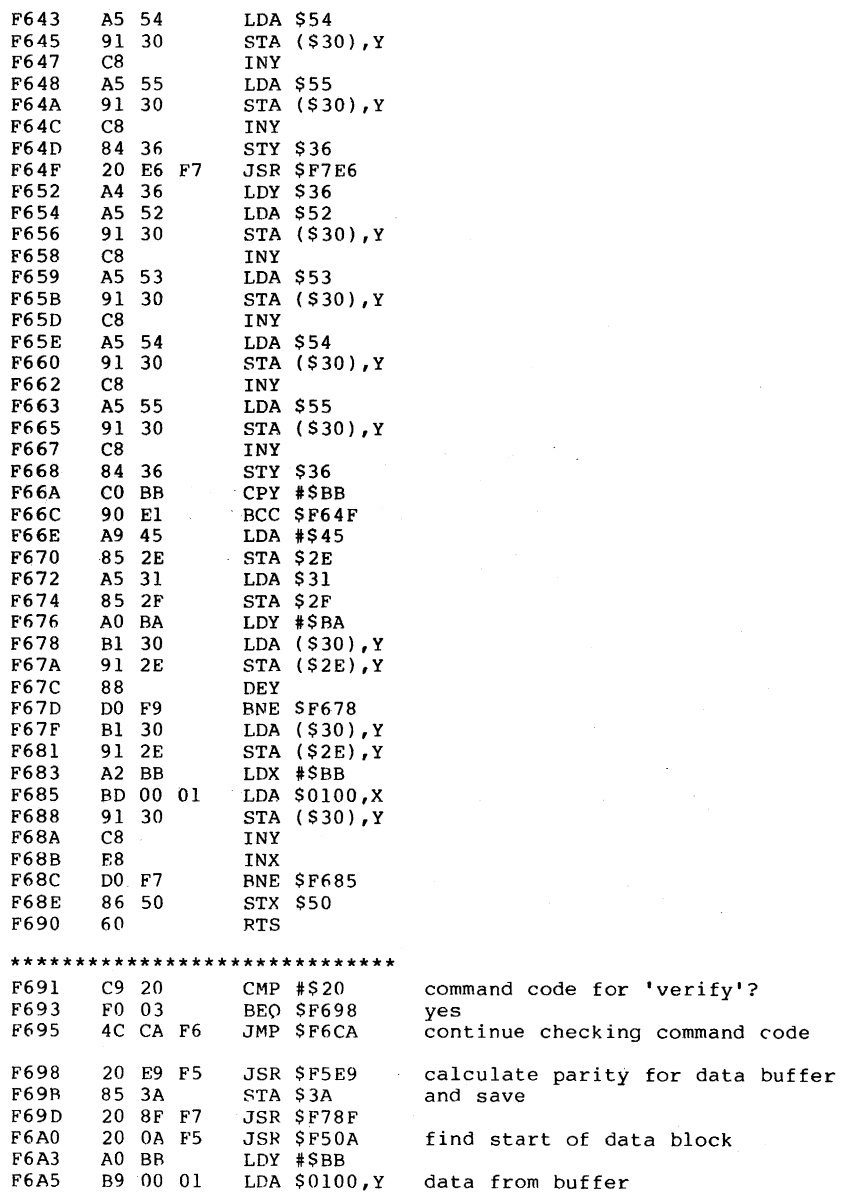

 $\sim$ 

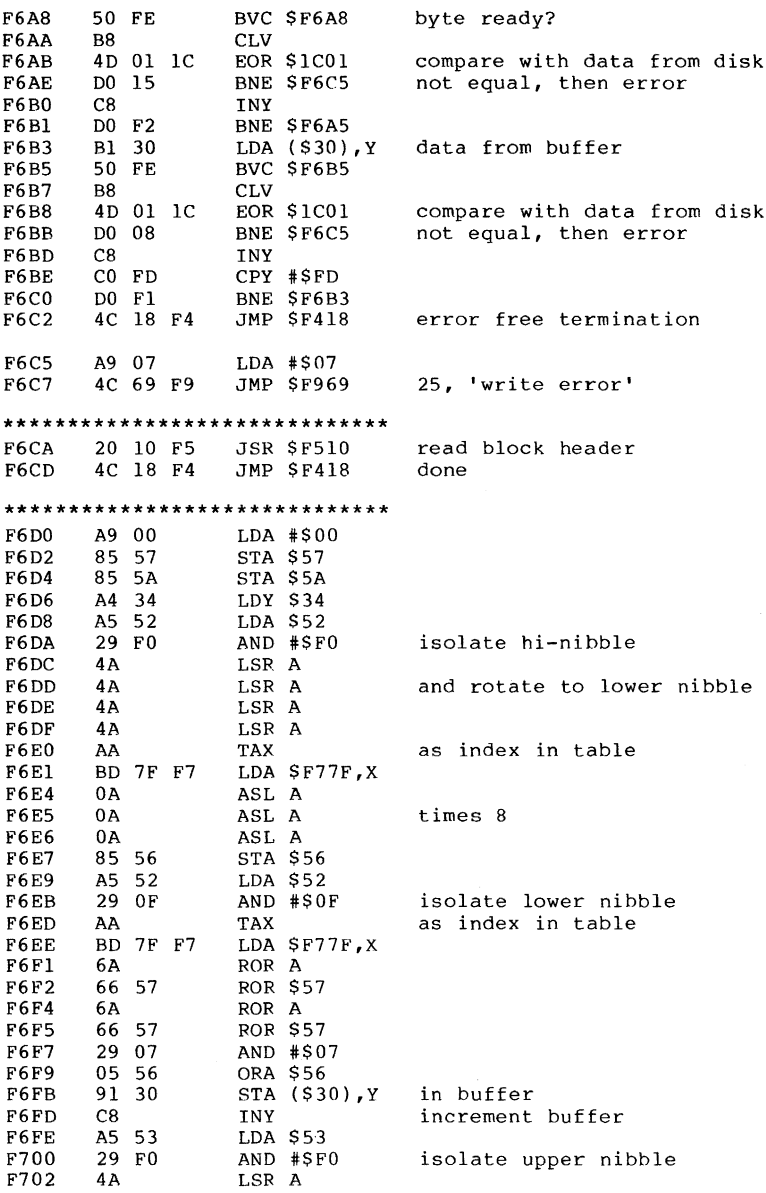

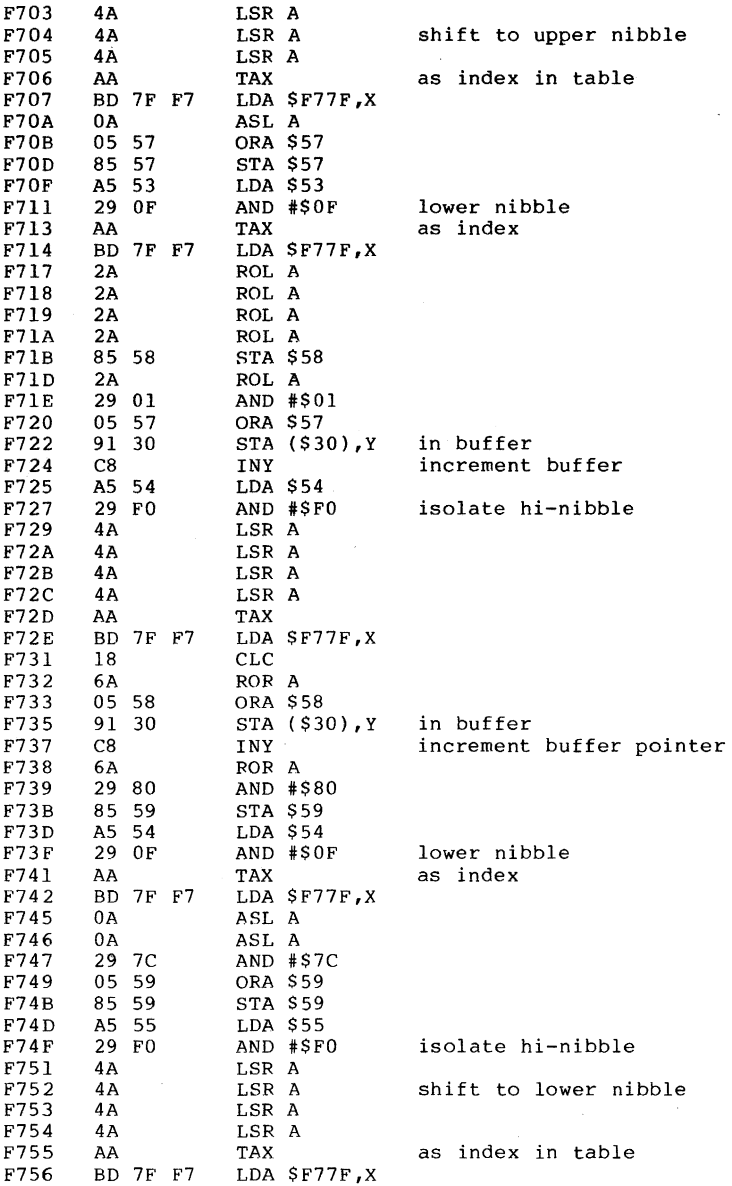

 $\sim 10^{-1}$ 

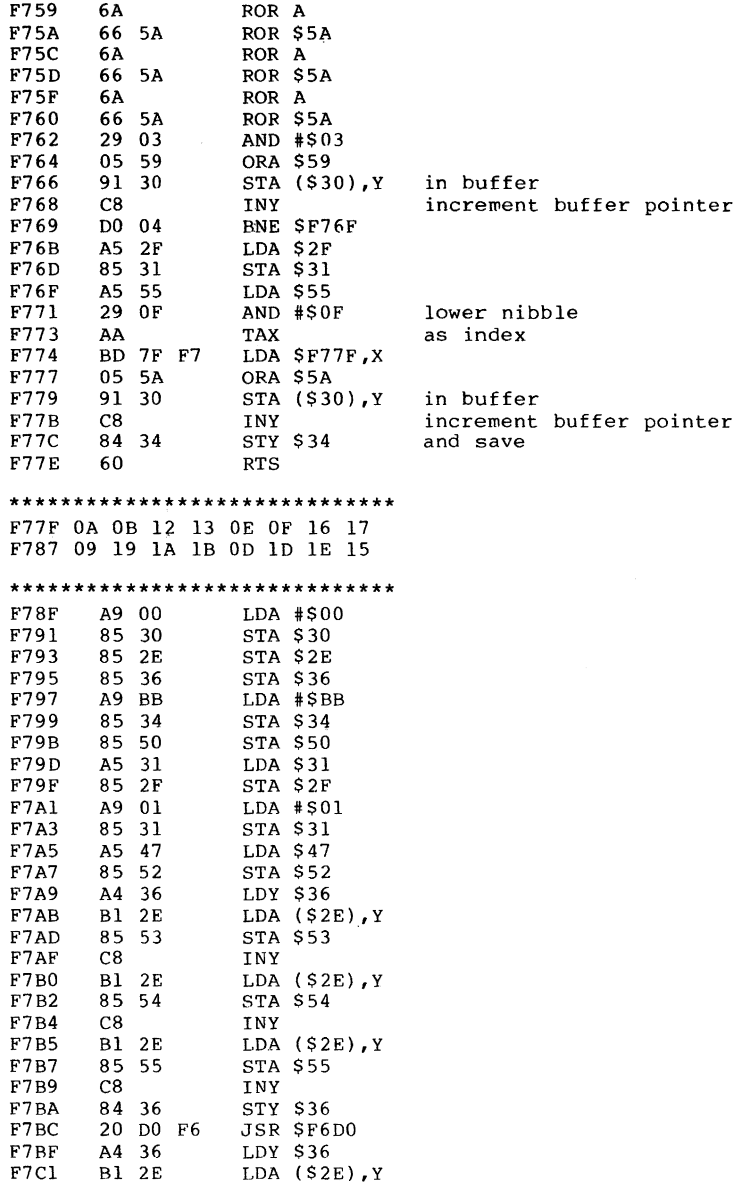

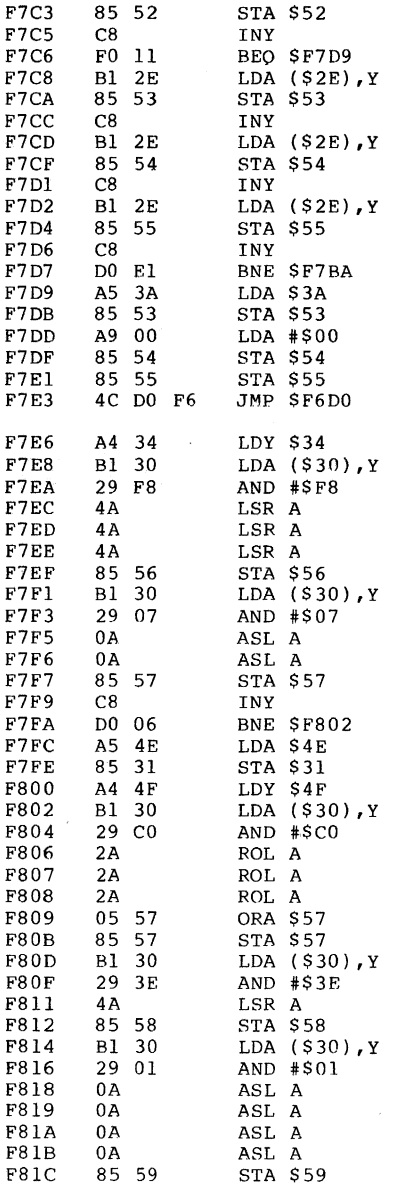

**250** 

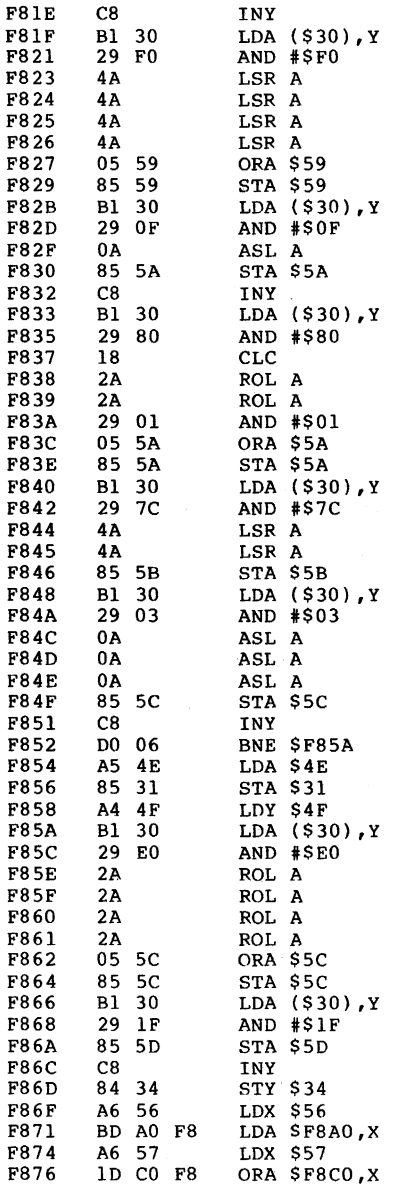

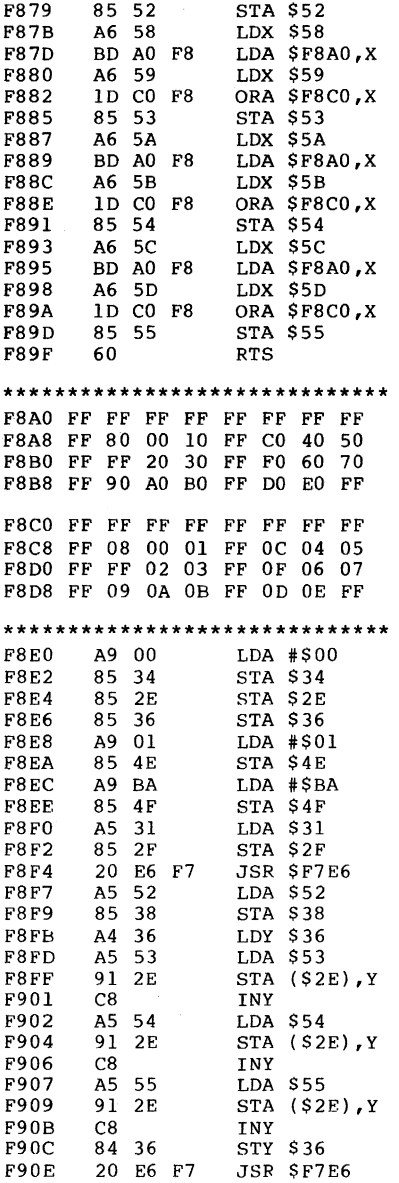

252

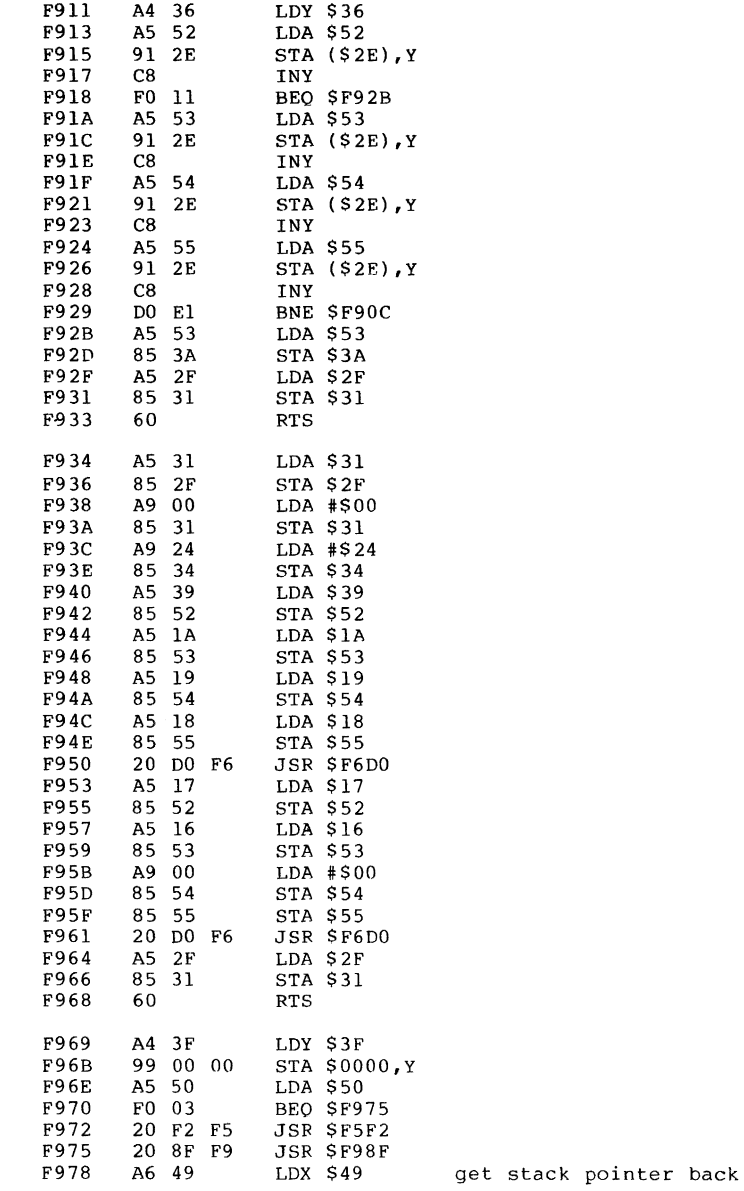

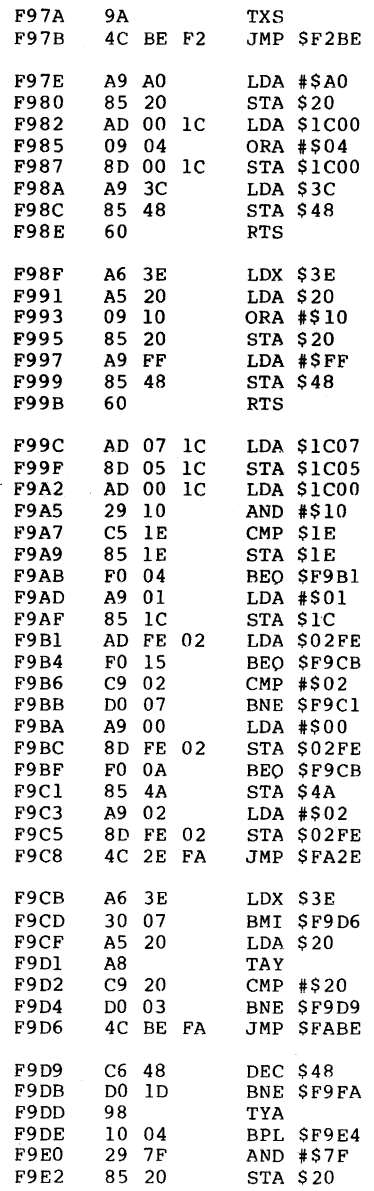

turn drive motor off

write protect?

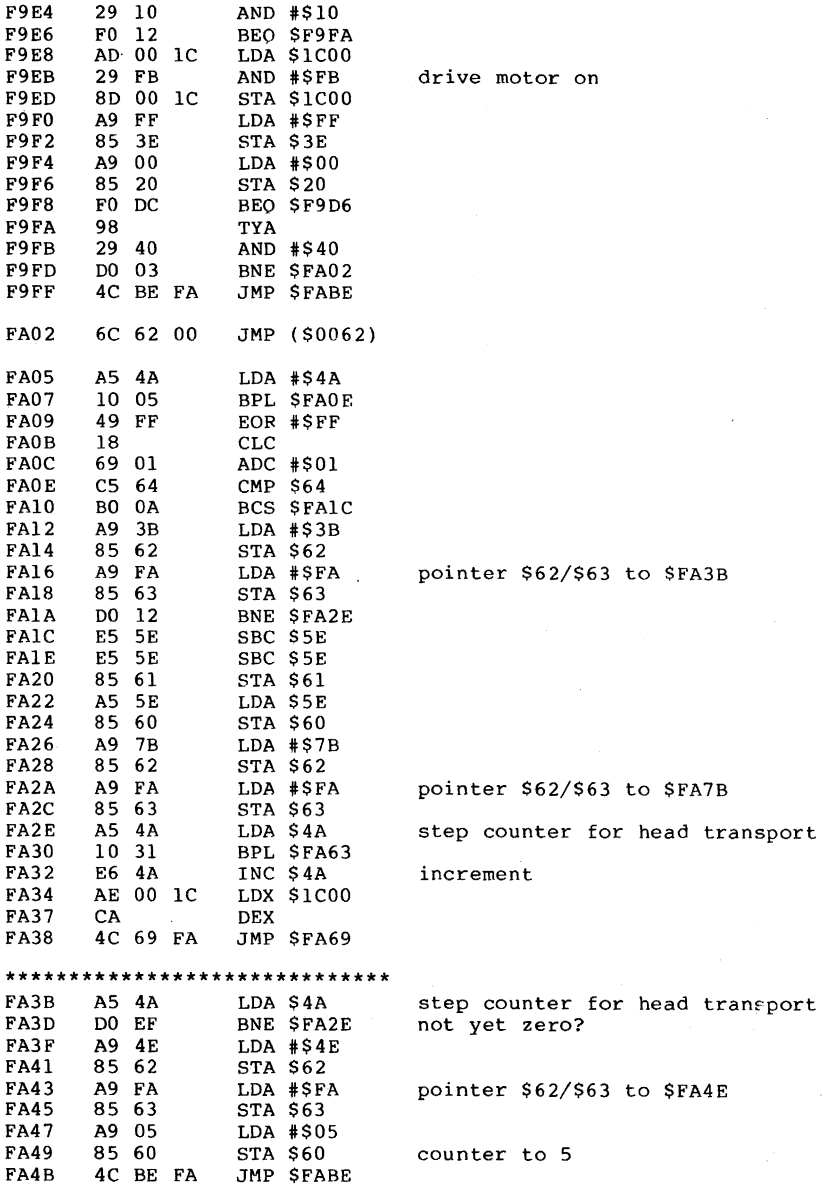

#### \*\*\*\*\*\*\*\*\*\*\*\*\*\*\*\*\*\*\*\*\*\*\*\*\*\*\*\*\*\*\* FA4E  $C660$ DEC \$60 decrement counter BNE \$FARE **FA50** D0 6C not yet zero? **FA52** A5 20 LDA \$20 **FA54** 29 BF AND #\$BF erase bit 6 85 20 **FA56 STA \$20** LDA #\$05 **FA58** A9 05 FA5A 85 62 STA \$62 FA5C A9 FA LDA #\$FA pointer \$62/\$63 to FA05 FA5E 85 63 STA \$63 FA60 4C BE FA JMP SFABE \*\*\*\*\*\*\*\*\*\*\*\*\*\*\*\*\*\*\*\*\*\*\*\*\*\*\*\*\*\*\* C6 4A DEC \$4A step counter for head transport FA63 LDX \$1C00 AE 00 1C **FA65** FA68 E8 INX FA69 8A TXA FA6A 29 03 AND #\$03 85 4B STA \$4B FA6C LDA \$1C00 FA6E AD 00 1C FA71 29 FC AND #\$FC FA73 05 4B ORA \$4B stepper motor off STA \$1C00 8D 00 1C **FA75 FA78** 4C BE FA JMP SFABE \*\*\*\*\*\*\*\*\*\*\*\*\*\*\*\*\*\*\*\*\*\*\*\*\*\*\*\*\*\*\* FA7B 38 **SEC** FA7C AD 07 1C LDA \$1C07 FA7F E5 5F SBC \$5F 8D 05 1C FA81 **STA \$1C05** DEC \$60 FA84  $C660$ decrement counter DO OC **BNE SFA94** FA86 not yet zero? LDA \$5E **FA88** A5 5E FA8A 85 60 STA \$60 A9 97 STA #\$97 FA8C 85 62 FA8E  $STA$  \$62 **FA90** A9 FA LDA #\$FA pointer \$62/\$63 to \$FA97 FA92 85 63 STA \$63 JMP \$FA2E FA94 4C 2E FA \*\*\*\*\*\*\*\*\*\*\*\*\*\*\*\*\*\*\*\*\*\*\*\*\*\*\*\*\*\*\* **FA97**  $C6$   $61$ DEC \$61 **FA99** DO F9 **BNE SFA94** FA9B A9 A5 LDA #\$A5 FA9D 85 62 STA \$62 FA9F A9 FA LDA #\$FA pointer \$62/\$63 to \$FAA5 FAAl 85 63 STA \$63 DO EF BNE SFA94 FAA3 \*\*\*\*\*\*\*\*\*\*\*\*\*\*\*\*\*\*\*\*\*\*\*\*\*\*\*\*\*\* FAA5 AD 07 1C LDA \$1C07 FAA8 18 **CLC** FAA9 65 5F ADC \$5F 8D 05 1C STA \$1C05 FAAB

FAAE C6 60 DEC \$60 decrement counter<br>FAB0 D0 E2 BNE \$FA94 not vet zero? FABO DO E2 BNE SFA94 not yet **zero?**  FAB2 A9 4E LDA #S4E FAB4 85 62 STA \$62<br>FAB6 A9 FA LDA #\$FA FAB6 A9 FA LDA #\$FA pointer \$62/\$63 to \$FA4E<br>FAB8 85.63 STA \$63 FAB8 85 63 STA \$63<br>FABA A9 05 LDA #\$0 FABA A9 05 LDA #\$05<br>FABC 85 60 STA \$60 FABC 85 60 STA \$60 counter to 5<br>FABE AD 0C 1C LDA \$1C0C FABE AD OC 1C LDA \$1COC<br>FAC1 29 FD AND #\$FD FAC1 29 FD AND #\$FD erase bit 1<br>FAC3 8D 0C 1C STA \$1C0C 8D OC 1C STA \$1COC<br>60 RTS FAC6 **\*\*\*\*\*\*\*\*\*\*\*\*\*\*\*\*\*\*\*\*\*\*\*\*\*\*\*\*\*\*** formatting FAC7 A5 51 LDA \$51 track number<br>FAC9 10 2A BPL \$FAF5 fomatting al FAC9 10 2A BPL \$FAF5 fomatting already in progress<br>FACB A6 3D LDX \$3D drive number A6 3D LDX \$3D drive number<br>A9 60 LDA #\$60 flag for hea FACD A9 60 LDA #\$60 flag for head transport<br>FACF 95 20 STA \$20.X set FACF 95 20 STA \$20, X<br>FAD1 A9 01 LDA #\$01 FAD1 A9 01 LDA #\$01<br>FAD3 95 22 STA \$22.X FAD3 95 22 STA \$22,X set destination track FAD5 85 51 STA \$51 running track # for format<br>FAD7 A9 A4 1.DA #\$A4 164 FAD7 A9 A4 LDA #\$A4<br>FAD9 85 4A 5TA \$4A FAD9 85 4A STA \$4A step counter for head transport<br>FADB AD 00 1C LDA \$1C00 AD 00 1C LDA \$1C00<br>29 FC AND #\$FC FADE 29 FC AND #\$FC stepper motor on<br>FAE0 8D 00 1C STA \$1C00 FAEO 8D 00 1C STA \$1C00<br>FAE3 A9 0A LDA #\$0A FAE3 A9 0A LDA #\$0A 10<br>FAE5 8D 20 06 STA \$0620 er FAE5 8D 20 06 STA \$0620 error counter<br>FAE8 A9 A0 LDA #\$40 \$621/\$622 = 4 FAE8 A9 AO LDA #S40 S621/\$622 = 4000 FAEA 8D 21 06 STA \$0621 initialize track capacity<br>FAED A9 0F LDA #\$0F 4000 < capacity < 2\*4000 FAED A9 OF LDA #\$0F 4000 < capacity <  $2*4000$  bytes<br>FAEF 8D 22 06 STA \$0622 FAEF 8D 22 06 STA \$0622<br>FAF2 4C 9C F9 JMP \$F99C back in job loop FAF5 A0 00 LDY #\$00<br>FAF7 D1 32 CMP (\$32 **FAF7** D1 32 CMP (\$32), Y<br>FAF9 F0 05 BEO \$FB00 FAF9 F0 05 BEO \$FB00<br>FAFB 91 32 STA (\$32) FAFB 91 32 STA (\$32), Y<br>FAFD 4C 9C F9 JMP SF99C to job loop FBOO AD 00 lC LDA \$lCOO FB03 29 10 AND #\$10 write protect?<br>FB05 D0 05 BNE \$FB0C no BNE SFBOC no FBO? A9 08 LDA #\$08 FB09 4C D3 FD JMP SFDD3 26, 'write protect on' FBOC 20 A3 FD JSR \$FDA3 write \$FF to disk 10240 times<br>FBOF 20 C3 FD JSR \$FDC3 code (\$621/\$622) times to dis FBOF 20 C3 FD JSR SFDC3 code (S621/\$622) times to disk FB12 A9 55 LDA #\$55<br>FB14 8D 01 1C STA \$1C01 FB14 8D 01 1C STA \$1C01 to write head<br>FB17 20 C3 FD JSR \$FDC3 and (\$621/\$62 20 C3 FD JSR \$FDC3 and  $( $621/ $622)$  times to disk<br>20 00 FE JSR \$FE00 switch to read FB1A 20 00 FE JSR \$FE00 switch to read<br>FB1D 20 56 F5 JSR \$F556 set timer, fine FB1D 20 56 F5 JSR \$F556 set timer, find \$FF (SYNC)<br>FB20 A9 40 LDA #\$40  $LDA$   $#S40$ 

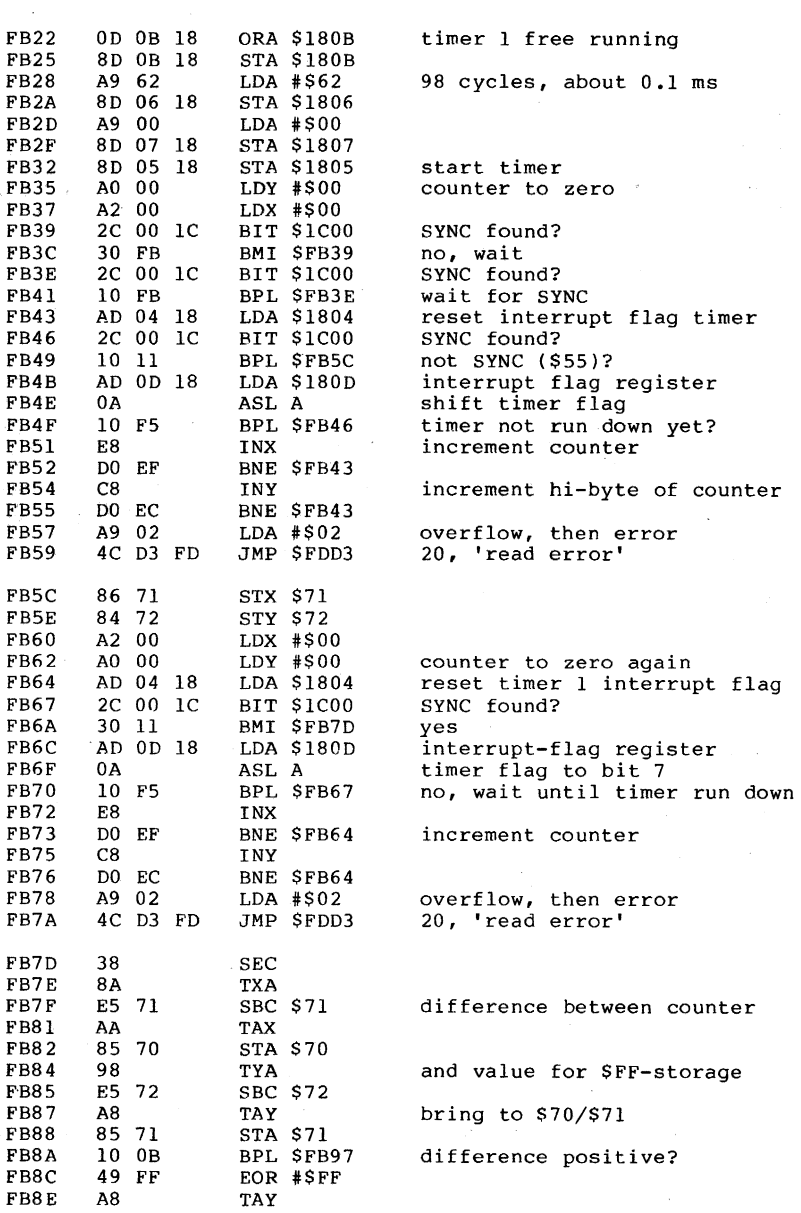

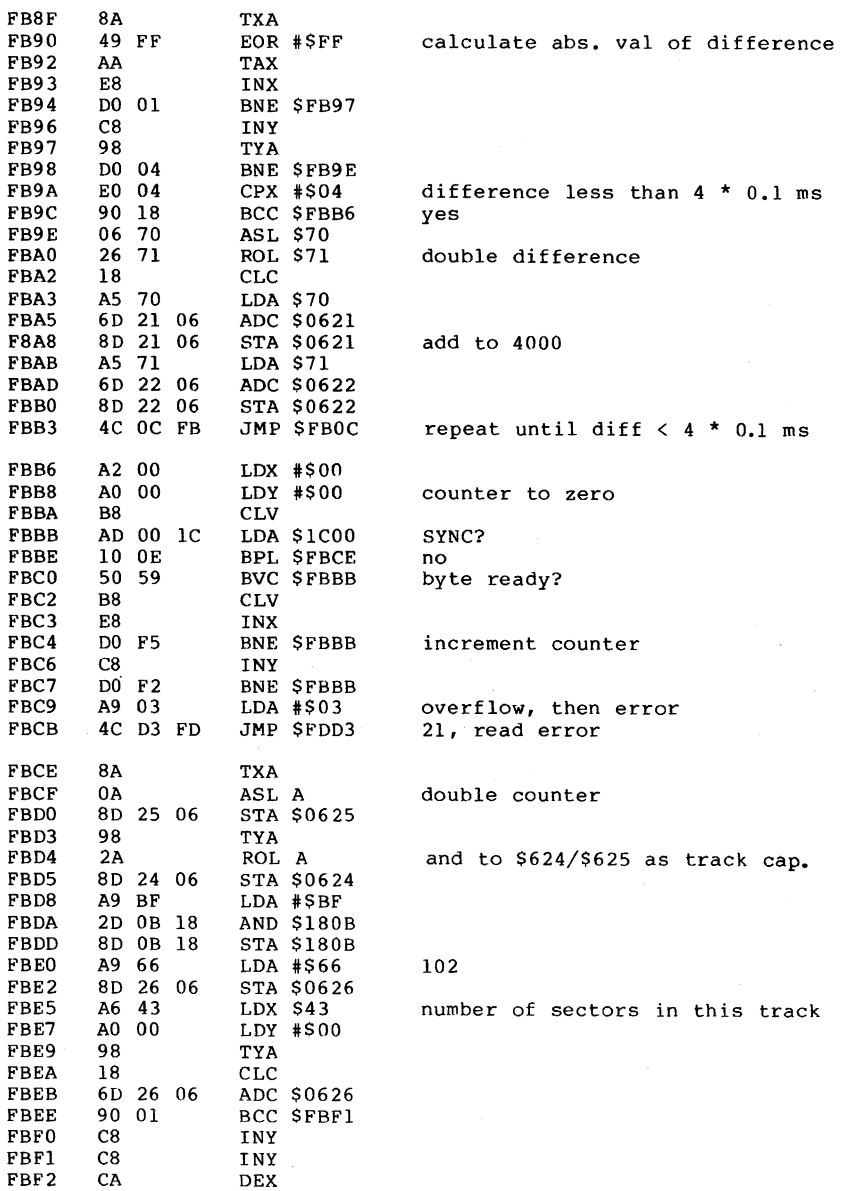

 $\bar{z}$ 

 $\sim 10^7$ 

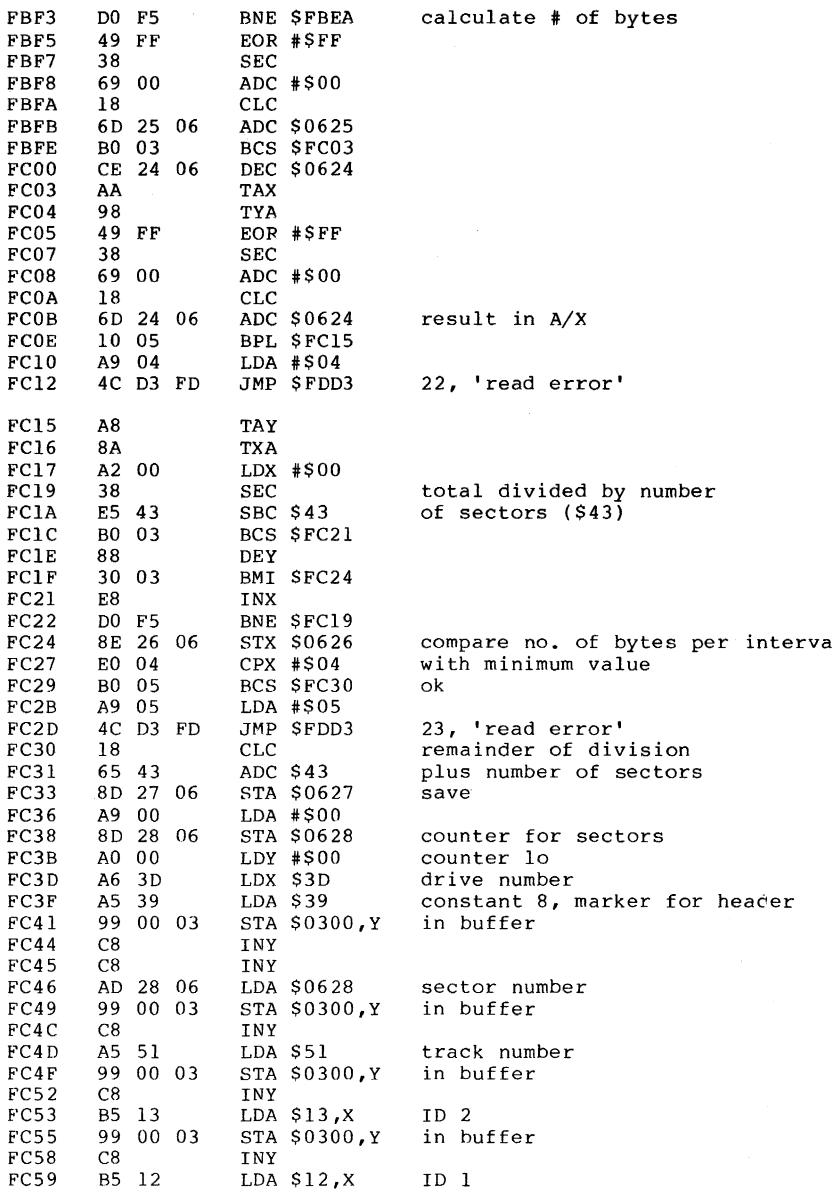

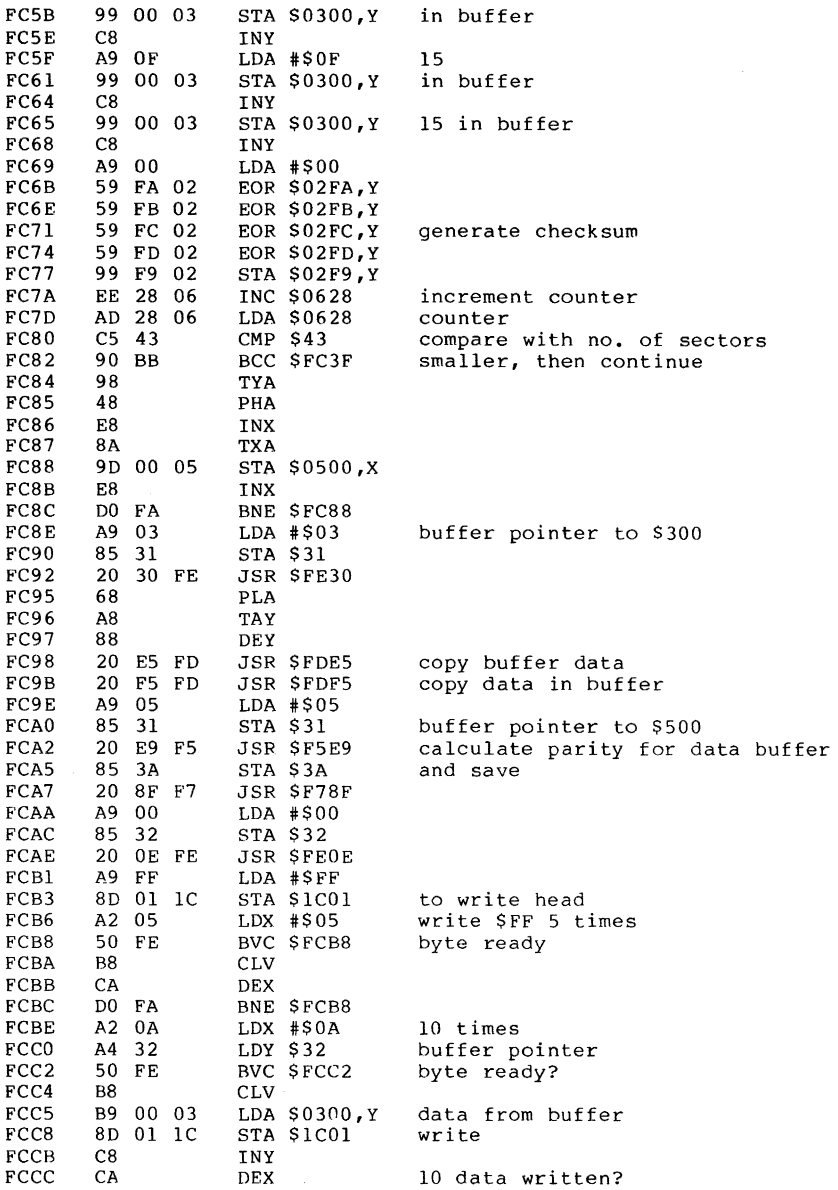

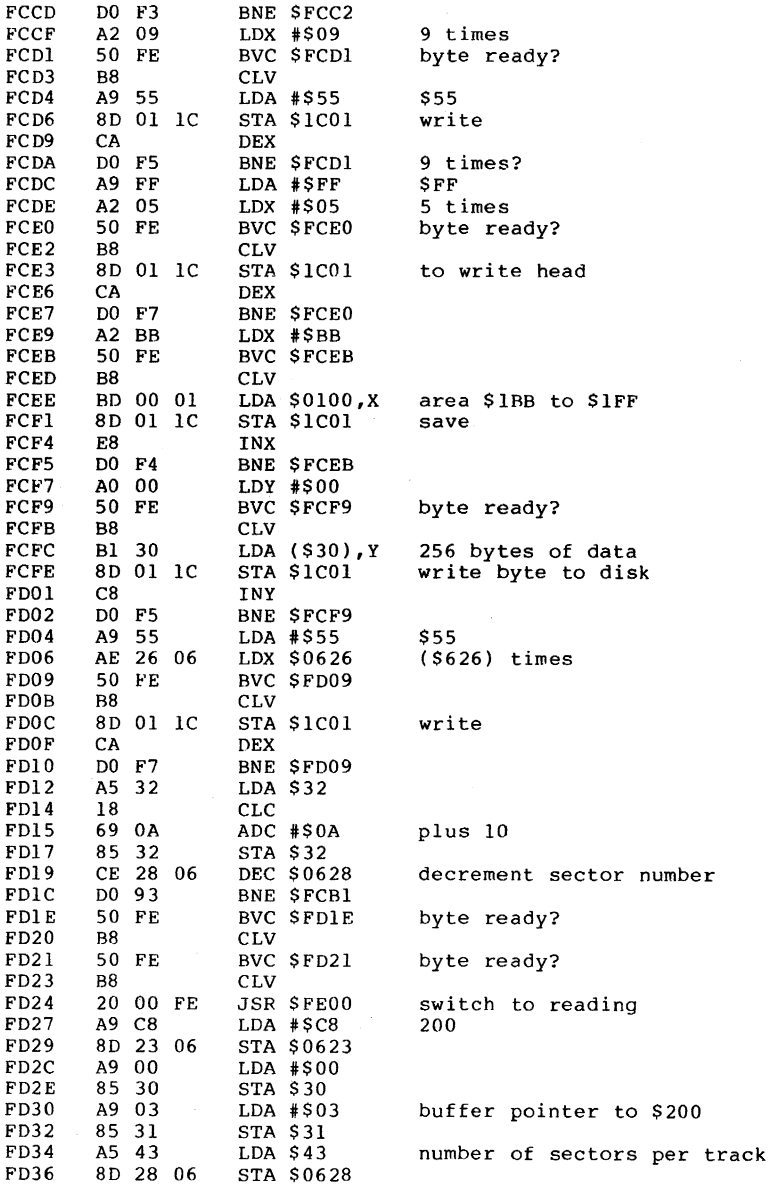

 $\label{eq:2.1} \frac{1}{\sqrt{2\pi}}\int_{\mathbb{R}^3}\frac{1}{\sqrt{2\pi}}\left(\frac{1}{\sqrt{2\pi}}\right)^2\frac{1}{\sqrt{2\pi}}\frac{1}{\sqrt{2\pi}}\frac{1}{\sqrt{2\pi}}\frac{1}{\sqrt{2\pi}}\frac{1}{\sqrt{2\pi}}\frac{1}{\sqrt{2\pi}}\frac{1}{\sqrt{2\pi}}\frac{1}{\sqrt{2\pi}}\frac{1}{\sqrt{2\pi}}\frac{1}{\sqrt{2\pi}}\frac{1}{\sqrt{2\pi}}\frac{1}{\sqrt{2\pi}}\frac{1}{\sqrt{2\pi}}\frac$ 

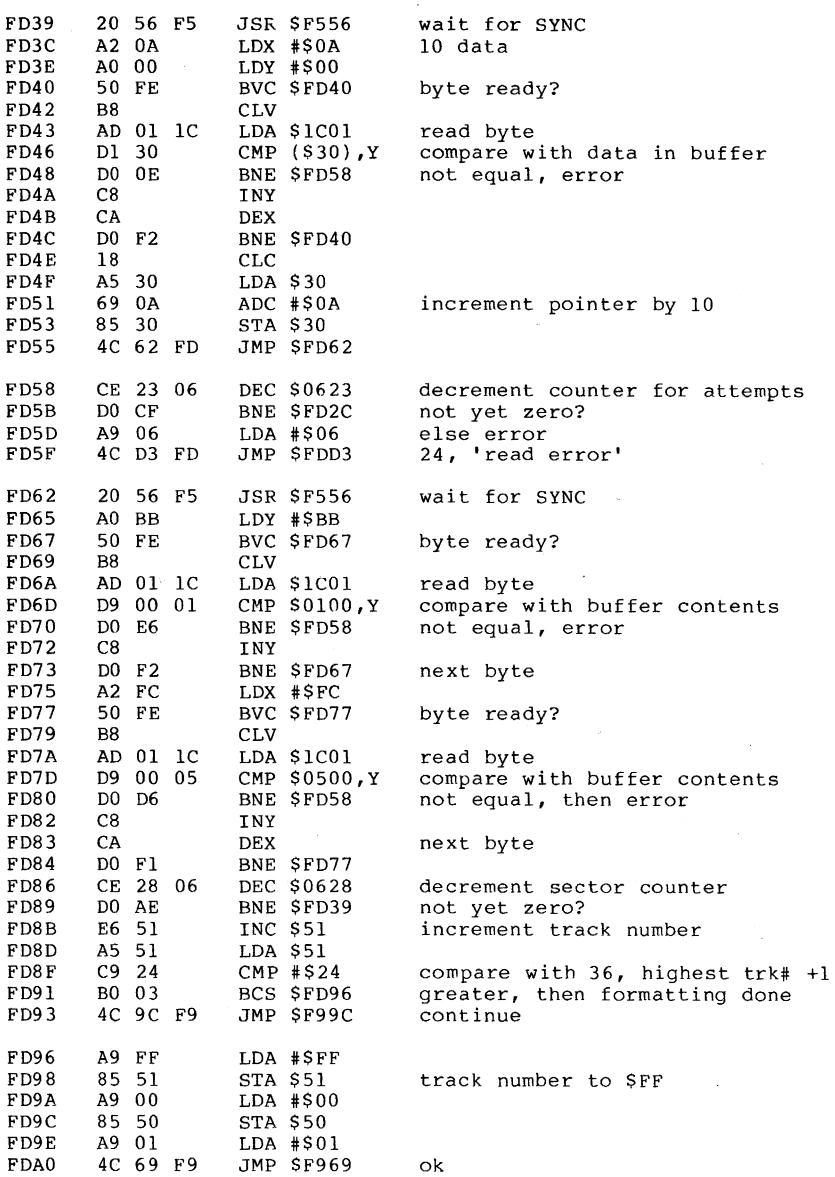

 $\sim$ 

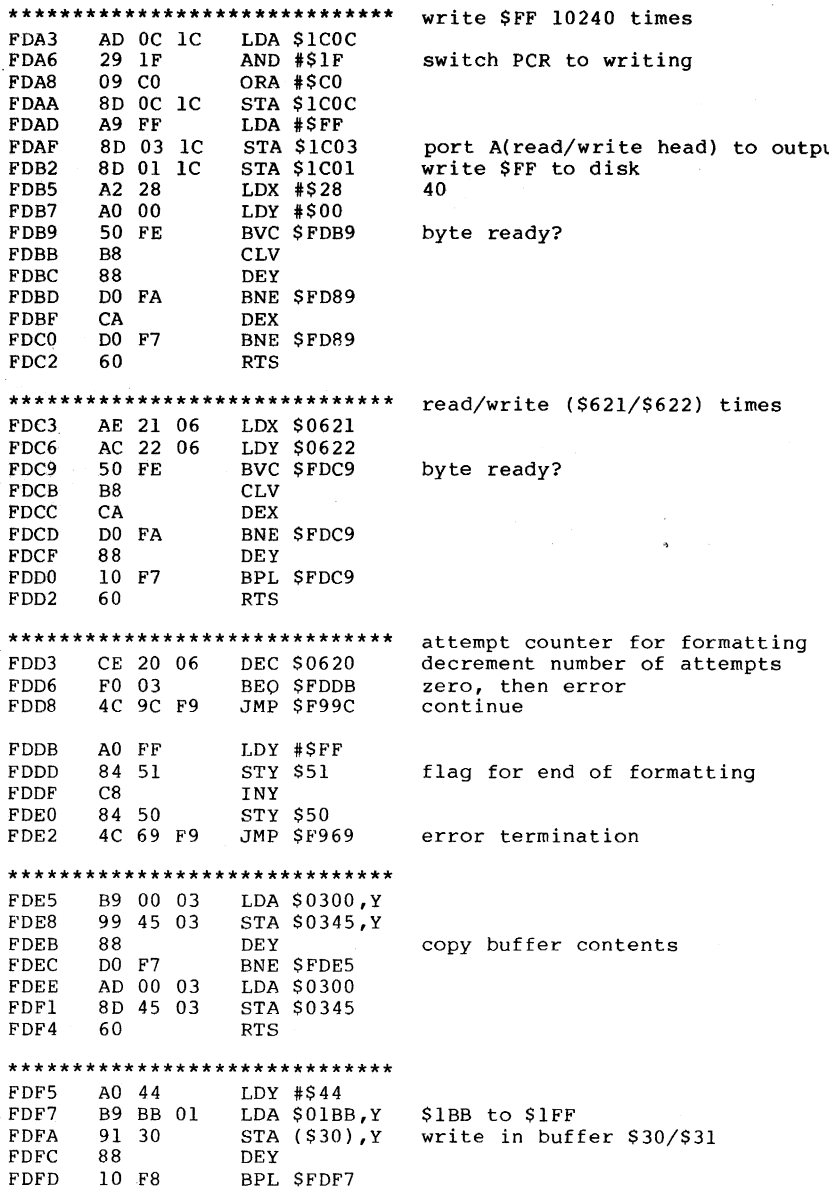

 $\overline{\phantom{a}}$ 

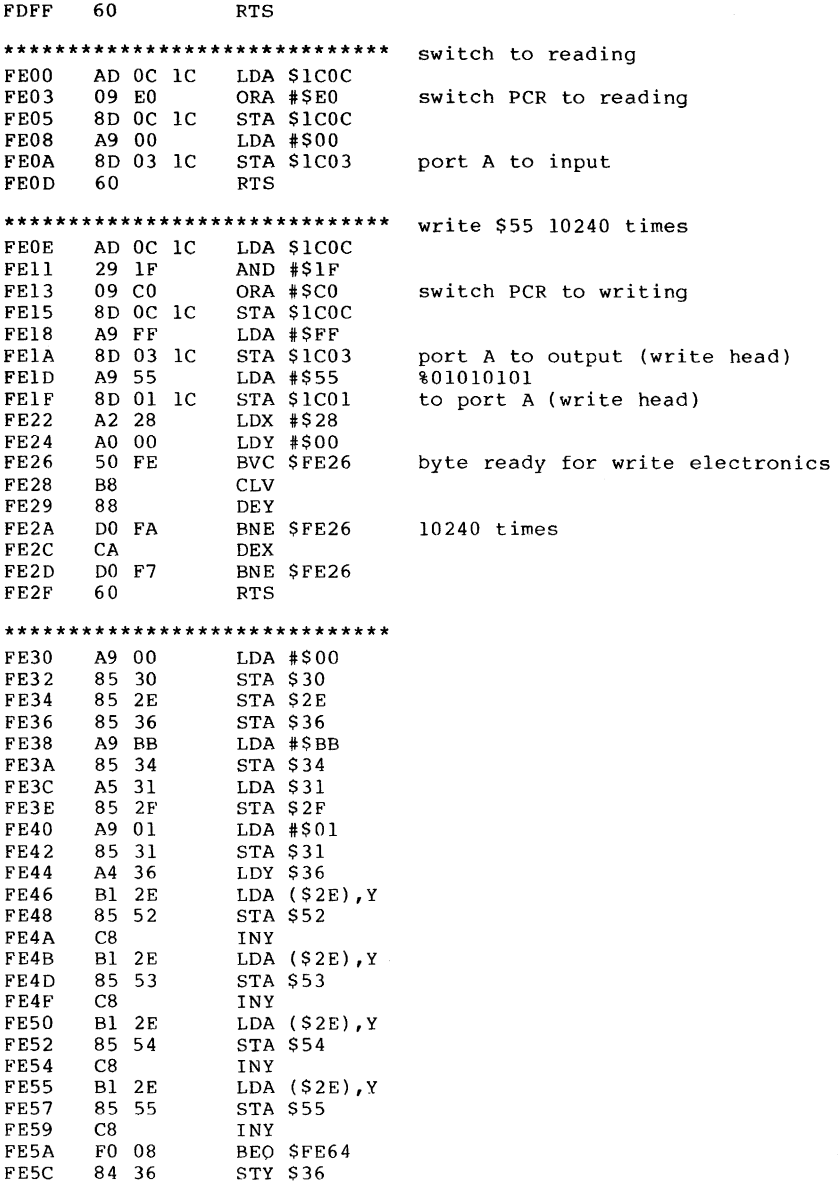

 $\sim$ 

#### FE5E FE61 FE64 02 DO F6 4C 44 FE 4C DO F6 JSR \$F6DO JMP \$F6DO '\*\*\*\*\*\*\*\*\*\*\*\*\*\*\*\*\*\*\*\*\*\*\*\*\*\*\*\*\*\* interrupt routine  $FE67$ FE68 8A TXA<br>FE69 48 PHA FE69 48 PHA<br>FE6A 98 TYA FE6A 98<br>FE6B 48 FE6B 48 PHA<br>FE6C AD 0D 18 LDA FE6C AD 0D 18 LDA \$180D<br>FE6F 29 02 AND #\$02 FE6F 29 02 AND *\*\$02*  FE71 F0 03 BEQ \$FE76<br>FE73 20 53 E8 JSR \$E853 FE73 20 53 E8 JSR \$E853<br>FE76 AD 0D 1C LDA \$1C0D FE76 AD 0D 1C LDA \$1C0D<br>FE79 0A ASL A ASL A FE7A 10 03 BPL \$FE7F 20 B0 F2 JSR \$F2R0<br>68 PLA FE7F 68 PLA<br>FE80 A8 TAY  $FESO$ FE81 68 PLA<br>FE82 AA TAX FE82 AA<br>FE83 68 FE83 68 PLA<br>FE84 40 RTI FE84 **\*\*\*\*\*\*\*\*\*\*\*\*\*\*\*\*\*\*\*\*\*\*\*\*\*\*\*\*\*\***  FE85 12 FE86 04 FE87 04 FE88 90 **\*\*\*\*\*\*\*\*\*\*\*.\*\*\*\*\*\*\*\*\*\*\*\*\*\*\*\*\*\***  FE89 56 49 44 40 42 55 FE8F 50 26 43 52 53 4E save registera interrupt from serial bus no serve serial bus interrupt from timer I? no IRQ routine for disk controller get register 'back constants for disk format 18, track for BAM and directory start of BAM at position 4 4 bytes in BAM for each track  $$90 = 144$ , end of BAM, disk name table of command words **'V', 'I',)'D', 'M', 'B', 'u' 'p'., '&', 'C', 'R', IS', 'N'**  \*\*\*\*\*\*\*\*\*\*\*\*\*\*\*\*\*\*\*\*\*\*\*\*\*\*\*\*\* lo-bytes of command addresses FE95 84 05 Cl F8 IB 5C FE9F 07 A3 FO 88 23 00 \*\*\*\*\*\*\*\*\*\*\*\*\*\*\*\*\*\*\*\*\*\*\*\*\*\*\*\*\*\*\* hi-bytes of command addresses FEAI ED DO C8 CA CC CB FEA7 E2 E7 C8 CA C8 EE **\*\*\*\*\*\*\*\*\*\*\*\*\*\*\*\*\*\*\*\*\*\*\*\*\*\*\*\*\*\***  FEAD 51 DD 1C 9E 1C bytes for syntax check \*\*\*\*\*\*\*\*\*\*\*\*\*\*\*\*\*\*\*\*\*\*\*\*\*\*\*\*\*\* file control methods FEB2 52 57 41 40 **\*\*\*\*\*\*\*\*\*\*\*\*\*\*\*\*\*\*.\*\*\*\*\*\*\*\*\*\*\*\*** file types FEB6 44 53 50 55 4C **'D',** 'sot, **'P', 'u', 'L'**  \*\*\*\*\*\*\*\*\*\*\*\*\*\*\*\*\*\*\*\*\*\*\*\*\*\*\*\*\*\* names of file types Ist letters 'D', 'S', 'P', 'U', 'R'

Anatomy of the **1541** Disk Drive

#### 266

FEC0 45 45 52 53 45 2nd letters 'E', 'E', 'R', 'S', 'E' 3rd letters 'L', 'O', 'G', 'R', 'L' FEC5 4C 51 47 52 4C \*\*\*\*\*\*\*\*\*\*\*\*\*\*\*\*\*\*\*\*\*\*\*\*\*\*\*\*\*\* FECA 08 00 00 \*\*\*\*\*\*\*\*\*\*\*\*\*\*\*\*\*\*\*\*\*\*\*\*\*\*\*\*\*\* FECD 3F 7F BF FF masks for bit command \*\*\*\*\*\*\*\*\*\*\*\*\*\*\*\*\*\*\*\*\*\*\*\*\*\*\*\*\*\* number of sectors per track FED1 11 12 13 15  $17.18.19.21$ \*\*\*\*\*\*\*\*\*\*\*\*\*\*\*\*\*\*\*\*\*\*\*\*\*\*\*\*\*\* contants for disk format FED5 4A 'A' marker for 1541 format FED6 04 4 track numbers FED7 24 36, highest track number + 1 FED8 1F 19 12 31, 25, 18 tracks with change of number of sectors \*\*\*\*\*\*\*\*\*\*\*\*\*\*\*\*\*\*\*\*\*\*\*\*\*\*\*\*\*\*\* FEDB 01 FF FF 01 00 control bytes for head position \*\*\*\*\*\*\*\*\*\*\*\*\*\*\*\*\*\*\*\*\*\*\*\*\*\*\*\*\*\* addresses of buffers FEEO 03 04 05 06 07 high bytes \*\*\*\*\*\*\*\*\*\*\*\*\*\*\*\*\*\*\*\*\*\*\*\*\*\*\*\*\*\*\* **FEE5 07 OE** \*\*\*\*\*\*\*\*\*\*\*\*\*\*\*\*\*\*\*\*\*\*\*\*\*\*\*\*\*\* for UI command FEE7 6C 65 00 JMP (\$0065) \*\*\*\*\*\*\*\*\*\*\*\*\*\*\*\*\*\*\*\*\*\*\*\*\*\*\*\*\*\*\* for diagnostic routine 8D 00 1C **STA \$1C00 FEEA** turn LED on **FEED** 8D 02 1C STA \$1C02 port to output **FFFO** 4C 7D EA JMP SEA7D back to diagnostic routine \*\*\*\*\*\*\*\*\*\*\*\*\*\*\*\*\*\*\*\*\*\*\*\*\*\*\*\*\* delay loop for serial bus FEF3 **8A TXA** FEF4 A2 05 LDX #\$05 about 40 microseconds FEF6 CA **DEX** FEF7 DO FD BNE \$FEF6 FEF9 AA **TAX FEFA** 60 **RTS** \*\*\*\*\*\*\*\*\*\*\*\*\*\*\*\*\*\*\*\*\*\*\*\*\*\*\*\*\*\* data output to serial bus **FEFB** 20 AE E9 **JSR SE9AE** CLOCK OUT hi 4C 9C E9 DATA OUT lo FEFE JMP SE99C \*\*\*\*\*\*\*\*\*\*\*\*\*\*\*\*\*\*\*\*\*\*\*\*\*\*\*\*\*\*\* UI vector AD 02 02 FF01 LDA \$0202  $1 - 1$  $FFO4$  $C9$  2D  $CMP$  #\$2D **FF06** F0 05 BEO SFFOD **FF08** 38 **SEC FF09**  $1 + 1$ E9 2B  $SBC$   $#S2B$ FF0B DO DA **BNE SFEE7** indirect jump over (\$65)

**FFOD** 85 23 STA \$23 **FFOF** 60 **RTS** \*\*\*\*\*\*\*\*\*\*\*\*\*\*\*\*\*\*\*\*\*\*\*\*\*\*\*\*\*\* FF10 AA ... FFE1 ... AA \*\*\*\*\*\*\*\*\*\*\*\*\*\*\*\*\*\*\*\*\*\*\*\*\*\*\*\*\*\* FFE2 52 53 52 AA FFE6 C6 C8 8F F9 \*\*\*\*\*\*\*\*\*\*\*\*\*\*\*\*\*\*\*\*\*\*\*\*\*\*\*\*\*\* USER vectors UA, U1, SCD5F<br>UB, U2, SCD97<br>UC, U3, S0500<br>UD, U4, S0503 FFEA 5F CD FFEC 97 CD **FFEE 00 05** FFF0 03 05 FFF2 06 05 UE, U5, \$0506 FFF4 09 05 UF, U6, \$0509 FFF6 0C 05 UG, U7, \$050C FFF8 OF 05 UH, U8, \$050F UI, U9, SFF01 FFFA 01 FF (NMI vector not used) \*\*\*\*\*\*\*\*\*\*\*\*\*\*\*\*\*\*\*\*\*\*\*\*\*\*\*\*\*\* hardware vectors FFFC 0A EA \$EAA0 RESET and UJ (U:) vecto FFFE 67 FE SFE67 IRO vector

Chapter **4:** Programs and Tips for the 1541 Disk Drive

### **4.1** utility Programs

#### **4.1.1** Displaying all File Parameters

The directory contains several important pieces of information about each file. Some information is not kept in the directory, such as the starting address of a program.

These and other file parameters can be easily found ard displayed by the following program. The number and kind of file parameters are naturally dependent on the file type. A relative file, for instance, has no starting address. The following table presents the parameters displayed by this program.

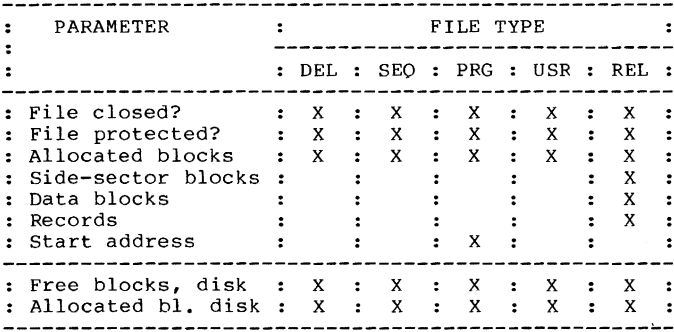

This program is documented in detail so that the serious programmer can get a good overview of the file parameters. In addition, the variables used by the program are explained.

Variables used in the program:

Numerical Variables

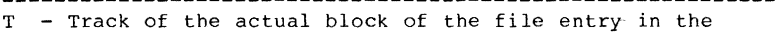

- directory S - Sector of the actual block of the file entry in the directory
- FL Flag, set if the file name read from the diskette does not agree with the searched-for file
- TY File type of the given file (byte 0 of the entry)

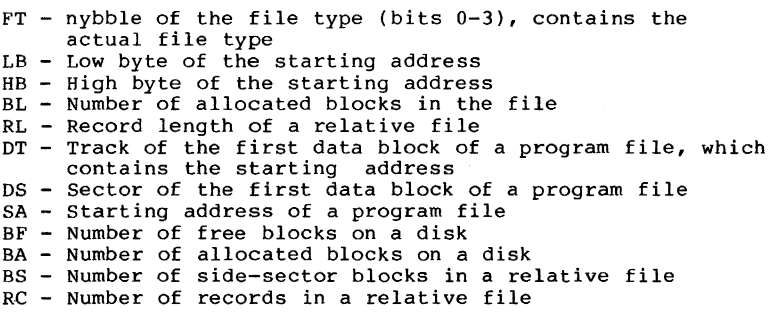

String variables

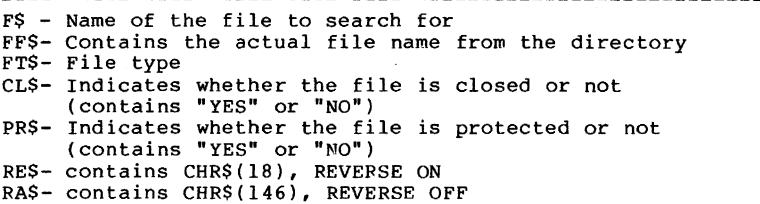

Program Documentation:

 $\sim$ 

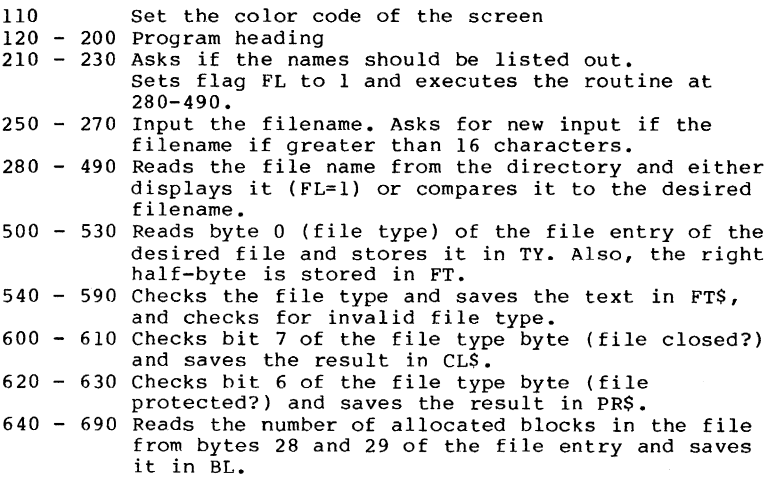

- 700 730 If it is relative file, the record length is read from byte 21 and saved in RL
- 740 880 If it is a program file, the starting address of the file is taken from the first data block and stored in SA.
- 890 980 Free blocks on the disk are calculated by reading the first byte of the track-marked BAM section and added to BF. The allocated blocks are calculated by  $BA = 664 - BF$
- 990 -1020 Here the number of side-sector blocks (BS) of a relative file is calculated with the help of the record length (RL) and the number of allocated blocks in the file (RC).
- 1040-1230 Here the data can be sent to the screen or the printer as one chooses. The file parameters are shown in REVERSE.

1240-1280 The parameters of another file can be output.

The program is written for a CBM 64. In spite of this, it can be run without major changes on a VIC 20. only line 110, where the color of the screen is set, need be changed for the VIC 20.

BASIC Listing of the program:

```
100 CLR 
110 POKE 53280,2:POKE5328l,2:PRINTCHRS(158);CHR$(147); 
120 PRINT TAB(6);"==========================="
130 PRINT TAB(6) ;"DISPLAY ALL FILE PARAMETERS" 
140 PRINT TAB(6);"==========================="
150 PRINT:PRINT 
160 PRINT"WITH THIS PROGRAM, ALL PARAMETERS OF A" 
170 PRINT"FILE CAN BE OUTPUT TO THE SCREEN OR TO" 
180 PRINT"A PRINTER AT YOUR OPTION." 
200 PRINT:PRINT 
210 PRINT"LIST FILENAMES (YIN)?" 
220 GETX$:IFXS<>"Y"ANDX$<>"N"THEN220 
230 IF XS="Y"THENFL=1:GOSUB280 
240 FL=O 
250 INPUT"NAME OF THE FILE: ";FS 
260 IFLEN(F$)<=16THEN280 
270 PRINT"FILENAME TOO LONG!":GOT0250 
280 OPEN 15,8,15,"I0":OPEN2,8,2,"#"
290 T=lB:S=l 
300 PRINT#15, "B-R"; 2;0; T; S
310 PRINT#15, "B-P";2;0
320 GET#2, XS:IFXS=""THENXS=CHRS(0)325 T=ASC(X$) 
330 GETX$:IFX$=""THENX$=CHR$(O) 
340 S=ASC(X$) 
350 FORX=OT07 
360 PRINT#15,"B-P";2;X*32+5 
370 FF$="" 
380 FOR¥=OT015 
390 GET#2, X$: IFX$=""THENX$=CHR$(0)
```

```
400 IF ASC(X$)=160THEN430
410 FFS=FFS+XS
420 NEXT Y
430 IFFS=FFSTHEN490
440 IFFLTHENPRINTFFS
450 NEXT X
460 IF T=0 THEN 480
470 GOTO 300
480 CLOSE2: CLOSE15
485 IFFL=OTHENPRINT"FILENAME NOT FOUND!":GOTO210
490 IFFLTHENRETURN
500 PRINT#15, "B-P"; 2; X*32+2
510 GET#2, xs:IFXS = "THENX$ = CHRS(0)520 TY=ASC(X$)530 FT=TYAND15
540 IFFT=OTHENFTS="DELETED"
550 IFFT=1THENFT$="SEOUENTIAL"
560 IFFT=2THENFTS="PROGRAM"
570 IFFT=3THENFTS="USER"
580 IFFT=4THENFT$="RELATIVE"
590 IFFT>4THENPRINT"INVALID FILE TYPE!":GOTO200
600 IFTYAND128THENCLS="YES":GOTO620
610 CLS="NO"
620 IFTYAND64THENPRS="YES":GOTO640
630 PRS="NO"
640 PRINT#15, "B-P"; 2; X*32+30<br>650 GET#2, X$: IFX$=""THENX$=CHR$(0)
660 LB=ASC(X$)
670 GET#2, X$:IFX$=" "THENX$=CHRS(0)680 HB=ASC(X$)*256
690 BL=LB+HB
700 IFFT<>4THEN740
710 PRINT#15, "B-P"; 2; X*32+23
720 GET#2, XS: IFXS=""THENXS=CHRS(0)
730 RL = ASC(XS)740 IFFT<>2THEN890
750 PRINT#15, "B-P"; 2; X*32+3
760 GET#2, XS:IFXS="THENXS=CHR$ (0)
770 DT=ASC(X$)
780 GET#2, X$:IFX$="" THENX$=CHR$(0)790 DS=ASC(X$)
800 OPEN3,8,3,"#"<br>810 PRINT#15,"B-R";3;0;DT;DS
820 PRINT#15, "B-P";3;2
830 GET#3, XS:IFXS = "THENXS=CHRS(0))840 LB=ASC(X$)850 GET#3, XS:IFXS = "THENXS=CHRS(0))860 HB=ASC(X$)*256
870 SA=LB+HB
880 CLOSE3
890 PRINT#15, "B-R"; 2; 0; 18; 0
900 \text{ BF} = 0910 FORI=4TO140STEP4
920 IFI=72THEN960
930 PRINT#15, "B-P":2:I
```

```
940 GET#2, XS:IFX$="THENX$=CHRS(0)950 BF=ASC(X$)+BF
960 NEXT
980 BA=664-BF
990 IFFT<>4THEN1040
1010 BS=BL/121:IFBS<>INT(BS)THENBS=INT(BS+1)
1020 RC=INT(((BL-BS)*254)/RL)
1040 PRINTCHRS(147); "SCREEN OR PRINTER (S/P)?"
1050 GETXS: IFXS<>"S"ANDXS<>"P"THEN1050
1060 RES=CHRS(18): RAS=CHRS(146)
1070 IFX$="S"THENOPEN1,3:PRINT#1,CHR$(147)
1080 IFXS="P"THENOPEN1.4
1090 PRINT#1, "FILE PARAMETERS
                                     ": RES: FS: ROS
1110 PRINT#1, "FILE TYPE:
                                     "; RES; FTS; RAS: PRINT#1
1120 PRINT#1, "FILE CLOSED:
                                     "; RES; CLS; RAS: PRINT#1
1130 PRINT#1, "FILE PROTECTED:
                                     ": RES : PRS : RAS : PRINT#1
1140 PRINT#1, "ALLOCATED BLOCKS:
                                     "; RES: BL; RAS: PRINT#1
1150 IFFT<>4THEN1200
1160 PRINT#1, "RECORD LENGTH:
                                      "; RES; RL; RAS: PRINT#1
1170 PRINT#1, NECOND ENGIN.<br>1170 PRINT#1, "SIDE-SECTOR BLOCKS:<br>1180 PRINT#1, "DATA BLOCKS:
                                     "; RES; BS; RAS: PRINT#1
                                      "; RES; BL-BS; RAS: PRINT#1
1190 PRINT#1, "RECORDS:
                                      "; RES; RC; RAS: PRINT#1
1200 IFFT=2THENPRINT#1, "START ADDRESS:
                                                              ٠,
     RES; SA; RAS: PRINT#1
1210 PRINT#1, "FREE BLOCKS (DISK): ";RES;BF;RA$:PRINT#1
1220 PRINT#1, "ALLOCATED BLOCKS (D):"; RES; BA; RAS: PRINT#1
1230 CLOSE1
1240 PRINT"MORE (Y/N)?"
1250 CLOSE2: CLOSE15
1260 GETXS: IFXS<>"Y"ANDXS<>"N"THEN1260
1270 IFX$="Y"THEN100
```
### 4.1.2 Scratch-protect Files - File Protect

As already mentioned, it is possible to protect files on the VIC-1541 diskette and save this information in the directory. A file's type is contained in byte 0 of the file entry. Bit 6 denotes a protected file. If this bit is set to 1, the file can no longer be deleted with the SCRATCH command. But because the DOS has no command to set this bit an alternative way must be used to protect a file.

With the following program, you can:

- \* display all files on the disk
- \* protect files
- \* unprotect files
- \* erase files

This program can delete protected files as well as unprotected files. If you wish to delete a protected file,

you must confirm it. This program is also documented with a variable usage and descriptions so that you can use these techniques in your own programs.

List of variables:

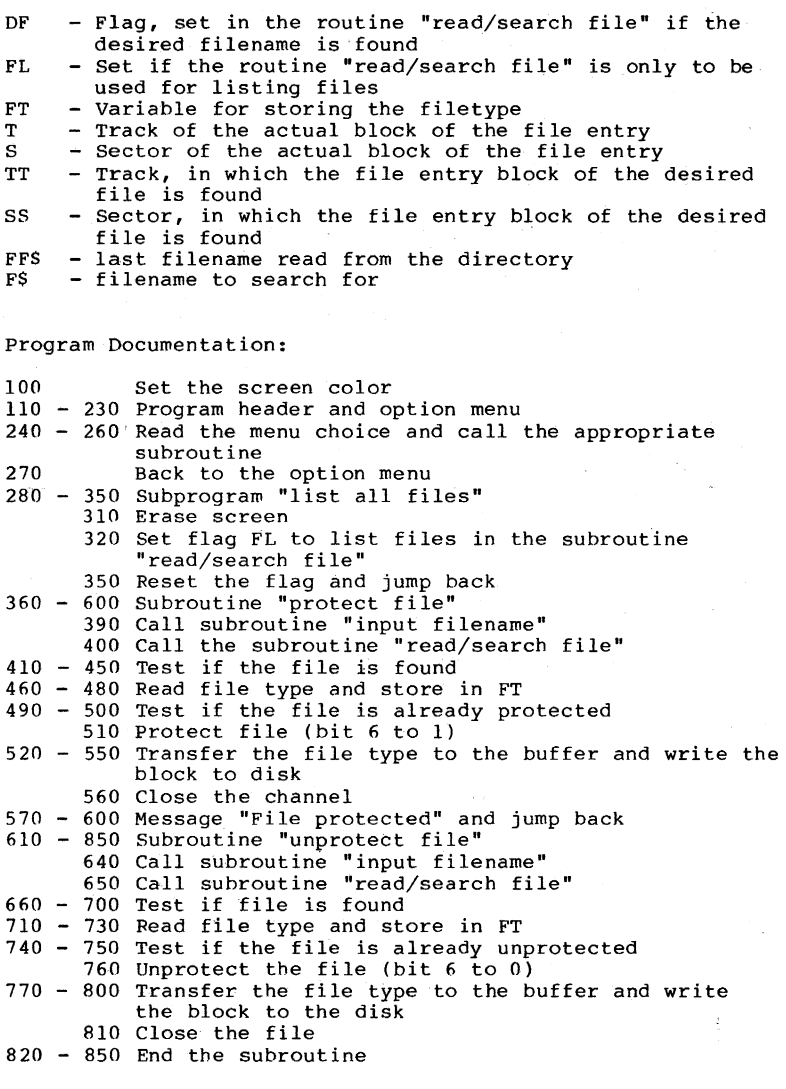

```
860 -1170 Subroutine "erase a file" 
      890 Call the subroutine "input filename" 
       900 Call the subroutine "read/search file" 
910 - 950 Test if the file is found 
960 - 980 Read the file type and save in FT 
      990 Test if the file is protected 
1000-1030 Indicate that the file is protected, with the 
           possibility to erase it anyway 
1040-1060 Ask if the file should really be erased 
     1070 Bit 6 set back, if protected 
1080-1110 Transfer the file type to the buffer and write 
           the block to the disk 
     1120 Initialize the diskette 
     1130 Erase the file 
1140-1170 End the subroutine 
1190-1560 Subroutine "read/search file" 
      1220 open the command and data channels 
1230-1240 Read directory and set buffer pointer 
1250-1320 Test if the disk contains a write protect. For 
           this purpose, the directory is written back to the 
           disk unchanged (line 1250). If the disk has a 
           write protect tab on it, the error message 26, 
           WRITE PROTECT ON will occur. 
      1330 Initial values for the track and sector variables
           are set 
1340-1350 Read the file entry block and position the buffer 
           pointer to the first byte 
1360-1390 Read the address of the next file entry block 
1400-1530 Loop to read filenames. The names are then either 
listed on the screen or compared to the desired 
           filename, based on the value of flag FL 
1540-1560 If the variable T (track) contains zero, no more 
file entry blocks follow and the subroutine ends. 
BASIC Listing of the Program: 
100 POKE 53280,2:POKE53281,2:PRINTCHR$(158);CHR$(147); 
110 PRINTTAB(8);"===================-===" 
120 PRINTTAB(8);"ERASE AND PROTECT FILES" 
130 PRINTTAB(8);"======================="
140 PRINT:PRINT 
150 PRINT"WITH THIS PROGRAM, FILES CAN BE" 
160 PRINT"PROTECTED, ERASED, AND UNPROTECTED" 
180 PRINT:PRINT 
190 PRINTTAB(6);" -1- LIST ALL FILES":PRINT 
200 PRINTTAB(6);" -2- PROTECT A FILE":PRINT
210 PRINTTAB(6);" -3- UNPROTECT A FILE":PRINT 
220 PRINTTAB(6);" -4- ERASE A FILE":PRINT
230 PRINTTAB(6);" -5- END THE PROGRAM":PRINT<br>240 GETX$:IFX$=""ORVAL(X$)<lORVAL(X$)>5THEN240
250 IFVAL(X$)=5THENEND 
260 ONVAL(X$)GOSUB280,360,610,860 
270 GOTO 100<br>280 REM --------------
290 REM LIST ALL FILES
```
300 REM ---------310 PRINTCHR\$(147) 320 FL=1:GOSUB1190 330 PRINT: PRINT" RETURN FOR MORE" 340 INPUTXS 350 FL=0:RETURN 360 REM -------------370 REM PROTECT A FILE 380 REM --------------390 GOSUB1580 400 GOSUB1190 410 IFDF=1THEN460 420 PRINT"FILE NOT FOUND!": PRINT 430 PRINT"RETURN FOR MORE" 440 INPUTX\$:CLOSE2:CLOSE15 450 RETURN 460 PRINT#15. "B-P":2:X\*32+2 470 GET#2, X\$: IFX\$=""THENX\$=CHR\$(0) 480 FT=ASC(X\$) 490 IF(FT AND 64)=0 THEN 510 500 PRINT"FILE IS ALREADY PROTECTED!":PRINT:GOTO430 510 FT=(FT OR 64) 520 PRINT#15, "B-P"; 2; X\*32+2 530 PRINT#2.CHR\$(FT); 540 PRINT#15, "B-P":2:0 550 PRINT#15, "U2"; 2; 0; TT; SS 560 CLOSE2: CLOSE15 570 PRINT"FILE PROTECTED." 580 PRINT"RETURN FOR MORE" 590 INPUTX\$ 600 CLOSE2: CLOSE15: RETURN 610 REM ----------------620 REM UNPROTECT A FILE 630 REM ----------------640 GOSUB1580 650 GOSUB1190 660 IFDF=1THEN710 670 PRINT"FILE NOT FOUND!": PRINT 680 PRINT"RETURN FOR MORE" 690 INPUTX\$: CLOSE2: CLOSE15 700 RETURN 710 PRINT#15, "B-P"; 2; X\*32+2 720 GET#2, XS: IFXS=""THENXS=CHRS(0) 730  $FT=ASC(X$)$ 740 IF (FT AND 64)=64THEN760 750 PRINT"FILE IS ALREADY UNPROTECTED!":PRINT:GOTO680 760 FT=(FTAND255-64) 770 PRINT#15, "B-P": 2: X\*32+2 780 PRINT#2, CHR\$(FT); 790 PRINT#15, "B-P"; 2; 0<br>800 PRINT#15, "U2"; 2; 0; TT; SS 810 CLOSE2: CLOSE15 820 PRINT"FILE UNPROTECTED." 830 PRINT"RETURN FOR MORE" 840 INPUTX\$

```
850 RETURN
860 REM -----------
870 REM ERASE A FILE
880 REM ------------
890 GOSUB1580
900 GOSUB1190
910 IFDF=1THEN960
920 PRINT"FILE NOT FOUND!": PRINT
930 PRINT"RETURN FOR MORE"
940 INPUTXS: CLOSE2: CLOSE15
950 RETURN
960 PRINT#15, "B-P"; 2; X*32+2
970 GET#2, XS:IFXS = "THENXS=CHRS(0)980 FT=ASC(X$)
990 IF(FT AND 64)=0THEN1040
1000 PRINT"WARNING! FILE IS PROTECTED!"
1010 PRINT"UNPROTECT AND ERASE (Y/N)?"
1020 GETX$:IFX$<>"Y"ANDX$<>"N"THEN1020
1030 IFX$="N"THEN1170
1040 PRINT"ARE YOU SURE (Y/N)?"
1050 GETX$:IFX$<>"Y"ANDX$<>"N"THEN1050
1060 IFX$="N"THEN1170
1070 FT=(FT AND 255-64)
1080 PRINT#15, "B-P": 2: X* 32+2
1090 PRINT#2, CHRS(FT);
1100 PRINT#15, "B-P"; 2;0
1110 PRINT#15, "U2"; 2; 0; TT; SS
1120 PRINT#15, "10"
1130 PRINT#15, "S:"+F$
1140 PRINT"FILE ERASED."
1150 PRINT"RETURN FOR MORE"
1160 INPUTX$
1170 CLOSE2: CLOSE15: RETURN
1180 REM
1190 REM ------------------
1200 REM READ / SEARCH FILE
1210 REM ------------------
1220 OPEN15,8,15,"IO":OPEN2,8,2,"#"
1230 PRINT#15, "B-R"; 2; 0; 18; 0
1240 PRINT#15, "B-P"; 2; 0
1250 PRINT#15, "U2"; 2; 0; 18; 0
1260 INPUT#15, X1$
1270 IF VAL(X1$) <> 26 THEN 1330
1280 PRINT"PLEASE REMOVE THE WRITE PROTECT TAB FROM"
1290 PRINT"THE DISKETTE BEFORE USING THIS PROGRAM.
1300 PRINT"RETURN FOR MORE"
1310 INPUTX$
1320 CLOSE2: CLOSE15: RETURN
1330 T=18:S=1:TT=18:SS=1
1340 PRINT#15, "B-R"; 2; 0; T; S
1345 TT=T:SS=S
1350 PRINT#15, "B-P"; 2; 0
1360 GET#2, XS:IFXS="THENXS=CHR$ (0)
1370 T=ASC(X$)
1380 GET#2, XS:IFX$="THENX$=CHR$ (0)
```
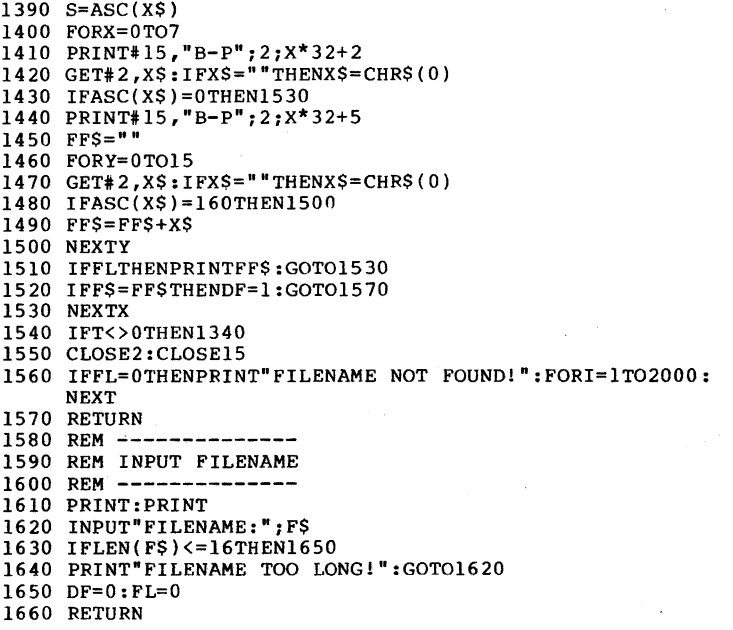

This utility program was written for the CBM 64. This version can also be run on the VIC 20. Only line 100 which sets the screen color on the CBM 64 need be changed or ignored. If you value perfect video output, lines 110-230 can also be changed to accommodate the VIC 20's smaller screen size.

### **4.1.3** Backup Program - Copying a Diskette

The VIC 1541 disk drive does not allow disks to be duplicated since it is a single drive, as the double drives permit with the COpy or BACKUP commands of BASIC 4.0. With the 1541, each program to be copied must be transferred through the computer.

Here's an example of how you might copy a diskette using a single disk drive:

First, the BAM as well as the names and IDs of the disk to be copied are read into the computer. From the information in the BAM, you can determine which blocks of the original diskette are used. In order to save time, only the allocated

blocks are copied. Then a direct access file is opened and the first  $169$  (as many as will fit in the memory of the Commodore 64) allocated blocks are read. Then the user is asked to put a new diskette in the drive. The new diskette is then formatted with the name and ID of the original diskette. Now the previously read blocks are written to the diskette. The next 169 blocks of the original diskette are diskette. The next 169 blocks of the original diskette are read into memory and written out to the destination diskette. This ends after four disk swaps, at which time the entire diskette will have been copied.

The program is written in BASIC except for the portion which reads and writes the direct access file. This part is written in machine language which is considerably faster than a GET# loop in BASIC. Because of the nature of the program, the number of diskette changes is dependent on the free storage in the computer. A VIC 20 with a 16K expansion requires 11 changes of original and destination diskettes.

Here is a time comparison between this program and duplication on a double drive with the same capacity. Our program requires about 20 minutes, while the CBM 4040 does it in about 3 minutes.

Duplicating a diskette with this program is quite simple. You need only follow the messages on the screen to insert the original or destination diskette. The program does the rest for you.

100 REM BACKUP PROGRAM C64 - VIC 1541 110 REM 120 POKE56,23:CLR:GOSUB640 130 OPENl,8,l5 140 DIM B%(35,23),S%(35),Z(7),A\$(1l 150  $AS(0) = "DEFINATION" : AS(1) = "ORIGINAL" : R=1$ 160 AD=23\*256:GOSUB590 170 POKE250,0:POKE251,AD/256 180 GOSUB530:GOSUB290 190 PRINTNS"BLOCKS TO COPY":PRINT 200 T=l:S=O 210 FORI=lT04:TT=T:SS=S:R=1:IFI=lTHEN240 220 IFR=OANDI=lTHENGOSUB450:GOT0240 230 GOSUB590 240 POKE251,AD/256:FORJ=lT0169 250 IFB%(T,S)=OTHENGOSUB570 260 S=S+1:IFS=S%(T)THENT=T+l:S=0:IFT=36THENJ=169 270 NEXT:IFRTHENR=O:T=TT:S=SS:GOT0220 280 NEXT:GOT0510 290 T=18:S=0:GOSUB570 300 NS=0:FORT=lT035:S=0 310 NS=NS+S%(T)-PEEK(AD+4\*T) 320 FORJ=lT03 330 B=PEEK(AD+4\*T+J) 340 FORI=OT07

```
340 FORI=OT07 
350 B%(T, S) = B AND Z(I): S = S + 1360 NEXT I,J 
370 FOR S=S%(T)T023 
380 B%(T,S)=-l : NEXT S,T 
390 FOR I=OT015 
400 A=PEEK(AD+144+I) 
410 IFA<>160THENN$=N$+CHR$(A) 
420 NEXT 
430 I$=CHR$(PEEK(AD+162»+CHR$(PEEK(AD+163» 
440 PRINTNS,I$:RETURN 
450 PRINT"PLEASE INSERT NEW DISKETTE" 
460 PRINT"AND PRESS RETURN":PRINT:POKE198,0:CLOSE2 
470 GETA$:IFAS<>CHR$(13)THEN470 
480 PRINT#I,"NO:"NS","I$ 
490 INPUT#1, A, B$, C, D: IFATHENPRINTA", "B$", "C", "D: END
500 GOT0630 
510 CLOSE2:CLOSEl:END 
520 REM SECTORS PER TRACK 
530 FORT=lT035 
540 S%(T)=21:IFT>17THENS%(T)=19:IFT>24THENS%(T)=18: 
    IFT>30THENS*(T)=17550 NEXT 
560 FORI = OTO7:Z(I) = 21:NEXT:RETURN570 IFRTHENPRINT#1,"Ul 2 0"T:S:SYSIN:RETURN
580 PRINT#1, "B-P 2 0":SYSOUT:PRINT#1, "U2 2 0"T; S:RETURN
590 CLOSE2:PRINT"PLEASE INSERT "A$(R)" DISKETTE." 
600 PRINT"AND PRESS RETURN":PRINT:POKE198,0 
610 GETA$:IFA$<>CHR$(13)THEN610 
620 PRINT#I,"IO" 
630 OPEN2,8,2,"#":RETURN 
640 FOR I = 828 TO 873 : REM READ MACHINE LANG. PROGRAM 
650 READ X : POKE I,X : S=S+X : NEXT 
660 DATA 162, 2, 32,198,255,160, 0, 32,207,255,145,250 
670 DATA 200,208,248,230,251, 32,204,255, 96,198, 1,162 
680 DATA 2, 32,201,255,160, 0,177,250, 32,210,255,200 
690 DATA 208,248,230,251, 32,204,255,230, 1, 96 
700 IF S<>7312 THEN PRINT "ERROP IN DATA!!":END 
710 IN=828: OUT=849: RETURN
```
### 4.1.4 Copying Individual Files to another Diskette

The following program permits you to copy individual files from one diskette to another. The files can be programs (PRG), sequential files (SEO) or user files (USP). Relative files cannot be copied with this program; these can be rives cannot be copied with a manimum and the copied with a BASIC program that reads all data records into a new file.

In the first pass, the program reads the complete file into the memory of the Commodore 64. Then the destination
Next the complete file is written on the second disk. The computer has 49 Kbytes for data storage; you can handle up to 196 blocks on the diskette.

For reasons of speed, the reading and writing of the data is performed by a machine language program, which is stored in DATA statements.

The program is suited for copying sequential files as already mentioned, as well as programs of all kinds; the start address (of a machine language program) is not relevant.

100 REM FILE COPIER PROGRAM C64 llO REM 120 POKE 56,12 : CLR 130 GOSUB 1000 140 INPUT"FILENAME ";NS 150 PRINT"FILE TYPE "; 160 GETT\$:IFT\$<>"S"ANDT\$<>"P"ANDT\$<>"U"THENI60 170 PRINTT\$:PRINT 180 PRINT"PLEASE INSERT ORIGINAL DISK" 190 PRINT"AND PRESS A KEY":PRINT 200 GETA\$:IFA\$=""THEN200 210 OPEN 2,8,2,N\$+","+T\$ 220 POKE 3,0:POKE 4,12:SYS 866 230 CLOSE 2 240 PRINT"PLEASE INSERT DESTINATION DISK" 250 PRINT"AND PRESS A KEY":PRINT 260 GETA\$:IFA\$=""THEN260 270 OPEN 2,8,2,N\$+","+T\$+",W" 280 POKE 3,0:POKE 4,12:SYS 828 290 CLOSE 2 : END 1000 FOR I = 828 TO 898 1010 READ X : POKE I,X : S=S+X : NEXT 1020 DATA 162, 2, 32,201,255,198, 1,160, 0, 56,165,<br>1030 DATA 229, 5,165, 4,229, 6,176, 13,177, 3, 32,2 1030 DATA 229, 5,165, 4,229, 6,176, 13,177, 3, 32,210 1040 DATA 255,230, 3,208,236,230, 4,208,232,230, 1, 76 1050 DATA 204,255,162, 2, 32,198,255,160, 0, 32,207,255 1060 DATA 145, 3,230, 3,208, 2,230, 4, 36,144, 80,241<br>1070 DATA 165, 3,133, 5,165, 4,133, 6, 76,204,255 1070 DATA 165, 3,133, 5,165, 4,133, 6, 76,204,255 1080 IF S<>8634 THEN PRINT "ERROR IN DATA !!":END 1090 RETURN

#### **4.1.5** Reading **the** directory from **within a program**

Sometimes applications programs store user data in a file under a desired name. If you want to use this file again, but you cannot remember the file name, then you have a problem. If this happens, you must exit the program, search for the name in the directory, reload the program and start

again. To avoid this, you can include a directory listing routine in your program. If you forget the filename, you can display the directory with a function key, for example, without the need to leave the program. Here is a sample of such a routine:

100 PRINTCHR\$(147); 110 OPEN15,8,15,"IO":OPEN2,8,2,"#"  $120$  T= $18:5=1$ 130 PRINT#15, "B-R";2;0;T;S 140 PRINT#15, "B-P";2;0 150 GET#2, X\$: IFX\$=""THENX\$=CHR\$(0) 160 T=ASC(X\$)  $170$  GET#2,  $XS$ : IFX $S$ =""THENX $S$ =CHR $$(0)$ 180 S=ASC(X\$) 190 FORX=OT07 200 PRINT#15, "B-P":2;X\*32+5  $210$  FFS="" 220 FORY=OT015 230 GET#2, X\$: IFX\$=""THENX\$=CHR\$(0) 240 IFASC(X\$)=160THEN270  $250$  FFS=FFS+XS 260 NEXTY 270 IFA=OTHENA=1:PRINTFF\$;:GOT0290 280 A=0:PRINTTAB(20);FF\$ 290 NEXTX 300 IFT<>OTHEN130 310 CLOSEl:CLOSE2 320 PRINT"RETURN FOR MORE" 330 INPUTX\$ 340 END:REM IF SUBROUTINE, THEN RETURN HERE

In order to select the filename, the directory is printed on the screen. Should this program be used as a subroutine (called with GOSUB) line 340 must contain RETURN instead of END.

We used this routine in the utility programs in sections 4.1.1 and 4.1.2.

#### **4.2** The utility Programs on the TEST/DEMO Disk

There are many 1541 owners that know little about the programs contained on the Test/Demo disk. The main reason is that these programs are largely undocumented. The following descriptions of these programs should help you:

**4.2.1** DOS 5.1

The DOS 5.1 simplifies the operation of the VIC-1541 OOS. It can run on the VIC-20 or Commodore 64. To load DOS 5.1 on the VIC-20, give the commands

> LOAD"VIC-20 WEDGE",8 RUN

This is the loader for DOS 5.1 for the VIC 20.

If you want to use it on the Commodore 64, give the commands:

> LOAD"C-64 WEDGE",8 RUN

This loads DOS 5.1 into the CBM 64.

What does this DOS 5.1 offer? It allows you to send convenient commands to the 1541 disk drive. If, for example, you want to display the directory on the screen, you use the DOS 5.1 command  $e$ \$ or >\$. This does not erase the program in memory.

The individual commands of the DOS 5.1

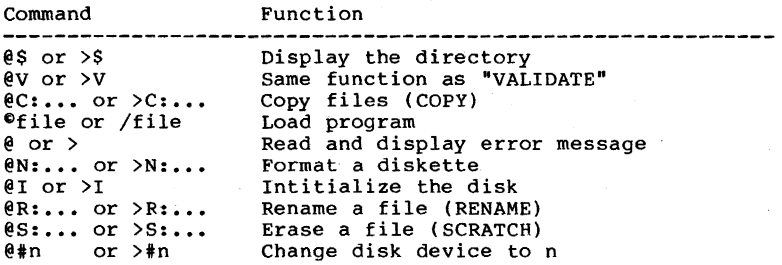

283

#### 4.2.2 COPY/ALL

With the program COPY/ALL files can be copied between disk drives with different addresses. A drive must be changed from device address 8 with the program DISK ADDR CHANGE before this can occur. After starting the program, the message:

disk copy all **im** butterfield

from unit? 8

appears on the screen. Here you give the device address of the disk drive from which you wish to get the files. If this address is 8, just press RETURN. After this you give the corresponding drive number of this unit (always 0 for single drives). In this manner you also give the device address of the destination drive. Once this has occurred, the program asks

want to new the output disk ?n

You are being asked if the destination diskette should te formatted. You answer with *'y'* (yes) or 'n' (no). Then you can choose the files you want to copy with the wildcard (\*). If all files are supposed to be copied, just give the asterisk. Now the program gives the message

hold down *'y'* or 'n' key to select

The program displays the files on the original disk, which you can select with the *'y'* key (yes) or 'n' (no). The files by which you pressed *'y'* will be copied. If, during the copying process, asterisks (\*\*\*) appear behind the files, it means that an error has occurred. If there is not enough room on the destination disk, "\*\*\* output disk full" and "do you have a new one" appears. The remaining files can be put on another formatted diskette. To do this, answer *'y'* when ready.

At the the conclusion of the copying process, the number of free blocks on the destination disk is displayed.

#### 4.1.3 DISK ADDR CHANGE

With this program, the device address of a disk drive can be changed through software. After starting the program, turn all drives off except for the one you wish to change. Now enter the old and new device addresses.

After this, the address is changed and the other drive can be turned back on.

The following drives can be changed with this program:

2031 2040 4040 4040 8050 8050 8250 DOS V2.7 DOS V2.6 OOS Vl.l DOS V2.l OOS V2.7 DOS V2.5 OOS v2.7

#### **4.2.4 DIR**

This is a small help program with the following possibil i tes:

- d display the directory on the screen
- $>$  With this character, a disk command can be given in shortened form (for example, >N:TEST,KN to format a diskette)
- q exit the program
- s display the error channel

These possibilities are also found in DOS 5.1, along with other commands.

#### **4.2.5** VIEW BAM

With this utility program you can view the usage of diskette blocks on the screen. This table displays the sectors in columns and the tracks in rows. Crosses indicate free blocks and reverse crosses indicate allocated blocks. 'n/a' means that these blocks do not exist on the track.

After outputting the table, the diskette name and the number of free blocks is displayed.

## **4.2.6** CHECK DISK

The utility program CHECK DISK tests every block on the diskette by writing to and reading from it. The current

block and the total number of tested blocks is displayed on the screen.

#### **4.2.7** DISPLAY T&S

If you are interested in the construction of the individual blocks of the disk and want to display these on the screen, this utility program will help you. After starting the program you give the desired track and sector. This will then be sent to the printer or screen. The DISK-MONITOR contained in this book is a easier to use, because it allows you to change blocks and save them again.

#### **4.2.8** PERFORMANCE TEST

This program makes it possible to test the mechanics of the VIC-1541 disk drive. To accomplish this, all the access commands are executed, in the following order:

1. Disk is formatted 2. A file is opened for reading 3. Data are written to this file 4. The file is closed again 5. This file is opened for reading 6. The data are read 7. The file is closed again 8. The file is erased 9. Track 35 is written 10. Track 1 is written 11. Track 35 is read 12. Track 1 is read

After each access of the disk the error channel is displayed. In this manner, it can be established which access of the disk is not executed properly.

When using this program, use only diskettes containing no important data because the entire diskette is erased during the testing.

## 4.3 BASIC-Expansion and Programs for easy Use of the 1541

#### 4.3.1 Input strings of desired length from the disk

Reading data from the disk with the INPUT# statement has one major disadvantage - only data items having fewer than 88<br>characters can be read. This is because the input buffer of<br>the computer is limited. In addition, not all characters can<br>be read with the INPUT# statement. If a rec comma or colon, BASIC views it as a separating character and the remainder of the input is assigned to the next variable. If the INPUT# statement has only one variable, the remainder is ignored and the next INPUT# statement continues reading past the next carriage return (CHRS(13)). The alternative, to read the input with a GET# statement but results in much slower input.

To avoid these disadvantages, we can use a small machine language routine.

We will change the INPUT# statement, so that we can specify the number of characters to be read. To distinguish it from the normal INPUT# statement, we name the command INPUT\*. The syntax looks like this:

INPUT\* Ifn, len, var

Lfn is the logical file number of the previously OPENed file, len is the number of characters to be read, and var is the string variable into which the characters are to be read. A program excerpt might look like this:

100 OPEN 2,8,2,"FILE" 110 INPUT\* 2,100,A\$

This reads a string of 100 characters from the opened file into AS. This procedure is especially suited for relative files, because a complete record can be read with one command after positioning the record pointer. The partitioning of record into fields can be accomplished with the MIDS function. An elegant method of creating records is described in the next section.

With this procedure it is no longer necessary to end a record with a carriage return. You can especially make use of the maximum record length with relative files:

100 OPEN 1,8,15 110 OPEN 2,8,2, "REL-FILE,L,"+CHRS(20) 120 PRINT#l, "P"+CHR\$(lO)+CHR\$(O)+CHR\$(l) 130 PFINT#2, "12345678901234567890": 140 PRINT#l, "P"+CHR\$(lO)+CHF\$(O)+CHRS(l)

150 INPUT\* 2,20,A\$ 160 PRINT A\$

12345678901234567890

Here is the assembler listing for the machine language<br>program. It resides in the cassette buffer just like a<br>loader program in BASIC for the Commodore 64 and VIC 20.

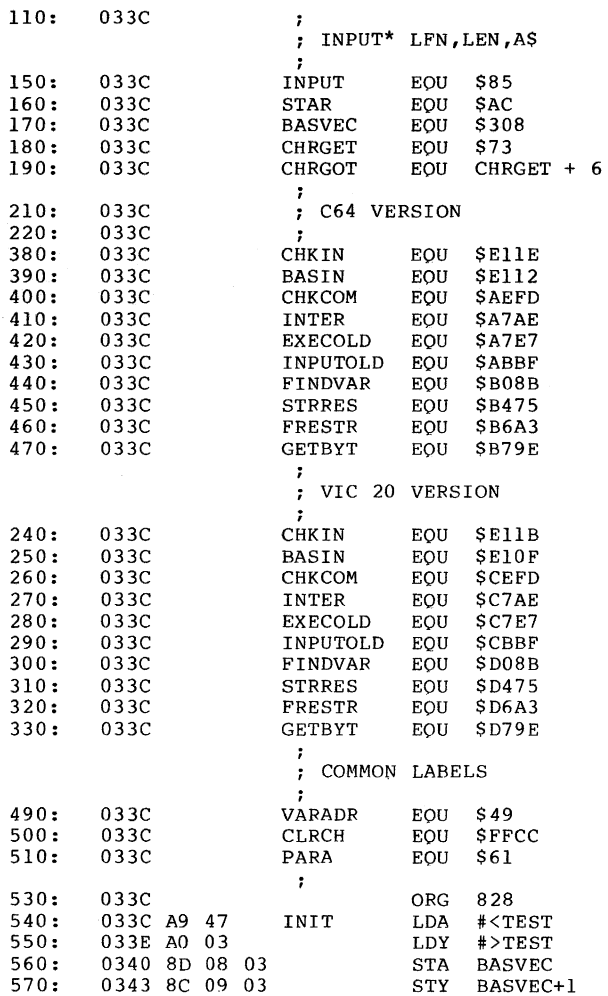

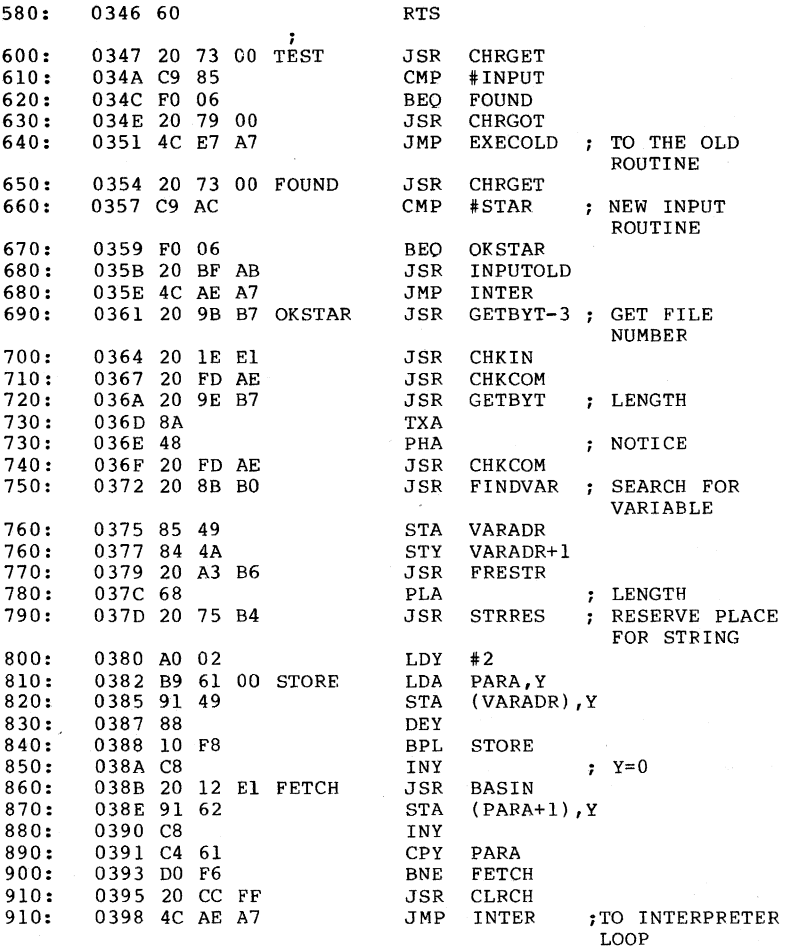

Here are the BASIC programs for entering the machine language program for the INPUT\* statement.

INPUT\* , 64 Version

100 FOR I = 828 TO 922 110 READ X : POKE I,X S=S+X : NEXT 120 DATA 169, 71,160, 3,141, 8, 3,140, 9, 3, 96, 32

130 DATA 115, 0,201,133,240, 6, 32,121, 0, 76,231,167 140 DATA 32,115, 0,201,172,240, 6, 32,191,171, 76,174 150 DATA 167, 32,155,183, 32, 30,225, 32,253,174, 32,158 160 DATA 183,138, 72, 32,253,174, 32,139,176,133, 73,132 170 DATA 74, 32,163,182,104, 32,117,180,160, 2,185, 97 180 DATA 0,145, 73,136, 16,248,200, 32, 18,225,145, 98 190 DATA 200,196, 97,208,246, 32,204,255, 76,174,167 200 IF S <> 11096 THEN PRINT "ERROR IN DATA!!" : END 210 SYS 828 : PRINT "OK."

'INPUT\*, VIC 20 VERSION

100 FOR I = 828 TO 922 110 READ X : POKE I,X : S=S+X : NEXT 120 DATA 169, 71,160, 3,141, 8, 3,140, 9, 3, 96, 32 130 DATA 115, 0,201,133,240, 6, 32,121, 0, 76,231,199 140 DATA 32,115, 0,201,172,240, 6, 32,191,203, 76,174 150 DATA 199, 32,155,215, 32, 27,225, 32,253,206, 32,158 160 DATA 215,138, 72, 32,253,206, 32,139,208,133, 73,132 170 DATA 74, 32,163,214,104, 32,117,212,160, 2,185, 97 180 DATA 0,145, 73,136, 16,248,200, 32, 15,225,145, 98 190 DATA 200,196, 97,208,246, 32,204,255, 76,174,199 200 IF S <> 11442 THEN PRINT "ERROR IN DATA!!" : END 210 SYS 828 : PRINT "OK."

## 4.3.2 Easy preparation of 'Data Records

If you have worked with relative files before, you know that a definite record length must be established. This record is usually divided into several fields which likewise begin at a definite position within the record, and have a set length.

If you create a new record, for example, a separate INPUT statement is generally used for each field. Before the complete record can be written, it must be assembled properly. Each field must be checked for proper length. If it is longer than then the planned length of the it is longer than then the planned length of the<br>corresponding data field, the remainder must be truncated to the proper length. Here are two new BASIC commands that are excellently suited for this task. These new commands are written in machine language and are initialized with a SYS command. You can then use them as any other BASIC commands.

The first command has the name !STR\$ and serves to create a string with the length of the data record.

 $AS = 1STRS(100, "")$ 

creates a string with 100 blanks and puts it in the variable A\$.

The next command places our data field in the previously created string. For example, if you want to assign the variable N\$ containing the last name as a field of 25 characters at position 1 in the string A\$, our new command looks like this:

 $MID$$  (A\$, 1, 25) = N\$

Here the MID\$ command is used as a so-called pseudo-variable on the left side of the assignment statement. What happens here is as follows:

The variable N\$ replaces the first 25 characters of A\$. If the variable N\$ is longer than 25 characters, only the first 25 characters are replaced and the rest are disregarded. If N\$ is shorter than 25 characters, only as many characters are replaced as N\$ contains. The original characters in P\$ remain (blanks, in our case). That is exactly as we wanted. Now we can program the following:

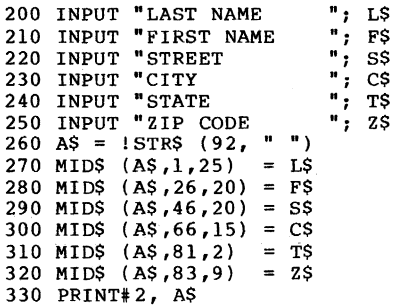

Here is the machine language program for the Commodore 64

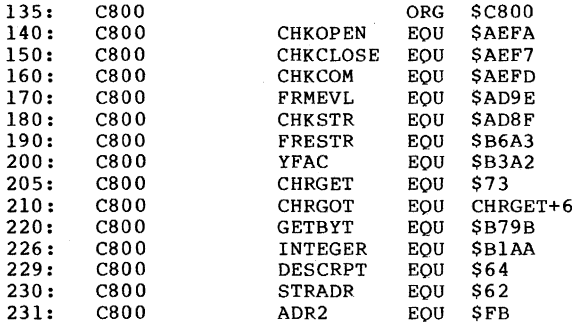

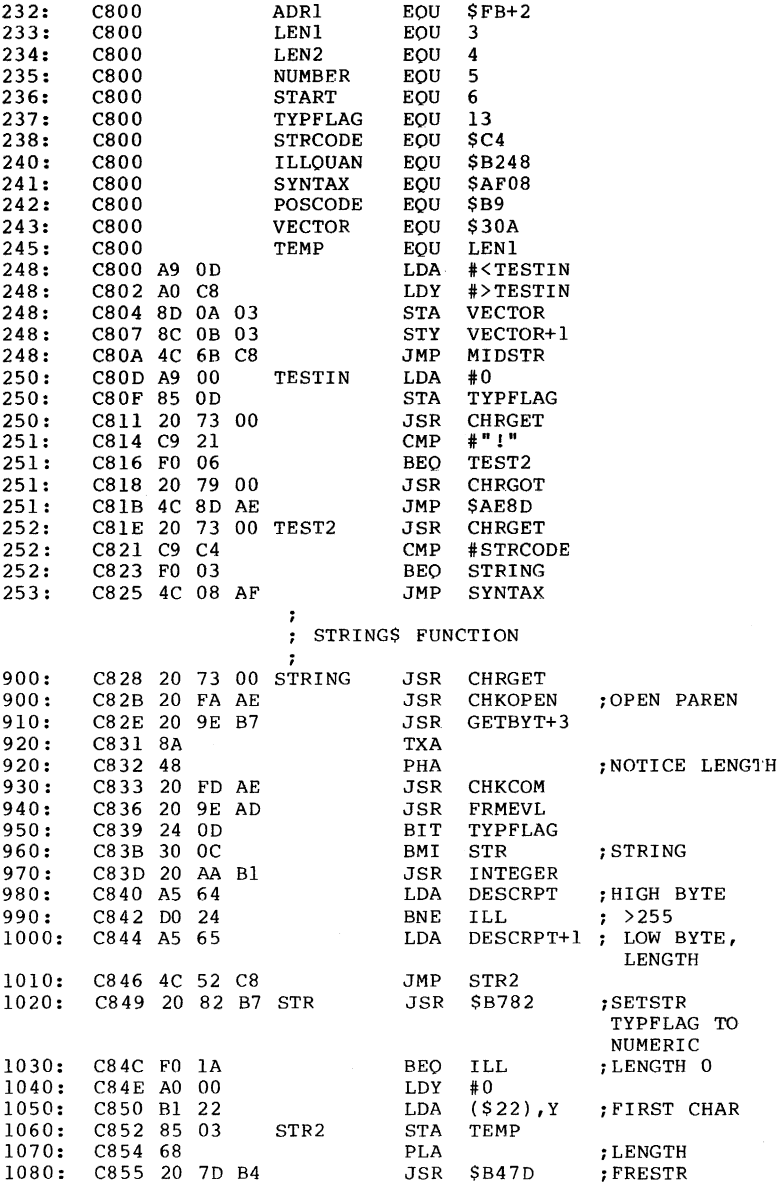

 $\bar{z}$ 

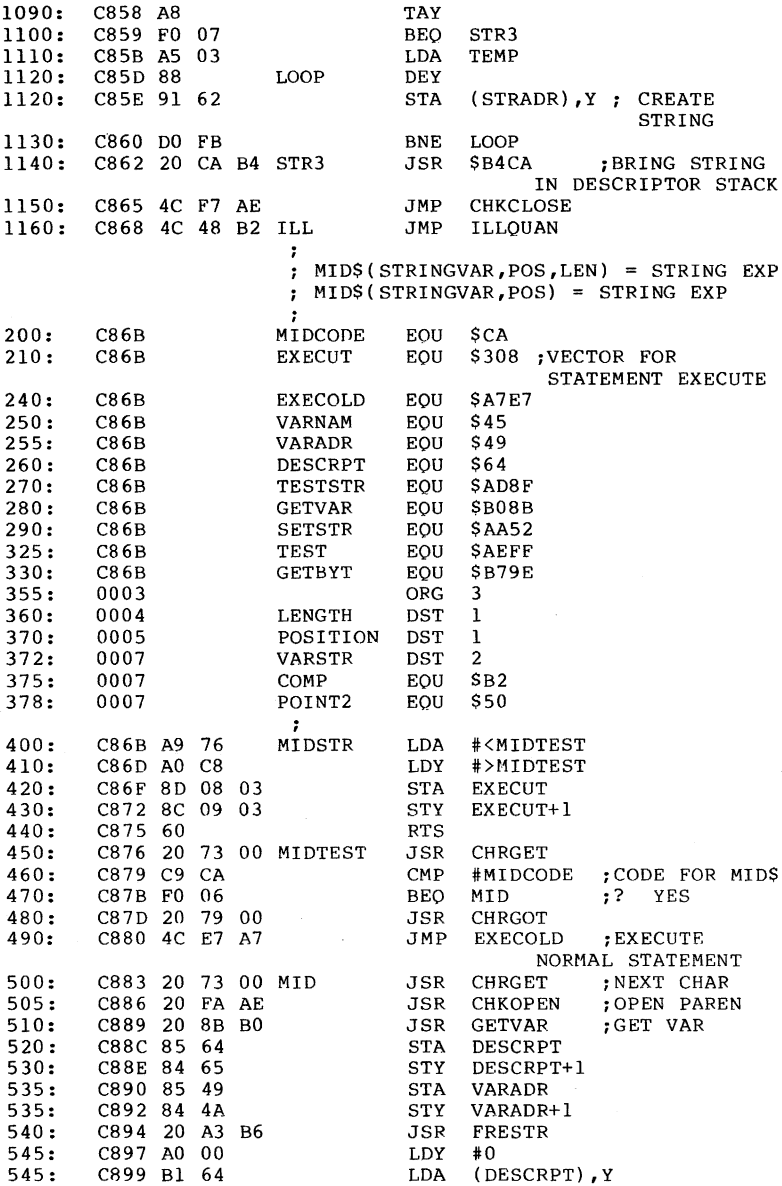

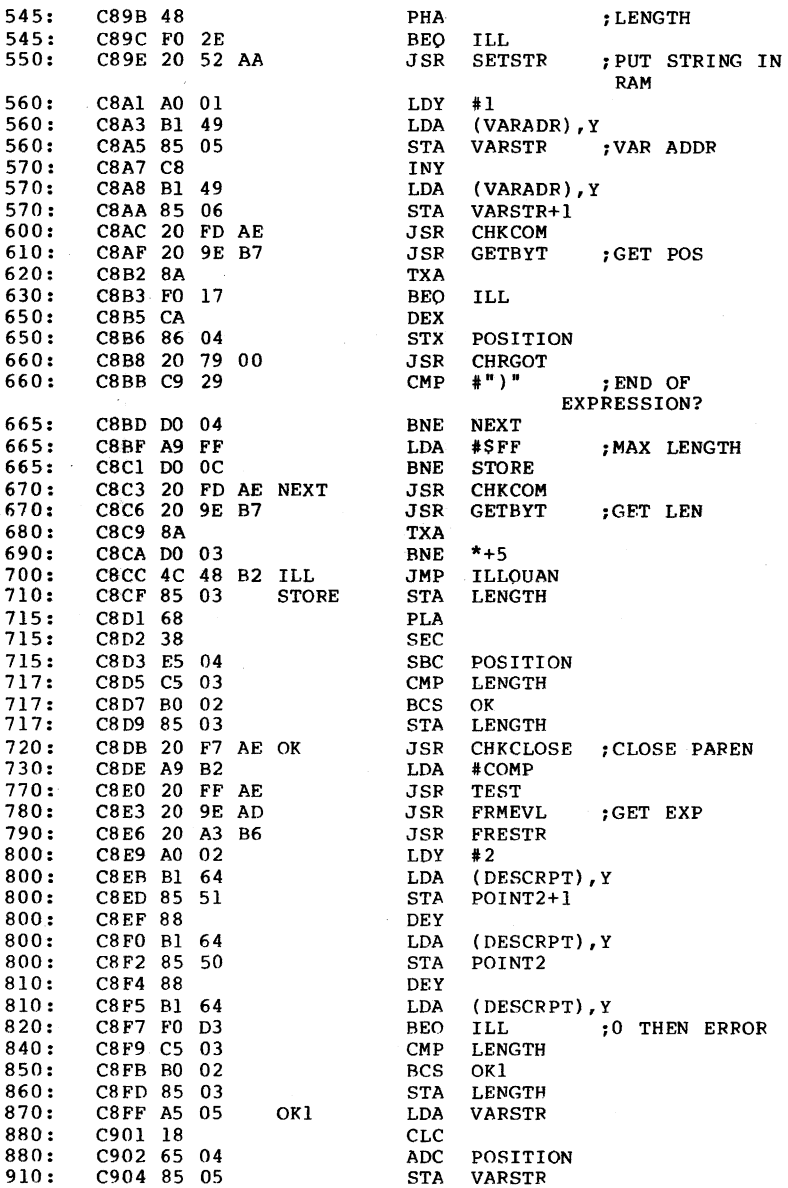

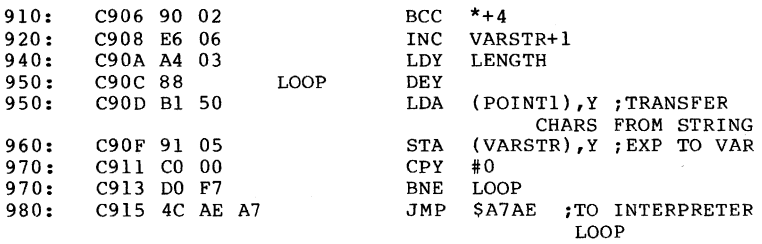

For those who have no monitor or assembler for the Commodore 64, we have written a loader program in BASIC.

100 FOR I = 51200 TO 51479 110 READ X : POKE I,X : S=S+X : NEXT 120 DATA 169, 13,160,200,141, 10, 3,140, 11, 3, 76,107 130 DATA 200,169, 0,133, 13, 32,115, 0,201, 33,240, 6 140 DATA 32,121, 0, 76,141,174, 32,115, 0,201,196,240 150 DATA 3, 76, 8,175, 32,115, 0, 32,250,174, 32,158 160 DATA 183,138, 72, 32,253,174, 32,158,173, 36, 13, 48 12, 32,170,177,165,100,208, 36,165,101, 76, 82<br>00, 32,130,183,240, 26,160, 0,177, 34,133, 3 180 DATA 200, 32,130,183,240, 26,160, 190 DATA 104, 32,125,180,168,240, 7,165, 3,136,145, 98 200 DATA 208,251, 32,202,180, 76,247,174, 76, 72,178,169 210 DATA 118,160,200,141, 8, 3,140, 9, 3, 96, 32,115 220 DATA 0,201,202,240, 6, 32,121, 0, 76,231,167, 32 230 DATA 115, 0, 32,250,174, 32,139,176,133,100,132,101 240 DATA 133, 73,132, 74, 32,163,182,160, 0,177,100, 72 250 DATA 240, 46, 32, 82,170,160, 1,177, 73,133, 5,200 260 DATA 177, 73,133, 6, 32,253,174, 32,158,183,138,240 270 DATA 23,202,134, 4, 32,121, 0,201, 41,208, 4,169 280 DATA 255,208, 12, 32,253,174, 32,158,183,138,208, 3 290 DATA 76, 72,178,133, 3,104, 56,229,. 4,197, 3,176 300 DATA 2,133, 3, 32,247,174,169,178, 32,255,174, 32 310 DATA 158,173, 32,163,182,160, 2,177,100,133, 81,136 320 DATA 177,100,133, 80,136,177,100,240,211,197, 3,176 3,165, 5, 24,101, 4,133, 5,144, 2<br>4, 3,136,177, 80,145, 5,192, 0,208 340 DATA 230, 6,164, 3,136,177, 80,145, 350 DATA 247, 76,174,167 360 IF S <> 31128 THEN PRINT "ERROR IN DATA!!" : END 370 SYS 51200 : PRINT "OK."

## **4.3.3** Spooling - Printing Directly from the Disk

If you have a printer connected to your computer in addition to the disk drive, you can use a special characteristic of the the serial bus.

It is possible to send files directly from disk to the

printer, without the need to transfer it byte by byte with the computer. For example, if you have text saved as a sequential file, and you want to print it on the printer, the following program allows you to do so:

> 100 OPEN 1,4 : REM PRINTER 110 OPEN 2,8,2, "O:TEST" : REM TEXT FILE 120 GET#2, AS : IF ST = 64 THEN 140 130 PRINT#1, A\$; : GOTO 120 140 CLOSE 1 : CLOSE 2 150 END

Characters are sent from the disk to the printer until the end of file is recognized. Then the two files are closed apd the program ended.

The following is done when spooling:

First both files are opened again. Then a command to receive data (Listen) is sent to the printer, while the disk drive receives the command to send data (Talk). Data are sent automatically from the disk to the printer until the end of file is reached. During this time, the computer can be used without interferring with the transfer of data. Only the use of peripheral devices is not possible during this time.

In practice, this is done with a small machine language program. When you want to start printing, you call the program and give the name of the file which you want to send.

## SYS 828, "TEXT"

OPENs the file TEXT on the diskette and sends it to the printer. As soon as the transfer is begun, the computer responds with READY. again and you can use it, as long as no attempt is made to access the serial bus. You can prove that the computer is no longer needed for transfer by pulling out the bus cable to the disk, so that the diskette is connected only to the printer. When the spooling is done, the disk file is still open (the red LED is still lit). You can CLOfE the file and turn the printer off and then back on, and give the SYS command without a filename (the cable to the disk must be attached, of course).

## SYS 828

Wi th same command you can stop a transfer in progress. The machine language program in the form of a loader program for the Commodore 64 and the VIC 20 is found at the end.

Here are some hints for use:

We have successfully used the printer spooling with a Commodore 64 and a VIC 20 with a printer such as the the VIC 1525. Attempts using an Epson printer with a VIC interface as well as the VIC 1526 did not succeed. The serial bus, in contrast with the parallel IEEE bus, appears to be capable contrast with the paralel rest bus, appears to be capable<br>of spooling only with limitations. This is why it is<br>necessary to turn the printer off after spooling, because it<br>still blocks the bus. We would be happy if you wou

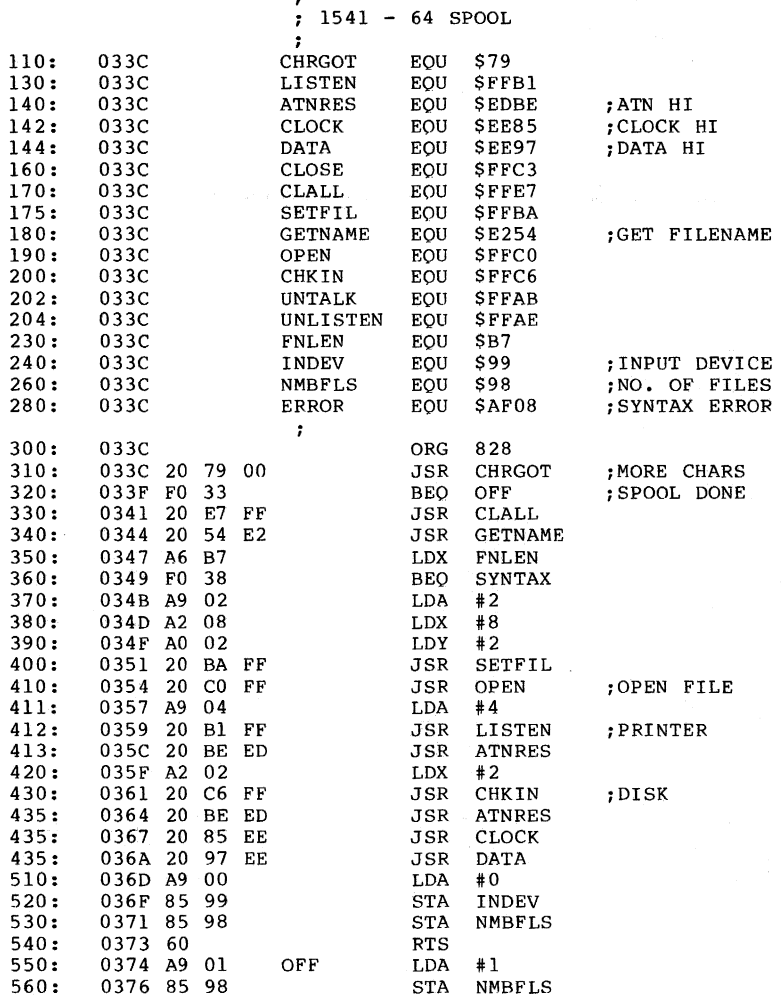

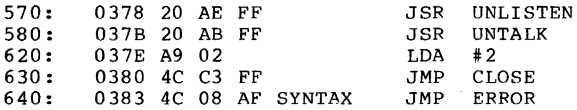

Here is the BASIC loader program for the Commodore 64.

100 FOR I = 828 TO 901 110 READ X : POKE I,X : S=S+X : NEXT 120 DATA 32,121, 0,240, 51, 32,231,255, 32, 84,226 130 DATA 166,183,240, 56,169, 2,162, 8,160, 2, 32 140 DATA 186,255, 32,192,255,169, 4, 32,177,255, 32 150 DATA 190,237,162, 2, 32,198,255, 32,190,237, 32 160 DATA 133,238, 32,151,238,169, 0,133,153,133,152 170 DATA 96,169, 1,133,152, 32,174,255, 32,171,255 180 DATA 169, 2, 76,195,255, 76, 8,175. 190 IF S <> 9598 THEN PRINT "ERROR IN DATA I!" : END 200 PRINT "OK."

For the VIC 20, use the following program:

100 FOR I = 828 TO 901 110 READ X : POKE I,X : S=S+X : NEXT 120 DATA 32,121, 0,240, 51, 32,231,255, 32, 81,226 130 DATA 166,183,240, 56,169, 2,162, 8,160, 2, 32 140 DATA 186,255, 32,192,255,169, 4, 32,177,255, 32 150 DATA 197,238,162, 2, 32,198,255, 32,197,238, 32 160 DATA 132,239, 32,160,228,169, 0,133,153,133,152 170 DATA 96,169, 1,133,152, 32,174,255, 32,171,255 180 DATA 169, 2, 76,195,255, 76, 8,207 190 IF S <> 9648 THEN PRINT "ERROR IN DATA!!" : END 200 PRINT "OK."

#### **4.4** Overlay Technique and Chaining Machine Language Programs

A proven programming technique involves the creation of a menu program which then loads and executes other programs based on the user's choice. There are two variations: preserving or clearing the old variables in the chained program.

It is possible to pass the old variables if the calling program is as large or larger than the chained program. If a program is chained from another program, the pointer to the end of the previous program remains intact, and the new program loads over the old.

In this example, we would get the following result:

100 REM PROGRAM 1 110 REM THIS PROGRAM IS LARGER THAN THE SECOND 120 A = 1000  $120 A = 1000$ <br>130 LOAD "PROGRAM 2",8 100 REM PROGRAM 2 110 PRINT A

1000

If the chained program is larger than the original program, part of the variables are overwritten and contain meaningless values. Moreover, when the variables that the program destroyed are assigned new values, part of the program is also destroyed.

There are two characteristics of passing variables from the previous program that should be noted - for strings and for functions.

Any string variables that are defined as constants enclosed in quotes in the first program, will have a problem. The string variable pointer points to the actual text in the program. If, for example, a string is defined in the first program with the following assignment

 $100$  AS = "TEXT"

the variable pointer points to the actual text within line number 100. When chaining, the next program does not chançe<br>this pointer. New text is now at the original location, so the variable has unpredictable contents. We can easily work around this, however. We need only ensure that the text is copied from the program into string storage where text variables are normally stored. You can do this as follows:

100 AS = "TEXT" + ""

By concatenating an empty string, you force the contents of the variable to be copied to the string storage area.

Similar considerations apply to function definitions, because here also the pointer points to the definition within the program. Here you must define the function again in the second program, for example:

100 DEF FN A(X) =  $0.5 * EXP (-X*X)$ 

If you want to chain a program, you can continue to use the old variables provided the second program is not longer than the first. If the chained program is longer, and we do not want to preserve the old variables, there is a trick we can use.

We need only set the end-of-program pointer to the end of the new program immediately after loading. This can be done with two POKE commands:

POKE 45, PEEK(174) : POKE 46, PEEK (175) : CLR

The CLR command is absolutely necessary. This line should be the first line in the chained program. This allows us to chain a large program without transfer of variables. Another, not so elegant method involves writing the load command in the keyboard buffer so the program will automatically be loaded in the direct mode. To do this, we write the LOAD and RUN commands on the screen and fill the keyboard buffer with 'HOME' and carriage returns. An END statement must come after this in the program. The control system then gets the contents of the keyboard buffer in the direct mode and reads the LOAD and RUN commands that control the loading and execution of the program. Because this occurs in the direct mode, the end address of the program is automatically set, the variables are erased and the program is started with the RUN. The disadvantage of this method is that since the LOAD command must appear on the video screen, any display will be destroyed. In practice it looks like this:

 PRINT CHR\$(147) "LOAD"CHR\$(34) "PROGRAM 2"CHR\$(34)",8" PRINT : PRINT : PRINT : PRINT PRINT "RUN" POKE 631,19 POKE 632,13 POKE 633,13 1040 POKE 634, 13 : POKE 635, 13 : POKE 636, 13 POKE 198,6 END

You can see that this procedure is more complicated than the You can see that this procedure is more complicated than the<br>previous one; it is only mentioned for the sake of<br>completeness. With the first procedure, only the LOAD command need be programmed in line 1000:

1000 LOAD "PROGRAM 2",8

There is another technique for chaining machine language programs.

If a machine language program is to be used from a BASIC program, it must usually be loaded at the beginning of the BASIC program. You must take note of two things:

First of all, you must make sure that the machine language program loads to a specific place in memory. If you load a program without additional parameters, the control system treats it as a BASIC program and loads it at the starting address of the BASIC RAM, generally at 2049 (Commodore 64). Machine language programs can only be run, however, when they are loaded at the address for which they were written. This absolute loading can be accomplished by adding the secondary address 1:

LOAD "MACH-PRG",8,1

But remember that when loading a program from within another program, BASIC attempts to RUN the program from the beginning. This leads to an endless loop when loading machine language programs, because the operating system thinks that a new BASIC program has been chained:

100 LOAD "MACH-PRG",8,1

Here we can make use of the fact that the variables are preserved when chaining. If we program the following, we have reached our goal:

100 IF A=O THEN A=l LOAD "MACH-PRG",8,1  $110...$ 

When the program is started with RUN, A has the value zero and the assignment after the THEN is executed, A contains the value 1 and the machine language program is then LOADed. When the program begins again after LOADing the program **MACH-PRG,** A has the value 1 so the next line is executed.

The procedure is similar if you have several machine language programs to load.

100 IF A=O THEN A=l LOAD *"PROG* 1",8,1 110 IF A=l THEN A=2 LOAD "PROG 2",8,1 120 IF A=2 THEN A=3 : LOAD "PROG 3", 8, 1  $130...$ 

The first time through, PROG 1 will be loaded, the next time, PROG 2, and so on. Once all the programs are loaded, execution continues with line 130.

#### 4.5 Merge - Appending BASIC Programs

Certainly you have thought about the possibility of combining two separate BASIC programs into one. without further details this is not possible, because loading the second program would overwrite the first. With the knowledge of how BASIC programs are stored in memory and on the diskette, you can develop a simple procedure to accomplish this task.

BASIC programs are stored in memory as follows:

NL NH LL LH XX yy ZZ 00 pointer to the next program line, 10 hi line number, 10 hi ..... tokenized BASIC statements end-of-line marker

At the end of the program are two additional zero bytes:<br>00 00 a total of 3 zero bytes a total of 3 zero bytes

Programs are also saved in this format. Where the program starts and ends lies in two pointers in page zero:

PRINT PEEK(43) + 256 \* PEEK(44)

gives the start of BASIC, 2049 for the Commodore 64,

PRINT PEEK(45) + 256 \* PEEK(46)

points to the byte behind the three zero bytes.

Because a program is always loaded at the start of BASIC, contained in the pointer at 43/44, one can cause a second program to load at the end of the first. In practice, we must proceed as follows:

First we load the first program into memory.

## LOAD "PROGRAM 1",8

Now get the value of the ending address of the program.

 $A = PEEK(45) + 256$  \* PEEK(46)

This value is decremented by two so that the two zero bytes at the end of the program are known.

 $A = A - 2$ 

Now, note the original value of the start of BASIC.

PRINT PEEK(43), PEEK(44)

Next, set the start of BASIC to this value.

·302

POKE, A AND 255 : POKE 44, A / 256

Now, LOAD the second program.

LOAD "PROGRAM 2",8

If you set the start of BASIC back to the original value, 1 and 8 for the Commodore 64 (as shown above with the PRINT commands), you have the complete program in memory and can view **it** with LIST or save it with SAVE.

#### POKE 43,1 : POKE 44,8

The following should be noted when using this method:

The appended program may contain only line numbers that are greater than the largest line number of the first program. Otherwise these line numbers can never be accessed with GOTO or GOSUB and the proper program order cannot be guaranteed.

This procedure is especially well suited for constructing a subroutine library for often used routines, so they need not be typed in each time. **It** will work out best if you reserve specific line numbers for the subroutines, such as 20000- 25000, 25000-30000, and so on. If you want to merge several programs in this manner, you must first load the program with smallest line numbers, and then the program with the next highest numbers, etc.

#### 4.6 Disk Monitor for the Commodore 64 and VIC 20

In this section we present a very useful tool for working with your disk drive, allowing you to load, display, modify, and save desired blocks on the diskette.

For reasons of speed, the program is written entirely in machine language. The following commands are supported:

- Read a block from the disk
- \* Write a block to the disk
- \* \* Display a block on the screen
- \* Edit a block on the screen
- \* Send disk commands
- \* \* Display disk error messages
- Return to BASIC

The program announces its execution (automatically by the BASIC load program) with

DISK-MONITOR Vl.O >

and waits for your input. If you enter '@', the error message from the disk will be displayed, for example

00, ok,OO,OO

If you want to send a command to the disk, enter an '@' followed by the command. You can initialize a diskette with

 $> 0$ I

You can send complete disk commands in this manner, that you would otherwise send with

OPEN 15,8,15 PRINT# 15, "command" CLOSE 15

For example, you can erase files, format disks, and so on.

The most important function of the disk monitor is the direct access of any block on the diskette. For this, you use the commands R and W. R stands for READ and reads a desired block, W stands for WRITE and writes a block to the disk. You need only specify the track and sector you want to read. These must be given in hexadecimal, exactly as the output is given on the screen. If, for example, you want to read track 18, sector 1 (the first directory block), enter the following command:

)R 12 01

Each input must be given as a two-digit hex number, separated from each other with a blank.

In order to display the block, use the command **M.** We receive the following output:

DISK-MONITOR Vl.O

>M

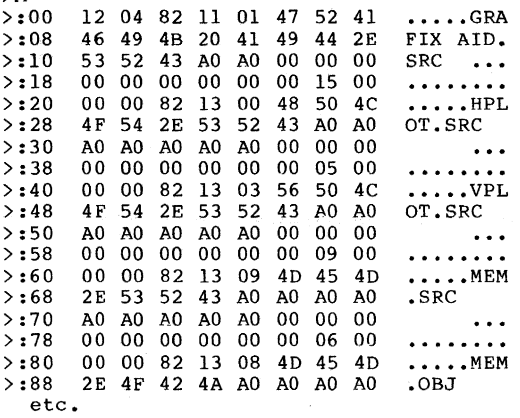

Let's take a closer look at the output. The first hex number after the colon gives the address of the following 8 bytes in the block, 00 indicates the first byte in the block (the numbering goes from  $00$  to FF  $(0-255)$ ). 8 bytes follow the address (4 on the VIC 20). In the right half are the corresponding ASCII characters. If the code is not printable (\$00 to \$lF and \$80 to \$9F), a period is printed. When you give the command **M,** as above, the entire block is displayed. Because the block does not fit on the screen completely, it is possible to display only part of it. You can give an address range that you would like to display. If you only want to see the first half, enter:

)M 00 7F

The second half with:

>M 80 FF

With the VIC 20, you can view quarters of the block. If you now wish to change some data, you simply move the cursor to the corresponding place, overwrite the appropriate byte, and press RETURN. The new value is now stored and the right half is updated with the proper ASCII character.

To write the modified block back to the diskette, you use the command W. Here also you must give the track and sector

numbers in hexadecimal.

>W 12 01

writes the block back to track 18, sector 1, from where we had read the block previously.

If you want to get back to BASIC, enter X and the computer will respond with READY.. If you then want to use the disk monitor again, you need not load it again. Just type SYS 49152 for the C64 or SYS 6690 for the VIC 20.

## A warning:

Be sure to make a copy of any diskette that you work with in this way. Should you make an error when editing or writing a block, you can destroy important information on the disk so that it can no longer be used in the normal manner. You should make it a rule to only work with a copy.

Here you find an assembler listing of the program. After this are the BASIC loader programs for the Commodore 64 and VIC 20.

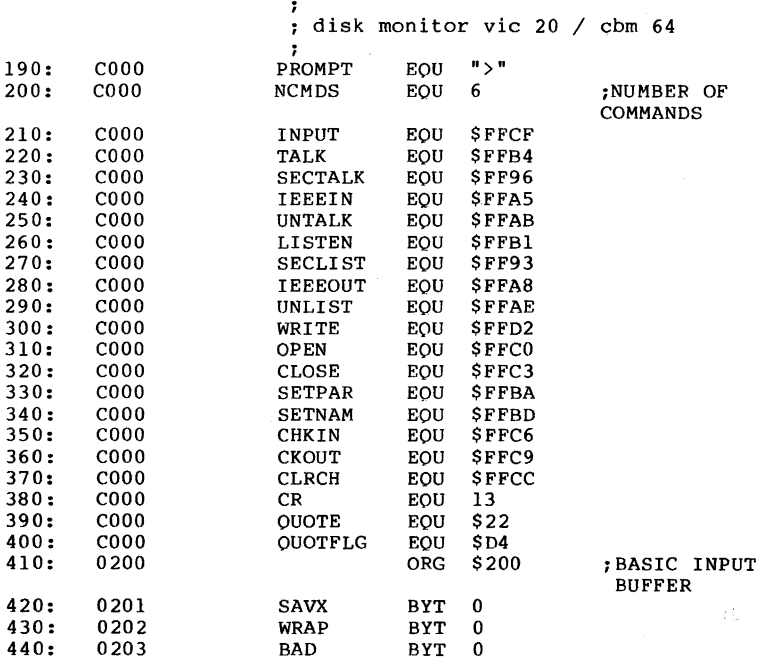

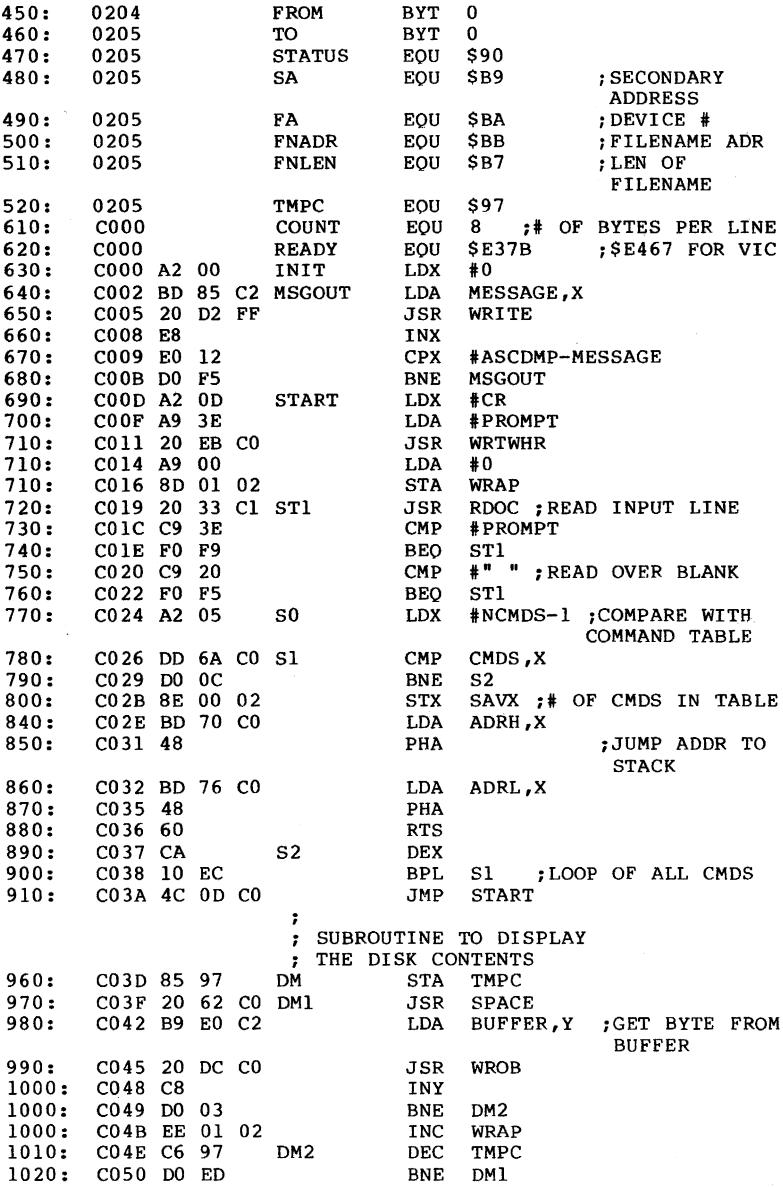

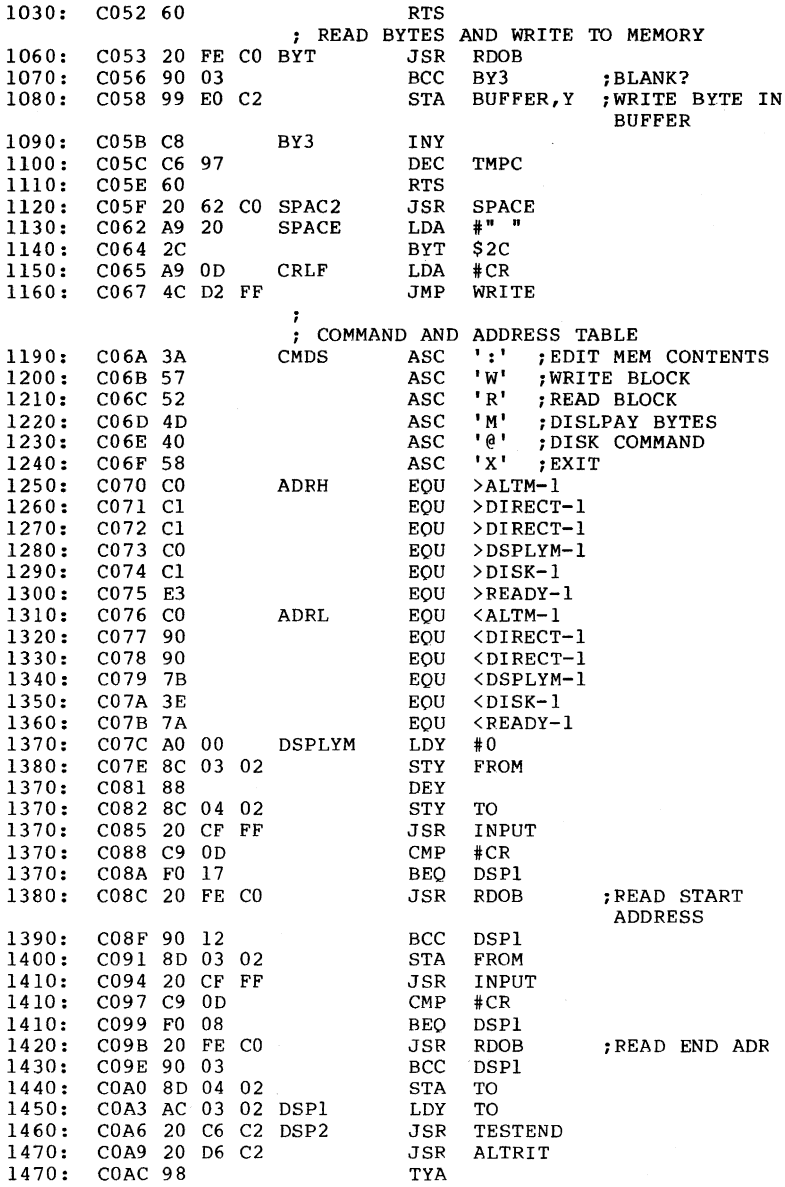

308

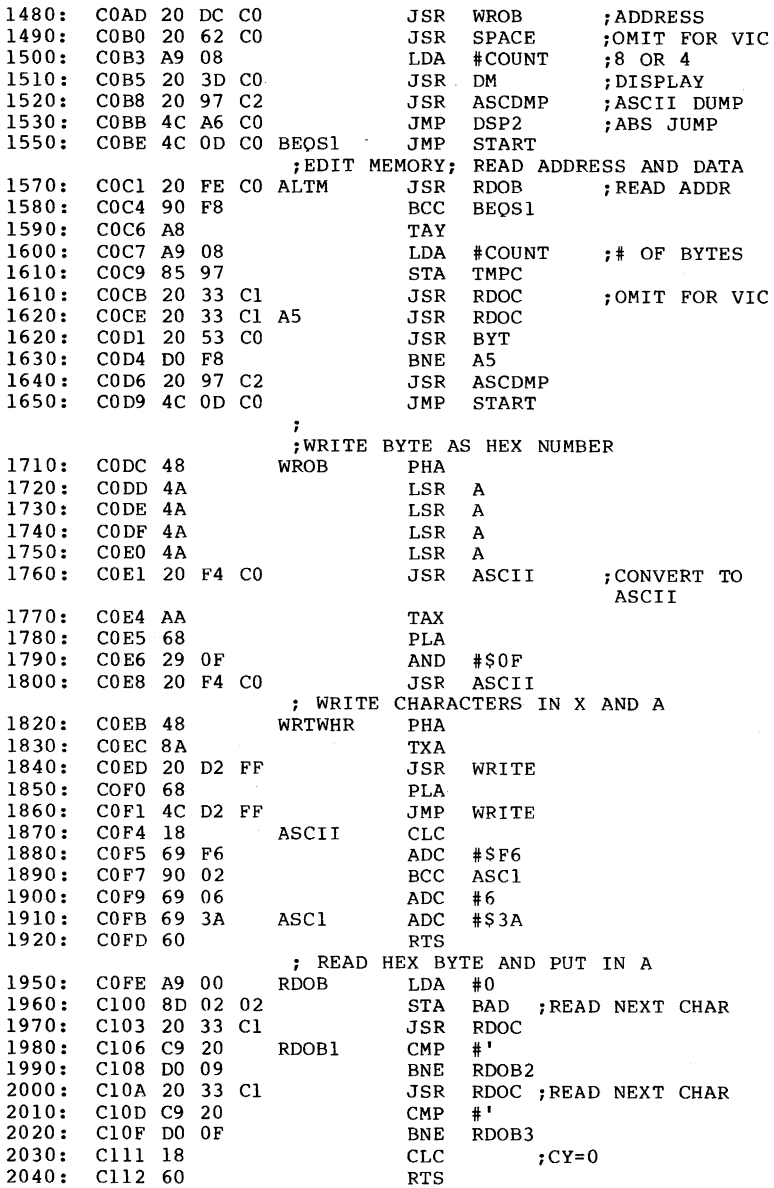

 $\bar{\gamma}$ 

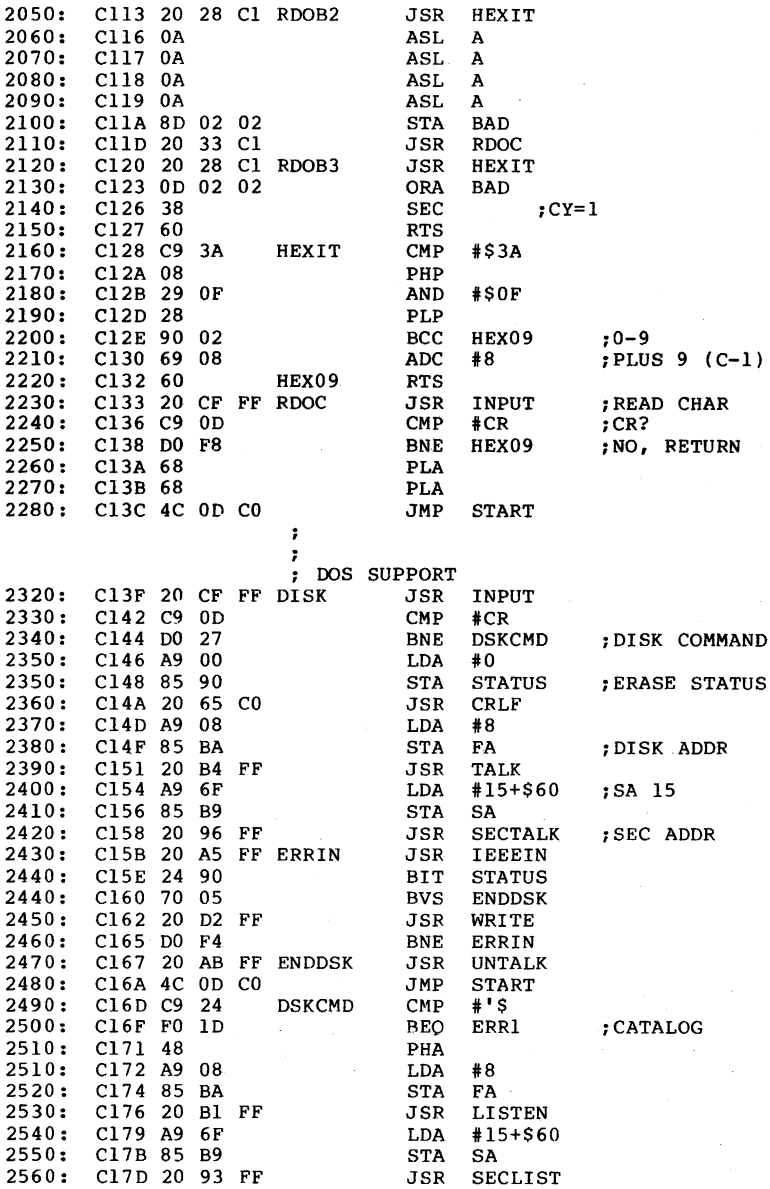

 $\bar{r}$ 

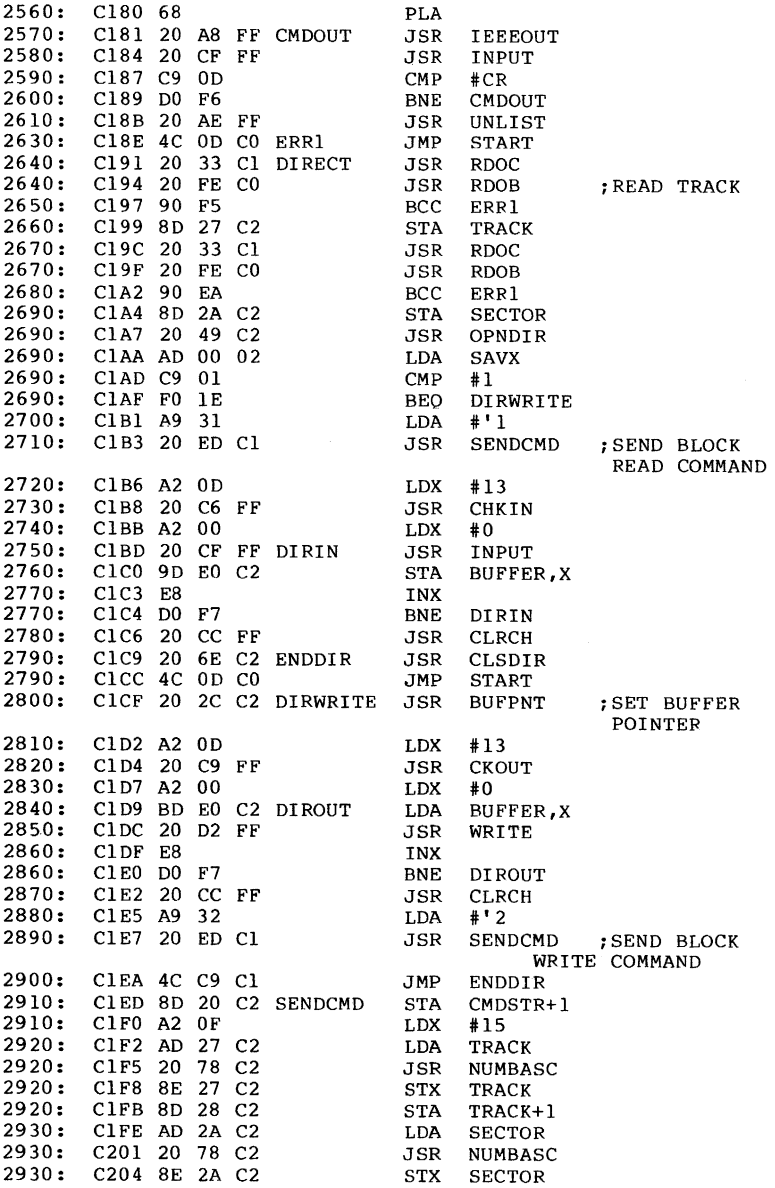

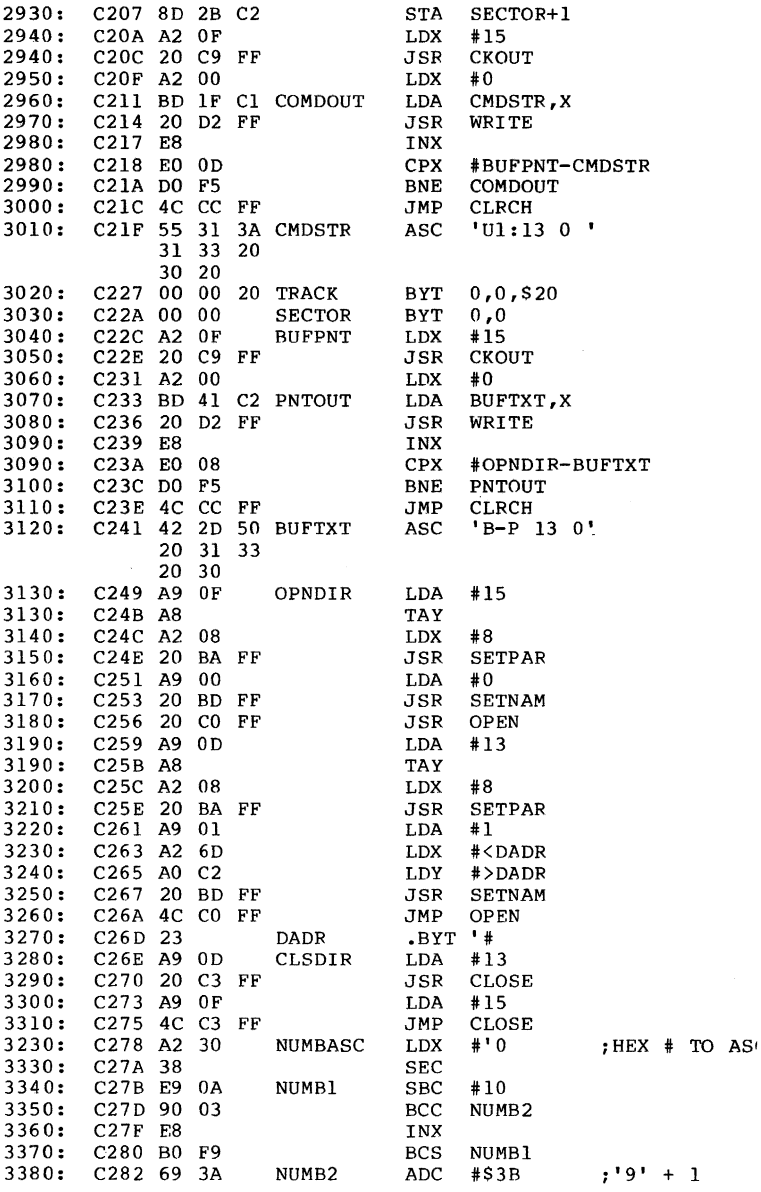

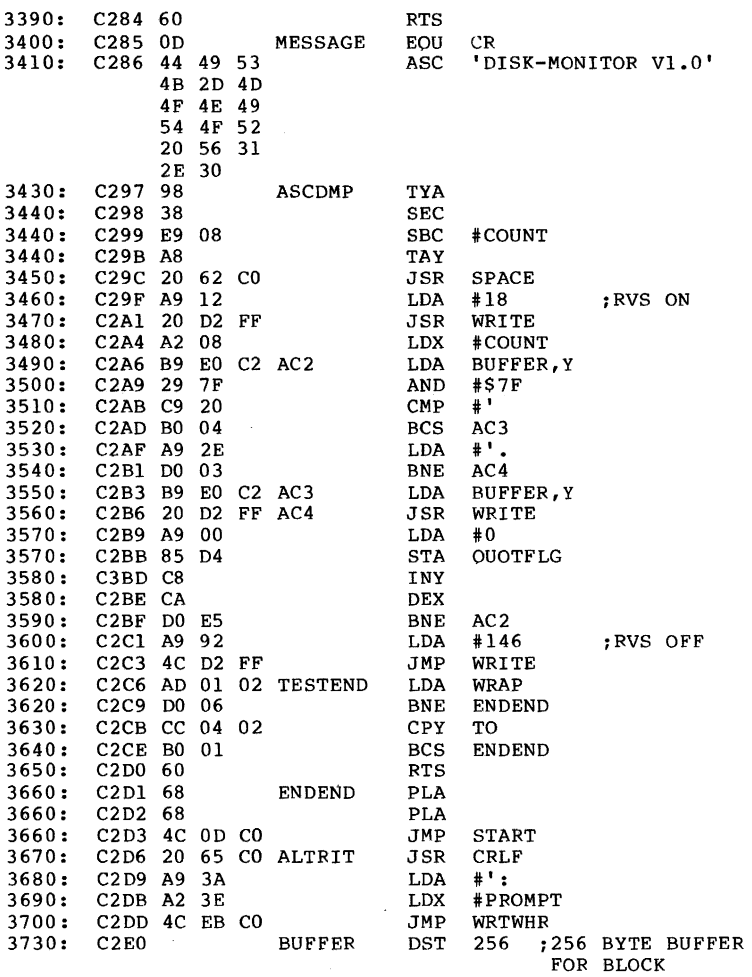

Here is the BASIC program for entering the disk monitor if you do not have an assembler.

 $\sim$ 

313

DISK-MONITOR, C64 VERSION

100 FOR I = 49152 TO 49887  $110$  READ X : POKE I,X : S=S+X : NEXT 120 DATA 130 DATA 245,162, 13,169, 62, 32,235,192,169, 0,141, 1 140 150 DATA 160 170 180 190 200 210 DATA 220 DATA 230 DATA 240 DATA 250 DATA 260 DATA 194, 32,214,194,152, 32,220,192, 32, 98,192,169 270 DATA 280 DATA 290 300 DATA DATA 51,193, 32, 51,193, 32, 83,192,208,248, 32,151 194, 76, 13,192, 72, 74, 74, 74, 74, 32,244,192 310 DATA 170,104, 41, 15, 32,244,192, 72,138, 32,210,255 320 DATA 104, 76,210,255, 24,105,246,144, 2,105, 6,105 330 DATA 340 350 360 370 380 390 400 410 420 430 440 450 DATA DATA 104, 32,168,255, 32,207,255,201, 13,208,246, 32 174,255, 76, 13,192, 32, 51,193, 32,254,192,144 460 470 480 490 500 510 520 530 540 550 560 570 580 590 DATA 600 DATA 610 DATA 162, 8, 32,186,255,169, 0, 32,189,255, 32,192 DATA DATA DATA 162, 5,221,106,192,208, 12,142, 0, 2,189,112 192, 72,189,118,192, 72, 96,202, 16,236, 76, 13 DATA 192,133,151, 32, 98,192,185,224,194, 32,220,192 DATA DATA DATA DATA DATA DATA DATA DATA DATA DATA 186, 32,180,255,169,111,133,185, 32,150,255, 32 DATA DATA DATA DATA DATA 245,141, 39,194, 32, 51,193, 32,254,192,144,234 141, 42,194, 32, 73,194,173, 0, 2,201, 1,240 DATA DATA DATA DATA DATA DATA DATA DATA DATA DATA DATA 162, 0,189,133,194, 32,210,255,232,224, 18,208 2, 32, 51,193,201, 62,240,249,201, 32,240,245 200,208, 3,238, 1, 2,198,151,208,237, 96, 32 254,192,144, 3,153,224,194,200,198,151, 96, 32 98,192,169, 32, 44,169, 13, 76,210,255, 58, 87 82, 77, 64, 88,192,193,193,192,193,227,192,144 144,123, 62,122,160, 0,140, 3, 2,136,140, 4 2, 32,207,255,201, 13,240, 23, 32,254,192,144 18,141, 3, 2, 32,207,255,201, 13,240, 8, 32 254,192,144, 3,141, 4, 2,172, 3, 2, 32,198 8, 32, 61,192, 32,151,194, 76,166,192, 76, 13 192, 32, 254, 192, 144, 248, 168, 169, 04, 76,210,255, 24,105,246,144, 2,105, 6,105<br>58, 96,169, 0,141, 2, 2, 32, 51,193,201, 32 208, 9, 32, 51,193,201, 32,208, 15, 24, 96, 32 40,193, 10, 10, 10, 10,141, 2, 2, 32, 51,193 32, 40,193, 13, 2, 2, 56, 96,201, 58, 8, 41 15, 40,144, 2,105, 8, 96, 32,207,255,201, 13 208,248,104,104, 76, 13,192, 32,207,255,201, 13 208, 39,169, 0,133,144, 32,101,192,169, 8,133 165,255, 36,144,112, 5, 32,210,255,208,244, 32 171,255, 76, 13,192,201, 36,240, 29, 72,169, 8 133,186, 32,177,255,169,111,133,185, 32,147,255 30,169, 49, 32,237,193,162, 13, 32,198,255,162 0, 32,207,255,157,224,194,232,208,247, 32,204 255, 32,110,194, 76, 13,192, 32, 44,194,162, 13 32,201,255,162, 0,189,224,194, 32,210,255,232 208,247, 32,204,255,169, 50, 32,237,193, 76,201 193,141, 32,194,162, 15,173, 39,194, 32,120,194 142, 39,194,141, 40,194,173, 42,194, 32,120,194 142, 42,194,141, 43,194,162, 15, 32,201,255,162  $0,189, 31,194, 32,210,255,232,224, 13,208,245$ <br> $6,204,255, 85, 49, 58, 49, 51, 32, 48, 32, 0$ 76,204,255, 85, 49, 58, 49, 51, 32, 48, 32, 0 0, 32, 0, 0,162, 15, 32,201,255,162, 0,189 65,194, 32,210,255,232,224, 8,208,245, 76,204 255, 66, 45, 80, 32, 49, 51, 32, 48,169, 15,168

620 DATA 255,169, 13,168,162, 8, 32,186,255,169, 1,162 630 DATA 109,160,194, 32,189,255, 76,192,255, 35,169, 13 640 DATA 32,195,255,169, 15, 76,195,255,162, 48, 56,233 650 DATA 10,144, 3,232,176,249,105, 58, 96, 13, 68, 73 660 DATA 83, 75, 45, 77, 79, 78, 73, 84, 79, 82, 32, 86 670 DATA 49, 46, 48,152, 56,233, 8,168, 32, 98,192,169 680 DATA 18, 32,210,255,162, 8,185,224,194, 41,127,201 690 DATA 32,176, 4,169, 46,208, 3,185,224,194, 32,210 700 DATA 255,169, 0,133,212,200,202,208,229,169,146, 76 710 DATA 210,255,173, 1, 2,208, 6,204, 4, 2,176, 1 720 DATA 96,104,104, 76, 13,192, 32,101,192,169, 58,162 730 DATA 62, 76,235,192 740 IF S <> 90444 THEN PRINT "ERROR IN DATA !!" : END 750 SYS 49152

DISK-MONITOR, VIC 20 VERSION

In order to allow this program to be run on the VIC 20, it was split into two parts. Enter each program separately, saving the first under the name "DOS LOADER.l" and second under "DOS LOADER.2". To load the disk monitor, load the first program and start it with RUN. If all data are correct, the second program will automatically be loaded and the disk monitor started.

100 POKE 55, 6690 AND 255 : POKE 56, 6690 / 256 : CLR  $105$  FOR I = 6690 TO 7056 : REM DOS LOADER.1 110 READ X : POKE I,X : S=S+X : NEXT 120 DATA 162, 0,189,164, 28, 32,210,255,232,224, 18,208 130 DATA 245,162, 13,169, 62, 32, 7, 27,169, 0,141, 1 140 DATA 2, 32, 79, 27,201, 62,240,249,201, 32,240,245 150 DATA 162, 5,221,140, 26,208, 12,142, 0, 2,189,146 160 DATA 26, 72,189,152, 26, 72, 96,202, 16,236, 76, 47 170 DATA 26,133,151, 32,132, 26,185, 0, 29, 32,248, 26 170 DATA 26, 133, 151, 32, 132, 26, 185, 0, 29, 32, 248, 26<br>180 DATA 200, 208, 3, 238, 1, 2, 198, 151, 208, 237, 96, 32 190 DATA 26, 27,144, 3,153, 0, 29,200,198,151, 96, 32 200 DATA 132, 26,169, 32, 44,169, 13, 76,210,255, 58, 87 210 DATA 82, 77, 64, 88, 26, 27, 27, 26, 27,228,223,175 220 DATA 175,157, 90,102,160, 0,140, 3, 2,136,140, 4 230 DATA 2, 32,207,255,201, 13,240, 23, 32, 26, 27,144 240 DATA 18,141, 3, 2, 32,207,255,201, 13,240, 8, 32 250 DATA 26, 27,144, 3,141, 4, 2,172, 3, 2, 32,229 260 DATA 28, 32, 245, 28, 152, 32, 248, 26, 169, 270 DATA 26, 32, 182, 28, 76, 200, 26, 76, 47. 270 DATA 26, 32,182, 28, 76,200, 26, 76, 47, 26, 32, 26 280 DATA 27,144,248,168,169, 4,133,151, 32, 79, 27, 32 290 DATA 117, 26,208,248, 32,182, 28, 76, 47, 26, 72,<br>300 DATA 74, 74, 74, 32, 16, 27,170,104, 41, 15, 32, 300 DATA 74, 74, 74, 32, 16, 27,170,104, 41, 15, 32, 16 310 DATA 27, 72,138, 32,210,255,104, 76,210,255, 24,105 320 DATA 246,144, 2,105, 6,105, 58, 96,169, 0,141, 2 330 DATA 2, 32, 79, 27,201, 32,208, 9, 32, 79, 27,201 340 DATA 32,208, 15, 24, 96, 32, 68, 27, 10, 10, 10, 10 350 DATA 141, 2, 2, 32, 79, 27, 32, 68, 27, 13, 2, 2 360 DATA 56, 96,201, 58, 8, 41, 15, 40,144, 2,105, 8

370 DATA 96, 32,207,255,201, 13,208,248,104,104, 76, 47 380 DATA 26, 32,207,255,201, 13,208, 39,169, 0,133,144 390 DATA 32,135, 26,169, 8,133,186, 32,180,255,169,111 400 DATA 133,185, 32,150,255, 32,165,255, 36,144,112, 5 410 DATA 32,210,255,208,244, 32,171,255, 76, 47, 26,201 420 DATA 36,240, 29, 72,169, 8,133<br>430 IF S <> 35614 THEN PRINT "ERROR IN DATA !!" : END 440 LOAD "DOS LOADER.2",8

100 eLR : FOR I = 7057 TO 7422 : REM OOS LOADER. 2 110 READ X : POKE I,X : S=S+X : NEXT<br>120 DATA 186, 32,177,255,169,111,133 120 DATA 186, 32,177,255,169,111,133,185, 32,147,255,104 130 DATA 32,168,255, 32,207,255,201, 13,208,246, 32,174 140 DATA 255, 76, 47, 26, 76, 47, 26, 32, 79, 27, 32, 26 150 DATA 27,144,245,141, 70, 28, 32, 79, 27, 32, 26, 27 160 DATA 144,234,141, 73, 28, 32,104, 28,173, 0, 2,201 170 DATA 1,240, 30,169, 49, 32, 12, 28,162, 13, 32,198 180 DATA 255,162, 0, 32,207,255,157, 0, 29,232,208,247 190 DATA 32,204,255, 32,141, 28, 76, 47, 26, 32, 75, 28 200 DATA 162, 13, 32,201,255,162, 0,189, 0, 29, 32,210 210 DATA 255,232,208,247, 32,204,255,169, 50, 32, 12, 28 220 DATA 76,232, 27,141, 63, 28,162, 15,173, 70, 28, 32<br>230 DATA 151, 28,142, 70, 28,141, 71, 28,173, 73, 28, 32<br>240 DATA 151, 28,142, 73, 28,141, 74, 28,162, 15, 32,201<br>250 DATA 255,162, 0,189, 62, 28, 32,210,255,232,224, 260 DATA 208,245, 76,204,255, 85, 49, 58, 49, 51, 32, 48 270 DATA 32, 0, 0, 32, 0, 0,162, 15, 32,201,255,162 270 DATA 32, 0, 0, 32, 0, 0, 162, 15, 32,201,255,162<br>280 DATA 0,189, 96, 28, 32,210,255,232,224, 8,208,245<br>290 DATA 76,204,255, 66, 45, 80, 32, 49, 51, 32, 48,169 290 DATA 76,204,255, 66, 45, 80, 32, 49, 51, 32, 48,169 8, 32,186,255,169, 310 DATA 32,192,255,169, 13,168,162, 8, 32,186,255,169 320 DATA 1,162,140,160, 28, 32,189,255, 76,192,255, 35 330 DATA 169, 13, 32,195,255,169, 15, 76,195,255,162, 48 340 DATA 56,233, 10,144, 3,232,176,249,105, 58, 96, 13 350 DATA 68, 73, 83, 75, 45, 77, 79, 78, 73, 84, 79, 82 360 DATA 32, 86, 49, 46, 48,152, 56,233, 4,168, 32,132 370 DATA 26,169, 18, 32,210,255,162, 4,185, 0, 29, 41 380 DATA 127,201, 32,176, 4,169, 46,208, 3,185, 0, 29 390 DATA 32,210,255,169, 0,133,212,200,202,208,229,169 400 DATA 146, 76,210,255,173, 1, 2,208, 6,204, 4, 2 410 DATA 176, 1, 96,104,104, 76, 47, 26, 32,135, 26,169 420 DATA 58,162, 62, 76, 7, 27 430 IF S <> 39496 THEN PRINT "ERROR IN DATA !!" : END 440 SYS 6690

**316**
## Chapter 5: The Larger CBM Disks

# 5.1 IEEE-Bus and Serial Bus

Standard Commodore 64's and VIC 20's have a serial bus over which they communicate with peripheral devices such as the VIC 1541 disk drive as well as printers and plotters.

The principle of the bus makes it possible to chain peripherals. Each device has its own device address over which one can communicate with it. The standard address of which one can communicate with it. The standard address of the disk is 8, a printer is usually 4. The device address is identical to the primary address in the OPEN command. For instance,

OPEN  $1.4$ 

opens a channel to the printer. In order to open several disk files at once, another address, the secondary address,<br>serves to distinguish them. The disk has 16 secondary addresses at its disposal, from 0 to 15. Three secondary addresses are reserved, while the other 13 can be freely used:

Secondary address 0 is used for loading programs.

secondary address 1 is used for saving programs.

Secondary address 15 is the command and error channel.

The secondary addresses from 2 to 14 can be used for opening files as desired.

The transfer of information between the Commodore 64 and the VIC 1541 occurs serially over this bus. Serial means that the the data is sent a bit at a time over just one wire. Data within the computer and disk drive are stored and manipulated in 8 bit groups called bytes. When a byte is sent serially, each individual bit must be sent over the data line. In order that the sender and receiver can stay in step, a so-called 'handshake' line is needed. If we look at the pin-out of the serial bus, we find 6 wires:

#### Pin Function

- 1 SRQ IN<br>2 ground
- 2 ground<br>3 ATN
- 3 ATN<br>4 CLC
- 4 CLCK<br>5 DATA
- 5 DATA
- **RESET**

If the computer wants to send data to the disk drive, the

## Anatomy of the 1541 Disk Drive

ATN (attention) line is set. When this signal is high, all peripherals on the bus stop their work and read the next byte. The data is sent bit-wise over the DATA line. So that the receivers know when the next bit comes, a signal is also sent along the CLCK (clock) line. This transmitted byte is the device address. If this value does not correspond with the device address of a receiving peripheral, the rest of the data is ignored. If, however, the device is addressed, a secondary address may be transmitted. Along with the device address (0 to 31), the device is informed by means of the other three bits whether it is supposed to receive data (LISTEN) or send data (TALK). Following this, data is sent from the computer or from the addressed device.

The RESET line resets all attached devices when the computer is turned on. Over the SRO IN (service request) line, case, the computer), if data is ready, for example. However, this line is not checked by the control system in the Commodore computers.

If one wants to attach several disk drives to the same computer, each must have a different peripheral address. If this is done only occasionally, the program DISK ADDR CHANGE can be used, as described in section 4.2.3. The new address (9 for example), remains only until the device is turned off. If the change should be permanent, it can be changed with DIP switches in the drive.

The principle of transfer of data over the IEEE 488 bus is similar to the serial bus function. The important difference is that the data is transmitted over 8 data lines in parallel, not serial. In addition, more handshake lines are needed, so the IEEE bus requires a 24-line cable. The main advantage of the IEEE 488 bus is its ability to transmit a byte at a time, resulting in a higher rate of transfer. Measurements indicate that the IEEE-bus is about 5 times faster than the serial bus: 1.8 Kbyte/second vs. 0.4 Kbyte/second. Loading a 10K program with the VIC 1541 takes about 25 seconds: on the identical 2031, it takes less than 6. This reason alone is enough to warrant outfitting your computer with an IEEE bus.

At the same time, it is possible to use all the other peripherals that the large CBM computers can access.

## 5.2 Comparison of all CBM Disk Drives

In the following table *you* find the technical data of all CBM disk drives compared.

The Technical Data of all Commodore Disk Drives

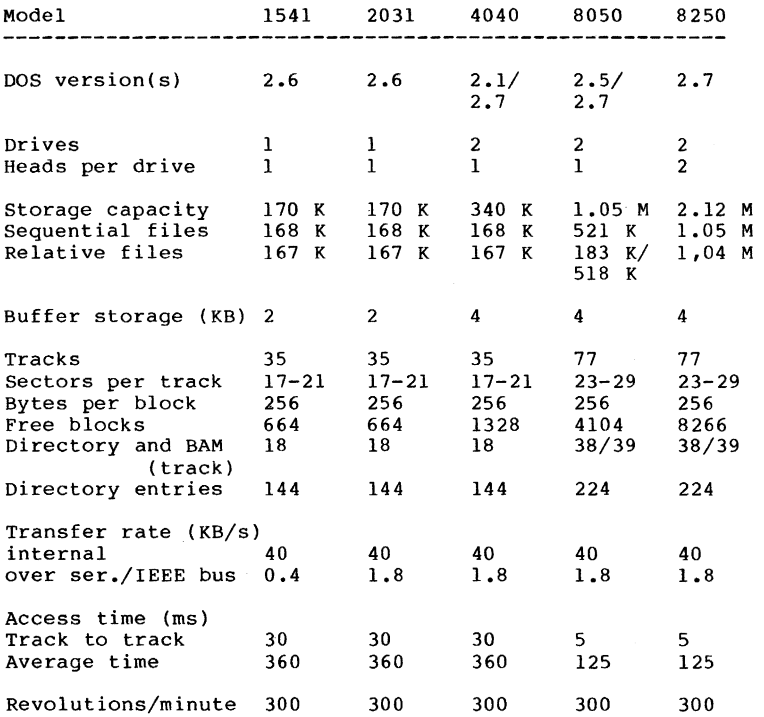

Overview of the "large" CBM drives

The VIC 1541 disk drive has the smallest storage capacity of the CBM disks, but it is also the only drive that can be connected directly to the Commodore 64 and VIC 20 over the serial bus.

The functions, construct ion, and operation are identical to those of the CBM 2031 drive. The only difference from the VIC 1541 is the parallel IEEE bus instead of the serial bus.

## Anatomy of **the 1541** Disk Drive

This results in an increase in the transfer rate to the computer of a factor of 5. To connect a Commodore 64 or VIC 20, one needs an IEEE interface, as with all other CBM drives. The storage format of the 2031 is compatible to the 1541; both have l70K per disk. Diskettes can be written with one device and read with the other. This is true for the next drive in the line, the CBM 4040. The 4040 is a double drive with 170K per drive.

The advantage of a double drive lies not only in the increased storage capacity, but also in the ability to transfer data from drive to drive. It is possible to copy complete programs and files using the existing 1541 command.

OPEN 1,8,15, "Cl:TEST=O:TEST" or

COpy "TEST",DO TO "TEST",Dl

copies the file TEST from drive 0 to drive 1 with the same name. In this manner one can concatenate several files on different drives. The most important capability of double drives is the ability to duplicate entire diskettes. This drives is the ability to duplicate entire diskettes. is accomplished by a command from the computer; the drive automatically formats the disk and then makes a track ty track copy from one drive to the other. The command to do this is worded:

OPEN 1,8,15, "01=0" or

BACKUP DO TO Dl

The process takes less than 3 minutes on the 4040; during this time the computer may be used since the disk drive performs the entire operation by itself.

The two other CBM drives, the CBM 8050 and the CBM 8250 operate in double density (77 tracks). Disks written with the 1541 or 4040 are not compatible with the 8050/8250. Programs and data can be copied with the COPY/ALL program, which transfers from one format to another. This is the reason these drives have greater storage capacity: 1 MB for the 8050 and 2 MB for the 8250. The doubled capacity of the 8250 comes about because both sides of the disk are used (double-sided); it has two reads/write heads per drive. In order to be able to use the whole capacity for relative files (see section 3.4), a so-called 'super side-sector' was introduced, which contains pointers to 127 groups of 6 sidesector blocks each. Through this, a relative file can (theoretically) hold 23 MB of data. These drives can be connected to a Commodore 64 or VIC 20 over an IEEE bus, so that these computers can also access several megabytes.

An additional advantage of the large CBM drives is their larger buffer storage. It is possible to have more files open simultaneously than on the VIC 1541. Up to 5 sequential files or 3 relative files may be open at anyone time, as well as combinations of the two, of course.

with the 8050/8250 format, tracks 38 and 39 are used for the BAM and directory. The disk name and format marker are in track 39 sector O.

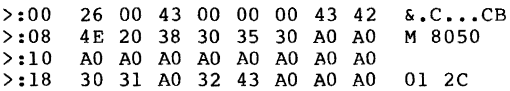

The track/sector pointer to the first BAM block (track 38 sector 0) is in bytes 0 and 1. Byte 2 contains the format marker 'C'. Bytes 3 through 5 are unused. The disk name is in 6 to 21, filled with shifted spaces, in our case **CBM 8050.** Bytes 24 and 25 contain the id '01', while bytes 26 and 27 contain the DOS format **2e.** 

The BAM no longer occupies just one block, but is dispersed over track 38; sectors 0 and 3 are used in the 8050, the 8250 used sectors 6 and 9 in addition. Because more sectors are use per track, the BAM entry for each track has been enlarged to 5 bytes. The first byte still contains the number of free sectors per track and the following bytes contain the bit model of the free and allocated sectors (0 = contain the bit model of the free and allocated sectors (0 = sector allocated, 1 = sector free). Here we have the contents of track 38 sector 0

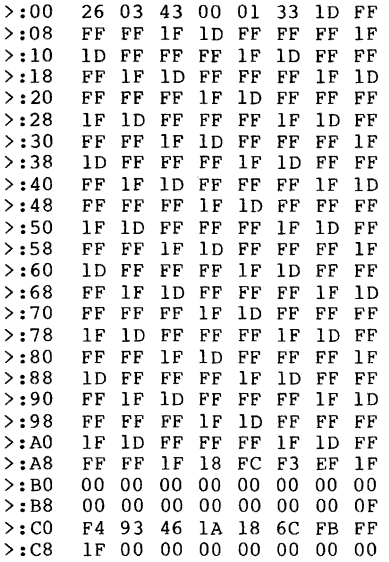

#### Anatomy of the **1541** Disk Drive

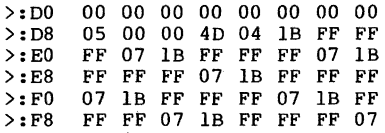

Bytes 0 and 1 point to the next BAM block, track 38 sector 3. Byte 2 contains the format marker 'e' again. The track numbers belonging to this BAM section are in bytes 4 and 5: here tracks 1 through 51. At position 6 we find the 5 byte entry for each track. The next BAM block is constructed similarly. The last BAM block always points to the first directory block: track 39 sector 1.

Four BAM blocks are needed for the 8250: track 38 sector 0 contains the tracks 1 to 51, track 38 sector 3 contains 52 to 100, track 38 sector 6 contains track 101 through 150 and track 38 sector 9 pertains to tracks 151 to 154.

The directory track, track 39, contains 28 free blocks; up to 28\*8=224 directory entries can be stored, in contrast to 144 for the 1541/4040. The construction of the directory is<br>alike for all formats. The following table illustrates the track/sector layout:

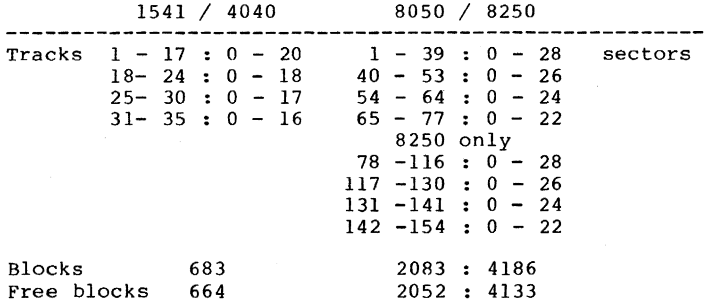

# OTHER BOOKS AVAILABLE:

The Anatomy of the Commodore  $64 - i$ s our insider's quide to your favorite computer. This book is a must for those of you who want to delve deep into your micro. This 300+ page book is full of information covering all aspects of the '64.<br>Includes fully commented listing of the ROMs so you can Includes fully commented listing of the ROMs so you can investigate the mysteries of the BASIC interpreter, kernal and operating system. It offers numerous examples of machine language programming and several samples that make your programming sessions more enjoyable and useful.

ISBN# 0-916439-00-3 Available now: S19.95

T<mark>he Anatomy of the 1541 Disk Drive -</mark> unravels the mysteries<br>of working the the Commodore 1541 disk drive. This 320+ page book starts by explaining program, sequential and relative files. It covers the direct access commands, diskette structure, DOS operation and utilties. The fully commented ROM listings are presented for the real "hackers". Includes listings for several useful utilities including BACKUP, COPY, FILE PROTECTOR, DIRECTORY. This is the authoritive source for 1541 disk drive information.

ISBN# 0-916439-01-1 Available now: S19.95

Tricks  $\epsilon$  Tips for the Commodore  $64$  - presents a collection of easy-to-use programming techniques and hints. Chapters of easy-to-use programming techniques and hints. Chapters cover advanced graphics, easy data entry, enhancements for advanced BASIC, CP/M, connecting to the outside world and more. Other tips include sorting', variable dumps, and POKEs that do tricks. All-in-all a solid set of useful features.

ISBN# 0-916439-03-8 Available June 29th: \$19.95

Machine Language Book of the Commodore 64 - is aimed at the owner who wants to progress beyond BASIC and write faster, more memory efficient programs in machine language. The book is specifically geared to the Commodore 64. Learn all of the 6510 instructions as they apply to the '64. Access PCM routines, I/O, extend BASIC, more. Included are listings of three full length programs: an ASSEMBLER; a DISASSEMBLER; and an amazing 6510 SIMULATOR so the reader can "see"the operation of the '64.

ISBN# 0-916439-02-X Available now: Optional program diskette: \$14.95 S14.95

OTHER TITLES COMING SOON!!!

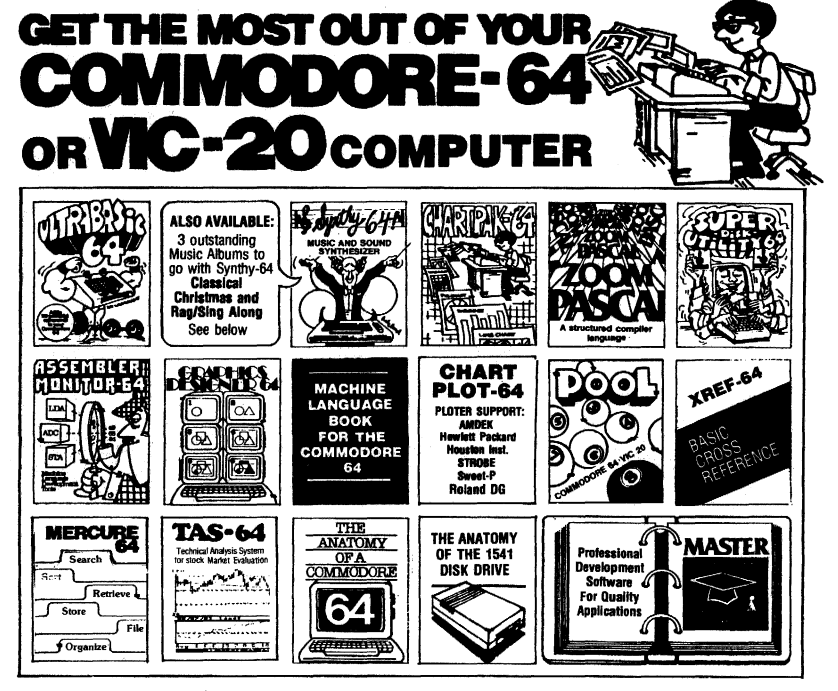

MERCURE-64...Simple. powerful file management<br>with fast design, entry<br>search report capabilities.<br>Tutorial. **DISK \$32.95** sean.<br>Tutorial.

ULTRABASIC-84...Add 50 SYNTHY-84... Sets the standard for all of the rest.<br>commands: aprabilics. Best 64-synthesizer anywhere. Samples and manual.<br>music, TURTLE and game CASSETTE \$24.95 DISK \$27.95. Also available: 3 great

**ASSEMBLER-MONITOR-64 CRAPHICS DESIGNER 44. MACHINE LANGUAGE BOOK**<br>High speed language Menu-driven drawings, hor Learn all instructions.<br>development. Eleven func- plans and illustrations etc... Access ROM routies, 10.<br>deve

**DISK \$32.95**<br>TAS-64... Full featured 2000 + PAGE BOOK \$14.95<br>technical analysis for stock ANATOMY OF A COMMO-<br>market evaluations. Manual DORE-64 Complete guide. market evaluations. Manual DORE-64 Complete guide.<br>or entire update capability Full comment ROMS list, de-<br>thru DJNRS. Pinter hard-tailed internals, descriptions.<br>copy. Disk \$84.95 300 PAGE BOOK \$19.95

> **Canada Fact: Canada East:**<br>KING MICROWARE LTD.<br>5950 Cote des Neiges<br>Montreal, Quebec H3S 126<br>514/737-9335

New Zealand:<br>VISCOUNT ELECTRONICS<br>306-308 Church Street<br>Palmerston North<br>63-86-696

CHARTPAK-84...Protes- ZOOM PASCAL-64...Pro- SUPER DISK UTILITY-54...<br>Sional quality pie, line and duces 6502 machine code Speed Oxpy 4 ways: Total,<br>bar charts, Menu driven, in- for speed. Roating point, in- Barn, Append or

**CHARTPLOT-64...**Same fine **POOL-64/20...Play Fullrack XREF-64...**Sorted BASIC<br>features as CHARTPAK-64 or nine ball using hires cross-reference on screen or<br>with high quality output to graphics. Vic-20 required 8K printer

plotters.<br> **SB4.95 TAPE \$14.95 DISK \$17.95 DISK ONLY** \$17.95 **ANATOMY OF THE 1541 MASTER-44...Indexed files; powerful screen manag-**<br>**ANATOMY OF THE 1541 MASTER-44...Indexed files; powerful screen manag-**<br>**grammines**, and the analysis of ment, excellent principle including the addit

#### **FREE CATALOG** Ask for a listing of other Abacus Software for Commodore-64 or Vic-20 **DISTRIBUTORS**

une rrueol I Ultis Belatime:<br>Great Britain: Inter. Services<br>ADAMSOFT Ave. AVGuillaume 30<br>Rochdale, Lancs. Brussel 1160, Belgium<br>O1-788-8963 2-660-1447<br>O1-788-8963 2-660-1447 **France:**<br>Micro Application<br>147 Avenue Paul-Doume:<br>Ruell Malmaison, France<br>1-732-9254 r: Sweden: West Recor Australia **DATA BECKER TIAL TRADING** DATA BECKER TIRE TRAD<br>Merowingerstr 30 PO 516<br>4000 Dusseldorf 34300 Alm<br>0211/312085 476-12304 mhult

CW ELECTRONICS<br>416 Logan Road<br>Brisbane, Queens. 07-397-08

**\* DEALER INQUIRIES INVITED** 

**AVAILABLE AT COMPUTER STORES, OR WRITE: Abacu TUULIXID S iiiiiiiiiiiiiiii SC** rtware P.O. BOX 7211 GRAND RAPIDS, MICH. 49510  $\overline{\mathbf{r}}$ For postage & handling, add \$2.50 (U.S. and Canada), add \$5.00<br>for foreign. Make payment in U.S. dollars by check, money order<br>or charge card. (Michigan Residents add 4% sales tax.)

FOR QUICK SERVICE PHONE 616-241-5510

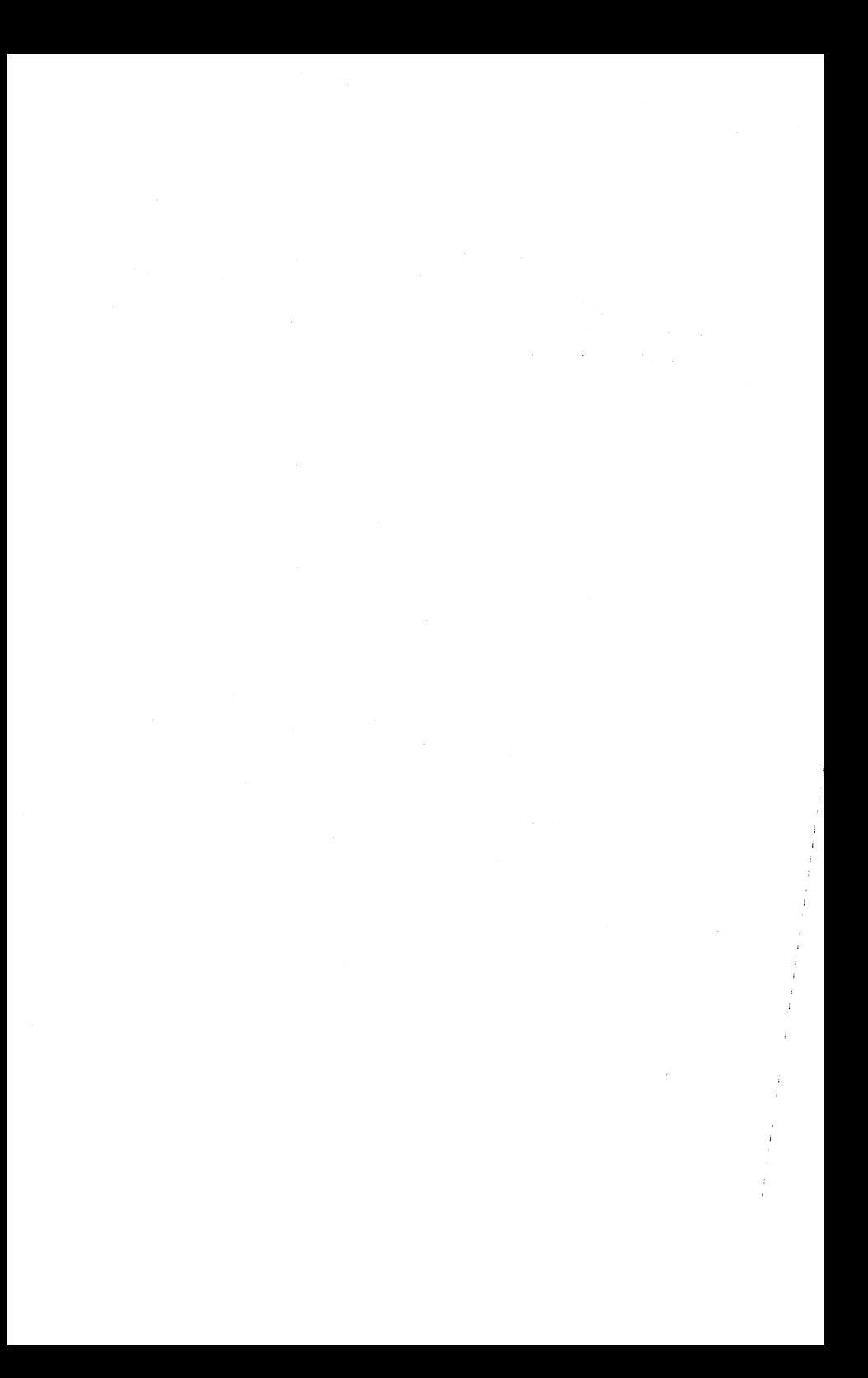

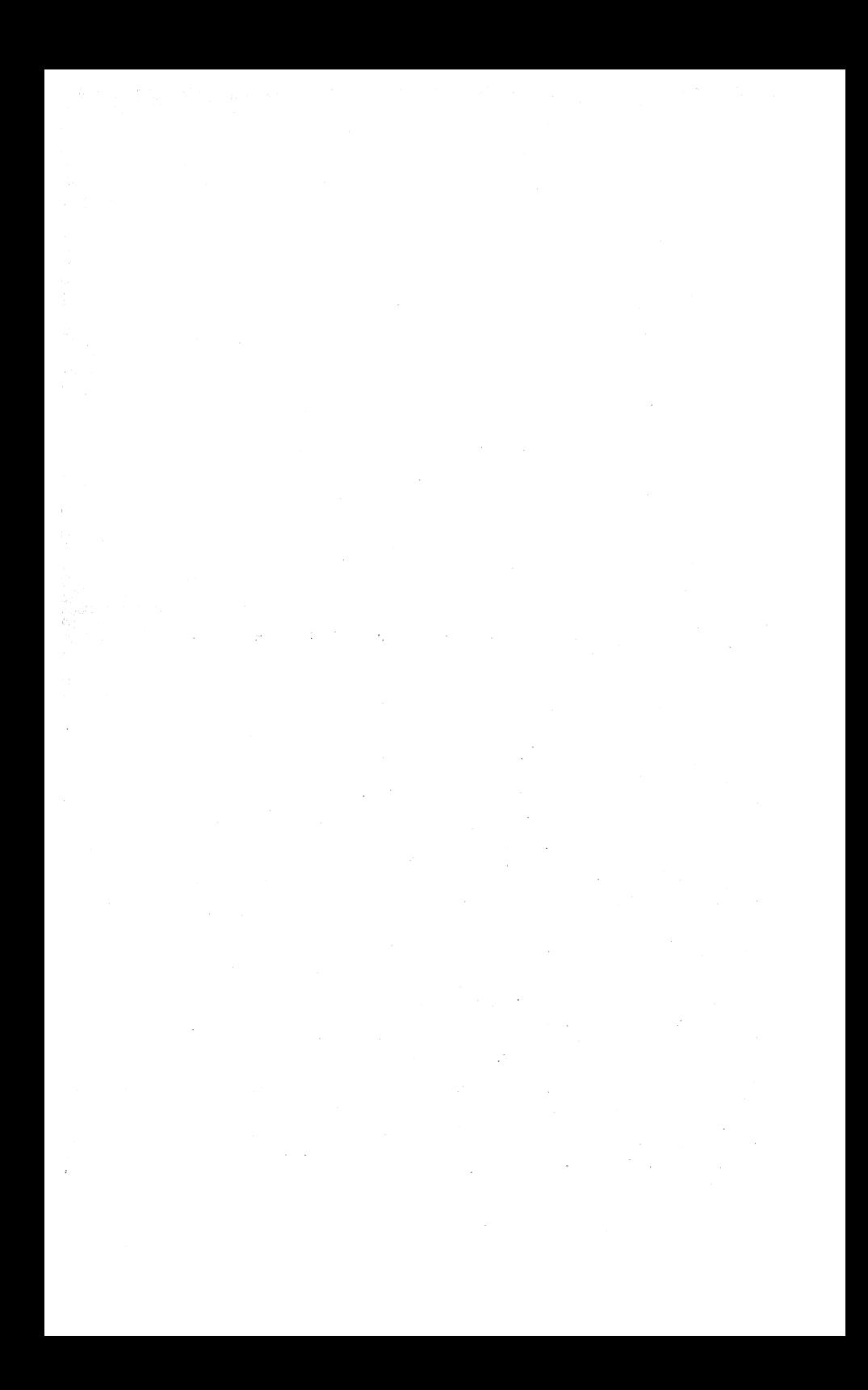

 $\mathcal{L}^{\text{max}}_{\text{max}}$  ,  $\mathcal{L}^{\text{max}}_{\text{max}}$ 

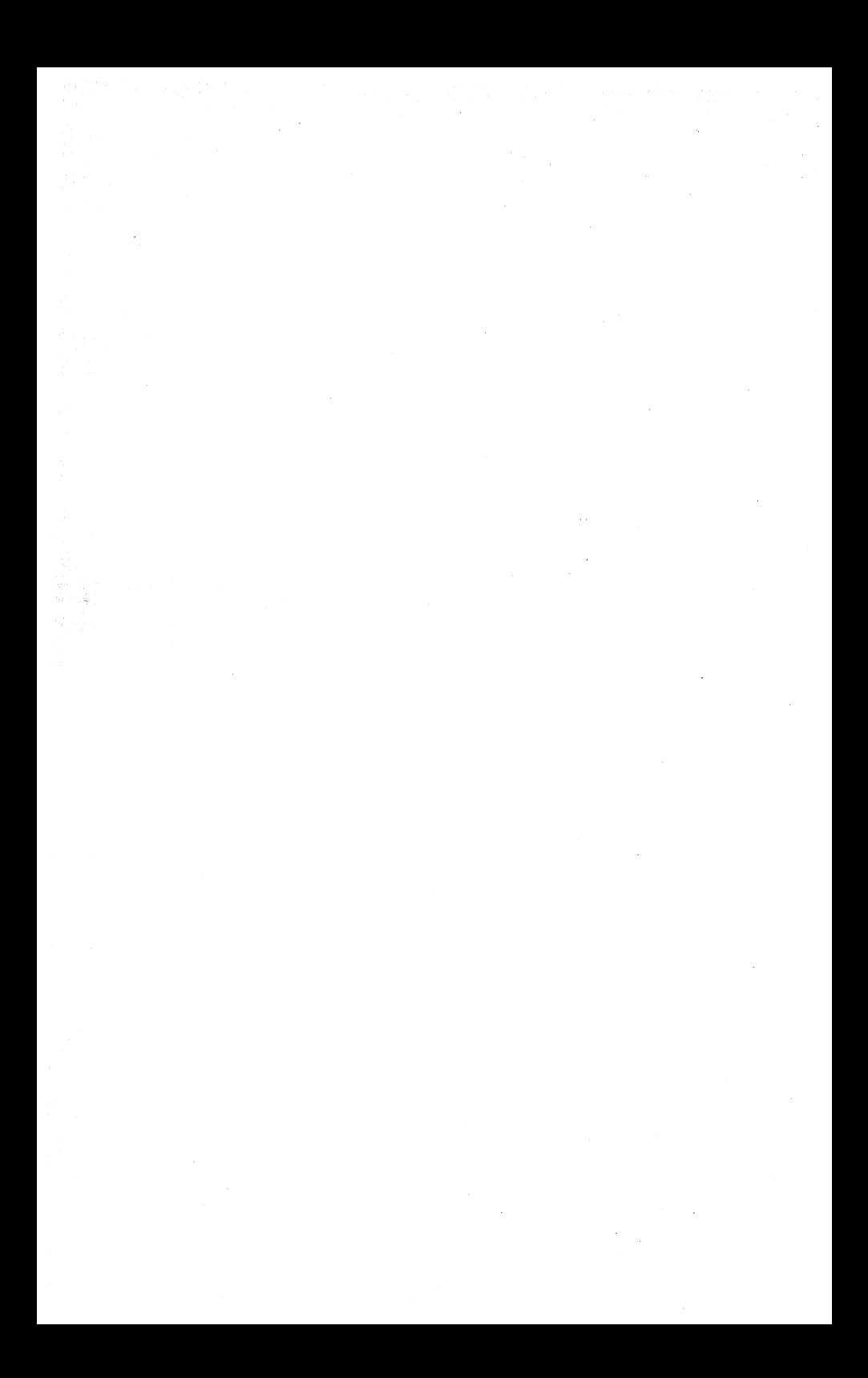